# J6014 J6015

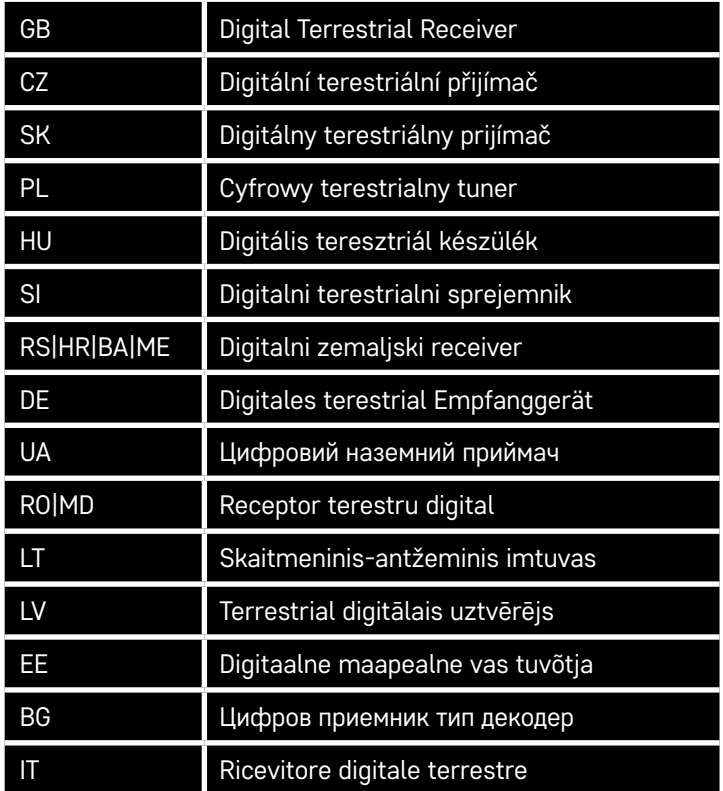

# $C \in$ **www.emos.eu**

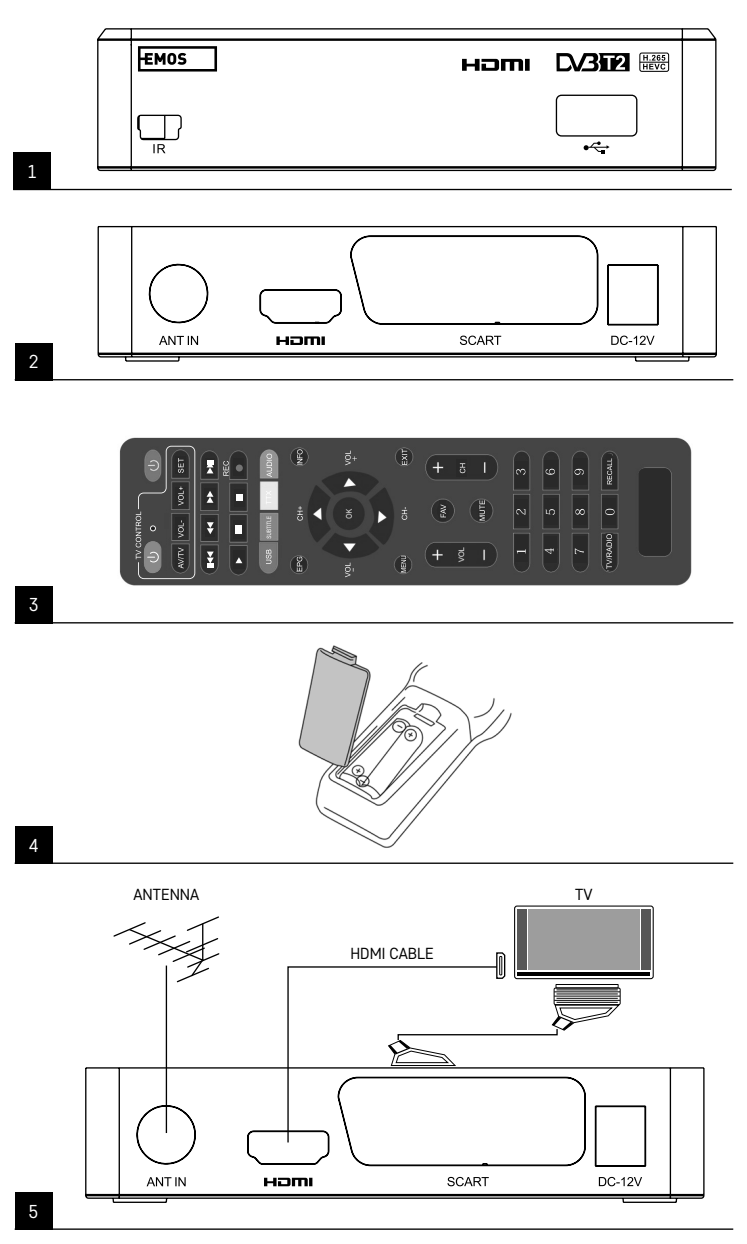

2

$$
f_{\rm{max}}
$$

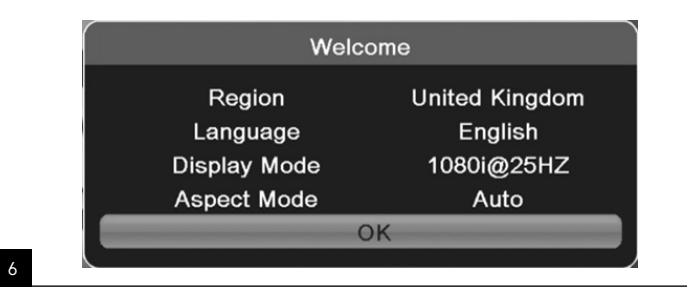

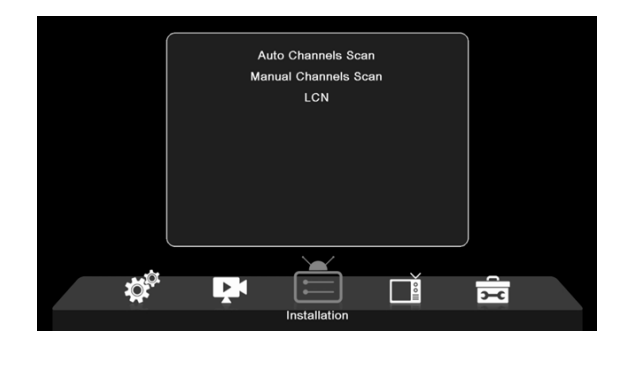

**TV Channel List** Radio Channel List Delete All 首 Ę चि  $\overset{\circ}{=}$ IÖ. Channel

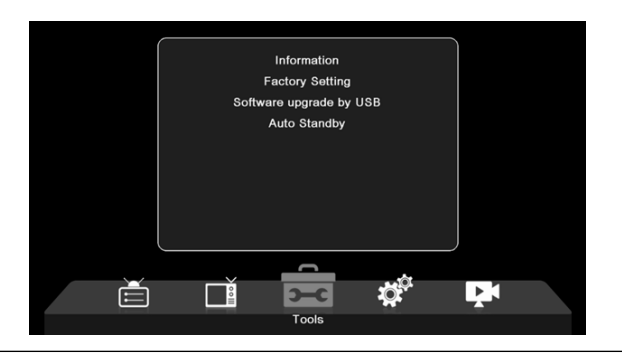

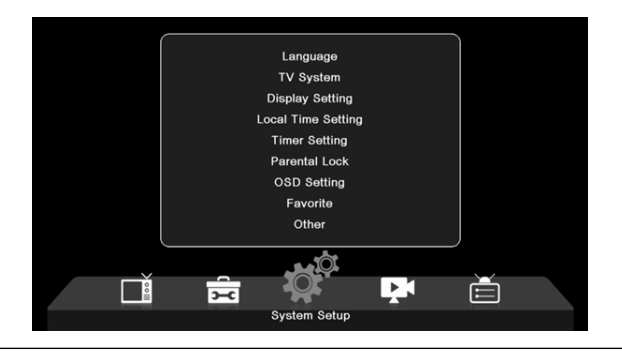

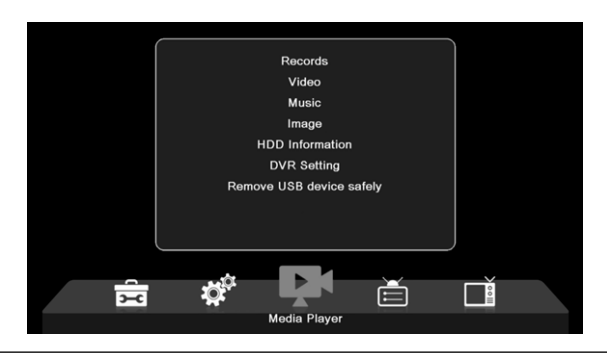

## GB | Digital Terrestrial Receiver

 $^\prime$  Do not dispose with domestic waste. Use special collection points for sorted waste. Contact local authorities for information about collection points. If the electronic devices would be disposed on landfill, dangerous substances may reach groundwater and subsequently food chain, where it could affect human health.

EMOS spol. s r.o. hereby declares that radio device type J6014, J6015 is in accordance with directive 2014/53/ EU. The full wording of the EU declaration of conformity is available at http://www.emos.eu/download.

### **Package Contents**

EM190-S/L Universal remote User manual 2× AAA batteries External IR sensor

### **Device Description**

### **Control Elements and Connectors**

### **Front Panel (Fig.1)**

Power – ON/OFF button CH+/- – Channel switching button Screen – information about current channel/clock External IR sensor connector

### **Rear Panel (Fig. 2)**

ANT IN – signal input USB – port for connecting a data storage device HD-OUT – HDMI video output SCART – analogue video/audio output 12 V power supply input

### **Universal Remote (Fig. 3)**

The EM190-S/L remote has 4 programmable buttons for TV control: TV Power, Vol+, Vol-, TV/AV. After programming these functions over from the original remote for the TV, you can control basic functions directly using the EM190-S/L remote. The learned codes will remain in the memory even after battery removal.

### **Button Programming**

Long-pressing the SET button for 5 seconds switches the remote to learning mode (LED stops flashing and will remain lit).

While the LED is lit up, place the original remote and the EM190-S/L remote opposite each other at a distance of 3–5 cm.

Short-press and release the button you wish to programme on the EM190-S/L remote.

Press and hold a button on the original remote; once the LED on the EM190-S/L remote flashes twice and then again stays lit up, release the button.

Continue using the same method with the other buttons. After learning is finished, press the Set button once more; the LED swill turn off.

### **Description of Buttons on the Remote**

- 1 **STANDBY**: switch receiver on/off
- 2 **Next**
- 3 **Fast forward**
- 4 **Rewind**
- 5 **Previous**
- 6 **Play**
- 7 **Pause:** Pause playback
- 8 **STOP:** Stop playback
- 9 **REC:** Start recording
- 10 **USB:** Access multimedia player menu
- 11 **SUB:** Control subtitles on individual channels / files (depending on availability)
- 12 **TTX:** Teletext
- 13 **AUDIO:** Select audio track/ audio settings
- 14 **EPG:** Electronic programme guide
- 15 **INFO:** Display information about the current programme / show signal strength and quality
- 16 **Navigation buttons:** Navigation in the menu / Change channel / volume
- 17 **OK:** Confirm selection
- 18 **MENU:** Access the device's OSD menu
- 19 **Exit:** Exit current menu
- 20 **V+/-:** Change volume
- 21 **FAV:** Show list of favourite channels
- 22 **MUTE:** Mute audio
- 23 **CH+:** Switch channel
- 24 **Number(0~9):** Numeric keypad for direct channel preset selection
- 25 **TV/RADIO:** Switch between TV and RADIO channels
- 26 **RECALL:** Quick selection of previous channel

### **Attention**

In order to make full use of the USB port, the storage device connected to it must support USB 2.0. The required write speed of the USB device is 9.0 MB/s or faster in order to achieve error-free, stable recording and playback. Slower hard drives and flash drives may have issues with recording, resulting in image stuttering, or will not work at all. Only drives with a single partition and an NTFS or FAT32 file system will work correctly. If the drive uses a different file system, format the drive on a PC to the recommended file system before you connect it to the receiver. Heavily fragmented or overfilled memory devices may also not work correctly or smoothly. External HDDs must have their own power supply; the USB port built into the receiver is not able to supply sufficient voltage to power a portable USB HDD. Do not under any circumstances disconnect the USB device from the receiver during recording or playback. Doing so may damage the receiver or the flash drive and will also damage the data on the drive.

### **Installation and Assembly**

### **Inserting Batteries into the Remote**

Before turning the receiver on for the first time, place two AAA batteries into the remote in accordance with fig. 4.

### **Connecting the Receiver to the Signal Source**

Connect the receiver to the signal source and other devices in accordance with fig. 5.

### **Putting the Receiver into Operation**

When putting the receiver into operation for the first time or when resetting the receiver to factory settings, an installation guide will appear on the screen.

Based on your preferences, choose from the menu on fig. 6:

- 1. Region
- 2. OSD Menu Language
- 3. Display Mode (factory preset is 720 p/50 Hz)
- 4. Aspect Mode
- 5. Antenna power (switch on only if you are using an active antenna powered directly from the receiver). Turning this feature on will reduce the sensitivity of the input tuner. It is therefore recommended to primarily use external power sources designed for powering antenna preamplifiers.
- 6. Confirm your selection with the OK button on the remote, after which the receiver will begin automatically searching and saving all available channels.

### **Features and OSD Menu Controls**

### **Installation (Fig. 7)**

### **Auto Channels Scan**

### **Automatic searching and storing of available TV channels.**

- a. Country enter country of use
- b. FTA only limits search to free channels only
- c. T2 signal only limits search only to channels broadcast in DVB-T2
- d. T2-Lite support
- e. Search starts tuning and saving channels after pressing OK

### **Manual Channels Scan**

Manual search for TV channels. You can search channels by number or frequency. Once you have set your options, press Search to begin searching. Enter the parameters of the channel and start the search by pressing OK.

### **LCN (Logical Channel Numbering)**

Choose whether you want to sort channels by their logical channel number. The default setting is "Off". This feature does not currently function in the Czech Republic.

### **Channel Editing (Fig. 8)**

### **TV Channel List**

This option allows you to edit the list of channels by locking, deleting, skipping or moving channels and creating lists of favourite channels. If you wish to display a channel preview, select it using the up/down navigation buttons and press OK.

### **FAV**

Favourite channels. Aside from the main channel list, you can also use several additional lists of favourite channels. There, you can sort channels by genre, language, etc. Choose a channel and press FAV on the remote. Then press OK. You will see the list of favourite channels.

Choose one of the lists and press OK. Then, press EXIT to confirm changes. The selected channel will be saved in this list (now marked by an icon). Use the right and left buttons on the remote to switch between channel lists. If you wish to remove a channel from a list of favourites channels, select the channel, press

the FAV button and then press OK. You will see the list of favourite channels. Press the OK button again. You can then exit the menu and confirm changes. The channel will be deleted from favourites.

#### **Lock**

Is used to lock channels with a PIN. Choose a channel and press the red button on the remote. Then, press OK and enter the default password of 0000. The channel will be marked with an icon. Press the EXIT button to confirm changes. The selected channel will be locked. If you wish to unlock the channel, select the channel, press the red button and enter the password by pressing OK.

### **Skip**

Channels marked for skipping are not displayed in the channel list and are skipped when switching through channels. Select a channel and press the green button. Then press OK. The channel will be marked with an icon. Press the EXIT button to confirm changes. The selected channel will be skipped when switching through channels. To unblock the channel, select it again, press the green button and confirm with OK.

### **Move**

Used for changing the order of channels. Select a channel and press the yellow button. Then press OK. The channel will be marked with an icon. Use the up and down buttons on the remote to choose a new position for the channel and press OK. The channel will be moved to this position. Note! If you wish to move channels to a different place, the LCN feature must be off.

#### **Edit**

Here, you can make advanced channel settings. Select a channel and press the blue button. New options will appear:

### **a. Sort**

Press the red button on the remote. You can now sort channels by name (A-Z), name (Z-A), free/encrypted, lock.

### **b. Edit**

Press the green button on the remote and then press OK. You can now change the channel name.

### **c. Delete**

Press the blue button on the remote and then press OK. The channel will be marked with an icon. Press the EXIT button to confirm changes.

### **Radio Channel List**

Access to a menu for editing the list of radio channels.

### **Delete All**

Opens a warning window. If you choose Yes, all channels will be deleted.

### **Tools (Fig. 9)**

### **Information**

Shows information about the model, video decoder and release date of installed firmware. When checking whether firmware is up-to-date, always take into account the release date of the update.

### **Factory Setting**

If you choose to restore factory settings, channel lists and all receiver settings will be deleted.

### **Software Upgrade by USB**

Leave the receiver connected to the TV but switch it to standby mode. Copy the latest firmware onto a USB drive (the file's extension will be. abs). Do not change the name of the firmware file or save it into subfolders. Plug the USB device into the receiver's USB port and press the Stand-by button on the remote. The TV screen will show a message: "USB drive connected". Go to MENU/Tools/Software Upgrade by USB and press OK. In the next window, choose upgrade mode: "AIlCode". Choose the file with the firmware using the "Upgrade File" option. Select Start and press the OK button to begin the update. The process will complete within a few seconds and the receiver will automatically restart.

Once the upgrade is done, check the date of the new firmware by pressing: MENU/Tools/Information.

*Note! If the upgrade process does not start, use a different USB drive with FAT32 file format.*

### **Backing Up and Restoring Channels via USB**

The list of tuned and sorted channels can be comfortably saved onto a USB device for later use, e.g. after restoring factory settings on the receiver. Go to MENU/Tools/Software Upgrade by USB and press OK. In the next window, choose upgrade mode: "Save Channels to USB". Select Start and press the OK button to save the file onto the USB device. To restore the list, select "Load Channels from USB" in the same menu and press the start button. After completing the update, the receiver will restart.

### **Auto Standby**

Set when the receiver is to automatically switch to standby mode. You can choose from the following: 1 hour, 2 hours, 3 hours, 4 hours or 5 hours. The default value is 3 hours.

### **Clock**

Activates/deactivates the clock on the front display in standby mode. The default setting is "On".

### **System Setup (Fig. 10)**

### **Language**

Select the language of the OSD menu, first and second audio track, subtitles and teletext.

### **TV System**

### Video Resolution

Set the resolution of the video output based on the connected device. If you are using HDMI output, the default setting is 720 p/50 Hz. If you are using SCART output, the default value is 576i. Not all TVs can display all resolutions.

### Aspect Mode

Set the image aspect ratio depending on the connected TV. Available options are: Auto, 4: 3PS, 4: 3LB or 16:9. The default value is Auto.

### Digital Audio Output

Available options: BS Out or LPCM Out. The default value is LPCM Out.

Panel Settings

Allows turning off the front display when using an external IR receiver.

### **Display Setting**

Enables detailed image settings. Brightness (default value is 50) Contrast (default value is 50) Saturation (default value is 50) Hue (default value is 50) Sharpness (default value is 5)

### **Local Time Settings**

### Region

Select the country where you are using the receiver. If your country is not in the list, select a different country from the same region.

### GMT Usage

If you wish to use automatic time setting according to GMT, set the time to "By Region" (recommended). If you wish to set your time zone (time and date) manually, select "User Define" or "Off". The default setting is "By Region".

#### GMT Zone

Set the time zone (only if "GMT Usage" is set to "User Define").

### Date

Set the date (only if "GMT Usage" is set to "Off").

### Time

Set the time (only if "GMT Usage" is set to "Off").

### **Timer Setting**

This function allows the user to manually set up recording or channel switching at a set time.

*Note: The timer can also be set from the EPG menu (see the EPG section).*

### Timer Mode

Allows setting the timer to repeat: Once, Daily or Off.

### Timer Service

Select the function of choice. If "Recording" is selected, the receiver switches to the set channel on the set day and time and will start recording the broadcast programme. If "Channel" is selected, the receiver switches to the set channel on the set day and time.

### Wakeup Channel

Sets the channel on which the function is to be executed.

#### Wakeup Date

Sets the date for the function.

### Start

Set the start time of the function

### Duration

Set the duration of the function. After the function is complete, the receiver switches to the mode it was in before executing the function.

### **Parental Lock (Some firmware versions do not support this function)**

#### Menu Lock

If activated, access to channel editing and search menu will be password protected. The default setting is Off.

### Parental Lock

Uses broadcast flags to prevent children or adolescents from viewing restricted content. Enter the age restriction.

### New Password

When changing from the default password to a different password.

### Confirm Password

#### Confirm new password.

*Note: The default password is 0000. The device also features a Master PIN, which is used in case you forget the password you have set. The Master PIN is 1006.*

### **OSD Setting**

### OSD Timeout

Select the duration for displaying the information bar, from 1 to 10 seconds. The default value is 5. OSD Transparency

Set the transparency of the OSD menu to "Off", or 10 % to 40 %. The default setting is "Off".

### Favourites

To rename groups of favourite channels, select a group and press OK. You can now rename the favourites list. **Other**

#### Antenna Power

If you are using an active antenna without a power adapter, set this feature to "On". If you are using a passive antenna, or an active antenna with a separate power adapter, set this feature to "Off". The default setting is "Off". Turning this feature on will reduce the sensitivity of the input tuner. It is therefore recommended to use external power sources designed for powering antenna preamplifiers.

### Channel Play Type

Defines which channels the receiver will tune and display in the channel list. The default setting is All.

### Beeper

You can use this feature when installing the antenna to determine signal strength. When this feature is active, double pressing the INFO button on the remote to display the signal strength and quality will also emit an audio signal to indicate signal strength. The default setting is Off.

#### AD Service

Audio description of events for the visually impaired. The default setting is Off.

### Use AD as Default

If AD service is on, the audio track with AD will be chosen as default

#### AD Volume Offset

Is activated when AD service is on.

#### After Power Loss

Allows you to choose how the receiver should react upon sudden loss of power. The default value is "previous state".

### Loopthrough in Standby

If active, the RF loop is pass-through even in standby mode.

### **Media Player (Fig. 11)**

#### **Records**

#### Player Mode Switch

Pressing the 1 button on the remote allows you to switch between Records, Music, Images and Video. Sort

Pressing the 2 button on the remote sorts files by name, time, size and favourites. The "Sort" option is available in Music, Images and Video.

### **Repetition**

Pressing the 3 button on the remote allows you to choose repetition options. This option is available in Music and Video.

### Setup

Press 3 on the remote to set the duration for displaying images and set repeat options. This option is available in Images.

### MultiView

Press 4 on the remote to preview images together on the screen in a grid. This option is available in Images. Song List

Press the RED button on the remote. The image and video recording will be included in the song list. This option is available in Music and Video.

### Favourites

Press the OK button to set favourite media files. This option is available in Images and Music.

### FAV All

Shows the list of all favourite media. This option is available in Images and Music.

#### **Edit**

You can edit the name of the media by pressing the blue button.

Note: When watching a video with subtitles from a USB drive, you can set the colour and size of the subtitles, the colour of the background and the position of the subtitles on the screen. Pressing the green button on the remote shows subtitle settings.

### **Information about USB Storage**

Shows information about the USB drive.

### **DVR Configuration**

### **Timeshift**

Allows constant recording of the current channel onto the USB device. If this feature is active, you can pause and rewind/fast forward the current broadcast. The default setting is "Off".

### **Skip**

Available options are: 30 s, 1 min, 5 min, 10 min or 30 min. The default value is 30 seconds.

### **Timeshift to Record**

If on, allows recording video with a time shift onto the USB device for later playback. The default setting is ON. This feature is active only if the Timeshift option is on.

### **Remove USB Device Safely**

Select a connected USB device and safely remove it by pressing OK.

#### **Timeshift**

The timeshift function allows pausing the TV broadcast that is currently recording onto a USB device. Check that there is a USB device connected to the receiver. Go to the "DVR Configuration" menu and activate the Timeshift feature. Pressing the PAUSE button on the remote pauses the programme. Control the playback and navigate in the video using the buttons on the remote

Pressing the left or right buttons allows you to choose a starting point for the playback. Confirm with OK. Pressing PAUSE pauses playback.

Press REV and FWD to rewind or fast forward. Press STOP to stop viewing the timeshifted footage and continue watching the live programme.

### **Immediate Recording**

Check that there is a USB device connected to the receiver. While watching a programme, start recording by pressing the REC button on the remote (press REC 2× quickly to input recording duration). To stop recording, press STOP on the remote. An information window will appear to confirm you want to stop recording. Select [Yes] to stop recording or [No] to continue recording. Recordings are stored onto the USB drive and are available in Media Player/Records.

Note: To schedule recording, use the timer or EPG function.

### **EPG (Electronic Programme Guide)**

EPG allows viewing additional information about the TV broadcast and scheduling recording timers for individual programmes. Press the EPG button on the remote to enter the electronic programme guide. Navigate in the menu using the directional buttons on the remote. Press the "Timer" button to view the DVR schedule.

### **Technical Specifications**

Tuner input frequency: 177.5–858 MHz Input impedance: 75 Ω Input signal level: 256 QAM; R5/6 G1/128 <75.2 dBm; c/n <23.9db AV output: Scart (CVBS) S/PDIF Audio: Coaxial (optional) HDMI: HDMI output Operating temperature: +0 °C – 70 °C Storage temperature: -40 °C – +65 °C Mpeg Audio/ Video Decoder Video: MPEG-2 (ISO/IEC 13818-2); MPEG-4 (ISO/IEC14496-2); H.264 (ISO/IEC14496-10); HEVC main profile@level 4.1 high tier Profile Level MPEG-2 MP@HL; MPEG-4 ASP@L5 HD; H.264HP@L4.1; HEVC (max 10 bit) main profile @level 4.1; main 10 profile @level 4.1 high tier Input data speed: Max. 60 Mb Aspect ratio: 4:3, 16:9, letter box

Video resolution: 1920 × 1080i; 1280 × 720p; 720 × 576i

Audio decoder: MPEG-1 Layer I/II, MPEG-2 layer I/II; AAC, AAC+/HE-AAC/AC3, Dolby plus

Audio modes: Mono/Joint Stereo/Stereo Sampling frequency: 32, 44.1 & 48 MHz Power supply: AC 100–240 V, 50/60 Hz, or 12 V/ 1 A

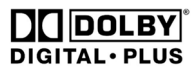

Produced under licence from Dolby Laboratories. Dolby and the double D symbol are trademarks of Dolby Laboratories.

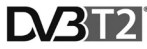

DVB and DVB logos are trademarks of DVB Project

HIGH-DEFINITION MULTIMEDIA INTERFACE

The terms HDMI and HDMI High-Definition Multimedia Interface, and the HDMI Logo are trademarks or registered trademarks of HDMI Licensing Administrator, Inc. in the United States and other countries.

### **Troubleshooting FAQ**

If you discover any fault or malfunction, check whether it is listed below in the table of most common problems to find a quick solution. If you do not find the answer or have any other questions, contact the supplier's customer support line.

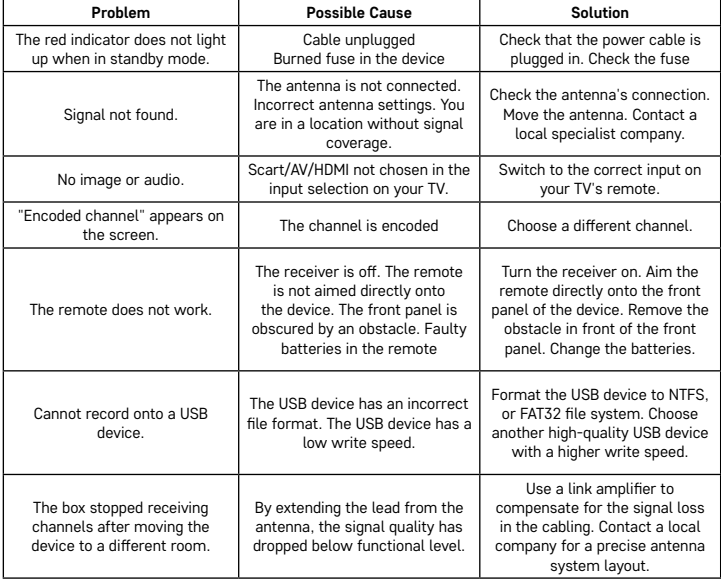

# CZ | Digitální terestriální přijímač

 $^\prime$  Nevyhazujte elektrické spotřebiče jako netříděný komunální odpad, použijte sběrná místa tříděného odpadu. Pro aktuální informace o sběrných místech kontaktujte místní úřady. Pokud jsou elektrické spotřebiče uložené na skládkách odpadků, nebezpečné látky mohou prosakovat do podzemní vody a dostat se do potravního řetězce a poškozovat vaše zdraví.

Tímto EMOS spol. s r.o. prohlašuje, že typ rádiového zařízení J6014, J6015 je v souladu se směrnicí 2014/53/EU. Úplné znění EU prohlášení o shodě je k dispozici na těchto internetových stránkách http://www.emos.eu/download.

### **Obsah balení**

EM190-S/L Univerzální dálkové ovládání Uživatelský manuál 2× AAA baterie Externí IR čidlo

### **Popis zařízení**

### **Ovládací prvky a konektory**

**Přední panel (Obr. 1)**

Power – tlačítko ON/OFF CH+/- – tlačítko přepínání kanálů Displej – informace o aktuálním kanálu/hodiny Konektor externího IR čidla

### **Zadní panel (Obr. 2)**

ANT IN – vstup signálu USB – konektor pro připojení datového úložiště HD-OUT – HDMI video výstup SCART – analogový video/audio výstup Vstup napájecího zdroje 12 V

### **Univerzální dálkové ovládání (Obr. 3)**

Dálkové ovládání EM190-S/L má 4 programovatelná tlačítka pro ovládání TV: TV Power, Vol+, Vol-, TV/AV. Po naprogramování těchto funkcí z původního dálkového ovládání od TV můžete základní funkce ovládat přímo dálkovým ovládáním EM190-S/L. Naučené kódy zůstanou v paměti i po vytažení baterií.

### **Programování tlačítek**

Dlouhým stisknutím tlačítka SET po dobu 5 sekund se dálkový ovladač přepne do módu učení (LED dioda přestane blikat a začne trvale svítit).

Dokud LED dioda trvale svítí, umístěte originální dálkový ovladač a dálkový ovladač EM190-S/L proti sobě ve vzdálenosti 3–5 cm.

Na dálkovém ovladači EM190-S/L krátce stiskněte a uvolněte tlačítko, které chcete naprogramovat. Stiskněte tlačítko na původním dálkovém ovládání, dokud LED dioda na dálkovém ovládání EM190-S/L dvakrát blikne a začne opět svítit trvale, poté tlačítko uvolněte.

Pokračujte stejně dalšími tlačítky. Po dokončení učení stiskněte tlačítko Set, LED dioda zhasne.

### **Popis tlačítek dálkového ovládání**

- 1 **STANDBY:** zapnutí/ vypnutí přijímače
- 2 **Next:** Další
- 3 **Fast forward:** Zrychleně vpřed
- 4 **Back:** Zrychleně zpět
- 5 **Last:** Předchozí
- 6 **Play:** Přehrát
- 7 **Pause:** Pozastavit přehrávání
- 8 **STOP:** Zastavit přehrávání
- 9 **REC:** Start nahrávání
- 10 **USB:** Vstup do menu multimediálního přehrávače
- 11 **SUB:** Ovládání titulků na jednotlivých kanálech/souborech (v závislosti na dostupnosti)
- 12 **TTX:** Teletext
- 13 **AUDIO:** Výběr zvukové stopy/ nastavení zvuku
- 14 **EPG:** Elektronický programový průvodce
- 15 **INFO:** Zobrazení informací o vysílaném programu / zobrazení síly a kvality signálu
- 16 **Navigační tlačítka:** Pohyb v MENU / Změna kanálu / hlasitosti
- 17 **OK:** Potvrzení volby
- 18 **MENU:** Vstup do OSD MENU přístroje
- 19 **Exit:** Opuštění aktuálního MENU
- 20 **V+/-:** Změna hlasitosti
- 21 **FAV:** Zobrazení seznamu oblíbených kanálů
- 22 **MUTE:** Ztišení zvuku
- 23 **CH+:** Změna kanálu
- 24 **Number(0~9):** Numerická klávesnice pro přímou volbu předvolby kanálu
- 25 **TV/RADIO:** Přepínání mezi TV a RADIO kanály
- 26 **RECALL:** Rychlá volba předchozího kanálu

### **Upozornění**

Pro plnohodnotné využití USB portu musí paměť k němu připojená podporovat standard USB 2.0. Pro bezchybné, stabilní nahrávaní a přehrávaní jsou vyžadovány USB zařízení s rychlostí zápisu 9,0 MB/s nebo rychlejší. Pomalejší pevné disky a flash paměti mohou mít problémy s nahráváním, které se projeví zasekáváním obrazu, nebo nemusí vůbec fungovat. Správně pracují pouze disky s jedním základním oddílem se souborovým systémem NTFS nebo FAT32. Pokud se na disku nachází jiný souborový systém, naformátujte tento disk v PC na doporučený souborový systém ještě předtím, než jej připojíte k přijímači. Silně fragmentované nebo přeplněně paměti také nemusí fungovat správně a plynule. Externí pevné disky HDD musí mít vlastní napájení, port USB zabudovaný v přijímači nedodá dostatečné napětí pro napájení přenosného USB pevného disku. Během nahrávaní nebo přehrávání nelze USB zařízení v žádném případě odpojovat od přijímače. Jeho odpojení během práce přijímače může způsobit poškození přijímače nebo flash paměti a také poškodí data, která se na mediu nacházejí.

### **Instalace a montáž**

### **Vložení baterií do dálkového ovladače**

Před prvním zapnutím přijímače vložte do dálkového ovladače dvě baterie AAA dle obr. 4.

### **Propojení přijímače se zdrojem signálu**

Přijímač propojte se zdrojem signálu a dalšími přístroji dle obr. 5.

### **Uvedení přijímače do provozu**

Při prvním uvedení přijímače do provozu nebo po obnovení přijímače do továrního nastavení se na obrazovce zobrazí instalační průvodce.

V závislosti na osobní preferenci vyberte z menu obr. 6:

- 1. Země použití
- 2. Jazyk OSD menu
- 3. Rozlišení obrazu (přednastaveno z výroby je 720 p/50 Hz)
- 4. Poměr stran obrazu
- 5. Napájení antény (zapněte, pouze pokud používáte aktivní anténu napájenou přímo z přijímače). Zapnutím této funkce dojde ke snížení citlivosti vstupního tuneru, proto doporučujeme primárně používat externí napájecí zdroje určené pro napájení anténních předzesilovačů.

Vaši volbu potvrďte stisknutím tlačítka OK na dálkovém ovladači, po kterém přijímač začne automaticky prohledávat a ukládat všechny dostupné kanály.

### **Ovládání OSD menu a funkce**

### **Instalace (Obr. 7)**

### **Automatické vyhledávání**

Automatické vyhledávání a ukládání dostupných televizních kanálů.

- a. Země zadejte zemi použití
- b. Pouze FTA omezit vyhledávání na volné kanály
- c. Pouze signál T2 omezit vyhledávání pouze na kanály vysílané v DVB-T2
- d. Podpora T2-Lite
- e. Hledat po stisknutí tlačítka OK spustí automatické ladění a ukládání kanálů

### **Ruční vyhledávání televizních kanálů**

Kanál můžete prohledávat podle čísla nebo frekvence. Když vyberete požadované možnosti, stisknutím tlačítka Hledat zahájíte vyhledávání. Zadejte parametry hledaného kanálu a spusťte vyhledávání stisknutím tlačítka OK.

### **LCN (Logical Channel Numbering)**

Vyberte, zda chcete třídit kanály podle jejich logického čísla kanálu. Výchozí hodnota je "Vypnuto". V ČR není tato funkce v současné době funkční.

### **Úprava naladěných kanálů (Obr. 8)**

### **Seznam TV kanálů**

Tato nabídka umožňuje editovat seznamy kanálů zamykáním, mazáním, vynecháním, přesouváním kanálů a vytvářením seznamů oblíbených kanálů. Pokud chcete zobrazit náhled kanálu, vyberte jej navigačními tlačítky nahoru/dolů a stiskněte OK.

### **FAV**

Funkce slouží pro označení oblíbených kanálů. Mimo hlavního seznamu kanálů můžete použít několik dodatečných seznamů oblíbených kanálů. Do nich lze řadit kanály dle žánru, jazyka atp. Vyberte kanál a stiskněte tlačítko FAV na dálkovém ovladači. Poté stiskněte OK. Zobrazí se seznam oblíbených kanálů.

Vyberte jeden ze seznamů a stiskněte OK. Poté stiskněte tlačítko EXIT pro potvrzení změn. Vybraný kanál bude uložen do tohoto seznamu (nyní je označen ikonou). Pomocí tlačítek vlevo a vpravo na dálkovém ovladači můžete přepínat mezi seznamy kanálů. Chcete-li odstranit kanál ze seznamu oblíbených kanálů, vyberte kanál, stiskněte tlačítko FAV a poté stiskněte tlačítko OK. Zobrazí se seznam oblíbených kanálů. Stiskněte znovu tlačítko OK. Poté můžete nabídku opustit a potvrdit změny. Kanál bude smazán ze seznamu oblíbených.

### **Zámek**

Slouží k uzamknutí kanálů heslem – PIN. Vyberte kanál a stiskněte červené tlačítko na dálkovém ovladači. Poté stiskněte OK a zadejte výchozí heslo 0000. Kanál bude označen ikonou. Stisknutím tlačítka EXIT potvrďte změny. Vybraný kanál bude uzamčen. Pokud chcete odemknout, vyberte tento kanál, stiskněte červené tlačítko a stisknutím OK zadejte heslo.

### **Přeskočit**

Takto označené kanály nejsou zobrazeny v seznamu kanálů a při procházení kanály jsou přeskočeny. Vyberte kanál a stiskněte zelené tlačítko. Poté stiskněte OK. Kanál bude označen ikonou. Stisknutím tlačítka EXIT potvrďte změny. Vybraný kanál bude při přepínání kanálů přeskočen. Pro odblokování vyberte opět tento kanál, stiskněte zelené tlačítko a potvrďte stisknutím OK.

### **Přesun**

Slouží ke změně pořadí kanálů. Vyberte kanál a stiskněte žluté tlačítko. Poté stiskněte OK. Kanál bude označen ikonou. Pomocí tlačítek nahoru a dolů na dálkovém ovladači vyberte novou pozici pro tento kanál a stiskněte tlačítko OK. Kanál bude přesunut na vybranou pozici. Poznámka! Pokud chcete přesunout kanály na nové místo, volba LCN musí být vypnuta.

### **Upravit**

V tomto menu lze provádět pokročilé úpravy kanálů. Vyberte kanál a stiskněte modré tlačítko. Objeví se nové možnosti:

### **a. Seřadit**

Stiskněte červené tlačítko na dálkovém ovladači. Nyní můžete třídit kanály podle názvu (A-Z), názvu (Z-A), zdarma/kódované, zamknout.

### **b. Upravit**

Stiskněte zelené tlačítko na dálkovém ovladači a poté stiskněte OK. Nyní můžete změnit název kanálu. **c. Smazat**

Stiskněte modré tlačítko na dálkovém ovladači a poté stiskněte OK. Kanál bude označen ikonou. Stisknutím tlačítka EXIT potvrďte změny.

### **Seznam rozhlasových kanálů**

Vstup do nabídky pro úpravu seznamu rozhlasových kanálů.

#### **Smazat vše**

Otevře výstražné okno. Pokud zvolíte Ano, budou všechny kanály smazány.

### **Nástroje (Obr. 9)**

#### **Informace**

Zobrazí informace o modelu, video dekodéru a datu instalovaného firmware. Při kontrole aktuálnosti firmware berte vždy v potaz datum vydání aktualizace.

### **Tovární nastavení**

Pokud se rozhodnete obnovit tovární nastavení, budou smazány seznamy kanálů a kompletní nastavení přijímače.

### **Aktualizace přes USB**

Ponechte přijímač připojený k televizoru, ale vypněte jej do pohotovostního režimu. Zkopírujte nejnovější firmware na USB disk (soubor bude mít příponu .abs). Neměňte jméno souboru firmwaru a neukládejte jej do podsložek. Vložte USB zařízení do USB portu přijímače a stiskněte tlačítko Stand-by na dálkovém ovladači. Na televizní obrazovce se zobrazí zpráva "USB Disk připojen". Přejděte do MENU/Nástroje/Aktualizace přes USB a stiskněte tlačítko OK. V dalším okně vyberte Režim upgradu: "AIlCode". Z možnosti pod "Upgrade File" vyberte soubor s firmware. Označte Start a stiskněte tlačítko OK pro zahájení aktualizace. Za několik sekund bude proces dokončen a přijímač se automaticky restartuje.

Po aktualizaci zkontrolujte datum nového firmwaru stisknutím: MENU/Nástroje/Informace.

*Poznámka! Pokud se proces aktualizace nespustí, použijte jiný USB flash disk ve formátu FAT32.*

### **Záloha a obnovení seznamu kanálů na USB**

Seznam naladěných a setříděných kanálů můžete pohodlně uložit na USB zařízení pro pozdější použití, např. po uvedení přijímače do továrního nastavení. Přejděte do MENU/Nástroje/Aktualizace přes USB a stiskněte tlačítko OK. V dalším okně vyberte Režim upgradu: "Save Channels to USB". Označte Start a stiskněte tlačítko OK pro uložení souboru na USB. Pro obnovení seznamu ve stejném menu vyberte položku "Load Channels from USB" a stiskněte tlačítko start. Po dokončení aktualizace se přijímač restartuje.

#### **Automatické vypnutí**

Nastavte, kdy se má přijímač automaticky přepnout do pohotovostního režimu. Vybrat lze z možností: 1 hodina, 2 hodiny, 3 hodiny, 4 hodiny nebo 5 hodin. Výchozí hodnota je 3 hodiny.

### **Hodiny**

Nastavení zobrazení hodin na předním displeji v pohotovostním režimu. Výchozí nastavení je "Zapnuto".

### **Nastavení systému (Obr. 10)**

### **Jazyk**

Vyberte jazyk OSD menu, první a druhé zvukové stopy, titulků a teletextu.

### **TV systém**

### Rozlišení videa

Nastavte rozlišení video výstupu v závislosti na připojeném zařízení. Pokud používáte výstup HDMI, výchozí nastavení je 720 p/ 50 Hz. Pokud používáte SCART výstupní připojení, výchozí hodnota je 576i. Ne všechny TV dokážou zobrazit všechna rozlišení.

### Poměr stran

Nastavte poměr stran obrazu v závislosti na připojené TV. Dostupné možnosti Auto, 4: 3PS, 4: 3LB nebo 16:9. Výchozí hodnota je Auto.

### Digitální zvukový výstup

Dostupné možnosti: BS Out nebo LPCM Out. Výchozí hodnota je LPCM Out.

### Nastavení panelu

Umožňuje vypnout přední displej při použití externího IR přijímače.

### **Nastavení displeje**

Umožňuje detailní nastavení obrazu. Jas (výchozí hodnota je 50) Kontrast (výchozí hodnota je 50)

Sytost (výchozí hodnota je 50)

Odstín (výchozí hodnota je 50)

Ostrost (výchozí hodnota je 5)

### **Nastavení místního času**

#### Region

Vyberte zemi, ve které přijímač provozujete. Pokud není země obsažena v seznamu, vyberte jinou zemi z regionu.

### GMT použití

Pokud chcete použít automatické nastavení času dle GMT, nastavte čas na "Podle regionu" (doporučená volba). Pokud chcete nastavit časové pásmo ručně, nastavte "Uživatelem definované" nebo nastavte na "Vypnuto", pokud chcete nastavit datum a čas ručně. Výchozí hodnota je "Podle oblasti".

#### GMT pásmo

Nastavte časové pásmo (pouze pokud je "GMT použití" nastaveno na "Uživatelem definované").

### Datum

Nastavte datum (pouze pokud je "GMT použití" nastaveno na "Vyp").

#### Čas

Nastavte čas (pouze pokud je "GMT použití" nastaveno na "Vyp").

### **Nastavení časovače**

Tato funkce umožňuje zadat manuálně úkol nahrávání, nebo přepnutí v požadovaný čas. *Poznámka: Časovač je také možné nastavit z nabídky EPG (viz část EPG).*

#### Režim časovače

Nastavení opakování úkolu časovače: Jednou, Denně nebo Vypnuto.

### Služba časovače

Vyberte požadovaný typ úkolu. Pokud je nastaveno "Nahrávání", přijímač se přepne na přednastavený kanál v přednastavený den a čas a začne vysílaný program nahrávat. Když je nastaveno "Kanál", přijímač se přepne na přednastavený kanál v přednastavený den a čas.

### Kanál při zapnutí

Nastavení kanálu, na kterém má být úkol proveden.

#### Datum zapnutí

Nastavte datum úkolu.

### Začátek, nebo Start

Nastavte počáteční čas úkolu.

#### Délka

Nastavte délku úkolu. Po dokončení úkolu se přijímač uvede do stavu před započetím úkolu.

### **Rodičovský zámek (některé verze firmwaru tuto funkci nepodporují)**

### Zámek menu

Je-li aktivováno, bude přístup k úpravě kanálů a nabídce vyhledávání chráněn heslem. Výchozí hodnota je Vypnuto.

#### Rodičovský zámek

Využívá vysílaných příznaků pro omezení sledování závadného obsahu dětmi a mladistvými. Zadejte věk omezení.

### Nové heslo

Při změně výchozího hesla na jiné heslo.

### Potvrdit heslo

Potvrzení nového hesla.

*Poznámka: Výchozí heslo je 0000. K dispozici je také Master PIN pro případ, že jste zapomněli heslo, které jste nastavili. Master PIN je 1006.*

### **Nastavení OSD Menu**

### Čas zobrazení OSD

Vyberte dobu zobrazení informační lišty od 1 do 10 sekund. Výchozí hodnota je 5.

### Průhlednost OSD Menu

Nastavte průhlednost OSD na "Vypnuto", nebo 10 % až 40 %. Výchozí hodnota je "Vypnuto".

### Oblíbené

Pro přejmenování skupin oblíbených kanálů vyberte skupinu a stiskněte OK. Nyní můžete přejmenovat seznam oblíbených kanálů.

### **Další**

### Napájení antény

Pokud používáte aktivní anténu bez napájecího adaptéru, nastavte tuto funkci na "Zapnuto". Pokud používáte pasivní anténu nebo aktivní anténu se samostatným napájecím adaptérem, nastavte "Vypnuto". Výchozí hodnota je "Vypnuto". Zapnutím této funkce dojde ke snížení citlivosti vstupního tuneru, proto doporučujeme používat externí napájecí zdroje určené pro napájení anténních předzesilovačů.

### Typ kanálu

Určuje, jaké kanály bude přijímač ladit a zobrazovat v seznamu kanálů. Výchozí hodnota je Vše.

### Signalizace signálu

Při instalaci antény můžete využít funkce zvukové signalizace síly signálu. Pokud tuto funkci zapnete, bude po dvojitém stisknutí tlačítka INFO na dálkovém ovládání a zobrazení síly a kvality signálu vysílán zvukový signál informující o síle signálu. Výchozí hodnota je Off.

### Služba AD

Funkce popisu děje pro zrakově postižené. Výchozí hodnota je Vypnuto.

### Použít AD jako výchozí

Pokud je služba AD zapnutá, bude audio stopa obsahující AD zvolena jako výchozí.

### AD Volume Offset

Je aktivován, když je služba AD zapnutá.

#### Po odpojení napájení

Umožňuje vám vybrat akci přijímače při náhlém zastavení napájení. Výchozí hodnota je "původní stav".

RF smyčka ve Standby

Pokud je aktivní, je RF smyčka průchozí pro signál i v pohotovostním stavu.

### **Media přehrávač (Obr. 11)**

### **Záznam**

### Přepínač módů přehrávače

Stisknutím tlačítka 1 na dálkovém ovladači můžete přepínat mezi kartami Záznam, Hudba, Obrázky a Video. Seřadit

Stisknutím tlačítka 2 na dálkovém ovladači seřadíte soubory podle názvu, času, velikosti a oblíbených položek. Možnost "Seřadit" je aktivována v záložkách Hudba, Obrázky a Video.

### **Opakování**

Stisknutím 3 na dálkovém ovladači vyberte možnosti opakování. Tato možnost je aktivována v Hudba a video.

### Nastavení

Stiskněte 3 na dálkovém ovladači. Pro nastavení obrázků na základě doby prezentace a opakování prezentace. Tato volba je aktivována v obrázku.

### MultiView

Stisknutím 4 na dálkovém ovladači zobrazíte společně Multi obrázky na televizoru. Tato volba je aktivována v obrázku.

### Seznam skladeb

Stiskněte ČERVENÉ tlačítko na dálkovém ovladači. Obraz a videozáznam budou zařazeny do seznamu skladeb. Tato volba je aktivována v nabídce Obrázek a Hudba.

### **Oblíbené**

Stisknutím tlačítka OK nastavíte oblíbené mediální soubory. Tato volba je aktivována v obrázcích a hudbě.

### FAV Vše

Zobrazí seznam všech oblíbených médií. Tato volba je aktivována v obrázcích a hudbě.

### **Upravit**

Stisknutím modrého tlačítka můžete upravit název média.

*Poznámka: Při sledování videa s titulky z jednotky USB je možné nastavit barvu, velikost titulků, barvu pozadí a umístění titulků na obrazovce. Stisknutím zeleného tlačítka na dálkovém ovladači zobrazíte nastavení titulků.*

### **Informace o úložišti USB**

Zobrazuje informace o jednotce USB.

### **Nastavení PVR**

### Timeshift

Časový posun. Umožňuje trvalé nahrávání zobrazeného kanálu na USB zařízení. Pokud je tato funkce aktivní, je možné zobrazené TV vysílání pozastavit, zrychleně přetáčet zpět, vpřed. Výchozí hodnota je "Vypnuto".

### Přeskočit

Dostupné možnosti jsou: 30 s, 1 min, 5 min, 10 min nebo 30 min. Výchozí hodnota je 30 sekund. Uložit Timeshift

Je-li zapnutý, umožňuje záznam videa s časovým posunem na USB zařízení pro pozdější přehrávání. Výchozí hodnota je ZAPNUTO. Tato funkce je aktivní, pouze pokud je zapnuta možnost Časový posun.

### **Bezpečné odebrání zařízení USB**

Vyberte připojenou jednotku USB a bezpečným stisknutím tlačítka OK vyjměte jednotku USB.

### **Časový posun (Timeshift)**

Funkce Timeshift umožňuje pozastavit TV vysílání nahrávané na USB zařízení. Zkontrolujte, zda je k přijímači připojena jednotka USB. V MENU "Nastavení PVR" zapněte funkci Timeshift. Stisknutím tlačítka PAUSE na dálkovém ovladači program pozastavte. Přehrávání a posun ve videu ovládejte pomocí tlačítek na dálkovém ovladači.

Stisknutím šipek doleva a doprava vyberte počáteční bod přehrávání a potvrďte stisknutím tlačítka OK. Stisknutím PAUSE pozastavíte přehrávání.

Stiskněte REV a FWD pro převíjení vpřed nebo vzad. Stiskněte STOP pro zastavení časového posunu a pokračujte ve sledování programu.

### **Okamžitý záznam**

Zkontrolujte, zda je k zařízení připojeno USB zařízení. Při sledování programu spusťte záznam stisknutím tlačítka REC na dálkovém ovladači nahrávání (stiskněte tlačítko REC 2× rychle pro zadání délky záznamu). Pro zastavení záznamu stiskněte tlačítko STOP na dálkovém ovladači. Pro potvrzení zastavení záznamu se zobrazí informační okno. Vyberte [Ano] pro zastavení záznamu nebo [Ne] pro pokračování v nahrávání. Nahrávky se ukládají na jednotku USB a jsou k dispozici v programu Media Player/Záznam. *Poznámka: Pro naplánování záznamu použijte funkci časovače nebo EPG.*

### **EPG (elektronický programový průvodce)**

EPG umožňuje zobrazení dodatkových informací k TV vysílání a naplánování časovačů nahrávání jednotlivých programů. Stisknutím tlačítka EPG na dálkovém ovladači přejděte do elektronického průvodce programem EPG. K navigaci v nabídce použijte směrová tlačítka na dálkovém ovladači. Stiskněte tlačítko "Časovač" nabídka zobrazí plán PVR.

### **Technická specifikace**

Vstupní frekvence tuneru: 177,5–858 MHz Vstupní impedance: 75 Ω Úroveň vstupního signálu: 256 QAM; R5/6 G1/128 <75.2 dBm; c/n <23.9db AV výstup: Scart (CVBS) S/PDIF Audio: Coaxial (optional) HDMI: HDMI output Provozní teplota: +0 °C – 70 °C Skladovací teplota: -40 °C – +65 °C Mpeg Audio/Video dekodér Video: MPEG-2 (ISO/IEC 13818-2); MPEG-4 (ISO/IEC14496-2); H.264 (ISO/IEC14496-10); HEVC main profile@level 4.1 high tier Profile Level MPEG-2 MP@HL; MPEG-4 ASP@L5 HD; H.264HP@L4.1; HEVC (max 10 bit) main profile @level 4.1; main 10 profile @level 4.1 high tier Vstupní datová rychlost: Max. 60 Mb Poměr stran: 4:3, 16:9, letter box Video rozlišení: 1920 × 1080i; 1280 × 720p; 720 × 576i Audio dekodér: MPEG-1 Layer I/II, MPEG-2 layer I/II; AAC, AAC+/HE-AAC/AC3, Dolby plus Audio módy: Mono/Joint Stereo/Stereo Vzorkovací frekvence: 32, 44.1 & 48 MHz Napájení: AC 100–240 V, 50/60 Hz, nebo 12 V/1 A

# $\prod$ DOLBY **DIGITAL** · PLUS

Vyrobeno v licenci společnosti Dolby Laboratories. Dolby a symbol dvojitého D jsou chráněnými známkami společnosti Dolby Laboratories.

DVB a DVB loga jsou chráněnými známkami společnosti DVB Project

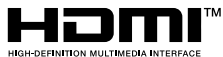

Pojmy HDMI a HDMI High-Definition Multimedia Interface a rovněž logo HDMI jsou ochranné známky nebo zapsané ochranné známky společnosti HDMI Licensing Administrator, Inc. ve Spojených státech a dalších zemích.

### **Řešení problémů FAQ**

Pokud objevíte jakoukoliv závadu, prověřte, zda není uvedena v níže uvedené tabulce nejčastějších závad pro rychlé řešení problému. Pokud nenaleznete odpověď nebo máte jakékoliv jiné nejasnosti, kontaktujte zákaznickou linku dodavatele.

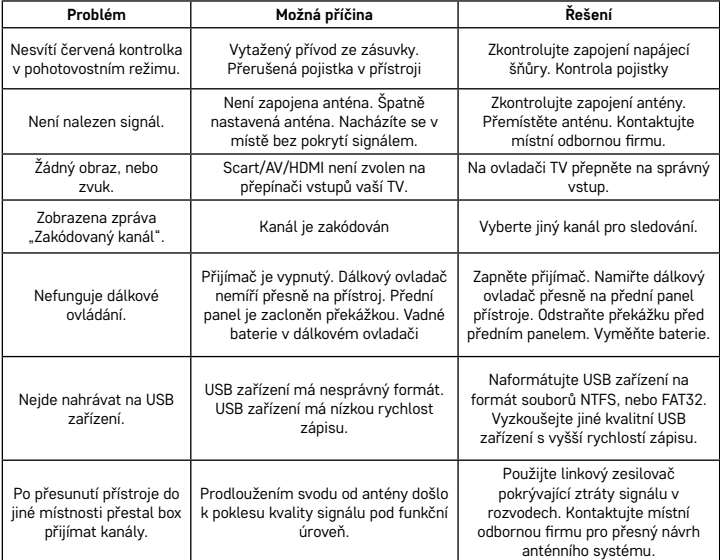

# SK | Digitálny terestriálny prijímač

Nevyhadzujte elektrické spotrebiče ako netriedený komunálny odpad, použite zberné miesta triede-ného odpadu. Pre aktuálne informácie o zberných miestach kontaktujte miestne úrady. Pokiaľ sú elektrické spotrebiče uložené na skládkach odpadkov, nebezpečné látky môžu presakovať do podzemnej vody a dostať sa do potravinového reťazca a poškodzovať vaše zdravie.

Týmto EMOS spol. s r.o. prehlasuje, že typ rádiového zariadenia J6014, J6015 je v súlade so smernicou 2014/53/EÚ. Úplné znenie prehlásenia o zhode EÚ je k dispozícii na týchto internetových stránkach http://www.emos.eu/download.

### **Obsah balenia**

EM190-S/L Univerzálne diaľkové ovládanie Užívateľský manuál 2× AAA batérie Externé IR čidlo

### **Popis zariadenia**

### **Ovládacie prvky a konektory**

### **Predný panel (Obr.1)**

Power – tlačidlo ON/OFF CH+/- – tlačidlo prepínania kanálov Displej – informácie o aktuálnom kanáli/hodiny Konektor externého IR čidla

### **Zadný panel (Obr. 2)**

ANT IN – vstup signálu USB – konektor pre pripojenie dátového úložiska HD-OUT – HDMI video výstup SCART – analógový video/audio výstup Vstup napájacieho zdroja 12 V

### **Univerzálne diaľkové ovládanie (Obr. 3)**

Diaľkové ovládanie EM190-S/L má 4 programovateľné tlačidlá pre ovládanie TV: TV Power, Vol+, Vol-, TV/ AV. Po naprogramovaní týchto funkcií z pôvodného diaľkového ovládania od TV môžete základné funkcie ovládať priamo diaľkovým ovládaním EM190-S/L. Naučené kódy zostanú v pamäti do aj po vytiahnutí batérií.

### **Programovanie tlačidiel**

Dlhým stlačením tlačidla SET po dobu 5 sekúnd sa diaľkový ovládač prepne do módu učenia (LED dióda prestane blikať a začne trvalo svietiť).

Kým LED dióda trvalo svieti, umiestnite originálny diaľkový ovládač a diaľkový ovládač EM190-S/L proti sebe vo vzdialenosti 3–5 cm.

Na diaľkovom ovládači EM190-S/L krátko stlačte a uvoľnite tlačidlo, ktoré chcete naprogramovať.

Stlačte tlačidlo na pôvodnom diaľkovom ovládaní, kým LED dióda na diaľkovom ovládaní EM190-S/L dvakrát blikne a začne opäť svietiť trvalo, potom tlačidlo uvoľnite.

Pokračujte rovnako ďalšími tlačidlami. Po dokončení učenia stlačte tlačidlo SET, LED dióda zhasne.

### **Popis tlačidiel diaľkového ovládania**

- 1 **STANDBY:** zapnutie/vypnutie prijímača
- 2 **Next:** Ďalší
- 3 **Fast forward:** Zrýchlene vpred
- 4 **Back:** Zrýchlene späť
- 5 – **Last:** Predchádzajúci
- 6 **Play:** Prehrať
- 7 **Pause:** Pozastaviť prehrávanie
- 8 **STOP:** Zastaviť prehrávanie
- 9 **REC:** Štart nahrávania
- 10 **USB:** Vstup do menu multimediálneho prehrávača
- 11 **SUB:** Ovládanie titulkov na jednotlivých kanáloch/súboroch (v závislosti od dostupnosti)
- 12 **TTX:** Teletext
- 13 **AUDIO:** Výber zvukovej stopy/nastavenie zvuku
- 14 **EPG:** Elektronický programový sprievodca
- 15 **INFO:** Zobrazenie informácií o vysielanom programe/zobrazenie sily a kvality signálu
- 16 **Navigačné tlačidlá:** Pohyb v MENU / Zmena kanálu / hlasitosti
- 17 **OK:** Potvrdenie voľby
- 18 **MENU:** Vstup do OSD MENU prístroja
- 19 **Exit:** Opustenie aktuálneho MENU
- 20 **V+/-:** Zmena hlasitosti
- 21 **FAV:** Zobrazenie zoznamu obľúbených kanálov
- 22 **MUTE:** Stíšenie zvuku
- 23 **CH+:** Zmena kanála
- 24 **Number(0~9):** Numerická klávesnica pre priamu voľbu predvoľby kanála
- 25 **TV/RADIO:** Prepínanie medzi TV a RADIO kanálmi
- 26 **RECALL:** Rýchla voľba predchádzajúceho kanála

### **Upozornenie**

Pre plnohodnotné využitie USB portu musí pamäť k nemu pripojená podporovať štandard USB 2.0. Pre bezchybné, stabilné nahrávanie a prehrávanie sú vyžadované USB zariadenia s rýchlosťou zápisu 9,0 MB/s alebo rýchlejšie. Pomalšie pevné disky a flash pamäte môžu mať problémy s nahrávaním, ktoré sa prejavia zasekávaním obrazu, alebo nemusia vôbec pracovať. Správne pracujú iba disky s jedným základným oddielom so súborovým systémom NTFS alebo FAT32.

Ak sa na disku nachádza iný súborový systém, naformátujte tento disk v PC na odporúčaný súborový systém ešte predtým, než ho pripojíte k prijímaču. Silne fragmentované alebo preplnene pamäte tiež nemusia fungovať správne a plynulo. Externé pevné disky HDD musia mať vlastné napájanie, port USB zabudovaný

v prijímači nie je schopný dodať dostatočne napätie pre napájanie prenosného USB pevného disku. Počas nahrávania alebo prehrávania nemožno USB zariadenie v žiadnom prípade odpájať od prijímača. Jeho odpojenie počas práce prijímača môže spôsobiť poškodenie prijímača alebo flash pamäte a tiež poškodí dáta, ktoré sa na médiu nachádzajú.

### **Inštalácia a montáž**

### **Vloženie batérií do diaľkového ovládača**

Pred prvým zapnutím prijímača vložte do diaľkového ovládača dve batérie AAA podľa obr. 4.

### **Prepojenie prijímača so zdrojom signálu**

Prijímač prepojte so zdrojom signálu a ďalšími prístrojmi podľa obr. 5.

Uvedenie prijímača do prevádzky

Pri prvom uvedení prijímača do prevádzky, alebo po obnovení prijímača do továrenského nastavenia sa na obrazovke zobrazí inštalačný sprievodca.

V závislosti na osobnú preferenciu vyberte z menu obr. 6:

- 1. Krajinu použitia
- 2. Jazyk OSD menu
- 3. Rozlíšenie obrazu (prednastavené z výroby je 720 p/50 Hz)
- 4. Pomer strán obrazu
- 5. Napájanie antény (zapnite iba ak používate aktívnu anténu napájanú priamo z prijímača). Zapnutím tejto funkcie dôjde k zníženiu citlivosti vstupného tunera, preto odporúčame primárne používať externé napájacie zdroje určené pre napájanie anténnych predzosilňovačov.

Vašu voľbu potvrďte stlačením tlačidla OK na diaľkovom ovládači, po ktorom prijímač začne automaticky prehľadávať a ukladať všetky dostupné kanály.

### **Ovládanie OSD menu a funkcie**

### **Inštalácia (Obr. 7)**

### **Automatické vyhľadávanie**

Automatické vyhľadávanie a ukladanie dostupných televíznych kanálov.

- a. Krajina zadajte krajinu použitia
- b. Iba FTA obmedziť vyhľadávanie na voľné kanály
- c. Iba signál T2 obmedziť vyhľadávanie len na kanály vysielané v DVB-T2
- d. Podpora T2-Lite
- e. Hľadať po stlačení tlačidla OK spustí automatické ladenie a ukladanie kanálov

### **Ručné vyhľadávanie**

Ručné vyhľadávanie televíznych kanálov. Kanál môžete prehľadávať podľa čísla alebo frekvencie. Keď vyberiete požadované možnosti, stlačením tlačidla Hľadať zahájite vyhľadávanie. Zadajte parametre hľadaného kanála a spustite vyhľadávanie stlačením tlačidla OK.

### **LCN (Logical Channel Numbering)**

Vyberte, či chcete triediť kanály podľa ich logického čísla kanálu. Predvolená hodnota je "Vypnuté". V SR nie je táto funkcia v súčasnej dobe funkčná.

### **Úprava naladených kanálov (Obr. 8)**

### **Zoznam TV kanálov**

Táto ponuka umožňuje editovať zoznamy kanálov zamykaním, mazaním, vynechaním, presúvaním kanálov a vytváraním zoznamov obľúbených kanálov. Ak chcete zobraziť náhľad kanála, vyberte ho navigačnými tlačidlami hore/dole a stlačte OK.

### **FAV**

Obľúbené kanály. Mimo hlavného zoznamu kanálov, môžete použiť niekoľko dodatočných zoznamov tzv. Obľúbených kanálov. Do nich možno radiť kanály podľa žánru, jazyka atp. Vyberte kanál a stlačte tlačidlo FAV na diaľkovom ovládači. Potom stlačte OK. Zobrazí sa zoznam obľúbených kanálov.

Vyberte jeden zo zoznamov a stlačte OK. Potom stlačte tlačidlo EXIT pre potvrdenie zmien. Zvolený kanál bude uložený do tohto zoznamu (teraz je označený ikonou). Pomocou tlačidiel vľavo a vpravo na diaľkovom ovládači môžete prepínať medzi zoznamami kanálov. Ak chcete odstrániť kanál zo zoznamu obľúbených kanálov, vyberte kanál, stlačte tlačidlo FAV a potom stlačte tlačidlo OK. Zobrazí sa zoznam obľúbených kanálov. Stlačte znovu tlačidlo OK. Potom môžete ponuku opustiť a potvrdiť zmeny. Kanál bude zmazaný zo zoznamu obľúbených.

### **Zámok**

Slúži na uzamknutie kanálov heslom PIN. Vyberte kanál a stlačte červené tlačidlo na diaľkovom ovládači. Potom stlačte OK a zadajte predvolené heslo 0000. Kanál bude označený ikonou. Stlačením tlačidla EXIT potvrďte zmeny. Zvolený kanál bude uzamknutý. Ak ho chcete odomknúť, vyberte tento kanál, stlačte červené tlačidlo a stlačením OK zadajte heslo.

### **Preskočiť**

Takto označené kanály nie sú zobrazené v zozname kanálov a pri prechádzaní kanálov sú preskočené. Vyberte kanál a stlačte zelené tlačidlo. Potom stlačte OK. Kanál bude označený ikonou. Stlačením tlačidla EXIT potvrďte zmeny. Zvolený kanál bude pri prepínaní kanálov preskočený. Pre odblokovanie vyberte opäť tento kanál, stlačte zelené tlačidlo a potvrďte stlačením OK.

### **Presun**

Slúži na zmenu poradia kanálov. Vyberte kanál a stlačte žlté tlačidlo. Potom stlačte OK. Kanál bude označený ikonou. Pomocou tlačidiel hore a dole na diaľkovom ovládači vyberte novú pozíciu pre tento kanál a stlačte tlačidlo OK. Kanál bude presunutý na vybranú pozíciu. Poznámka! Pokiaľ chcete presunúť kanály na nové miesto, voľba LCN musí byť vypnutá.

### **Upraviť**

V tomto menu je možné vykonávať pokročilé úpravy kanálov. Vyberte kanál a stlačte modré tlačidlo. Objavia sa nové možnosti:

### **a. Zoradiť**

Stlačte červené tlačidlo na diaľkovom ovládači. Teraz môžete triediť kanály podľa názvu (A-Z), názvu (Z-A), zadarmo/kódované, zamknúť.

### **b. Upraviť**

Stlačte zelené tlačidlo na diaľkovom ovládači a potom stlačte OK. Teraz môžete zmeniť názov kanála. **c. Zmazať**

Stlačte modré tlačidlo na diaľkovom ovládači a potom stlačte OK. Kanál bude označený ikonou. Stlačením tlačidla EXIT potvrďte zmeny.

### **Zoznam rozhlasových kanálov**

Vstup do ponuky pre úpravu zoznamu rozhlasových kanálov.

### **Zmazať všetko**

Otvorí výstražné okno. Ak zvolíte Áno, budú všetky kanály zmazané.

### **Nástroje (Obr. 9)**

### **Informácie**

Zobrazí informácie o modeli, video dekodéra a dátume inštalovaného firmware. Pri kontrole aktuálnosti firmware berte vždy do úvahy dátum vydania aktualizácie.

### **Továrenské nastavenia**

Ak sa rozhodnete obnoviť továrenské nastavenia, budú zmazané zoznamy kanálov a kompletné nastavenia prijímača.

### **Aktualizácia cez USB**

Ponechajte prijímač pripojený k televízoru, ale vypnite ho do pohotovostného režimu. Skopírujte najnovší firmware na USB disk (súbor bude mať príponu .abs). Nemeňte meno súboru firmwaru a neukladajte ho do podpriečinkov. Vložte USB zariadenie do USB portu prijímača a stlačte tlačidlo Stand-by na diaľkovom ovládači. Na televíznej obrazovke sa zobrazí správa "USB Disk pripojený". Prejdite do MENU/Nástroje/Aktualizácia cez USB a stlačte tlačidlo OK. V ďalšom okne vyberte Režim upgradu: "AllCode". Z možnosti pod "Upgrade File" vyberte súbor s firmware. Označte Štart a stlačte tlačidlo OK pre začatie aktualizácie. Za niekoľko sekúnd bude proces dokončený a prijímač sa automaticky reštartuje.

Po aktualizácii skontrolujte dátum nového firmwaru stlačením: MENU/Nástroje/Informácie. *Poznámka! Ak sa proces aktualizácie nespustí, použite iný USB flash disk vo formáte FAT32.*

### **Záloha a obnovenie zoznamu kanálov na USB**

Zoznam naladených a zotriedených kanálov môžete pohodlne uložiť na USB zariadenie na neskoršie použitie, napr. po obnovení prijímača do továrenského nastavenia. Prejdite do MENU/Nástroje/Aktualizácia cez USB a stlačte tlačidlo OK. V ďalšom okne vyberte Režim upgradu: "Save Channels to USB". Označte Štart a stlačte tlačidlo OK pre uloženie súboru na USB. Pre obnovenie zoznamu v rovnakom menu vyberte položku "Load Channels from USB" a stlačte tlačidlo štart.

Po dokončení aktualizácie sa prijímač reštartuje.

### **Automatické vypnutie**

Nastavte, kedy sa má prijímač automaticky prepnúť do pohotovostného režimu. Vybrať možno z možností: 1 hodina, 2 hodiny, 3 hodiny, 4 hodiny alebo 5 hodín. Predvolená hodnota sú 3 hodiny.

### **Hodiny**

Nastavenie zobrazenia hodín na prednom displeji v pohotovostnom režime. Predvolené nastavenie je "Zapnuté".

### **Nastavenie systému (Obr. 10)**

### **Jazyk**

Vyberte jazyk OSD menu, prvej a druhej zvukovej stopy, titulkov a teletextu.

### **TV systém**

### Rozlíšenie videa

Nastavte rozlíšenie video výstupu v závislosti od pripojeného zariadenia. Ak používate výstup HDMI, predvolené nastavenie je 720 p/50 Hz. Ak používate SCART výstupné pripojenie, predvolená hodnota je 576i. Nie všetky TV dokážu zobraziť všetky rozlíšenia.

#### Pomer strán

Nastavte pomer strán obrazu v závislosti na pripojené TV. Dostupné možnosti Auto, 4: 3PS, 4: 3LB alebo 16:9. Predvolená hodnota je Auto.

### Digitálny zvukový výstup

Dostupné možnosti: BS Out alebo LPCM Out. Predvolená hodnota je LPCM Out.

### Nastavenie panela

Umožňuje vypnúť predný displej pri použití externého IR prijímača.

### Nastavenie displeja

Umožňuje detailné nastavenie obrazu.

Jas (predvolená hodnota je 50)

Kontrast (predvolená hodnota je 50)

Sýtosť (predvolená hodnota je 50)

Odtieň (predvolená hodnota je 50)

Ostrosť (predvolená hodnota je 5)

### **Nastavenie miestneho času**

#### Región

Vyberte krajinu, v ktorej prijímač prevádzkujete. Ak nie je krajina obsiahnutá v zozname, vyberte inú krajinu z regiónu.

### GMT použitie

Pokiaľ chcete použiť automatické nastavenie času podľa GMT, nastavte čas na "Podľa regiónu" (odporúčaná voľba). Pokiaľ chcete nastaviť časové pásmo manuálne, nastavte "Užívateľom definované" alebo nastavte na "Vypnuté", ak chcete nastaviť dátum a čas ručne. Predvolená hodnota je "Podľa oblasti".

#### GMT pásmo

Nastavte časové pásmo (len ak je "GMT použitie" nastavené na "Užívateľom definované").

### Dátum

Nastavte dátum (len ak je "GMT použitie" nastavené na "Vyp").

#### Time

Nastavte čas (len ak je "GMT použitie" nastavené na "Vyp").

### **Nastavenie časovača**

Táto funkcia umožňuje zadať manuálne úlohu nahrávanie, alebo prepnutie v požadovaný čas.

*Poznámka: Časovač je tiež možné nastaviť z ponuky EPG (pozri časť EPG).*

### Režim časovača

Nastavenie opakovania úlohy časovača: Raz, Denne alebo Vypnuté.

### Služba časovača

Vyberte požadovaný typ úlohy. Ak je nastavené "Nahrávanie", prijímač sa prepne na prednastavený kanál v prednastavený deň a čas a začne vysielaný program nahrávať. Keď je nastavené "Kanál", prijímač sa prepne na prednastavený kanál v prednastavený deň a čas.

### Kanál pri zapnutí

Nastavenie kanála, na ktorom má byť úloha vykonaná.

### Dátum zapnutia

Nastavte dátum úlohy.

Začiatok, alebo Štart

Nastavte počiatočný čas úlohy.

### Dĺžka

Nastavte dĺžku úlohy. Po dokončení úlohy sa prijímač uvedie do stavu pred začatím úlohy.

### **Rodičovský zámok (Niektoré verzie firmwaru túto funkciu nepodporujú)**

### Zámok menu

Ak je aktivovaný, bude prístup k úprave kanálov a ponuke vyhľadávania chránený heslom. Predvolená hodnota je Vypnuté.

### Rodičovský zámok

Využíva vysielaných príznakov pre obmedzenie sledovania závadného obsahu deťmi a mladistvými. Zadajte vek obmedzenia.

### Nové heslo

Pri zmene predvoleného hesla na iné heslo.

### Potvrdiť heslo

Potvrdenie nového heslá.

*Poznámka: Predvolené heslo je 0000. K dispozícii je tiež Master PIN, v prípade zabudnutia hesla, ktoré ste nastavili. Master PIN je 1006.*

### **Nastavenie OSD Menu**

### Čas zobrazenia OSD

Vyberte dobu zobrazenia informačnej lišty od 1 do 10 sekúnd. Predvolená hodnota je 5.

### Priehľadnosť OSD Menu

Nastavte priehľadnosť OSD na "Vypnuté", alebo 10% až 40%. Predvolená hodnota je "Vypnuté".

### Obľúbené

Pre premenovanie skupín obľúbených kanálov, vyberte skupinu a stlačte OK. Teraz môžete premenovať zoznam obľúbených kanálov.

### **Ďalší**

### Napájanie antény

Ak používate aktívnu anténu bez napájacieho adaptéra, nastavte túto funkciu na "Zapnuté". Ak používate pasívnu anténu, alebo aktívnu anténu so samostatným napájacím adaptérom nastavte "Vypnuté". Predvolená hodnota je "Vypnuté". Zapnutím tejto funkcie dôjde k zníženiu citlivosti vstupného tunera, preto odporúčame používať externé napájacie zdroje určené pre napájanie anténnych predzosilňovačov.

#### Typ kanála

Určuje, aké kanály bude prijímač ladiť a zobrazovať v zozname kanálov. Predvolená hodnota je Všetko.

### Signalizácia signálu

Pri inštalácii antény môžete využiť funkciu zvukovej signalizácie sily signálu. Ak túto funkciu zapnete, bude po dvojitom stlačení tlačidla INFO na diaľkovom ovládaní a zobrazenie sily a kvality signálu vysielaný zvukový signál informujúci o sile signálu. Predvolená hodnota je Off.

### Služba AD

Funkcia popisu deja pre zrakovo postihnutých. Predvolená hodnota je Vypnuté.

### Použiť AD ako predvolené

Ak je služba AD zapnutá, bude audio stopa obsahujúca AD zvolená ako predvolená.

### AD Volume Offset

Je aktivovaný, keď je služba AD zapnutá.

### Po odpojení napájania

Umožňuje vám vybrať akciu prijímača pri náhlom zastavení napájania. Predvolená hodnota je "pôvodný stav". RF slučka v Standby

Ak je aktívny, je RF slučka priechodná pre signál aj v pohotovostnom stave.

### **Média prehrávač (Obr. 11)**

#### **Záznam**

### Prepínač módov prehrávača

Stlačením tlačidla 1 na diaľkovom ovládači môžete prepínať medzi kartami Záznam, Hudba, Obrázky a Video. Zoradiť

Stlačením tlačidla 2 na diaľkovom ovládači zoradíte súbory podľa názvu, času, veľkosti a obľúbených položiek. Možnosť "Zoradiť" je aktivovaná v záložkách Hudba, Obrázky a Video.

### **Opakovanie**

Stlačením 3 na diaľkovom ovládači vyberte možnosti opakovania. Táto možnosť je aktivovaná v Hudba a video.

### Nastavenie

Stlačte 3 na diaľkovom ovládači. Pre nastavenie obrázkov na základe doby prezentácie a opakovanie prezentácie. Táto voľba je aktivovaná v obrázku.

### MultiView

Stlačením 4 na diaľkovom ovládači zobrazíte spoločne Multi obrázky na televízore. Táto voľba je aktivovaná v obrázku.

### Zoznam skladieb

Stlačte ČERVENÉ tlačidlo na diaľkovom ovládači. Obraz a videozáznam budú zaradené do zoznamu skladieb. Táto voľba je aktivovaná v ponuke Obrázok a Hudba.

### **Obľúbené**

Stlačením tlačidla OK nastavíte obľúbené mediálne súbory. Táto voľba je aktivovaná v obrázkoch a hudbe.

### FAV Všetko

Zobrazí zoznam všetkých obľúbených médií. Táto voľba je aktivovaná v obrázkoch a hudbe.

### **Upraviť**

Stlačením modrého tlačidla môžete upraviť názov média.

*Poznámka: Pri sledovaní videa s titulkami z jednotky USB, je možné nastaviť farbu, veľkosť titulkov, farbu pozadia a umiestnenie titulkov na obrazovke. Stlačením zeleného tlačidla na diaľkovom ovládači zobrazíte nastavenie titulkov.*

### **Informácie o úložisku USB**

Zobrazuje informácie o jednotke USB.

### **Nastavenie PVR**

### Timeshift

Časový posun. Umožňuje trvalé nahrávanie zobrazeného kanálu na USB zariadení. Ak je táto funkcia aktívna, je možné zobrazené TV vysielanie pozastaviť, zrýchlene pretáčať späť, vpred. Predvolená hodnota je "Vypnuté".

### Preskočiť

Dostupné možnosti sú 30 s, 1 min, 5 min, 10 min alebo 30 min. Predvolená hodnota je 30 sekúnd.

### Uložiť Timeshift

Ak je zapnutý, umožňuje záznam videa s časovým posunom na USB zariadení pre neskoršie prehrávanie. Predvolená hodnota je ZAPNUTÉ. Táto funkcia je aktívna, len ak je zapnutá možnosť Časový posun.

### **Bezpečné odobratie zariadenia USB**

Vyberte pripojenú jednotku USB a bezpečným stlačením tlačidla OK vyberte jednotku USB.

### **Časový posun (Timeshift)**

Funkcia Timeshift umožňuje pozastaviť TV vysielanie nahrávané na USB zariadení. Skontrolujte, či je k prijímaču pripojená jednotka USB. V MENU "Nastavenie PVR" zapnite funkciu Timeshift. Stlačením tlačidla PAUSE na diaľkovom ovládači program pozastavte. Prehrávanie a posuv vo videu ovládajte pomocou tlačidiel na diaľkovom ovládači.

Stlačením šípok doľava a doprava vyberte počiatočný bod prehrávania a potvrďte stlačením tlačidla OK. Stlačením PAUSE pozastavíte prehrávanie.

Stlačte REV a FWD pre prevíjanie vpred alebo vzad. Stlačte STOP pre zastavenie časového posunu a pokračujte v sledovaní programu.

### **Okamžitý záznam**

Skontrolujte, či je k zariadeniu pripojené USB zariadenie. Pri sledovaní programu spustite záznam stlačením tlačidla REC na diaľkovom ovládači nahrávania (stlačte tlačidlo REC 2× rýchlo pre zadanie dĺžky záznamu). Pre zastavenie záznamu stlačte tlačidlo STOP na diaľkovom ovládači. Pre potvrdenie zastavenie záznamu sa zobrazí informačné okno. Vyberte [Áno] pre zastavenie záznamu alebo [Nie], pre pokračovanie v nahrávaní. Nahrávky sa ukladajú na jednotku USB a sú k dispozícii v programe Media Player/Záznam. *Poznámka: Pre naplánovanie záznamu použite funkciu časovača alebo EPG.*

### **EPG (elektronický programový sprievodca)**

EPG umožňuje zobrazenie dodatkových informácií k TV vysielaniu a naplánovanie časovačov nahrávania jednotlivých programov. Stlačením tlačidla EPG na diaľkovom ovládači prejdite do elektronického sprievodcu programom EPG. K navigácii v ponuke použite smerové tlačidlá na diaľkovom ovládači. Stlačte tlačidlo "Časovač", ponuka zobrazí plán PVR.

### **Technická špecifikácia:**

Vstupná frekvencia tuneru: 177.5–858 MHz Vstupná impedancia: 75 Ω Úroveň vstupného signálu: 256 QAM; R5/6 G1/128 <75.2 dBm; c/n <23.9db AV výstup: Scart (CVBS) S/PDIF Audio: Coaxial (optional) HDMI: HDMI output Prevádzková teplota: +0 °C – 70 °C Skladovacia teplota: -40 °C – +65 °C Mpeg Audio/Video dekodér Video: MPEG-2 (ISO/IEC 13818-2); MPEG-4 (ISO/IEC14496-2); H.264 (ISO/IEC14496-10); HEVC main profile@level 4.1 high tier Profile Level: MPEG-2 MP@HL; MPEG-4 ASP@L5 HD; H.264HP@L4.1; HEVC (max 10 bit) main profile @ level 4.1; main 10 profile @level 4.1 high tier Vstupná dátová rýchlosť: Max. 60 Mb Pomer strán: 4:3, 16:9, letter box Video rozlíšenie: 1920 × 1080i; 1280 × 720p; 720 × 576i Audio dekodér: MPEG-1 Layer I/II, MPEG-2 layer I/II; AAC, AAC+/HE-AAC/AC3, Dolby plus Audio módy: Mono/Joint Stereo/Stereo

Vzorkovacia frekvencia: 32, 44.1 & 48 MHz

Napájanie: AC 100–240 V, 50/60 Hz, nebo 12 V/1 A

# **OOLBY** DIGITAL · PLUS

Vyrobené v licencii spoločnosti Dolby Laboratories. Dolby a symbol dvojité D sú chránenými známkami spoločnosti Dolby Laboratories.

a DVB logá sú chránenými známkami spoločnosti DVB Project

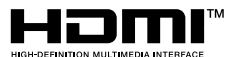

Výrazy HDMI, HDMI High-Definition Multimedia Interface a logo HDMI sú obchodnými známkami alebo registrovanými obchodnými známkami spoločnosti HDMI Licensing Administrator, Inc. v Spojených štátoch amerických a ďalších krajinách.

### **Riešenie problémov FAQ**

Ak objavíte akúkoľvek chybu, preverte, či nie je uvedená v nižšie uvedenej tabuľke najčastejších porúch pre rýchle riešenie problému. Ak nenájdete odpoveď alebo máte akékoľvek iné nejasnosti, kontaktujte zákaznícku linku dodávateľa.

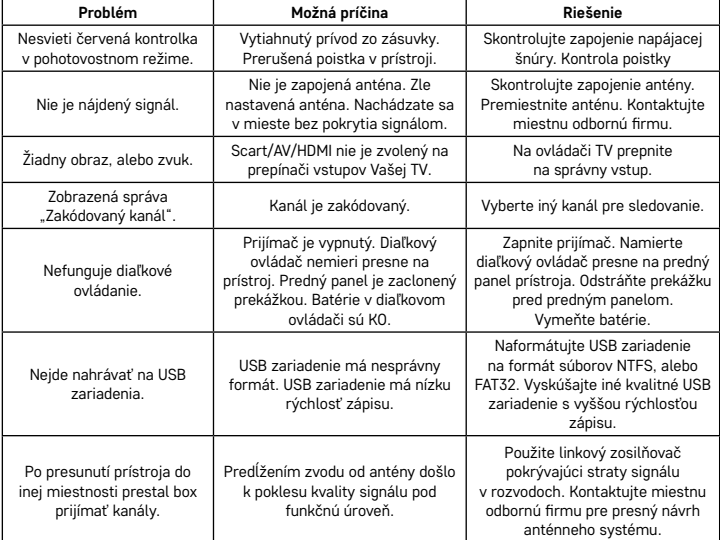

# PL | Cyfrowy terestrialny tuner

 $^\prime$  Zgodnie z przepisami Ustawy o ZSEiE zabronione jest umieszczanie łącznie z innymi odpadami zużytego sprzętu oznakowanego symbolem przekreślonego kosza. Użytkownik, chcąc pozbyć się sprzętu elektronicznego i elektrycznego, jest zobowiązany do oddania go do punktu zbierania zużytego sprzętu. W sprzęcie nie znajdują się składniki niebezpieczne, które mają szczególnie negatywny wpływ na środowisko i zdrowie ludzi

EMOS spol. s r.o. niniejszym oświadcza, że typ urządzenia radiowego J6014, J6015 jest zgodny z dyrektywą 2014/53/EU. Pełne brzmienie deklaracji zgodności WE jest do dyspozycji na następujących stronach internetowych http://www.emos.eu/download.

### **Zawartość opakowania**

EM190-S/L Uniwersalny pilot zdalnego sterowania Instrukcja użytkownika 2 baterie AAA Zewnętrzny czujnik IR

### **Opis urządzenia**

### **Elementy sterujące i złącza**

### **Panel przedni (Rys.1)**

Power – Przycisk ON/OFF CH+/- – Przycisk do przełączania kanałów Wyświetlacz – informacje o aktualnym kanale/zegar Złącze zewnętrznego czujnika IR

### **Panel tylny (Rys. 2)**

ANT IN – wejście sygnału USB – złącze do podłączenia nośnika pamięci danych HD-OUT – HDMI wyjście video SCART – analogowe wyjście video/audio Wejście zasilacza 12 V

### **Uniwersalny pilot zdalnego sterowania (Rys. 3)**

Zdalne sterowanie do EM190-S/L ma 4 programowane przyciski do sterowania TV: TV Power, Vol+, Vol-, TV/AV. Po zaprogramowaniu tych funkcji z oryginalnego zdalnego sterowania od odbiornika TV można sterować podstawowymi funkcjami bezpośrednio za pomocą pilota do EM190-S/L. Zapisane kody pozostaną w pamięci nawet po wyjęciu baterii.

### **Programowanie przycisków**

Po naciśnięciu przycisku SET przez czas dłuższy od 5 sekund, pilot zdalnego sterowania przełączy się do trybu uczenia (dioda LED przestanie migać i zacznie świecić ciągle).

Jeżeli dioda LED świeci ciągle, ustawiamy oryginalne zdalne sterowanie i pilota zdalnego sterowania do EM190-S/L na przeciwko siebie w odległości 3–5 cm.

Na pilocie do EM190-S/L naciskamy krótko i zwalniamy przycisk, który chcemy zaprogramować.

Naciskamy przycisk na oryginalnym zdalnym sterowaniu, aż dioda LED na pilocie do EM190-S/L nie mignie dwa razy i znowu zaświeci ciągle, potem zwalniamy przycisk.

Tak samo postępujemy z następnymi przyciskami. Po zakończeniu uczenia naciskamy przycisk Set, dioda LED gaśnie.

### **Opis przycisków pilota zdalnego sterowania**

- 1 **STANDBY:** włączenie/wyłączenie odbiornika
- 2 – **Next:** Następny
- 3 **Fast forward:** Szybko w przód
- 4 **Back:** Szybko wstecz
- 5 **Last:** Poprzedni
- 6 **Play:** Odtwarzanie
- 7 **Pause:** Pauza
- 8 **STOP:** Zatrzymanie odtwarzania
- 9 **REC:** Start nagrywania
- 10 **USB:** Wejście do menu odtwarzacza multimedialnego
- 11 **SUB:** Sterowanie napisami w poszczególnych kanałach/plikach (w zależności od dostępności)
- 12 **TTX:** Teletekst
- 13 **AUDIO:** Wybór ścieżki audio/ ustawienia dźwięku
- 14 **EPG:** Elektroniczny przewodnik programowy
- 15 **INFO:** Wyświetlanie informacji o nadawanym programie / wyświetlanie siły i jakości sygnału
- 16 **Przyciski do nawigacji:** Nawigacja w MENU / Zmiana kanału / siły głosu
- 17 **OK:** Potwierdzenie wyboru
- 18 **MENU:** Wejście do MENU OSD urządzenia
- 19 **Exit:** Wyjście z aktualnego MENU
- 20 **V+/-:** Zmiana siły głosu
- 21 **FAV:** Wyświetlenie listy ulubionych kanałów
- 22 **MUTE:** Wyciszenie dźwięku
- 23 **CH+:** Zmiana kanału
- 24 **Number (0-9):** Klawiatura numeryczna do bezpośredniego wyboru programowanego kanału
- 25 **TV/RADIO:** Przełączanie między kanałami TV i RADIO
- 26 **RECALL:** Szybki wybór poprzedniego kanału

### **Uwaga**

Aby w pełni korzystać z możliwości portu USB, trzeba pamiętać, żeby pamięć do niego podłączona obsługiwała standard USB 2.0. Do bezbłędnego, stabilnego odtwarzania i nagrywania wymagane jest urządzenie USB o prędkości zapisu 9,0 MB/s albo szybsze. Wolniejsze dyski twarde i pamięci flash mogą mieć problemy z nagrywaniem, które pojawią się, jako zatrzymania obrazu albo całkowita odmowa współpracy. Poprawnie pracują tylko dyski z jedną podstawową partycją i z systemem plików NTFS albo FAT32. Jeżeli na dysku znajduje się inny system plików, to ten dysk trzeba sformatować w PC do danego systemu plików jeszcze

przed podłączeniem go do odbiornika. Silnie sfragmentowane albo przepełnione pamięci też mogą pracować wadliwie i bez zachowania płynności. Zewnętrzne dyski twarde HDD muszą mieć własne zasilanie, bo port USB wbudowany w odbiorniku nie jest w stanie dostarczyć dostatecznego napięcia do zasilania przenośnego dysku twardego USB. Podczas nagrywania albo odtwarzania urządzenia USB nie można w żadnym razie odłączać od odbiornika. Jego odłączenie podczas pracy odbiornika może spowodować uszkodzenie odbiornika albo pamięci flash oraz uszkodzić dane znajdujące się w tym nośniku pamięci.

### **Instalacja i montaż**

### **Wkładanie baterii do pilota zdalnego sterowania**

Przed pierwszym włączeniem odbiornika do pilota zdalnego sterowania wkładamy dwie baterie AAA zgodnie z rys. 4.

### **Podłączenie odbiornika do źródła sygnału**

Odbiornik łączymy ze źródłem sygnału i z innymi urządzeniami zgodnie z rys. 5.

### **Uruchomienie odbiornika do pracy**

Przy pierwszym uruchomieniu odbiornika do pracy albo po przywróceniu fabrycznych ustawień w odbiorniku, na ekranie wyświetli się przewodnik do instalacji.

W zależności od osobistych preferencji wybieramy z menu rys. 6:

- 1. Kraj użytkowania
- 2. Język menu OSD
- 3. Rozdzielczość obrazu (fabrycznie ustawiono 720 p/50 Hz)
- 4. Stosunek boków obrazu
- 5. Zasilanie anteny (włączamy tylko, jeżeli korzystamy z aktywnej anteny zasilanej bezpośrednio z odbiornika). Włączenie tej funkcji powoduje zmniejszenie czułości tunera wejściowego i dlatego zalecamy korzystanie przede wszystkim z zewnętrznego zasilacza przeznaczonego do zasilania przedwzmacniaczy antenowych.

Swój wybór zatwierdzamy naciśnięciem przycisku OK na pilocie zdalnego sterowania, po czym odbiornik zacznie automatycznie wyszukiwać i zapisywać wszystkie dostępne kanały.

### **Sterowanie menu OSD i funkcje**

### **Instalacja (rys.7)**

### **Automatyczne wyszukiwanie**

Automatyczne wyszukiwanie i zapisywanie dostępnych kanałów telewizyjnych.

- a. Kraj wprowadzamy kraj użytkowania
- b. Tylko FTA ograniczenie wyszukiwania tylko do wolnych kanałów
- c. Tylko sygnał T2 ograniczenie wyszukiwania tylko do kanałów nadawanych w DVB-T2
- d. Obsługa T2-Lite
- e. Wyszukaj po naciśnięciu przycisku OK włącza automatyczne strojenie i zapisywanie kanałów

### **Wyszukiwanie ręczne**

Ręczne wyszukiwanie kanałów telewizyjnych. Kanał można wyszukać na podstawie numeru albo częstotliwości. Kiedy wybierzemy odpowiednią możliwość, naciśnięciem przycisku Wyszukaj rozpoczynamy wyszukiwanie. Zadajemy parametry szukanego kanału i włączamy wyszukiwanie naciśnięciem przycisku OK

### **LCN (Logical Channel Numbering)**

Wybieramy, czy chcemy sortować kanały według ich logicznego numeru kanału. Wartość początkowa jest "Wyłączone". W ČR ta funkcja aktualnie nie działa.

### **Zmiana dostrojonych kanałów (Rys. 8)**

### **Lista kanałów TV**

To menu umożliwia edytować listy kanałów przez zamykanie, kasowanie, pomijanie, przesuwanie kanałów i tworzenie list ulubionych kanałów. Jeżeli chcemy wyświetlić podgląd kanału, wybieramy go przyciskami do nawigacji (strzałkami) w górę/w dół i naciskamy OK.

### **FAV**

Ulubione kanały. Oprócz głównej listy kanałów, możemy zastosować kilka dodatkowych list tzw. Ulubionych kanałów. Do nich można włączyć kanały według tematyki, języka, itp. Wybieramy kanał i naciskamy przycisk FAV na pilocie zdalnego sterowania. Potem naciskamy OK. Wyświetli się lista ulubionych kanałów. Wybieramy jedną z list i naciskamy OK. Potem naciskamy przycisk EXIT w celu zatwierdzenia zmian. Wybrany kanał zostanie zapisany na tej liście (teraz jest oznaczony ikoną). Za pomocą przycisków w lewo i w prawo na pilocie zdalnego sterowania możemy przechodzić pomiędzy listami kanałów. Jeżeli chcemy usunąć kanał z listy ulubionych kanałów, wybieramy kanał, naciskamy przycisk FAV, a potem naciskamy przycisk OK. Wyświetli się lista ulubionych kanałów. Naciskamy znowu przycisk OK. Potem możemy wyjść z menu i zatwierdzić zmiany. Kanał zostanie usunięty z listy ulubionych.

### **Blokada**

Służy do zamykania kanałów hasłem PIN. Wybieramy kanał i naciskamy czerwony przycisk na pilocie zdalnego sterowania. Potem naciskamy OK i zadajemy początkowe hasło 0000. Kanał zostanie zaznaczony ikoną. Naciśnięciem przycisku EXIT zatwierdzamy zmiany. Wybrany kanał zostanie zamknięty. Jeżeli chcemy go otworzyć, wybieramy ten kanał, naciskamy czerwony przycisk i naciśnięciem OK zadajemy hasło.

### **Przeskocz**

Tak zaznaczone kanały nie są wyświetlane na liście kanałów, a przy przechodzeniu te kanały są przeskakiwane. Wybieramy kanał i naciskamy zielony przycisk. Potem naciskamy OK. Kanał zostanie zaznaczony ikoną. Naciśnięciem przycisku EXIT zatwierdzamy zmiany. Wybrany kanał będzie przeskakiwany przy przełączaniu kanałów. Do odblokowania wybieramy ponownie ten kanał, naciskamy zielony przycisk i zatwierdzamy naciśnięciem OK.

### **Przesuń**

Służy do zmiany kolejności kanałów. Wybieramy kanał i naciskamy żółty przycisk. Potem naciskamy OK. Kanał zostanie zaznaczony ikoną. Za pomocą przycisków w górę i w dół na pilocie zdalnego sterowania wybieramy nową pozycję dla tego kanału i naciskamy przycisk OK. Kanał zostanie przesunięty na wybraną pozycję. Uwaga! Jeżeli chcemy przesunąć kanały na nowe miejsce, to opcja LCN musi być wyłączona. **Zmień**

W tym menu można wykonać zaawansowane zmiany kanałów. Wybieramy kanał i naciskamy niebieski przycisk. Pojawią się nowe możliwości:

### **a. Uporządkuj**

Naciskamy czerwony przycisk na pilocie zdalnego sterowania. Teraz można sortować kanały według nazwy (A-Z), nazwy (Z-A), bezpłatne/kodowane, zamknięte.

### **b. Zmień**

Naciskamy zielony przycisk na pilocie zdalnego sterowania, a potem naciskamy OK. Teraz można zmienić nazwę kanału.

### **c. Skasuj**

Naciskamy niebieski przycisk na pilocie zdalnego sterowania, a potem naciskamy OK. Kanał zostanie zaznaczony ikoną. Naciśnięciem przycisku EXIT zatwierdzamy zmiany.

### **Lista stacji radiowych**

Wejście do menu zmiany stacji radiowych.

### **Skasuj wszystko**

Otworzy się okno z ostrzeżeniem. Jeżeli wybierzemy Tak, to wszystkie kanały zostaną skasowane.

### **Narzędzia (Rys. 9)**

#### **Informacje**

Wyświetla informacje o modelu, dekoderze video i danych zainstalowanego firmware. Przy kontroli aktualności firmware zawsze bierzemy pod uwagę datę wydania aktualizacji.

### **Ustawienia fabryczne**

Jeżeli zdecydujemy się przywrócić ustawienia fabryczne, to skasowane zostaną listy kanałów i kompletne ustawienia odbiornika.

### **Aktualizacja przez USB**

Pozostawiamy odbiornik podłączony do telewizora, ale przełączamy go do trybu gotowości. Kopiujemy najnowsze firmware na dysk USB (plik będzie mieć rozszerzenie .abs). Nie zmieniamy nazwy pliku firmware i nie zapisujemy go do podkatalogów. Wkładamy urządzenie USB do portu USB odbiornika i naciskamy przycisk Stand-by na pilocie zdalnego sterowania. Na ekranie telewizora wyświetli się komunikat "Dysk USB podłączony". Przechodzimy do MENU/Narzędzia/Aktualizacje przez USB i naciskamy przycisk OK. W kolejnym oknie wybieramy Tryb upgrade: "AIlCode". Z opcji pod "Upgrade File" wybieramy plik z firmware. Zaznaczamy Start i naciskamy przycisk OK do rozpoczęcia aktualizacji. Za kilka sekund proces zostanie zakończony i odbiornik automatycznie restartuje.

Po aktualizacji kontrolujemy dane nowego firmware naciskając: MENU/Narzędzia/Informacje.

*Uwaga! Jeżeli proces aktualizacji nie uruchomi się, stosujemy inny flash dysk USB w formacie FAT32.*

### **Rezerwowanie i przywrócenie listy kanałów na USB**

Listę dostrojonych i posegregowanych kanałów można wygodnie zapisać w urządzeniu USB do późniejszego wykorzystania, na przykład po przywróceniu odbiornika do ustawienia fabrycznego. Przechodzimy do MENU/ Narzędzia/Aktualizacje przez USB i naciskamy przycisk OK. W kolejnym oknie wybieramy Tryb upgrade: "Save Channels to USB". Zaznaczamy Start i naciskamy przycisk OK do zapisania pliku na USB. Do przywrócenia listy w takim samym menu wybieramy pozycję "Load Channels from USB" i naciskamy przycisk start. Po zakończeniu aktualizacji odbiornik restartuje.

### **Automatyczne wyłączenie**

Ustawiamy, kiedy odbiornik ma się automatycznie przełączyć do trybu gotowości. Można wybrać z opcji: 1 godzina, 2 godziny, 3 godziny, 4 godziny albo 5 godzin. Wartość początkowa wynosi 3 godziny.

### **Zegar**

Ustawienie wyświetlania zegara na przednim ekranie w trybie gotowości. Wyjściowym ustawieniem jest "Włączone".

### **Ustawienia systemowe (Rys. 10)**

### **Język**

Wybieramy język menu OSD, pierwszą i drugą ścieżkę dźwięku, napisów i teletekstu.

### **System TV**

### Rozdzielczość video

Ustawiamy rozdzielczość wyjścia video w zależności od podłączonego urządzenia. Jeżeli korzystamy z wyjścia HDMI, wyjściowym ustawieniem jest 720 p/ 50 Hz. Jeżeli korzystamy z wyjściowego podłączenia SCART, wartość początkowa wynosi 576i. Nie wszystkie odbiorniki TV potrafią wyświetlać we wszystkich rozdzielczościach.

### Stosunek boków

Ustawiamy stosunek boków obrazu w zależności od podłączonego TV. Dostępne możliwości: Auto, 4: 3PS, 4: 3LB albo 16:9. Wartość początkowa jest Auto.

#### Cyfrowe wyjście audio

Dostępne możliwości: BS Out albo LPCM Out. Wartość początkowa jest LPCM Out.

### Ustawienia panelu

Umożliwia wyłączyć przedni wyświetlacz przy zastosowaniu zewnętrznego odbiornika IR.

Ustawienia ekranu Umożliwia szczegółowe ustawienie obrazu. Jasność (wartość początkowa wynosi 50) Kontrast (wartość początkowa wynosi 50) Nasycenie (wartość początkowa wynosi 50) Odcień (wartość początkowa wynosi 50) Ostrość (wartość początkowa wynosi 5)

### **Ustawienie czasu lokalnego**

### Region

Wybieramy kraj, w którym użytkujemy odbiornik. Jeżeli tego kraju nie ma na liście, wybieramy inny kraj z tego regionu.

### Wykorzystanie GMT

Jeżeli chcemy użyć automatyczne ustawianie czasu według GMT, ustawiamy czas na "Według regionu" (zalecana opcja). Jeżeli chcemy ustawić ręcznie strefę czasową, ustawiamy "Zdefiniowana przez użytkownika" albo ustawiamy na "Wyłączone", jeżeli chcemy ręcznie ustawić datę i czas. Wartość początkowa jest "Według regionu".

### Strefa GMT

Ustawiamy strefę czasową (tylko, jeżeli jest "Zastosowany GMT" ustawiony na "Zdefiniowana przez użytkownika").

### Data

Ustawiamy datę (tylko, jeżeli jest "Zastosowany GMT" ustawiony na "Wył").

#### Time

Ustawiamy czas (tylko, jeżeli jest "Zastosowany GMT" ustawiony na "Wył").

### Ustawienie timera

Ta funkcja umożliwia ręczne zadanie operacji nagrywania albo przełączenia w określonym czasie.

Uwaga: Timer można również ustawić z menu EPG (patrz część EPG).

### Tryb timera

Ustawienie powtarzania operacji timera: Raz, Codziennie albo Wyłączone.

### Usługa timera

Wybieramy wymagany typ operacji. Jeżeli jest ustawione "Nagrywanie", odbiornik przełącza się na zaprogramowany kanał w zaprogramowanym dniu i czasie i zaczyna nagrywać nadawany program. Jeżeli jest ustawione "Kanał", odbiornik przełącza się na zaprogramowany kanał w zaprogramowanym dniu i czasie.

### Kanał przy włączeniu

Ustawienie kanału, w którym operacja ma być wykonana.

### Data włączenia

Ustawiamy datę operacji.

Początek, albo Start

Ustawiamy początkowy czas operacji.

### Długość

Ustawiamy długość operacji. Po zakończeniu operacji odbiornik przejdzie do stanu przed rozpoczęciem operacji.

### **Blokada rodzicielska (Niektóre wersje firmware nie obsługują tej funkcji)**

### Blokada menu

Jeżeli jest aktywna, to dostęp do zmiany kanałów i menu wyszukiwania jest chroniony hasłem. Wartość początkowa jest Wyłączone.

### Blokada rodzicielska

Korzysta z nadawanych znaczników do ograniczenia oglądania nieodpowiednich treści przez dzieci i młodzież. Do ograniczenia zadajemy wiek dzieci.

### Nowe hasło

Przy zmianie początkowego hasła na inne hasło.

### Potwierdź hasło

Potwierdzenie nowego hasła.

Uwaga: Początkowe hasło jest 0000. Do dyspozycji jest też Master PIN, w przypadku zapomnienia hasła, które zostało ustawione. Master PIN jest 1006.

### **Ustawienia Menu OSD**

### Czas wyświetlania OSD

Wybieramy czas wyświetlania listy informacyjnej od 1 do 10 sekund. Wartość początkowa wynosi 5.

### Widoczność Menu OSD

Ustawiamy widoczność OSD na "Wyłączone", albo 10 % do 40 %. Wartość początkowa jest "Wyłączone". Ulubione

### Do zmiany nazwy grup ulubionych kanałów, wybieramy grupę i naciskamy OK. Teraz można zmienić nazwę listy ulubionych kanałów.

#### **Inne**

### Zasilanie anteny

Jeżeli korzystamy z aktywnej anteny bez adaptera zasilającego, ustawiamy tę funkcję na "Włączone". Jeżeli korzystamy z anteny pasywnej albo aktywnej anteny z niezależnym adapterem zasilającym, ustawiamy "Wyłączone". Wartość początkowa jest "Wyłączone". Włączenie tej funkcji spowoduje zmniejszenie czułości wejściowego tunera i dlatego zalecamy stosować zewnętrzne źródło zasilania przeznaczone do zasilania przedwzmacniaczy antenowych.

### Typ kanału

Ustala, jakie kanały odbiornik będzie dostrajać i wyświetlać na liście kanałów. Wartość początkowa jest Wszystko.

### Sygnalizacja poziomu sygnału

Przy instalacji anteny można wykorzystać funkcję dźwiękowej sygnalizacji poziomu sygnału. Jeżeli włączymy tę funkcję, to po dwukrotnym naciśnięciu przycisku INFO na zdalnym sterowaniu oprócz wyświetlania informacji o sile i jakości sygnału będzie też emitowany sygnał akustyczny informujący o poziomie odbieranego sygnału. Wartość początkowa jest Off.

### Usługa AD

Funkcja wyświetlania napisów dla słabosłyszących. Wartością początkową jest Wyłączone.

### Zastosuj AD, jako wyjście

Jeżeli usługa AD jest włączona, to ścieżka audio zawierająca AD zostaje wybrana, jako wyjściowa

### AD Volume Offset

Jest aktywny, jeżeli usługa AD jest włączona.

### Po wyłączeniu zasilania

Umożliwia Wam wybranie operacji wykonywanej przez odbiornik po niespodziewanym wyłączeniu zasilania i jego następnym przywróceniu. Wartość początkowa jest "stan początkowy".

### Pętla RF w Standby

Jeżeli jest aktywa, to pętla RF przesyła sygnał również w stanie gotowości.

### **Media odtwarzacza (Rys. 11)**

### **Zapis**

### Przełącznik trybów odtwarzacza

Naciśnięciem przycisku 1 na pilocie zdalnego sterowania możemy przechodzić pomiędzy kartami Zapis, Muzyka, Obrazy i Video.

### Uporządkuj

Naciśnięciem przycisku 2 na pilocie zdalnego sterowania sortujemy pliki według nazwy, czasu, wielkości i ulubionych pozycji. Opcja "Porządkuj" jest aktywna w zakładkach Muzyka, Obrazy i Video.

### **Powtarzanie**

Naciśnięciem 3 na pilocie zdalnego sterowania wybieramy możliwość powtarzania. Ta opcja jest aktywna dla Muzyka i video.

### Ustawienia

Naciskamy 3 na pilocie zdalnego sterowania. Do ustawienia obrazów na podstawie czasu prezentacji i powtarzania prezentacji. Ta opcja jest aktywna w obrazie.

#### MultiView

Naciśnięciem 4 na pilocie zdalnego sterowania wyświetlamy na telewizorze wspólne Multi obrazy. Ta opcja jest aktywna w obrazie.

### Lista utworów

Naciskamy CZERWONY przycisk na pilocie zdalnego sterowania. Obraz i zapis video zostaną dołączone do listy utworów. Ta opcja jest aktywna w menu Obraz i Muzyka.

### **Ulubione**

Naciśnięciem przycisku OK ustawiamy ulubione pliki medialne. Ta opcja jest aktywna w obrazach i w muzyce.

### FAV Wszystko

Wyświetla listę wszystkich ulubionych mediów. Ta opcja jest aktywna w obrazach i w muzyce.

#### **Zmień**

Naciśnięciem niebieskiego przycisku możemy zmienić nazwę mediów.

Uwaga: Przy oglądaniu video z napisami z jednostki USB, można ustawić kolor, wielkość napisów, kolor tła i lokalizację napisów na ekranie. Naciśnięciem zielonego przycisku na pilocie zdalnego sterowania wyświetlamy ustawienia napisów.

### **Informacje o nośniku pamięci USB**

Wyświetla informacje o jednostce USB.

### **Ustawienia PVR**

### Timeshift

Przesunięcie czasowe. Umożliwia ciągłe nagrywanie wyświetlanego kanału na urządzeniu USB. Jeżeli ta funkcja jest aktywna, to obraz nadawany w TV można zatrzymać, przewijać szybko w przód, przewijać szybko w tył. Wartość początkowa jest "Wyłączone".

### Przeskocz

Dostępnymi możliwościami są: 30 s, 1 min, 5 min, 10 min albo 30 min. Wartość początkowa wynosi 30 sekund. Zapisz Timeshift

Jeżeli jest włączone, umożliwia zapis video z przesunięciem czasowym na urządzeniu USB do późniejszego odtworzenia. Wartość początkowa jest WŁĄCZONE. Ta funkcja jest aktywna tylko wtedy, jeżeli jest włączona opcja Przesunięcie czasowe.

### **Bezpieczne usunięcie urządzenia USB**

Wybieramy podłączoną jednostkę USB i po naciśnięciu przycisku OK bezpiecznie usuwamy jednostkę USB. **Przesunięcie czasowe (Timeshift)**

Funkcja Timeshift umożliwia zatrzymanie sygnału TV nagrywanego na urządzeniu USB. Kontrolujemy, czy do odbiornika jest podłączona jednostka USB. W MENU "Ustawienia PVR" włączamy funkcję Timeshift. Naciśnięciem przycisku PAUSE na pilocie zdalnego sterowania zatrzymujemy program. Odtwarzanie i przesunięcie video sterujemy za pomocą przycisków na pilocie zdalnego sterowania.

Naciśnięciem strzałek w lewo i w prawo wybieramy początkowy punkt odtwarzania i zatwierdzamy naciśnięciem przycisku OK.

Naciśnięciem PAUSE zatrzymujemy odtwarzanie.

Naciskamy REV i FWD do przewijania do przodu albo do tyłu. Naciskamy STOP do zatrzymania przesunięcia czasowego i kontynuujemy oglądanie programu.

### **Natychmiastowy zapis**

Kontrolujemy, czy do telewizora jest podłączone urządzenie USB. Przy oglądaniu programu włączamy listę, naciśnięciem przycisku REC do nagrywania na pilocie zdalnego sterowania (naciskamy przycisk REC 2× krótko do wprowadzenia długości zapisu). Dla zatrzymania zapisu naciskamy przycisk STOP na pilocie zdalnego sterowania. Do potwierdzenia zatrzymania zapisu wyświetla się okno dialogowe. Wybieramy [Tak] dla zatrzymania zapisu albo [Nie], do kontynuowania nagrywania. Nagrania są zapisywane w jednostce USB i są do dyspozycji w programie Media Player/Zapis.

*Uwaga: Do zaplanowania zapisu korzystamy z funkcji timera albo EPG.*

### **EPG (elektroniczny przewodnik programowy)**

EPG umożliwia wyświetlenie dodatkowych informacji o programie TV i zaprogramowanie timerów poszczególnych programów. Naciśnięciem przycisku EPG na pilocie zdalnego sterowania przechodzimy do elektronicznego przewodnika programowego EPG. Do nawigacji w menu wykorzystujemy przyciski strzałek na pilocie zdalnego sterowania. Naciskamy przycisk "Timer", menu wyświetli plan PVR.

### **Specyfikacja techniczna**

Częstotliwość wejściowa tunera: 177.5–858 MHz Impedancja wejściowa: 75 Ω Poziom sygnału wejściowego: 256 QAM; R5/6 G1/128 <75.2 dBm; c/n <23.9db Wyjście AV: Scart (CVBS) S/PDIF Audio: Coaxial (opcjonalnie) HDMI: HDMI output Temperatura pracy: +0 °C – 70 °C Temperatura przechowywania: -40 °C – +65 °C Mpeg Audio/Video dekoder Video: MPEG-2 (ISO/IEC 13818-2); MPEG-4 (ISO/IEC14496-2); H.264 (ISO/IEC14496-10); HEVC main profile@level 4.1 high tier Profile Level: MPEG-2 MP@HL; MPEG-4 ASP@L5 HD; H.264HP@L4.1; HEVC (maks. 10 bit) main profile @ level 4.1; main 10 profile @level 4.1 high tier Wejściowa prędkość danych: Maks. 60 Mb Stosunek boków: 4:3, 16:9, letter box Rozdzielczość video: 1920 × 1080i; 1280 × 720p; 720 × 576i Dekoder audio: MPEG-1 Layer I/II, MPEG-2 layer I/II; AA Częstotliwość próbkowania: 32, 44.1 & 4C, AAC+/HE-AAC/AC3, Dolby plus Tryby audio: Mono/Joint Stereo/Stereo8 MHz Zasilanie: AC 100–240 V, 50/60 Hz albo 12 V/1 A

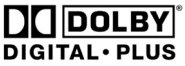

Wyprodukowano na licencji spółki Dolby Laboratories. Dolby i symbol podwójnego D są chronionymi znakami spółki Dolby Laboratories.

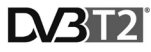

Logo DVB i DVB są chronionymi znakami spółki DVB Project

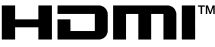

HIGH-DEFINITION MULTIMEDIA INTERFACE

Terminy HDMI, HDMI High Definition Multimedia Interface oraz logo HDMI są znakami towarowymi lub zarejestrowanymi znakami towarowymi HDMI Licensing Administrator, Inc. w Stanach Zjednoczonych i innych krajach.

### **Rozwiązywanie problemów FAQ**

Jeżeli stwierdzicie jakąkolwiek usterkę, to prosimy najpierw sprawdzić, czy nie jest ona wymieniona w poniższej tabeli najczęstszych usterek i czy nie jest w niej opisany szybki sposób rozwiązania problemu. Jeżeli nie znajdziecie konkretnej odpowiedzi albo będziecie mieć jakieś inne niejasności, prosimy skontaktować się z infolinią klienta obsługiwaną przez producenta.

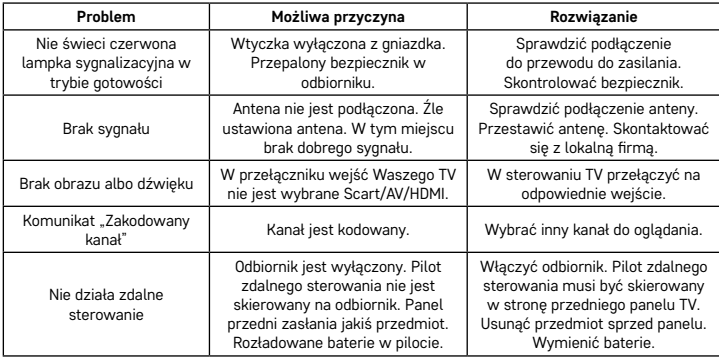

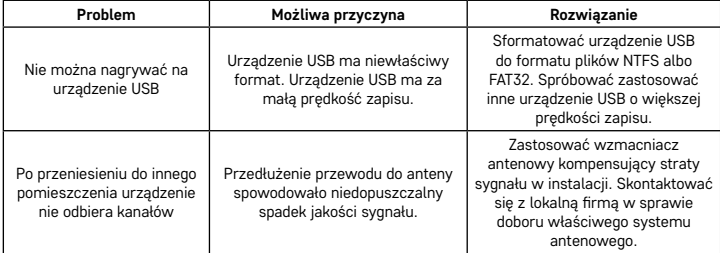

### HU | Digitális teresztriál készülék

 $\hat{\phantom{a}}$  Az elektromos készülékeket ne dobja a vegyes háztartási hulladék közé, használja a szelektív hulladékgyűjtő helyeket. A gyűjtőhelyekre vonatkozó aktuális információkért forduljon a helyi hivatalokhoz. Ha az elektromos készülékek a hulladéktárolókba kerülnek, veszélyes anyagok szivároghatnak a talajvízbe, melyek így bejuthatnak a táplálékláncba és veszélyeztethetik az Ön egészségét és kényelmét. Az EMOS spol. s r.o. ezennel kijelenti, hogy a J6014, J6015 típusú rádióeszköz megfelel a 2014/53/EU irányelv rendelkezéseinek. Az EU megfelelőségi nyilatkozat teljes szövege a következő helyen olvasható: http://www.emos.eu/download.

### **A csomag tartalma**

EM190-S/L Univerzális távirányító Használati útmutató 2× AAA elem

### **Külső infravörös érzékelő**

### **A készülék bemutatása**

### **Vezérlőelemek és csatlakozók**

### **Elülső panel (1. ábra)**

Power – be- és kikapcsoló gomb CH+/- – csatornaváltó gomb Kijelző – az aktuális csatornával kapcsolatos információ/óra Külső infravörös érzékelő csatlakozója

### **Hátsó panel (2. ábra)**

ANT IN – jelbemenet USB – adattároló eszköz csatlakoztatására szolgáló port HD-OUT – HDMI videokimenet SCART – analóg video-/hangkimenet 12 V-os tápellátás bemenete

### **Univerzális távirányító (3. ábra)**

Az EM190-S/L távirányító 4 programozható gombbal rendelkezik a TV vezérléséhez: TV Power, Vol+, Vol-, TV/AV. Miután ezeket a funkciókat átprogramozta a TV eredeti távirányítójáról, az alapvető funkciókat közvetlenül az EM190-S/L távirányítóról vezérelheti. A megtanult kódok az elem eltávolítása után is a memóriában maradnak.

### **Gomb programozása**

A SET (BEÁLLÍTÁS) gomb 5 másodpercig történő megnyomásával a távirányítót tanulási módba kapcsolja (a LED villogása megszűnik, és világítani kezd).

Miközben a LED világít, helyezze az eredeti távirányítót és az EM190-S/L távirányítót egymással szembe, 3‒5 cm-es távolságra.

Az EM190-S/L távirányítón nyomja meg röviden, majd engedje fel a programozni kívánt gombot.

Nyomjon meg és tartson lenyomva egy gombot az eredeti távirányítón; amikor az EM190-S/L távirányítón a LED kétszer felvillan, majd égve marad, engedje fel a gombot.

A többi gomb esetében is hajtsa végre ezt a módszert. A tanulás befejeztével nyomja meg még egyszer a Set (Beállítás) gombot; a LED kikapcsol.

### **A távirányító gombjainak ismertetése**

- 1 **KÉSZENLÉT:** a vevőkészülék be- és kikapcsolása
- 2 **Következő**
- 3 **Gyors előretekerés**
- 4 **Visszatekerés**
- 5 **Előző**
- 6 **Lejátszás**
- 7 **Szünet:** A lejátszás szüneteltetése
- 8 **LEÁLLÍTÁS:** A lejátszás leállítása
- 9 **REC (RÖGZÍTÉS):** A rögzítés indítása
- 10 **USB:** A multimédia-lejátszó menüjének megjelenítése
- 11 **SUB (FELIRAT):** Az egyes csatornák/fájlok feliratainak kezelése (ha van)
- 12 **TTX:** Teletext
- 13 **AUDIO (HANG):** Hangsáv/hangbeállítások kiválasztása
- 14 **EPG:** Elektronikus műsorújság
- 15 **INFO (INFORMÁCIÓ):** Az aktuális műsorral kapcsolatos információ / jelerősség és -minőség megjelenítése
- 16 **Navigációs gombok:** Navigálás a menüben / csatornaváltás / hangerő-szabályozás
- 17 **OK:** A kiválasztás megerősítése
- 18 **MENU (MENÜ):** A készülék képernyőn megjelenő menüjének megjelenítése
- 19 **Exit (Kilépés):** Kilépés az aktuális menüből
- 20 **V+/-:** A hangerő szabályozása
- 21 **FAV (KEDVENCEK):** A kedvenc csatornák listájának megjelenítése
- 22 **MUTE (NÉMÍTÁS):** A hang némítása
- 23 **CH+:** Csatornaváltás
- 24 **Számgombok (0~9):** Számgombok az előre beállított csatornák közvetlen kiválasztásához
- 25 **TV/RADIO (TV/RÁDIÓ):** Váltás a TV- és rádiócsatornák között
- 26 **RECALL (VISSZATÉRÉS):** Az előző csatorna gyors kiválasztása

### **Figyelem**

Az USB-port teljes kihasználása érdekében az ahhoz csatlakoztatott tárolóeszköznek támogatnia kell az USB 2.0 szabványt. Az USB-eszköz írási sebességének legalább 9,0 MB/s-nak kell lennie a hibamentes, stabil rögzítés és lejátszás érdekében. A lassabb merevlemezek és flashmeghajtók esetében probléma merülhet fel rögzítéskor, amelynek eredményeként a kép akadozhat, vagy egyáltalán nem működhet. Csak egyetlen partícióból áll, NTFS vagy FAT32 fájlrendszert használó meghajtók működnek megfelelően. Ha a meghajtó más fájlrendszert használ, egy számítógépen formázza meg a javasolt fájlrendszerre, mielőtt csatlakoztatja a vevőegységhez. Előfordulhat, hogy a jelentős mértékben töredezett vagy túlságosan megtelt memóriaeszközök sem működnek megfelelően vagy zökkenőmentesen. A külső merevlemez-meghajtóknak saját tápellátással kell rendelkezniük. A vevőegységbe épített USB-port nem képes megfelelő feszültséget biztosítani a hordozható USB-merevlemez tápellátásához. Rögzítés és lejátszás közben semmilyen körülmények között ne válassza le az USB-eszközt a vevőkészülékről. Ha ezt teszi, azzal károsíthatja a vevőkészüléket vagy a flashmeghajtót, illetve a meghajtón lévő adatokat.

### **Üzembe helyezés és összeszerelés**

### **Az elemek behelyezése a távirányítóba**

Mielőtt a vevőkészüléket első alkalommal bekapcsolja, helyezzen két AAA elemet a távirányítóba a 4. ábra szerint.

### **A vevőkészülék csatlakoztatása a jelforráshoz**

Csatlakoztassa a vevőkészüléket a jelforráshoz és más eszközökhöz az 5. ábra szerint.

### **A vevőkészülék üzembe helyezése**

Amikor a vevőkészüléket első alkalommal helyezi üzembe, vagy amikor azt visszaállítja a gyári beállításokra, a kijelzőn megjelenik a telepítési útmutató.

Az igényeinek megfelelően válasszon a 6. ábrán látható menüből:

- 1. Region (Régió)
- 2. OSD Menu Language (Képernyőn megjelenő menü nyelve)
- 3. Display Mode (Megjelenítési mód) (a gyári alapbeállítás: 720 p/50 Hz)
- 4. Aspect Mode (Képarány módja)
- 5. Antenna power (Antenna tápellátása) (csak akkor kapcsolja be, ha közvetlenül a vevőegységről működtetett, aktív antennát használ). A szolgáltatás bekapcsolásával csökkenti a bemeneti vevőegység érzékenységét. Ezért javasolt elsősorban külső, antenna előerősítők tápellátására tervezett tápegységet használni.

Erősítse meg a kiválasztott értéket a távirányító OK gombjával, ekkor a vevőegység elkezdi automatikusan keresni és menteni a rendelkezésre álló csatornákat.

### **Jellemzők és a képernyőn megjelenő menü elemei**

### **Telepítés (7. ábra)**

### **Auto Channels Scan (Csatornák automatikus keresése)**

A rendelkezésre álló TV-csatornák automatikus keresése és tárolása.

a. Country (Ország) – adja meg a használati országot

- b. FTA only (Csak FTA) a keresést csak az ingyenes csatornákra korlátozza
- c. T2 signal only (Csak T2 jel) A keresést csak a DVB-T2 sugárzású csatornákra korlátozza
- d. T2-Lite support (T2-Lite támogatása)
- e. Search (Keresés) Az OK gomb megnyomása után elkezdi hangolni és menteni a csatornákat

### **Manual Channels Scan (Csatornák manuális keresése)**

TV-csatornák manuális keresése. A csatornákat szám vagy frekvencia alapján keresheti. A beállítások megadása után válassza a Search (Keresés) lehetőséget a keresés megkezdéséhez. Adja meg a csatorna paramétereit, és kezdje meg a keresést az OK gomb megnyomásával.

#### **LCN (Logikai csatornaszámozás)**

Kiválaszthatja, hogy a csatornákat azok logikai csatornaszáma szerint szeretné-e rendezni. Alapértelmezés szerint ki van kapcsolva. Ez a szolgáltatás Csehországban jelenleg nem használható.

### **Csatorna szerkesztése (8. ábra)**

### **TV Channel List (TV-csatornák listája)**

Lehetővé teszi a csatornák listájának szerkesztését a csatornák zárolásával, törlésével, kihagyásával és áthelyezésével, illetve a kedvenc csatornák listájának létrehozásával. Ha szeretné megtekinteni egy csatorna előnézetét, jelölje ki azt a fel/le navigációs gombokkal, majd nyomja meg az OK gombot.

### **FAV (KEDVENC)**

A kedvenc csatornák. A fő csatornalista mellett a kedvenc csatornákat tartalmazó további listákat is használhat. Ezekben a listákban a csatornákat műfaj, nyelv stb. szerint rendezheti. Válasszon egy csatornát, és nyomja meg a távirányító FAV gombját. Ezután nyomja meg az OK gombot. Megjelenik a kedvenc csatornák listája. Válassza ki az egyik listát, és nyomja meg az OK gombot. Ezután nyomja meg az EXIT (KILÉPÉS) gombot a módosítások megerősítéséhez. A rendszer menti a kiválasztott csatornát az adott listába (ikon jelöli). A távirányító jobbra/balra gombjával válthat a csatornalisták között. Ha egy csatornát szeretne eltávolítani a kedvenc csatornák listájából, jelölje ki azt, és nyomja meg a FAV (KEDVENC), majd az OK gombot. Megjelenik a kedvenc csatornák listája. Nyomja meg ismét az OK gombot. Ezután kiléphet a menüből, és megerősítheti a módosításokat. A rendszer törli a csatornát a kedvencek közül.

### **Zárolás**

A csatornák PIN-kóddal történő zárolására szolgál. Válasszon egy csatornát, majd nyomja meg a távirányító piros gombját. Ezután nyomja meg az OK gombot, és adja meg az alapértelmezett jelszót (0000). A csatornát a készülék ikonnal jelöli meg. Nyomja meg az EXIT (KILÉPÉS) gombot a módosítások megerősítéséhez. A rendszer zárolja a kiválasztott csatornát. Ha szeretné feloldani a csatorna zárolását, válassza ki azt, nyomja meg a piros gombot, majd az OK gomb megnyomásával adja meg a jelszót.

### **Kihagyás**

A kihagyásra megjelölt csatornák nem jelennek meg a csatornalistában, és azokat a készülék kihagyja a csatornák közötti lépkedéskor. Válasszon egy csatornát, majd nyomja meg a zöld gombot. Ezután nyomja meg az OK gombot. A csatornát a készülék ikonnal jelöli meg. Nyomja meg az EXIT (KILÉPÉS) gombot a módosítások megerősítéséhez. A kiválasztott csatornát a készülék kihagyja a csatornák közötti lépkedéskor. A csatorna blokkolásának feloldásához válassza ki azt ismét, nyomja meg a zöld gombot, majd erősítse meg az OK gombbal.

### **Áthelyezés**

A csatornák sorrendjének módosítására szolgál. Válasszon egy csatornát, majd nyomja meg a sárga gombot. Ezután nyomja meg az OK gombot. A csatornát a készülék ikonnal jelöli meg. A távirányító fel/le gombjával válassza ki a csatorna új pozícióját, majd nyomja meg az OK gombot. A csatorna ebbe a pozícióba kerül. Megjegyzés: a csatornák áthelyezéséhez a logikai csatornaszámozást ki kell kapcsolni.

#### **Szerkesztés**

Itt adhatja meg a csatorna haladó beállításait. Válasszon egy csatornát, majd nyomja meg a kék gombot. Új beállítások jelennek meg:

### **a. Sort (Rendezés)**

Nyomja meg távirányító piros gombját. A csatornákat név (A-Z), név (Z-A), ingyenesség/kódoltság, illetve zároltság szerint rendezheti.

#### **b. Edit (Szerkesztés)**

Nyomja meg a távirányító piros gombját, majd az OK gombot. Módosíthatja a csatorna nevét.

### **c. Delete (Törlés)**

Nyomja meg a távirányító kék gombját, majd az OK gombot. A csatornát a készülék ikonnal jelöli meg. Nyomja meg az EXIT (KILÉPÉS) gombot a módosítások megerősítéséhez.

### **Radio Channel List (Rádiócsatornák listája)**

Megjelenik egy menü, amelyben szerkesztheti a rádiócsatornák listáját.

### **Delete All (Az összes törlése)**

Megjelenik egy figyelmeztető ablak. Ha a Yes (Igen) lehetőséget választja, minden csatornát töröl.

### **Tools (Eszközök) (9. ábra)**

### **Information (Információ)**

Megjeleníti a modellel és a videodekóderrel kapcsolatos információkat, illetve a telepített firmware kiadási dátumát. A firmware naprakészségének ellenőrzésekor mindig vegye figyelembe a frissítés kiadási dátumát.

### **Factory Setting (Gyári beállítás)**

Ha a gyári beállítások visszaállítását választja, azzal törli a csatornalistákat és a vevőkészülék minden beállítását.

### **Software Upgrade by USB (Szoftver frissítése USB-n keresztül)**

A vevőkészüléket hagyja a TV-hez csatlakoztatva, de kapcsolja készenléti módba. Másolja a legfrissebb firmware-t USB-meghajtóra (a fájl kiterjesztése .abs lesz). Ne módosítsa a firmware fájljának nevét, és ne mentse azt almappába. Csatlakoztassa az USB-eszközt a vevőkészülék USB-portjához, és nyomja meg a távirányító készenléti gombját. A TV képernyőjén megjelenik egy üzenet: "USB drive connected" (USB-meghajtó csatlakoztatva). Lépjen a MENU (MENÜ)/Tools (Eszközök)/Software Upgrade by USB (Szoftver frissítése USB-n keresztül) pontra, majd nyomja meg az OK gombot. A következő ablakban válassza az "AllCode" (Összes kód) frissítési módot. Válassza ki a firmware fájlját az "Upgrade File" (Fájl frissítése) beállítással. Válassza a Start (Indítás) elemet, és nyomja meg az OK gombot a frissítés megkezdéséhez. A folyamat néhány másodperc alatt befejeződik, és a vevőkészülék automatikusan újraindul.

A frissítést követően ellenőrizze az új firmware dátumát a MENU (MENÜ)/Tools (Eszközök)/Information (Információ) pont kiválasztásával.

*Megjegyzés: ha a frissítés nem indul el, használjon másik, FAT32 fájlformátumú USB-meghajtót.*

### **Csatornák biztonsági mentése és visszaállítása USB-eszközzel**

A behangolt és rendezett csatornák listája kényelmesen USB-eszközre menthető későbbi felhasználás céljából (például a vevőkészülék gyári beállításainak visszaállítása után). Lépjen a MENU (MENÜ)/Tools (Eszközök)/ Software Upgrade by USB (Szoftver frissítése USB-n keresztül) pontra, majd nyomja meg az OK gombot. A következő ablakban válassza az "Save Channels to USB" (Csatornák mentése USB-eszközre) lehetőséget. Válassza a Start (Indítás) elemet, és nyomja meg az OK gombot a fájl USB-eszközre mentéséhez. A lista visszaállításához válassza ugyanazon menü "Load Channels from USB" (Csatornák betöltése USB-eszközről) pontját, majd válassza a Start (Indítás) elemet. A frissítés után a vevőkészülék újraindul.

### **Auto Standby (Automatikus készenlét)**

Beállíthatja, hogy a vevőkészülék mikor váltson automatikusan készenléti módba. A következők közül választhat: 1 hour, 2 hours, 3 hours, 4 hours vagy 5 hours (1, 2, 3, 4, illetve 5 óra). Az alapértelmezett érték: 3 hours (3 óra).

### **Clock (Óra)**

Készenléti módban aktiválja/inaktiválja az órát az elülső kijelzőn. Az alapértelmezett beállítás: "On" (Be).

### **System Setup (Rendszerbeállítás) (10. ábra)**

### **Language (Nyelv)**

Válassza ki a képernyőn megjelenő menü, az első és a második hangsáv, a feliratok és a teletext nyelvét.

### **TV System (TV-rendszer)**

### Video Resolution (Videofelbontás)

Beállíthatja a videokimenet felbontását a csatlakoztatott eszköznek megfelelően. Ha HDMI-kimenetet használ, az alapértelmezett beállítás 720 p/ 50 Hz. Ha SCART-kimenetet használ, az alapértelmezett érték 576i. Nem minden TV alkalmas minden felbontás megjelenítésére.

### Aspect Mode (Képarány módja)

Beállíthatja a képarányt a csatlakoztatott TV-nek megfelelően. A lehetséges beállítások: Auto (Automatikus), 4: 3PS, 4: 3LB és 16:9. Az alapértelmezett érték: Auto (Automatikus).

### Digital Audio Output (Digitális hangkimenet)

A lehetséges beállítások: BS Out (BS ki) és LPCM Out (LPCM ki). Az alapértelmezett érték: LPCM Out (LPCM ki). Panel Settings (Panel beállításai)

Infravörös vevőkészülék használatakor lehetővé teszi az elülső kijelző kikapcsolását.

### **Display Setting (Kijelző beállítása)**

Részletesen megadhatja a kép beállításait.

Fényerő (az alapértelmezett érték 50)

Kontraszt (az alapértelmezett érték 50)

Telítettség (az alapértelmezett érték 50)

Színezet (az alapértelmezett érték 50)

Élesség (az alapértelmezett érték 5)
# **Local Time Settings (Helyi idő beállítása)**

# Region (Régió)

Kiválaszthatja az országot, ahol használja a vevőkészüléket. Ha az Ön országa nem szerepel a listában, válasszon a régióban található másik országot.

# GMT Usage (GMT használata)

Ha az időt a GMT alapján automatikusan szeretné beállítani, válassza a "By Region" (Régió szerint) beállítást (javasolt). Ha az időzónát (az időt és a dátumot) manuálisan szeretné beállítani, válassza a "User Define" (Felhasználó általi definiálás) vagy az "Off" (Ki) beállítást. Az alapértelmezett beállítás: "By Region" (Régió szerint).

#### GMT Zone (GMT-zóna)

Beállíthatja az időzónát (csak akkor, ha a "GMT Usage" (GMT használata) értéke "User Define" (Felhasználó általi definiálás)).

#### Date (Dátum)

Beállíthatja a dátumot (csak akkor, ha a "GMT Usage" (GMT használata) értéke "Off" (Ki)).

# Time (Idő)

Beállíthatia az időt (csak akkor, ha a "GMT Usage" (GMT használata) értéke "Off" (Ki)).

#### **Timer Setting (Időzítő beállítása)**

Ez a funkció lehetővé teszi a felhasználó számára a rögzítés vagy a csatornaváltás manuális beállítását egy beállított időpontban.

*Megjegyzés: az időzítő az EPG (Elektronikus műsorújság) menüben is beállítható (lásd az EPG szakaszt).* Timer Mode (Időzítő mód)

Beállíthatja az időzítő ismétlődési értékét: Once (Egyszer), Daily (Naponta) vagy Off (Ki).

#### Timer Service (Időzítő szolgáltatás)

Válassza ki a kívánt funkciót. Ha a "Recording" (Rögzítés) érték van kiválasztva, a vevőkészülék a beállított csatornára vált a beállított napon és időpontban, és elindítja a sugárzott műsor rögzítését. Ha a "Channel" (Csatorna) érték van kiválasztva, a vevőkészülék a beállított csatornára vált a beállított napon és időpontban.

#### Wakeup Channel (Ébresztési csatorna)

Beállíthatja a csatornát, amelyen a funkciót szeretné végrehajtani.

#### Wakeup Date (Ébresztés dátuma)

Beállíthatja a funkció dátumát.

#### Start (Kezdő időpont)

Beállíthatja a funkció kezdő időpontját.

# Duration (Időtartam)

Beállíthatja a funkció időtartamát. A funkció befejezése után a vevőkészülék a funkció végrehajtása előtti módra vált vissza.

# **Parental Lock (Szülői zár) (A firmware egyes verziói nem támogatják ezt a funkciót)**

#### Menu Lock (Menü zárolása)

Ha aktiválva van, a csatorna szerkesztésére és keresésre szolgáló menü jelszóval védett lesz. Alapértelmezés szerint ki van kapcsolva.

# Parental Lock (Szülői zár)

Sugárzási jelzőket használ annak megakadályozásához, hogy a gyermekek és a kamaszok korlátozott tartalmat tekintsenek meg. Adja meg az életkorkorlátot.

# New Password (Új jelszó)

Az alapértelmezett jelszóról másik jelszóra váltáskor használható.

# Confirm Password (Jelszó megerősítése)

Erősítse meg az új jelszót.

*Megjegyzés: Az alapértelmezett jelszó: 0000. Az eszköz fő PIN-kóddal is rendelkezik, amely akkor használható, ha elfelejti a beállított jelszót. A fő PIN-kód: 1006.*

# **OSD Setting (Képernyőn megjelenő menü beállítása)**

#### OSD Timeout (Képernyőn megjelenő sáv időtúllépése)

Kiválaszthatja az információs sáv megjelenítési időtartamát 1 és 10 másodperc közötti értékre. Az alapértelmezett érték 5.

# OSD Transparency (Képernyőn megjelenő menü átlátszósága)

Beállíthatja a képernyőn megjelenő menü átlátszóságát "Off" (Ki), illetve 10–40% értékre. Az alapértelmezett beállítás "Off" (Ki).

#### Favourites (Kedvencek)

A kedvenc csatornák csoportjának átnevezéséhez jelöljön ki egy csoportot, és nyomja meg az OK gombot. Most már átnevezheti a kedvencek listáját.

# **Egyéb**

#### Antenna Power (Antenna tápellátása)

Ha aktív, hálózati adapter nélküli antennát használ, a beállításnak adja meg az "On" (Be) értéket. Ha paszszív antennát, vagy aktív, külön hálózati adapterrel rendelkező antennát használ, a beállításnak adja meg az "Off" (Ki) értéket. Az alapértelmezett beállítás "Off" (Ki). A szolgáltatás bekapcsolásával csökkenti a bemeneti vevőegység érzékenységét. Ezért javasolt külső, antenna előerősítők tápellátására tervezett tápegységet használni.

#### Channel Play Type (Csatorna lejátszási típusa)

Definiálhatja, hogy a vevőkészülék mely csatornákat hangolja be és jelenítse meg a csatornalistában. Az alapértelmezett érték: All (Mind).

# Beeper (Hangjelzés)

Ezt a funkciót az antenna felszerelésekor használhatja a jelerősség meghatározására. Ha ez a funkció aktív, és kétszer megnyomja a távirányító INFO (INFORMÁCIÓ) gombját a jelerősség és -minőség megjelenítéséhez, a jelerősség jelzéséhez hangjelet is kibocsát. Alapértelmezés szerint ki van kapcsolva.

#### AD Service (Audió leírási szolgáltatás)

Az események audió leírása látássérülteknek. Alapértelmezés szerint ki van kapcsolva.

# Use AD as Default (Audió leírás használata alapértelmezésként)

Ha az audió leírás be van kapcsolva, az azt tartalmazó hangsáv alapértelmezés szerint ki lesz választva.

# AD Volume Offset (Audió leírás hangerejének egyensúlyba hozása)

Aktiválódik, ha az audió leírási szolgáltatás be van kapcsolva.

#### After Power Loss (Áramkimaradás után)

Kiválaszthatja, hogy a vevőkészülék hogyan reagáljon a hirtelen ármakimaradásra. Az alapértelmezett érték: .previous state" (előző állapot).

# Loopthrough in Standby (Hurok átengedő készenléti üzemmódban)

Ha aktív, az RF hurok készenléti üzemmódban is átengedő.

# **Media Player (Médialejátszó) (11. ábra)**

# **Records (Felvételek)**

#### Player Mode Switch (Lejátszási mód váltása)

A távirányító 1-es gombjának megnyomásával válthat a Records (Felvételek), Music (Zene), Images (Képek) és Video (Videó) között.

# Sort (Rendezés)

A távirányító 2-es gombjának megnyomásával a fájlokat név, idő, méret és kedvencek szerint rendezheti. A "Sort" beállítás a Music (Zene), az Images (Képek) és a Video (Videó) pontban használható. Repetition (Ismétlés)

A távirányító 3-as gombjának megnyomásával kiválaszthatja az ismétlődési beállításokat. Ez a beállítás a Music (Zene) és a Video (Videó) pontban használható.

#### Setup (Beállítás)

A távirányító 3-as gombjának megnyomásával beállíthatja a képek megjelenítési időtartamát és az ismétlést. Ez a beállítás az Images (Képek) pontban használható.

#### MultiView (Több kép megtekintése)

A távirányító 4-es gombjának megnyomásával a kijelzőn megtekintheti a képek előnézetét együtt, rácsos nézetben. Ez a beállítás az Images (Képek) pontban használható.

# Song List (Dallista)

Nyomja meg távirányító PIROS gombját. A kép- és hangfelvétel a dallistában fog megjelenni. Ez a beállítás a Music (Zene) és a Video (Videó) pontban használható.

## **Favourites (Kedvencek)**

Nyomja meg az OK gombot a kedvenc médiafájlok kiválasztásához. Ez a beállítás az Images (Képek) és a Music (Zene) pontban használható.

#### FAV All (Összes kedvenc)

Megjeleníti az összes kedvenc média listáját. Ez a beállítás az Images (Képek) és a Music (Zene) pontban használható.

# **Edit (Szerkesztés)**

Szerkesztheti a média nevét a kék gomb megnyomásával.

*Megjegyzés: Ha USB-meghajtóról felirattal tekint meg egy videót, beállíthatja a felirat színét és méretét, a háttér színét és a felirat pozícióját a képernyőn. Ha megnyomja a távirányító zöld gombját, megjelennek a felirat beállításai.*

#### **Information about USB Storage (Az USB-meghajtó adatai)**

Megjeleníti az USB-meghajtó adatait.

# **DVR Configuration (Digitális videórögzítés konfigurálása)**

#### TimeShift (Időeltolás)

Az aktuális csatornát folyamatosan az USB-eszközre rögzítheti. Ha ez a funkció aktív, szüneteltetheti, illetve visszatekerheti/gyorsan előretekerheti az aktuális műsort. Az alapértelmezett beállítás "Off" (Ki).

# Skin (Kihagyás)

A lehetséges beállítások: 30 másodperc, 1 perc, 5 perc, 10 perc és 30 perc. Az alapértelmezett érték 30 másodperc.

#### Timeshift to Record (Rögzítés időeltolása)

Ha be van kapcsolva, a videót időeltolással rögzítheti az USB-eszközre későbbi lejátszás céljából. Az alapértelmezett beállítás: "ON" (BE). Ez a funkció csak akkor aktív, ha a Timeshift (Időeltolás) beállítás be van kapcsolva.

# **Remove USB Device Safely (USB-eszköz biztonságos eltávolítása)**

Kiválaszthat egy csatlakoztatott USB-eszközt, és biztonságosan eltávolíthatja azt az OK gomb megnyomásával.

# **Timeshift (Időeltolás)**

Az időeltolási funkció használatával szüneteltetheti a TV-adást, amelyet jelenleg az USB-eszközre rögzít. Ellenőrizze, hogy a vevőkészülékhez van-e csatlakoztatva USB-eszköz. Lépjen a "DVR Configuration" (Digitális videórögzítés konfigurálása) menübe, és aktiválja a Timeshift (Időeltolás) funkciót. Ha a távirányítón megnyomja a PAUSE (SZÜNET) gombot, azzal szünetelteti a műsort. A távirányító gombjaival szabályozhatja a lejátszást és navigálhat a videóban.

Ha megnyomja a bal/jobb gombot, kiválaszthatja a lejátszás kezdőpontját. Erősítse meg az OK gombbal. Ha megnyomja a PAUSE (SZÜNET) gombot, azzal szünetelteti a lejátszást.

Nyomja meg a visszatekerés vagy a gyors előretekerés gombot a visszatekeréshez vagy a gyors előretekeréshez. Nyomja meg a leállítógombot az időeltolásos felvétel megtekintésének leállításához és az élő műsor megtekintésének folytatásához.

# **Immediate Recording (Azonnali rögzítés)**

Ellenőrizze, hogy a vevőkészülékhez van-e csatlakoztatva USB-eszköz. Műsor megtekintése közben a távirányító REC (RÖGZÍTÉS) gombjával indíthatja a rögzítést (a rögzítés időtartamának megadásához nyomja meg gyorsan kétszer a REC (RÖGZÍTÉS) gombot). Nyomja meg a távirányító STOP gombját a rögzítés leállításához. Megjelenik egy információs ablak, amelyen megerősítheti a rögzítés leállítását. Válassza a [Yes] (Igen) lehetőséget a rögzítés leállításához vagy a [No] (Nem) lehetőséget a rögzítés folytatásához. A készülék a felvételeket USB-meghajtón tárolja, és azok a Media Player (Médialejátszó)/Records (Felvételek) menüpontban találhatók.

Megjegyzés: a rögzítés ütemezéséhez használja az időzítőt vagy az EPG (Elektronikus műsorújság) funkciót.

# **EPG (Elektronikus műsorújság)**

Az EPG funkcióval a TV-műsorokkal és az egyes műsorok rögzítési időzítőjének ütemezésével kapcsolatos további információt tekinthet meg. Nyomja meg a távirányító EPG gombját az elektronikus műsorújság megjelenítéséhez. A menüben a távirányító iránygombjaival navigálhat. A digitális videórögzítés ütemezésének megtekintéséhez válassza a "Timer" (Időzítő) lehetőséget.

# **Műszaki jellemzők**

Vevőegység bemeneti frekvenciája: 177,5–858 MHz Bemeneti ellenállás: 75 Ω Bemeneti jelszint: 256 QAM; R5/6 G1/128 <75,2 dBm; c/n <23,9 db AV-kimenet: Scart (CVBS) S/PDIF audio: Koax (opcionális) HDMI: HDMI-kimenet Üzemi hőmérséklet: +0 °C – 70 °C Tárolási hőmérséklet: -40 °C – +65 °C Mpeg audió/videó dekóder Videó: MPEG-2 (ISO/IEC 13818-2); MPEG-4 (ISO/IEC14496-2); H.264 (ISO/IEC14496-10); HEVC fő profil a 4.1 szinten, magas szint Profilszint: MPEG-2 MP@HL; MPEG-4 ASP, L5 HD; H.264HP, L4.1; HEVC (max. 10 bit) fő profil a 4.1 szinten; 10 fő profil a 4.1 szinten, magas szint Bemeneti adatsebesség: Max. 60 Mb Képarány: 4:3, 16:9, szélesvásznú Videofelbontás: 1920 × 1080i; 1280 × 720p; 720 × 576i Audió dekóder: MPEG-1 Layer I/II, MPEG-2 layer I/II; AAC, AAC+/HE-AAC/AC3, Dolby plus Hangmódok: Monó/álsztereó/sztereó Mintavételezési frekvencia: 32, 44,1 és 48 MHz

Tápellátás: AC 100–240 V, 50/60 Hz vagy 12 V/1 A

# $\prod$ DOLBY **DIGITAL** · PLUS

A Dolby Laboratories licence alatt gyártva. Dolby és a dupla D szimbólum a Dolby Laboratories védjegyei.

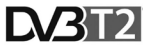

A DVB és a DVB logók a DVB Project védjegyei.

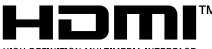

HIGH-DEFINITION MULTIMEDIA INTERFACE

A HDMI és a HDMI High-Definition Multimedia Interface kifejezések, valamint a HDMI embléma a HDMI Licensing Administrator, Inc. védjegyei vagy bejegyzett védjegyei az Amerikai Egyesült Államokban és más országokban.

# **A hibaelhárítással kapcsolatos gyakori kérdések**

Ha bármilyen hibát vagy hibás működést észlel, ellenőrizze, hogy szerepel-e a leggyakoribb problémák lenti táblázatában, így gyors megoldást találhat. Ha nem találja a választ, vagy bármilyen más kérdése van, lépjen kapcsolatba a szállító vevőszolgálatával.

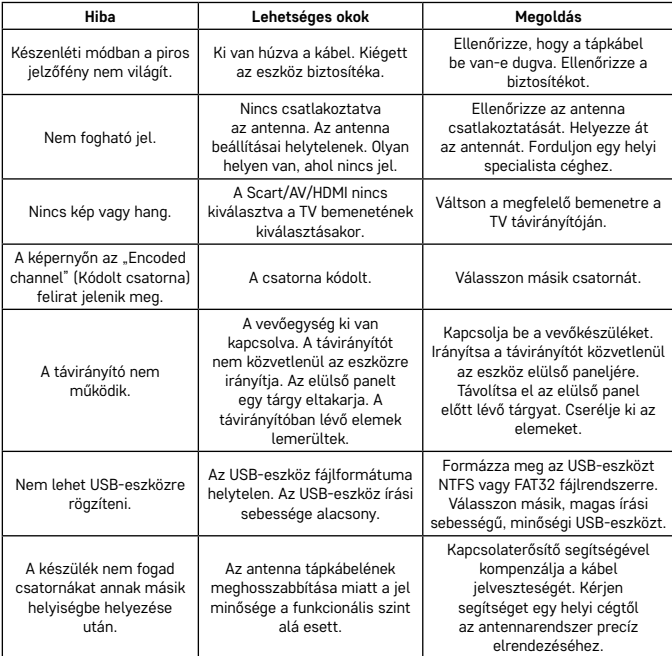

# SI | Digitalni terestrialni sprejemnik

Električnih naprav ne odlagajte med mešane komunalne odpadke, uporabljajte zbirna mesta ločenih odpadkov. Za aktualne informacije o zbirnih mestih se obrnite na krajevne urade. Če so električne naprave odložene na odlagališčih odpadkov, lahko nevarne snovi pronicajo v podtalnico, pridejo v prehransko verigo in škodijo vašemu zdravju.

Emos spol. s r.o. izjavlja, da je tip radijske naprave J6014, J6015 je v skladu z direktivo 2014/53/EU. Celotno besedilo EU izjave o skladnosti je na voljo na spletnih straneh http://www.emos.eu/download.

# **Vsebina pakiranja**

EM190-S/L Univerzalni daljinski upravljalnik Uporabniški priročnik 2× AAA baterija Zunanji IR senzor

# **Opis naprave**

# **Upravljalni elementi in priključki**

**Prednji panel (Slika1)**

Power – tipka ON/OFF CH+/- – tipka za preklapljanje kanalov Zaslon – podatki o trenutnem kanalu/ura Priključek zunanjega IR senzorja

# **Zadnji panel (Slika 2)**

ANT IN – vhod antene USB – priključek za priključitev podatkovnega odložišča HD-OUT – HDMI video izhod SCART – analogni video/avdio izhod Vhod napajalnega vira 12 V

# **Univerzalni daljinski upravljalnik (Slika 3)**

Daljinski upravljalnik EM190-S/L ima 4 programske tipke za upravljanje TV: TV Power, Vol+, Vol-, TV/AV. Po programiranju teh funkcij iz prvotnega TV daljinskega upravljalnika lahko osnovne funkcije upravljate neposredno z daljinskim upravljalnikom EM190-S/L. Naučene kode ostanejo v pomnilniku do in po odstranitvi baterij.

# **Programiranje tipk**

S pritiskom na tipko SET za 5 sekund se daljinski upravljalnik preklopi v način učenja (LED dioda neha utripati in začne trajno svetiti).

Dokler LED dioda trajno sveti, namestite prvotni daljinski upravljalnik in daljinski upravljalnik EM190-S/L proti sebi v razdalji 3–5 cm.

Na daljinskem upravljalniku EM190-S/L na kratko pritisnite in sprostite tipko, ki jo želite programirati. Pritisnite tipko na prvotnem daljinskem upravljalniku, dokler LED dioda na daljinskem upravljalniku EM190-S/L dvakrat utripne in začne spet trajno svetiti, nato tipko sprostite.

Na enak način nadaljujte z ostalimi tipkami. Po končanem učenju pritisnite na tipko Set, LED dioda ugasne.

# **Opis tipk daljinskega upravljalnika**

- 1 **STANDBY:** za vklop/izklop sprejemnika
- 2 **Next:** Naslednji
- 3 – **Fast forward:** Hiter premik naprej
- 4 **Back:** Hiter premik nazaj
- 5 **Last:** Prejšnji
- 6 **Play:** Predvajaj
- 7 **Pause:** Začasno zaustavi predvajanje
- 8 **STOP:** Ustavi predvajanje
- 9 **REC:** Start nalaganje
- 10 **USB:** Vstop v meni multimedijskega predvajalnika
- 11 **SUB:** Upravljanje podnapisov na posameznih kanalih/datotekah (v odvisnosti od dostopnosti)
- 12 **TTX:** Teletekst

**Opozorilo**

- 13 **AUDIO:** Izvira avdio sledi/ nastavitev zvoka
- 14 **EPG:** Elektronski programski vodič
- 15 **INFO:** Prikaz informacij o oddajanem kanalu/ prikaz moči in kakovosti signala
- 16 **Navigacijske tipke:** Premik v MENIJU/Sprememba kanala/glasnosti
- 17 **OK:** Potrditev izbire
- 18 **MENU:** Vstop v OSD MENI aparata
- 19 **Exit:** Odhod iz trenutnega MENIJA
- 20 **V+/-:** Sprememba glasnosti
- 21 **FAV:** Prikaz seznama priljubljenih kanalov
- 22 **MUTE:** Utišanje zvoka
- 23 **CH+:** Sprememba kanala
- 24 **Number(0~9):** Številčna tipkovnica za neposredno izbiro prednastavljenega kanala
- 25 **TV/RADIO:** Preklapljanje med TV in RADIO kanali
- 26 **RECALL:** Hitra izbira prejšnjega kanala

Za polnovredno uporabo USB priključka mora pomnilnik, ki je k njemu priključen, podpirati standard USB 2.0. Za brezhibno, stabilno nalaganje in predvajanje se zahtevajo USB naprave s hitrostjo prenosa 9.0 MB/s ali hitrejšo. Počasnejši trdni diski in flash pomnilniki lahko imajo težave z nalaganjem, ki se pojavijo z zamrzovanjem slike ali sploh ne delajo. Pravilno delujejo samo diski z eno osnovno particijo z datotečnim sistemom NTFS ali FAT32. Če se na disku nahaja drug datotečni sistem, formatirajte ta disk na osebnem računalniku z nastavitvijo priporočenega datotečnega sistema še preden ga priključite v sprejemnik. Močno fragmentirani ali prenapolnjeni pomnilniki morda ne bodo delovali pravilno in tekoče. Zunanji trdi diski HDD

morajo imeti lastno napajanje, vgrajeni USB-vhod v sprejemniku ni sposoben zagotoviti zadostne napetosti za napajanje prenosnega trdega diska USB. Med zapisovanjem ali predvajanjem USB-naprave v nobenem primeru ni mogoče odklapljati iz sprejemnika. Njen odklop med delom sprejemnika lahko povzroči poškodbo sprejemnika ali flash pomnilnika in tudi poškoduje podatke, ki se na mediju nahajajo.

# **Namestitev in montaža**

# **vstavitev baterij v daljinski upravljalnik**

Pred prvim vklopom sprejemnika v daljinski upravljalnik vstavite dve bateriji AAA po Sliki 4.

# **Priključitev sprejemnika k viru signala**

Sprejemnik priključite k viru signala in drugim napravam po Sliki 5.

# **Aktiviranje sprejemnika**

Pri prvem aktiviranju sprejemnika ali po ponastavitvi sprejemnika v tovarniške nastavitve se na zaslonu prikaže vodnik za namestitev.

V odvisnosti od osebnih preferenc izberite iz menija Slika 6

- 1. Državo uporabe
- 2. Jezik menija OSD
- 3. Ločljivost slike (tovarniško nastavljeno je 720 p/50 Hz)
- 4. Razmerje stranic slike
- 5. Napajanje antene (vklopite le, če uporabljate aktivno anteno, ki se napaja neposredno iz sprejemnika). Z vklopom te funkcije pride do znižanja občutljivosti vhodnega uglaševalnika, zato svetujemo, da primarno uporabljate zunanje napajalne vire, namenjene za napajanje antenskih predojačevalnikov.

Vašo izbiro potrdite s pritiskom na tipko OK na daljinskem upravljalniku, po katerem sprejemnik začne avtomatsko iskati in shranjevati vse dostopne kanale.

# **Upravljanje menija OSD in funkcije**

# **Namestitev (Slika7)**

# **Avtomatsko iskanje**

Avtomatsko iskanje in shranjevanje dostopnih televizijskih kanalov.

- a. Država vnesite državo uporabe
- b. Samo FTA omejitev iskanja na proste kanale
- c. Samo signal T2 omejitev iskanja samo na kanale, oddajane v DVB-T2
- d. Podpora T2-Lite
- e. Išči po pritisku na tipko OK se zažene avtomatsko uglaševanje in shranjevanje kanalov

#### **Ročno iskanje**

Ročno iskanje televizijskih kanalov. Kanal lahko poiščete po številki ali frekvenci. Ko izberete želene možnosti, s pritiskom na tipko Išči iskanje zaženete. Vnesite parametre iskanega kanala in s pritiskom na tipko OK iskanje zaženite.

# **LCN (Logical Channel Numbering)**

Izberite, ali želite kanale razvrščati glede na njihovo logično številko kanala. Privzeta vrednost je "Izklopljeno". V Sloveniji ta funkcija trenutno ne deluje.

# **Urejanje uglašenih kanalov (Slika 8)**

# **Seznam TV kanalov**

Ta ponudba omogoča urejati sezname kanalov z zaklepanjem, brisanjem, izpustitvijo, premeščenjem kanalov in ustvarjanjem seznamov priljubljenih kanalov. Če želite prikazati predogled kanala, ga izberite z navigacijskimi tipkami navzgor/navzdol in pritisnite OK.

# **FAV**

Priljubljeni kanali. Poleg glavnega seznama kanalov lahko uporabite več dodatnih seznamov t.i. Priljubljenih kanalov. V njih lahko uvrstite programe glede na zvrst, jezik ipd. Kanal izberite in pritisnite na tipko FAV na daljinskem upravljalniku. nato pritisnite na OK. Prikaže se seznam priljubljenih kanalov.

Izberite enega od programov in pritisnite na OK. Nato pritisnite na tipko EXIT za potrditev sprememb. Izbrani kanal bo shranjen na ta seznam (zdaj je označen z ikono). S pomočjo tipk levo in desno na daljinskem upravljalniku med seznami kanalov lahko preklapljate. Če želite kanal s seznama priljubljenih odstraniti, kanal izberite, pritisnite na tipko FAV, nato pa na tipko OK. Prikaže se seznam priljubljenih kanalov. Pritisnite ponovno na tipko OK. Potem ponudbo lahko zapustite in spremembe potrdite. Kanal se s seznama priljubljenih izbriše.

# **Ključavnica**

Služi za zaklepanje s pomočjo gesla PIN. Izberite kanal in na daljinskem upravljalniku pritisnite na rdečo tipko. Potem pritisnite OK in vnesite privzeto geslo 0000. Kanal bo označen z ikono. S pritiskom na tipko EXIT spremembe potrdite. Izbrani kanal bo zaklenjen. Če ga želite odkleniti, izberite ta kanal, pritisnite na rdečo tipko in s pritiskom na OK vnesite geslo.

# **Preskoči**

Tako označeni kanali niso prikazani na seznamu kanalov in med brskanjem so kanali preskočeni. Izberite kanal in pritisnite na zeleno tipko. Potem pritisnite na OK. Kanal bo označen z ikono. S pritiskom na tipko EXIT spremembe potrdite. Izbrani kanal bo med preklapljanjem kanalov preskočen. Za odblokiranje izberite spet ta kanal, pritisnite na zeleno tipko in s pritiskom na OK potrdite.

# **Premik**

Služi za spremembo zaporedja kanalov. Kanal izberite in pritisnite na rumeno tipko. Potem pritisnite na OK. Kanal bo označen z ikono. S pomočjo tipk navzgor in navzdol na daljinskem upravljalniku izberite novo pozicijo za ta kanal in pritisnite na tipko OK. Kanal se premakne na izbrano pozicijo. Opomba! Če želite kanale premakniti na novo mesto, mora biti izbira LCN izklopljena.

# **Uredi**

V tem meniju lahko izvajate napredno urejanje kanalov. Kanal izberite in pritisnite na modro tipko. Prikažejo se nove možnosti:

#### **a. Razporedi**

Na daljinskem upravljalniku pritisnite na rdečo tipko. Zdaj kanale lahko razporejate po imenu (A-Z), imenu (Z-A), brezplačni/kodirani, zakleniti.

# **b. Ured**i

Na daljinskem upravljalniku pritisnite na zeleno tipko, potem pa pritisnite na OK. Zdaj lahko spreminjate ime kanala.

# **c. Izbriši**

Na daljinskem upravljalniku pritisnite na modro tipko, potem pa pritisnite na OK. Kanal bo označen z ikono. S pritiskom na tipko EXIT spremembe potrdite.

# **Seznam radijskih postaj**

Vstop v meni za urejanje seznama radijskih postaj.

# **Izbriši vse**

Odpre opozorilno okno. Če izberete DA, vsi kanali se izbrišejo.

#### **Orodja (Slika 9)**

#### **Podatki**

Prikažejo se podatki o modelu, video dekoderju in datumu nameščene sistemske programske opreme. Pri preverjanju posodobitev sistemske programske opreme vedno upoštevajte datum izdaje posodobitve.

#### **Tovarniške nastavitve**

Če se odločite obnoviti tovarniške nastavitve, izbrišejo se vse sezname kanalov in celotna nastavitev sprejemnika.

#### **Posodobitev preko USB**

Sprejemnik pustite priključen k televizorju, ampak izklopite ga iz načina pripravljenosti. Najnovejšo sistemsko programsko opremo kopirajte na USB ključ (datoteka bo imela končnico .abs). Imena datoteke sistemske programske opreme ne menjajte in ne shranjujte v podmape. USB ključ vstavite v USB priključek sprejemnika in na daljinskem upravljalniku pritisnite na tipko Stand-by. Na zaslonu televizorja se prikaže obvestilo "USB ključ priključen". Pojdite v MENI/Orodja/Posodobitev preko USB in pritisnite na tipko OK. V naslednjem oknu izberite Način posodobitve: "AIlCode". Iz možnosti v "Upgrade File" izberite datoteko s sistemsko programsko opremo. Označite Start in pritisnite na tipk OK za zagon posodobitve. Postopek se čez nekaj sekund konča in sprejemnik se avtomatsko vnovično zažene.

Po posodobitvi preverite datum nove sistemske programske opreme s pritiskom na: MENI/Orodja/Podatki. *Opomba! Če se postopek posodobitve ne zažene, uporabite drugi USB ključ v formatu FAT32.*

#### **Varnostna kopija in obnova seznamu kanalov na USB**

Seznam uglašenih in razporejenih kanalov lahko enostavno shranite na USB napravo za poznejšo uporabo, npr. po ponastavitvi sprejemnika v tovarniške nastavitve. Pojdite v MENI/Orodja/Posodobitev preko USB in pritisnite na tipko OK. V naslednjem oknu izberite Način posodobitve: "Save Channels to USB". Označite Start in pritisnite na tipko OK za shranitev datoteke na USB. Za obnovo seznama v istem meniju izberite postavko "Load Channels from USB" in pritisnite na tipko start. Po končani posodobitvi se sprejemnik vnovično zažene.

# **Avtomatski izklop**

Nastavite, kdaj naj se sprejemnik avtomatsko preklopi v način pripravljenosti. Izberete lahko med možnostmi: 1 ura, 2 uri, 3 ure, 4 ure ali 5 ur. Privzeta vrednost je 3 ure.

# **Ura**

Nastavitev prikaza ure na prednjem zaslonu v stanju pripravljenosti. privzeta nastavitev je "Vklopljeno".

#### **Nastavitve sistema (Slika 10)**

# **Jezik**

Izberite jezik OSD menija, prve in druge zvočne sledi, podnapisov in teleteksta.

# **TV sistem**

# Ločljivost videa

Nastavite ločljivost video izhoda v odvisnosti od priključene naprave. Če uporabljate izhod HDMI, je privzeta nastavitev je 720 p/ 50 Hz. Če uporabljate izhodno priključitev SCART, je privzeta nastavitev 576i. Vsi TV-ji ne premorejo prikazati vseh ločljivosti.

#### Razmerje stranic

Razmerje stranic slike nastavite v odvisnosti od priključenega TV-ja. Dostopne možnosti Avto, 4: 3PS, 4: 3LB ali 16:9. Privzeta vrednost je Avto.

# Digitalni zvočni izhod

Dostopne možnosti: BS Out ali LPCM Out. Privzeta vrednost je LPCM Out.

#### Nastavitev panela

Pri uporabi zunanjega IR sprejemnika omogoča izklopiti prednji zaslon.

# **Nastavitev zaslona**

Omogoča podrobno nastavitev slike. Svetlost (privzeta vrednost je 50) Kontrast (privzeta vrednost je 50) Nasičenost (privzeta vrednost je 50) Odtenek (privzeta vrednost je 50)

Ostrina (privzeta vrednost je 5)

# **Nastavitev lokalnega časa**

#### Regija

Izberite državo, v kateri sprejemnik uporabljate. Če države ni na seznamu, izberite drugo državo iz regije.

# Uporaba GMT

Če želite uporabiti avtomatsko nastavitev časa glede na GMT, nastavite čas na "Glede na regijo" (priporočena izbira). Če želite časovni pas nastaviti ročno, nastavite "Določeno s strani uporabnika" ali nastavite na "Izklopljeno", če želite datum in čas nastaviti ročno. Privzeta vrednost je "Glede na regijo".

#### Pas GMT

Nastavite časovni pas (samo če je "Uporaba GMT" nastavljena na "Določeno s strani uporabnika").

#### Datum

Nastavite datum (samo če je "Uporaba GMT" nastavljena na "Izklop").

#### Time

Nastavite čas (samo če je "Uporaba GMT" nastavljena na "Izklop").

# **Nastavitev časovnika**

Funkcija omogoča ročno vnesti ukaz zapisovanje ali preklop ob določenem času.

*Opomba: Časovni se lahko nastavi tudi iz menija EPG (glej poglavje EPG).*

# Način časovnika

Nastavitev ponavljanja ukaza časovnika: Enkrat, Dnevno ali Izklopljeno.

#### Storitev časovnika

Izberite želen tip ukaza. Če je nastavljeno "Zapisovanje", sprejemnik se preklopi na prednastavljeni kanal na prednastavljeni dan in čas ter začne zapisovati oddajani program. Ko je nastavljeno "Kanal", sprejemnik se preklopi na prednastavljeni kanal na prednastavlejni dan in čas.

#### Kanal pri vklopu

Nastavitev kanala, na katerem se ukaz izvede.

# Datum vklopa

Nastavite datum ukaza.

Začetek, ali Start

Nastavite začetni čas ukaza

#### **Trajanje**

Nastavite trajanje ukaza. Po končanem ukazu se sprejemnik preklopi v stanje pred začetkom ukaza.

# **Starševski nadzor (Določene različice sistemske programske opreme te funkcije ne podpirajo)**

#### Ključavnica menija

Če je aktivirana, bo dostop do urejanja kanalov in ponudbe iskanja zavarovan z geslom. Privzeta vrednost je Izklopljeno.

#### Starševski nadzor

Oddajane znake uporablja za omejevanje spremljanja neprimernih vsebin za otroke in mladoletnike. Vnesite starost omejitve.

#### Novo geslo

pri spremembi privzetega gesla v drugo geslo.

# Potrdi geslo

Potrditev novega gesla.

*Opomba: Privzeto geslo je 0000. na voljo je tudi Master PIN, v primeru pozabljenega gesla, ki ste ga nastavili. Master PIN je 1006.*

# **Nastavitev Menija OSD**

# Čas prikaza OSD

Izberite čas prikaza informacijske vrstice od 1 do 10 sekund. Privzeta vrednost je 5.

# Prozornost Menija OSD

Prozornost OSD nastavite na "Izklopljeno" ali 10 % do 40 %. Privzeta vrednost je "Izklopljeno".

#### Priliublieni

Za preimenovanje skupin priljubljenih kanalov izberite skupino in pritisnite na OK. Zdaj seznam priljubljenih kanalov lahko preimenujete.

#### **Drugo**

# Napajanje antene

Če uporabljate aktivno anteno brez napajalnega adapterja, nastavite funkcijo na "Vklopljeno". Če uporabljate pasivno anteno ali aktivno anteno s samostojnim napajalnim adapterjem nastavite "Izklopljeno". Privzeta vrednost je "Izklopljeno". Z vklopom te funkcije pride do znižanja občutljivosti vhodnega uglaševalnika, zato svetujemo, da uporabljate zunanje napajalne vire, namenjene za napajanje antenskih predojačevalnikov.

#### Tip kanala

Določa, kakšne kanale sprejemnik uglaševal in prikazoval na seznamu kanalov. Privzeta vrednost je Vse. Signalizacija signala

Pri namestitvi antene lahko koristite funkcijo zvočne signalizacije moči signala. Če funkcijo vklopite, se bo po dvojnem pritisku na tipko INFO na daljinskem upravljalniku in prikazu moči in kakovosti signala oddajal zvočni signal, ki obvešča o moči signala. Privzeta vrednost je Off.

# Storitev AD

Funkcija opisa dogajanja za slabovidne. Privzeta vrednost je Izklopljeno.

# Uporabi AD kot privzeto

Če je storitev AD vklopljena, bo avdio sled, ki vsebuje AD, izbrana kot privzeta.

## AD Volume Offset

Aktiviran je, kadar je storitev AD vklopljena.

#### Po izključitvi napajanja

Omogoča, da izberete akcijo sprejemnika pri nenadni ustavitvi napajanja. Privzeta vrednost je "prvotno stanje".

# RF zanka v Standby

Če je aktivno, je RF zanka prehodna za signal tudi v stanju pripravljenosti.

# **Medija predvajalnik (Slika 11)**

#### **Zapis**

# Večpredstavnost

S pritiskom na tipko 1 na daljinskem upravljalniku lahko preklapljate med kartami Zapis, Glasba, Slike in Video.

# Razporedi

S pritiskom na tipko 2 na daljinskem upravljalniku datoteke razporedite po imenu, času, velikosti in priljubljenih postavkah. Možnost "Razporedi" je aktivirana v zavihkih Glasba, Slike in Video.

# **Ponovitev**

S pritiskom na 3 na daljinskem upravljalniku izberite možnosti ponovitve. Tato možnost je aktivirana v Glasbi in videu.

#### Nastavitev

Na daljinskem upravljalniku pritisnite na 3. Za nastavitev slik na osnovi predstavitve in ponovitve predstavitve. Izbira je aktivirana pri slikah.

#### MultiView

S pritiskom na 4 na daljinskem upravljalniku prikažete skupaj Multi slike na televizorju. Izbira je aktivirana pri slikah.

#### Seznam skladb

Na daljinskem upravljalniku pritisnite na RDEČO tipko. Slika in video zapis bosta uvrščena na seznam skladb. Izbira je aktivirana v meniju Slika in Glasba.

#### **Priljubljene**

S pritiskom na tipko OK nastavite priljubljene medialne datoteke. Izbira je aktivirana pri slikah in glasbi.

# FAV Vse

Prikaže vseh priljubljenih medijev. Izbira je aktivirana pri slikah in glasbi.

# **Uredi**

S pritiskom na modro tipko ime medija lahko uredite.

*Opomba: Med spremljanjem videa s podnapisi z enote USB, je možno nastaviti barvo, velikost podnapisov, barvo ozadja in mesto podnapisov na zaslonu. S pritiskom na zeleno tipko na daljinskem upravljalniku prikažete nastavitve podnapisov.*

# **Podatki o odložišču USB**

Prikazuje podatke o enoti USB.

# **Nastavitev PVR**

#### Timeshift

Časovni zamik. Omogoča trajno zapisovanje prikazanega kanala na napravo USB. Če je funkcija aktivna, je možno prikazan oddajani TV program zaustaviti, hitro previjati nazaj, naprej. Privzeta vrednost je "Izklopljeno".

# Preskoči

Dostopne možnosti so: 30 s, 1 min, 5 min, 10 min ali 30 min. Privzeta vrednost je 30 sekund.

# Shrani Timeshift

Če je vklopljen, omogoča zapis videa s časovnim zamikom na napravo USB za poznejše predvajanje. Privzeta vrednost je VKLOPLJENO. Funkcija je aktivna le, če je vklopljena možnost Časovni premik.

# **Varna odstranitev naprave USB**

Izberite priključeno napravo USB in z varnim pritiskom na tipko OK napravo USB odstranite.

# **Časovni premik (Timeshift)**

Funkcija Timeshift omogoča, da se oddajan TV program, ki se zapisuje na USB napravo, zaustavi. Preverite, ali je naprava USB k sprejemniku priključena. V MENIJU "Nastavitev PVR" vklopite funkcijo Timeshift. S pritiskom na tipko PAUSE na daljinskem upravljalniku program zaustavite. Predvajanje in premik v videu upravljajte s pomočjo tipk na daljinskem upravljalniku.

S pritiskom na puščici levo in desno izberete začetno točko predvajanja, potrdite pa s pritiskom na tipko OK. S pritiskom na PAUSE predvajanje začasno zaustavite.

Za premik naprej ali nazaj pritisnite na REV in FWD. Za ustavitev časovnega premika pritisnite na STOP in nadaljujte s spremljanjem programa.

#### **Takojšnji zapis**

Preverite, ali je k napravi priključena naprava USB. Med spremljanjem programa zaženite s pritiskom na tipko REC na daljinskem upravljalniku zapis (tipko REC 2× hitro pritisnite za vnos dolžine zapisa). Za zaustavitev zapisa pritisnite na tipko STOP na daljinskem upravljalniku. V potrditev zaustavitve zapisa se prikaže informacijsko okno. Za zaustavitev zapisa izberite [DA] ali [Ne] za nadaljevanje z zapisom. Zapisi se shranjujejo na enoto USB, so pa na voljo v programu Media Player/Zapis.

*Opomba: Za programiranje zapisa uporabite funkcijo časovnik ali EPG.*

# **EPG (elektronski programski vodič)**

EPG omogoča prikaz dopolnilnih podatkov TV oddajanja in programiranje časovnikov zapisovanja posameznih programov. S pritiskom na tipk EPG na daljinskem upravljalniku pojdite v elektronski vodič skozi program EPG. Za navigacijo v meniju uporabite smerne tipke na daljinskem upravljalniku. Pritisnite na tipko "Časovnik", ponudba prikaže načrt PVR.

# **Tehnična specifikacija**

Vhodna frekvenca uglaševalnika: 177.5–858 MHz Vhodna impedanca: 75 Ω Občutljivost vhodnega signala: 256 QAM; R5/6 G1/128 <75.2 dBm; c/n <23.9db AV izhod: Scart (CVBS) S/PDIF Avdio: Coaxial (optional) HDMI: HDMI output Delovna temperatura: +0 °C – 70 °C Temperatura skladiščenja: -40 °C – +65 °C Mpeg Avdio/Video dekoder Video: MPEG-2 (ISO/IEC 13818-2); MPEG-4 (ISO/IEC14496-2); H.264 (ISO/IEC14496-10); HEVC main profile@level 4.1 high tier Profile Level: MPEG-2 MP@HL; MPEG-4 ASP@L5 HD; H.264HP@L4.1; HEVC (max 10 bit) main profile @ level 4.1; main 10 profile @level 4.1 high tier Hitrost vstopnih podatkov: Max. 60 Mb Razmerje stranic: 4:3, 16:9, letter box Video ločljivost: 1920 × 1080i; 1280 × 720p; 720 × 576i Avdio dekoder: MPEG-1 Layer I/II, MPEG-2 layer I/II; AAC, AAC+/HE-AAC/AC3, Dolby plus Avdio načini: Mono/Joint Stereo/Stereo Frekvenca vzorčenja: 32, 44.1 & 48 MHz Napajanje: AC 100–240 V, 50/60 Hz, ali 12 V/1 A

# **TOOLBY DIGITAL** · PLUS

Narejeno po licenci družbe Dolby Laboratories. Dolby in simbol dvojnega D sta zaščiteni znamki družbe Dolby Laboratories.

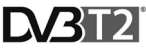

Logotipa DVB in T2 sta zaščiteni znamki družbe DVB Project

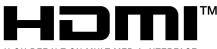

**DEFINITION MULTIMEDIA INTERFACE** 

Izraza HDMI in visokoločljivostni večpredstavnostni vmesnik HDMI ter logotip HDMI so blagovne znamke ali registrirane blagovne znamke družbe HDMI Licensing Administrator, Inc. v Združenih državah Amerike in drugih državah.

# **Reševanje pogostih težav FAQ**

Če opazite kakršnokoli napako, preverite, ali je navedena v spodaj priloženi tabeli najpogostejših napak za hitro reševanje težav. Če ne najdete odgovora ali imate kakršnekoli druge nejasnosti, se obrnite na podporo strankam dobavitelja.

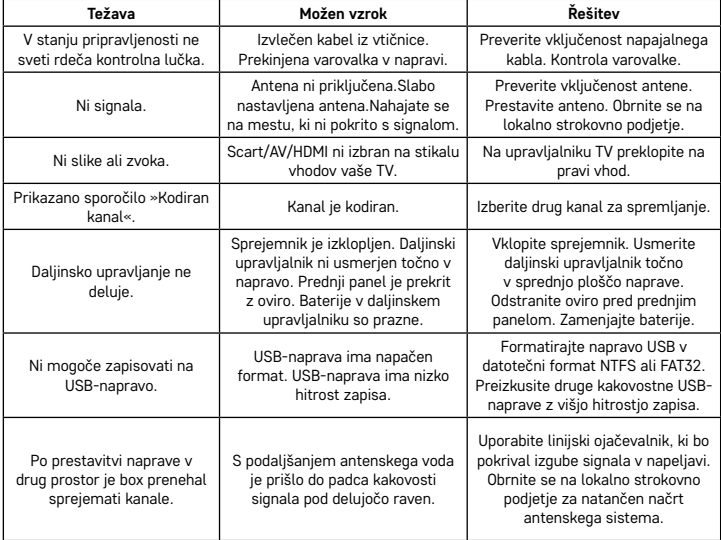

# RS|HR|BA|ME | Digitalni zemaljski receiver

Ne bacajte električne uređaje kao nerazvrstani komunalni otpad, koristite centre za sakupljanje razvrstanog otpada. Za aktualne informacije o centrima za sakupljanje otpada kontaktirajte lokalne vlasti. Ako se električni uređaji odlože na deponije otpada, opasne materije mogu prodrijeti u podzemne vode i ući u lanac ishrane i oštetiti vaše zdravlje.

EMOS spol. s r.o. ovime izjavljuje da je radiouređaj tipa J6014, J6015 sukladan direktivi 2014/53/EU. Puni tekst EU deklaracije o sukladnosti dostupan je na adresi http://www.emos.eu/download.

# **Sadržaj pakiranja**

EM190-S/L Univerzalni daljinski upravljač Korisnički priručnik 2 baterije AAA Vanjski IR senzor

# **Opis uređaja**

# **Kontrolni elementi i priključci**

# **Prednja strana (Sl.1)**

Power – gumb za uključivanje/isključivanje CH+/- – gumb za promjenu kanala Zaslon – informacije o aktivnom kanalu/sat Priključnica za vanjski IR senzor

# **Stražnja strana (sl. 2)**

ANT IN – ulazni signal USB – priključnica za priključivanje uređaja za pohranu podataka HD-OUT – HDMI video izlaz SCART – analogni video/audio izlaz Priključak za 12 V napajanje

# **Univerzalni daljinski upravljač (sl. 3)**

EM190-S/L daljinski upravljač ima 4 gumba s mogućnošću programiranja za upravljanje TV-om: TV Uk./isk., Vol+, Vol-, TV/AV. Nakon programiranja tih funkcija kopiranjem s originalnog daljinskog upravljača za TV, možete izravno upravljati osnovnim funkcijama koristeći daljinski upravljač za EM190-S/L. Naučeni kodovi ostaju u memoriji čak i nakon vađenja baterije.

# **Programiranje gumba**

Pritiskom gumba SET u trajanju od 5 sekundi daljinski upravljač prebacuje se u način rada učenja (LED lampica prestaje treperiti i ostaje trajno uključena).

Dok je LED lampica uključena, postavite originalni daljinski i EM190-S/L daljinski nasuprot jedan drugome na udaljenosti od 3 do 5 cm.

Gumb na EM190-S/L daljinskom kojega želite programirati najprije kratko pritisnite i otpustite.

Pritisnite i držite gumb na originalnom daljinskom upravljaču; nakon što LED lampica na EM190-S/L daljinskom dvaput zatreperi i nakon toga ostane uključena, otpustite taj gumb.

Nastavite koristiti isti postupak i za druge gumbe. Nakon završetka učenja gumba, još jednom pritisnite gumb Set; LED lampica će se isključiti.

#### **Opis gumba na daljinskom upravljaču**

- 1 **UKLJ./ISKLJ.:** uključivanje/isključivanje prijemnika
- 2 **Sljedeće**
- 3 **Premotavanje prema naprijed**
- 4 **Premotavanje prema natrag**
- 5 **Prethodno**
- 6 **Pokreni**
- 7 **Pauza:** Pauziranje reprodukcije
- 8 – **STOP:** Zaustavljanje reprodukcije
- 9 **REC:** Početak snimanja
- 10 **USB:** Pristup izborniku multimedijskog uređaja za reprodukciju
- 11 **SUB:** Kontrola titlova na pojedinim kanalima/ datotekama (ovisno o dostupnosti)
- 12 **TTX:** Teletekst
- 13 **AUDIO:** Odabir audio zapisa/postavki zvuka
- 14 **EPG:** Elektronički programski vodič
- 15 **INFO:** Prikaz informacija o trenutnom programu / prikaz jačine i kvalitete signala
- 16 **Navigacijski gumbi:** Navigacija izbornicima / promjena kanala / glasnoća
- 17 **OK:** Potvrda odabira
- 18 **MENU:** Pristup OSD izborniku uređaja
- 19 **Exit:** Izlaz iz trenutnog izbornika
- 20 **V+/-:** Promjena glasnoće
- 21 **FAV:** Prikaz omiljenih kanala
- 22 **MUTE:** Isključivanje zvuka
- 23 – **CH+:** Promjena kanala
- 24 **Brojevi (0~9):** Brojčana tipkovnica za izravan odabir kanala
- 25 **TV/RADIO:** Prebacivanje između TV i RADIO kanala
- 26 **RECALL:** Brzi odabir prethodnog kanala

#### **Pozor**

Da bi se USB priključnica iskoristila do kraja, priključeni uređaj za pohranu mora podržavati standard USB 2.0. Potrebna brzina pisanja USB uređaja mora biti 9.0 MB/s ili veća da bi se postigla stabilna reprodukcija i snimanje bez zastajkivanja i pogrešaka u prijenosu. Sporiji tvrdi diskovi i USB diskovi mogu imati problema kod snimanja, što za rezultat može imati zastajkivanje ili općenito nepouzdan rad. Da bi priključeni uređaj radio kako valja, mora imati samo jednu particiju, formatiranu u datotečnom sustavu NTFS ili FAT32. Ako priključeni uređaj koristi neki drugi datotečni sustav, formatirajte ga na PC računalu u preporučenom datotečnom sustavu prije njegovog priključivanja na prijemnik. Fragmentirani diskovi ili diskovi koji su do kraja popunjeni mogu također imati problema u radu. Vanjski tvrdi diskovi moraju imati vlastito strujno napajanje; USB priključnica ugrađena u prijemnik ne može osigurati dovoljno struje za napajanje prijenosnog tvrdog diska. Ni u kojem slučaju ne smijete iskopčavati priključeni USB disk tijekom snimanja ili reprodukcije. Time možete oštetiti prijemnik ili priključeni disk, a također može doći do gubitka podataka na disku.

# **Instalacija i sastavljanje**

# **Umetanje baterija u daljinski upravljač**

Prije prvog uključivanja prijemnika, umetnije dvije AAA baterije u daljinski upravljač, kako se vidi na sl. 4.

# **Priključivanje prijemnika na izvor signala**

Priključite prijemnik na izvor signala i druge uređaje, kako se vidi na sl. 5

# **Uključivanje prijemnika**

Prilikom prvog uključivanja prijemnika ili nakon resetiranja prijemnika na tvorničke postavke, na zaslonu će se pojaviti vodič za instalaciju.

Odaberite neku od naredbi s izbornika kako se vidi na sl. 6

- 1. Regija
- 2. Jezik OSD izbornika
- 3. Način prikaza (tvornička postavka je 720 p/50 Hz)
- 4. Omjer slike
- 5. Napajana antena (uključite samo ako koristite aktivnu antenu, koja se napaja izravno iz prijemnika). Uključivanje ove funkcije smanjuje osjetljivost ulaznog tunera. Stoga se preporučuje koristiti ponajprije vanjske izvore napajanja, namijenjene za antenska pretpojačala.

Potvrdite svoj odabir pritiskom na gumb OK na daljinskom upravljaču, nakon čega prijemnik počinje automatsko pretraživanje i spremanje svih dostupnih kanala.

# **Funkcije i kontrole OSD izbornika**

# **Instalacija (sl. 7)**

# **Automatsko pretraživanje kanala**

Automatsko traženje i spremanje dostupnih TV kanala.

- a. Država upišite državu korištenja
- b. Samo FTA ograničava pretraživanje samo na besplatne kanale
- c. Samo T2 signal ograničava pretraživanje samo na kanale koji se emitiraju u standardu DVB-T2
- d. T2-Lite podrška
- e. Traži započinje traženje i spremanje kanala nakon pritiska na OK

# **Ručno pretraživanje kanala**

Ručno traženje TV kanala. Kanale možete tražiti po broju ili frekvenciji. Nakon što odaberete opcije, pritisnite Traži za početak traženja. Upišite parametre kanala i počnite traženje pritiskom na OK

# **LCN (logička numeracija kanala)**

Odaberite želite li poredati kanale po logičkom broju kanala. Zadana postavka je "Isključeno". Ova funkcija trenutno ne radi u Republici Češkoj.

# **Uređivanje kanala (sl. 8)**

# **Popis TV kanala**

Ova opcija omogućuje vam uređivanje popisa kanala zaključavanjem, brisanjem, preskakanjem ili premještanjem kanala i izradom popisa omiljenih kanala. Ako želite prikazati pregled nekog kanala, odaberite ga koristeći se navigacijskim gumbima gore/dolje i pritisnite OK.

#### **FAV**

Omiljeni kanali. Osim glavnog popisa kanala, možete koristiti i nekoliko dodatnih popisa omiljenih kanala. Na njima možete razvrstavati kanale po žanru, jeziku, itd. Odaberite kanal i pritisnite gumb FAV na daljinskom upravljaču. Zatim pritisnite OK. Vidjet ćete popis omiljenih kanala.

Odaberite jedan od popisa i pritisnite OK. Nakon toga pritisnite EXIT za potvrdu izmjena. Kanal koji ste odabrali sprema se na taj popis (sada je označen ikonom). Koristite gumbe lijevo i desno na daljinskom upravljaču za prebacivanje između popisa kanala. Ako želite ukloniti kanal s popisa omiljenih kanala, odaberite taj kanal, pritisnite gumb FAV, a zatim pritisnite OK. Vidjet ćete popis omiljenih kanala. Ponovno pritisnite tipku OK. Nakon toga možete zatvoriti izbornik i potvrditi izmjene. Kanal će se izbrisati iz popisa omiljenih kanala.

#### **Zaključavanje**

Koristi se za zaključavanje kanala koristeći PIN. Odaberite kanal i pritisnite crveni gumb na daljinskom upravljaču. Zatim pritisnite OK i upišite zadanu lozinku, tj. 0000. Kanal će biti označen ikonom. Pritisnite gumb EXIT za potvrdu izmjena. Kanal koji ste odabrali zaključava se. Ako želite otključati kanal, odaberite ga, pritisnite crveni gumb, upišite lozinku i potvrdite pritiskom na OK.

#### **Preskoči**

Kanali označeni za preskakanje ne prikazuju se na popisu kanala i preskaču se prilikom kretanja po kanalima. Odaberite kanal i pritisnite zeleni gumb. Zatim pritisnite OK. Kanal će biti označen ikonom. Pritisnite gumb EXIT za potvrdu izmjena. Kanal koji ste odabrali preskakat će se prilikom kretanja po kanalima. Za deblokiranje kanala, ponovno ga odaberite, pritisnite zelenu tipku i potvrdite pritiskom na OK.

#### **Premjesti**

Koristi se za promjenu redoslijeda kalana. Odaberite kanal i pritisnite žuti gumb. Zatim pritisnite OK. Kanal će biti označen ikonom. Koristite gumbe prema gore i dolje na daljinskom upravljaču za odabir novog mjesta za kanal i pritisnite OK. Kanal će premjestiti na mjesto koje ste odabrali. Pažnja! Ako želite premještati kanale na drugo mjesto, funkcija LCN mora biti isključena.

## **Uredi**

Ovdje možete uređivati napredne postavke kanala. Odaberite kanal i pritisnite plavi gumb. Pojavljuju se nove opcije:

# **a. Sortiraj**

Pritisnite crveni gumb na daljinskom upravljaču. Sada možete sortirati kanale po nazivu (A-Z), po nazivu (Z-A), po tome jesu li besplatni ili kriptirani, zaključati.

#### **b. Uredi**

Pritisnite zeleni gumb na daljinskom upravljaču, a zatim pritisnite OK. Sada možete promijeniti naziv kanala. **c. Izbriši**

Pritisnite plavi gumb na daljinskom upravljaču, a zatim pritisnite OK. Kanal će biti označen ikonom. Pritisnite gumb EXIT za potvrdu izmjena.

# **Popis radijskih kanala**

Pristup izborniku za uređivanje popisa radijskih kanala.

#### **Izbriši sve**

Otvara prozor s upozorenjem. Ako odaberete Da, svi kanali se brišu.

# **Alati (sl. 9)**

#### **Informacije**

Prikazuje informacije o modelu, video dekoderu i datumu instaliranog firmvera. Prilikom provjere ažurnosti firmvera, imajte na umu datum nadogradnje.

#### **Tvorničke postavke**

Ako odaberete vraćanje na tvorničke postavke, popis kanala i sve postavke prijemnika se brišu.

# **Nadogradnja softvera koristeći USB**

Ostavite prijemnik priključen na TV, ali ga isključite u stanje mirovanja. Kopirajte najnoviji firmver na USB pogon (datotečni nastavak je .abs). Nemojte mijenjati naziv firmvera niti ga spremati u bilo koju podmapu. USB uređaj priključite u USB ulaz prijemnika i pritisnite gumb za uključivanje/isključivanje na daljinskom upravljaču. Na TV uređaju će se prikazati poruka: "USB pogon priključen". Otvorite IZBORNIK/Alati/Nadogradnja softvera putem USB i pritisnite OK. Na sljedećem zaslonu odaberite način nadogradnje: "AIlCode". Odaberite datoteku s firmverom koristeći opciju "Datoteka nadogradnje". Odaberite Start i pritisnite gumb OK za početak nadogradnje. Postupak se dovršava za nekoliko sekundi,a prijemnik se automatski isključuje i ponovno uključuje. Po dovršetku nadogradnje provjerite datum novog firmvera pritiskom na: IZBORNIK/Alati/Informacije. Pažnja! Ako postupak nadogradnje ne započne, pokušajte koristiti drugi USB pogon, formatiran na FAT32

datotečni format.

# **Sigurnosno kopiranje i vraćanje kanala koristeći USB**

Popis ugođenih i razvrstanih kanala može se spremiti na vanjski USB uređaj za kasnije korištenje, npr. nakon vraćanja prijemnika na tvorničke postavke. Otvorite IZBORNIK/Alati/Nadogradnja softvera putem USB i pritisnite OK. Na sljedećem zaslonu odaberite način nadogradnje: "Spremi kanale na USB". Odaberite Start i pritisnite gumb OK za spremanje datoteke na USB uređaj. Za vraćanje popisa, odaberite "Učitaj kanale s USB-a" na istom izborniku i pritisnite Start. Nakon dovršetka nadogradnje, prijemnik će se isključiti i ponovno uključiti.

# **Automatsko stanje mirovanja**

Odaberite želite li da se prijemnik automatski isključuje u stanje mirovanja. Možete odabrati sljedeće: 1 sat, 2 sata, 3 sata, 4 sata ili 5 sati. Zadana vrijednost je 3 sata.

#### **Sat**

Uključivanje/isključivanje sata na prednjem zaslonu u stanju mirovanja. Zadana postavka je "Uključeno".

#### **Podešavanje sustava (sl. 10)**

#### **Jezik**

Odaberite jezik za OSD izbornik, prvi i drugi audiozapis, titlove i teletekst.

# **TV sustav**

# Razlučivost videa

Odredite razlučivost video izlaza prema priključenom uređaju. Ako koristite HDMI izlaz, zadana postavka je 720 p/50 Hz. Ako koristite SCART izlaz, zadana postavka je 576i. Neki TV uređaji ne mogu prikazati sve razlučivosti.

# Omjer slike

Odredite omjer slike ovisno o priključenom TV uređaju. Dostupne opcije su: Auto, 4: 3PS, 4: 3LB ili 16:9. Zadana vrijednost je Auto.

# Digitalni audio izlaz

Dostupne opcije: BS Out ili LPCM Out. Zadana vrijednost je LPCM Out.

Postavke panela

Omogućuje prilagodbu prednjeg zaslona prilikom korištenja vanjskog IR prijemnika.

# **Postavke zaslona**

Omogućuje detaljne postavke slike. Svjetlina (zadana vrijednost je 50) Kontrast (zadana vrijednost je 50) Zasićenje boje (zadana vrijednost je 50) Nijanse (zadana vrijednost je 50) Oštrina (zadana vrijednost je 5)

# **Postavke lokalnog vremena**

#### Regija

Odaberite državu u kojoj koristite prijemnik. Ako vaša država nije na popisu, odaberite neku drugu državu u istoj regiji.

#### GMT postavke

Ako želite koristiti automatske postavke vremena prema GMT-u, postavite vrijeme na "Prema regiji" (preporučeno). Ako želite ručno namjestiti svoju vremensku zonu (datum i vrijeme), odaberite "Korisnički definirano" ili "Isključeno". Zadana postavka je "Prema regiji".

#### GMT Zona

Postavite vremensku zonu (samo ako su "GMT postavke" postavljene na "Korisnički definirano").

# Datum

Postavite datum (samo ako su "GMT postavke" postavljene na "Isključeno").

#### Vrijeme

Postavite vrijeme (samo ako su "GMT postavke" postavljene na "Isključeno").

# **Postavke tajmera**

Ova funkcija omogućuje korisniku ručno namještanje snimanja ili prebacivanja kanala u zadano vrijeme. Napomena: Tajmer se može namjestiti i na izborniku EPG (pogledajte odjeljak za EPG).

#### Tajmer način rada

Omogućuje namještanje tajmera na ponavljanje: Jednom, Svaki dan ili Isključeno.

# Tajmer usluga

Odaberite funkciju po izboru. Ako je odabrano "Snimanje", prijemnik se prebacuje na zadani kanal na zadani dan i u zadano vrijeme i počinje snimati program. Ako je odabrano "Kanal", prijemnik se prebacuje na zadani kanal na zadani dan i u zadano vrijeme.

#### Kanal za buđenje

Određuje kanal na kojemu se funkcija izvršava.

## Datum buđenja

Određuje datum za funkciju.

#### Pokreni

Određuje vrijeme pokretanja funkcije

#### **Trajanje**

Određuje trajanje funkcije. Nakon dovršetka funkcije, prijemnik se prebacuje u način rada u kojemu je bio prije izvršavanja funkcije.

## **Blokada za djecu (neke verzije firmvera ne podržavaju ovu funkciju)**

#### Blokada izbornika

Ako je aktivirana, pristup uređivanju kanala i izvorniku traženja zaštićuje se lozinkom. Zadana postavka je "Isključeno".

# Blokada za djecu

Koristi oznake emisija da bi se djeci onemogućilo gledanje ograničenih sadržaja. Upišite starosno ograničenje.

# Nova lozinka

Prilikom promjene standardne lozinke u novu lozinku.

#### Potvrdite lozinku

Potvrdite novu lozinku.

*Napomena: Standardna lozinka je 0000. Uređaj također koristi Master PIN, koji se koristi u slučaju da zaboravite lozinku koju ste zadali. Master PIN je 1006.*

# **OSD postavke**

# OSD trajanje

Odaberite trajanje prikaza informacijske trake, od 1 do 10 sekundi. Zadana vrijednost je 5.

# OSD prozirnost

Podesite prozirnost OSD izbornika na "Isključeno" ili od 10 % do 40 %. Zadana postavka je "Isključeno".

# **Omilieno**

Za preimenovanje grupa omiljenih kanala odaberite grupu i pritisnite OK. Sada možete preimenovati popis omiljenih kanala.

#### **Drugo**

# Napajanje antene

Ako koristite aktivnu antenu bez vanjskog napajanja, ovu postavku namjestite na "Uključeno". Ako koristite pasivnu antenu ili antenu sa zasebnim vlastitim napajanjem, ovu postavku namjestite na "Isključeno". Zadana postavka je "Isključeno". Uključivanje ove funkcije smanjuje osjetljivost ulaznog tunera. Stoga se preporučuje koristiti vanjski izvor napajanja namijenjen za napajanje antenskih pretpojačala.

#### Vrsta kanala

Određuje koje kanale prijemnik ugađa i prikazuje na popisu kanala. Zadana postavka je Sve.

# Zvučni signal

Tu funkciju možete koristiti prilikom ugradnje antene za određivanje jačine signala. Kada je ova funkcija uključena, dvostruki pritisak na gumb INFO na daljinskom upravljaču prikazuje jačinu i kvalitetu signala, te se oglašava zvučnim signalom koji označava jačinu signala. Zadana postavka je Isključeno.

#### AD Usluge

Zvučni opis događaja za slabovidne osobe. Zadana postavka je Isključeno.

#### Koristi AD kao zadano

Ako je AD usluga uključena, kao zadani se odabire kanal s AD funkcijom.

#### AD glasnoća

Uključuje se kada je uključena AD usluga.

# Nakon nestanka struje

Omogućuje vam da odaberete kako prijemnik reagira nakon nestanka struje. Zadana vrijednost je "prethodno stanie".

Prolaz signala u stanju mirovanja

Ako je uključeno, RF signal je prolazan čak i u stanju mirovanja.

## **Medijski reproduktor (sl. 11)**

# **Snimke**

# Prekidač za reprodukciju

Pritiskom na gumb 1 na daljinskom upravljaču prebacujete se između Snimki, Glazbe, Slika i Videa.

# Sortiranie

Pritiskom na gumb 2 na daljinskom upravljaču datoteke se sortiraju prema nazivu, vremenu, veličini i favoritima. Opcija "Sortiranje" dostupna je za Glazbu, Slike i Video.

#### **Ponavljanje**

Pritisak na gumb 3 na daljinskom upravljaču omogućuje vam odabir opcija ponavljanja. Ta opcija dostupna je za Glazbu i Video.

# Podešavanje

Pritisnite gumb 3 na daljinskom upravljaču za namještanje trajanja prikaza slika i opcije ponavljanja. Ta opcija dostupna je za Slike.

#### MultiView

Pritisnite gumb 4 na daljinskom upravljaču za istovremeni prikaz više slika na zaslonu u obliku rešetke. Ta opcija dostupna je za Slike.

#### Popis pjesama

Pritisnite crveni gumb na daljinskom upravljaču. Snimke slika i videozapisi bit će uključeni na popisu pjesama. Ta opcija dostupna je za Glazbu i Video.

# **Omiljeno**

Pritisnite tipku OK za određivanje omiljenih medijskih datoteka. Ta opcija dostupna je za Slike i Glazbu.

# FAV Sve

Prikazuje popis svih omiljenih medija. Ta opcija dostupna je za Slike i Glazbu.

# **Uredi**

Možete urediti naziv medija pritiskom na plavi gumb.

Napomena: Prilikom gledanja titlova s USB pogona, možete odrediti boju i veličinu titlova, boju pozadine i položaj titlova na zaslonu. Pritisak na zeleni gumb na daljinskom upravljaču otvara postavke titlova.

#### **Informacije o USB uređaju**

Prikazuje informacije o USB pogonu.

# **DVR konfiguracija**

#### Vremenski pomak

Omogućuje stalno snimanje aktivnog kanala na USB uređaj. Ako je ova funkcija uključena, aktivnu emisiju možete pauzirati i prematati naprijed/natrag. Zadana postavka je "Isključeno".

#### Preskoči

Dostupne opcije su: 30 s, 1 min, 5 min, 10 min ili 30 min. Zadana vrijednost je 30 sekundi.

#### Vremenski pomak do snimanja

Ako je uključeno, omogućuje snimanje videozapisa s vremenskim pomakom na USB uređaj za kasnije gledanje. Zadana postavka je Uključeno. Ova funkcija je aktivna samo ako je uključena opcija Vremenski pomak.

# **Sigurno uklanjanje USB uređaja**

Odaberite priključeni USB uređaj i sigurno ga iskopčajte pritiskom na OK.

# **Vremenski pomak**

Funkcija vremenskog pomaka omogućuje pauziranje TV programa koji se trenutno snima na USB uređaj. Provjerite je li na prijemnik priključen USB uređaj. Otvorite izbornik "DVR konfiguracija" i uključite funkciju Vremenski pomak. Pritisak na gumb Pauza na daljinskom upravljaču pauzira program. Upravljajte reprodukcijom i krećite se po izbornicima koristeći gumbe na daljinskom upravljaču

Pritisak na gumb desno ili lijevo omogućuje vam odabir početne točke za reprodukciju. Potvrdite pritiskom na OK.

Pritiskom na Pauziraj reprodukcija se pauzira.

Pritisnite REV ili FWD za prematanje prema natrag ili prema naprijed. Pritisnite STOP za prestanak gledanja snimke s vremenskim pomakom i nastavak gledanja živog programa.

#### **Snimanje bez odgode**

Provjerite je li na prijemnik priključen USB uređaj. Tijekom gledanja programa počnite snimati pritiskom na gumb REC na daljinskom upravljaču (pritisnite REC brzo 2 puta za unos trajanja snimanja). Za kraj snimanja pritisnite STOP na daljinskom upravljaču. Pojavit će se informacijski prozor koji od vas traži potvrdu da želite prestati snimati. Odaberite [Da] za kraj snimanja ili [Ne] za nastavak snimanja. Snimke se spremaju na USB pogon, a dostupne su pod Medijski reproduktor/Snimke.

*Napomena: Za raspoređivanje snimanja koristite tajmer ili funkciju EPG.*

# **EPG (Elektronički vodič za programe)**

EPG vam omogućuje pregled dodatnih informacija o TV programu i raspoređivanje tajmera za snimanje za pojedinačne programe. Pritisnite gumb EPG na daljinskom upravljaču za otvaranje elektroničkog vodiča za programe. Krećite se po izbornicima koristeći gumbe sa strelicama na daljinskom upravljaču. Pritisnite gumb "Tajmer" z aprikaz DVR rasporeda.

# **Tehničke specifikacije**

Ulazna frekvencija tunera: 177.5–858 MHz Ulazna impedancija: 75 Ω Razina ulaznog signala: 256 QAM; R5/6 G1/128 <75.2 dBm; c/n <23.9db AV izlaz: Scart (CVBS) S/PDIF Audio: Koaksijalni (opcionalno) HDMI: HDMI izlaz Radna temperatura: +0 °C – 70 °C Temperatura skladištenja: -40 °C – +65 °C Mpeg Audio/Video dekoder Video: MPEG-2 (ISO/IEC 13818-2); MPEG-4 (ISO/IEC14496-2); H.264 (ISO/IEC14496-10); HEVC main profile@level 4.1 high tier Profile Level: MPEG-2 MP@HL; MPEG-4 ASP@L5 HD; H.264HP@L4.1; HEVC (maks. 10 bit) main profile @ level 4.1; main 10 profile @level 4.1 high tier Brzina ulaznih podataka: Maks. 60 Mb Omjer slike: 4:3, 16:9, letter box Razlučivost videa: 1920 × 1080i; 1280 × 720p; 720 × 576i

Audio dekoder: MPEG-1 Layer I/II, MPEG-2 layer I/II; AAC, AAC+/HE-AAC/AC3, Dolby plus

Audio načini rada: Mono/Joint Stereo/Stereo

Frekvencija uzorkovanja: 32, 44.1 i 48 MHz

Napajanje: AC 100–240 V, 50/60 Hz, ili 12 V/1 A

# **TOOLBY** DIGITAL · PLUS

Proizvedeno prema licenciji Dolby Laboratories. Dolby i simbol dvostrukog D zaštitni su znaci tvrtke Dolby Laboratories.

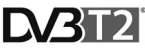

Logotipi DVB i DVB zaštitni su znaci tvrtke DVB Project

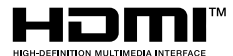

HDMI, HDMI High-Definition Multimedia Interface i HDMI logotip su zaštitni znaci ili registrirani zaštitni znakovi tvrtke HDMI Licensing Administrator, Inc.

# **Rješavanje problema i česta pitanja**

Ako otkrijete ikakav kvar ili neispravnost, provjerite jesu li navedeni u donjoj tablici najčešćih problema za brzo pronalaženje rješenja. Ako ne nađete odgovor na svoj problem ili imate bilo kakvih drugih pitanja, obratite se službi za korisnike svojeg dobavljača.

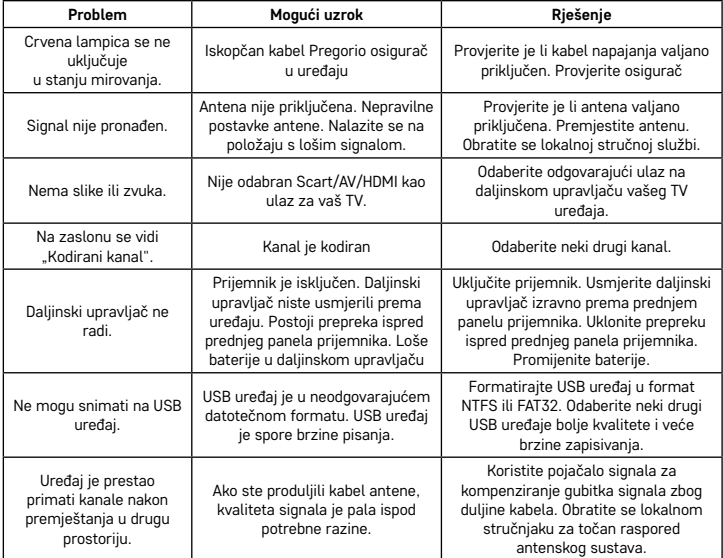

# DE | Digitales terrestrial Empfangsgerät

 $^\prime$  Die Elektroverbraucher nicht als unsortierter Kommunalabfall entsorgen, Sammelstellen für sortierten Abfall bzw. Müll benutzen. Setzen Sie sich wegen aktuellen Informationen über die jeweiligen Sammelstellen mit örtlichen Behörden in Verbindung. Wenn Elektroverbraucher auf üblichen Mülldeponien gelagert werden, können Gefahrstoffe ins Grundwasser einsickern und in den Lebensmittelumlauf gelangen, Ihre Gesundheit beschädigen und Ihre Gemütlichkeit verderben.

Die Gesellschaft EMOS spol. s r.o. erklärt hiermit, dass die Funkanlage Typ J6014, J6015 mit der Richtlinie 2014/53/EU übereinstimmt. Der vollständige Wortlaut der Konformitätserklärung ist der folgenden Internetseite zu entnehmen: http://www.emos.eu/download.

# **Verpackungsinhalt**

EM190-S/L Universal-Fernbedienung Benutzerhandbuch 2× AAA-Batterie Externer IR-Sensor

# **Gerätebeschreibung**

# **Bedienungselemente und Stecker**

# **Frontpaneel (Abb. 1)**

Power – ON/OFF-Taste CH+/- – Kanalschaltertaste Display – Informationen über den aktuellen Kanal/Stunden Stecker des externen IR-Sensors

# **Hinteres Paneel (Abb. 2)**

ANT IN – Signaleingang USB – Stecker zum Anschluss eines Datenspeichers HD-OUT – HDMI-Video-Ausgang SCART – Analoger Video-/Audioausgang 12 V-Netzteileingang

# **Universal-Fernbedienung (Abb. 3)**

Die Fernbedienung EM190-S/L verfügt über 4 programmierbare Tasten zur Bedienung des Fernsehgeräts: TV Power, Vol+, Vol-, TV/AV. Nachdem Sie diese Funktionen über die Originalfernbedienung des Fernsehgeräts programmiert haben, können Sie diese Grundfunktionen direkt mit der Fernbedienung EM190-S/L bedienen. Gelernte Codes bleiben gespeichert, auch wenn Batterien entnommen werden.

#### **Programmieren der Tasten**

Halten Sie die SET-Taste 5 Sekunden lang gedrückt, wodurch die Fernbedienung in den Lernmodus gelangt (die LED hört auf zu blinken und leuchtet dauerhaft).

Positionieren Sie die Originalfernbedienung und die Fernbedienung EM190-S/L in einem Abstand von 3 bis 5 cm gegeneinander, während die LED leuchtet.

Drücken und lösen Sie kurz die freie Taste, die Sie auf der Fernbedienung EM190-S/L programmieren möchten. Drücken Sie die Taste auf der Originalfernbedienung, bis die LED auf der Fernbedienung EM190-S/L zweimal blinkt und wieder dauerhaft leuchtet, und lassen Sie dann die Taste los.

Mit weiteren Tasten gleich fortfahren. Um den Lernvorgang abzuschließen, drücken Sie die Set-Taste, die LED erlischt.

# **Beschreibung der Tasten der Fernbedienung**

- 1 **STANDBY:** Empfänger ein-/ausschalten
- 2 **Next:** Weiter
- 3 **Fast forward:** Schnell vorwärts
- 4 **Back:** Schnell zurück
- 5 **Last:** Zurück
- 6 **Play:** Wiedergeben
- 7 **Pause:** Pause der Wiedergabe
- 8 **STOP:** Wiedergabe stoppen
- 9 **REC:** Aufzeichnung starten
- 10 **USB:** Ins Menü des Multimedia-Players wechseln
- 11 **SUB:** Steuerung der Untertitel für einzelne Kanäle/Dateien (je nach Verfügbarkeit)
- 12 **TTX:** Teletext
- 13 **AUDIO**: Auswahl der Audiospur/Toneinstellungen
- 14 **EPG:** Elektronischer Programmführer
- 15 **INFO:** Anzeige von Informationen über das gesendete Programm / Anzeige der Signalstärke und -qualität
- 16 **Navigationstasten:** Im MENÜ navigieren/ Kanal/Lautstärke ändern
- 17 **OK:** Wahl bestätigen
- 18 **MENU:** Ins OSD MENU des Gerätes wechseln
- 19 **Exit:** Aktuelles MENU verlassen
- 20 **V+/-:** Lautstärke ändern
- 21 **FAV:** Lieblingskanäle anzeigen
- 22 **MUTE:** Ton leise stellen
- 23 – **CH+:** Kanal ändern
- 24 **Number(0~9):** Nummernblock zur direkten Kanalwahl
- 25 **TV/RADIO:** Zwischen TV- und RADIO-Kanälen umschalten
- 26 **RECALL:** Schnellwahl des vorherigen Kanals

#### **Hinweis**

Um den USB-Anschluss vollwertig nutzen zu können, muss der angeschlossene Speicher den Standard USB 2.0 unterstützen. Für eine fehlerfreie, stabile Aufnahme und Wiedergabe sind USB-Geräte mit einer Schreibgeschwindigkeit von 9,0 MB/s oder mehr erforderlich. Langsamere Festplatten und Flash-Speicher können Probleme mit der Aufzeichnung haben, die zum Hängenbleiben des Bilds führen oder überhaupt nicht funktionieren können. Richtig arbeiten nur Festplatten mit einer Grundpartition mit dem Dateisystem NTFS oder FAT32. Falls sich ein anderes Dateisystem auf der Festplatte befindet, formatieren Sie diese Festplatte im PC mit dem empfohlenen Dateisystem, bevor Sie diese an den Empfänger anschließen. Ein

stark fragmentierter oder überlasteter Speicher funktioniert möglicherweise nicht richtig und fließend. Externe Festplatten müssen über eine eigene Stromversorgung verfügen. Der im Empfänger integrierte USB-Port kann nicht genügend Spannung liefern, um die tragbare USB-Festplatte zu versorgen. Während der Aufnahme oder der Wiedergabe darf das USB-Gerät auf keinen Fall vom Empfänger getrennt werden. Das Trennen des Empfängers kann zur Beschädigung des Empfängers oder des Flash-Speichers führen und es beschädigt ebenfalls die auf dem Medium enthaltenen Daten.

# **Installation und Montage**

# **Batterien in die Fernbedienung einlegen**

Legen Sie vor der ersten Einschaltung des Empfängers zwei AAA-Batterien in die Fernbedienung gem. Abb. 4 ein.

# **Verbindung des Empfängers mit der Signalquelle**

Verbinden Sie den Empfänger mit der Signalquelle und weiteren Geräten gem. Abb. 5.

# **Inbetriebnahme des Empfängers**

Bei der ersten Inbetriebnahme des Empfängers oder nach dem Zurücksetzen der Werkseinstellungen des Empfängers wird der Installationsassistent auf dem Bildschirm angezeigt.

Wählen Sie je nach Ihren persönlichen Präferenzen im Menü Abb. 6 aus:

- 1. Verwendungsland
- 2. Sprache des OSD-Menüs
- 3. Bildauflösung (standardmäßig 720 p/50 Hz)
- 4. Seitenverhältnis
- 5. Antennenversorgung (nur einschalten, wenn eine aktive Antenne verwendet wird, die direkt vom Empfänger gespeist wird). Wenn Sie diese Funktion einschalten, wird die Empfindlichkeit des Eingangstuners verringert. Wir empfehlen daher, in erster Linie externe Netzteile für die Stromversorgung von Antennenvorverstärkern zu verwenden.

Bestätigen Sie Ihre Auswahl mit der OK-Taste auf der Fernbedienung. Danach sucht der Receiver automatisch nach allen verfügbaren Kanälen und speichert diese.

# **Bedienung des OSD-Menüs und Funktionen**

# **Installation (Abb. 7)**

#### **Automatischer Suchlauf**

Automatische Suche und Speicherung der verfügbaren TV-Sender.

- a. Land Geben Sie das Verwendungsland ein
- b. Nur FTA Suche auf freie Kanäle beschränken
- c. Nur T2-Signal Begrenzung der Suche nur auf Kanäle, die in DVB-T2 ausgestrahlt werden
- d. Unterstützung T2-Lite
- e. Suchen nach dem Betätigen der OK-Taste wird die automatische Suche und Speicherung der Kanäle gestartet

#### **Manueller Suchlauf**

Manuelle Suche der TV-Sender. Sie können den Kanal nach Nummer oder Frequenz durchsuchen. Wenn Sie die gewünschten Optionen ausgewählt haben, drücken Sie die Taste Suchen, um die Suche zu starten. Geben Sie die Parameter des gesuchten Kanals ein und drücken Sie OK, um die Suche zu starten

# **LCN (Logical Channel Numbering)**

Wählen Sie aus, ob die Kanäle nach ihrer logischen Kanalnummer sortiert werden sollen. Der Ausgangswert ist "Aus". In Tschechien funktioniert diese Funktion derzeit nicht.

# **Anpassung der gefundenen Kanäle (Abb. 8)**

# **Verzeichnis der TV-Kanäle**

In diesem Menü können Sie Senderlisten bearbeiten, indem Sie Sender sperren, löschen, überspringen, verschieben, und Favoritenlisten erstellen. Falls Sie die Vorschau eines Kanals anzeigen möchten, wählen Sie diese mit den Navigationstasten auf/ab und drücken Sie OK.

# **FAV**

Favoriten. Zusätzlich zur Hauptkanalliste können Sie mehrere zusätzliche Favoritenlisten verwenden. Diese können nach Genre, Sprache usw. sortiert werden. Wählen Sie einen Kanal aus und drücken Sie die FAV-Taste auf der Fernbedienung. Drücken Sie dann OK. Die Liste der Lieblingskanäle wird angezeigt.

Wählen Sie eine der Listen aus und drücken Sie OK. Danach drücken Sie die EXIT-Taste um Änderungen zu bestätigen. Der ausgewählte Kanal wird in dieser Liste gespeichert (jetzt mit einem Symbol markiert). Verwenden Sie die Tasten links und rechts auf der Fernbedienung, um zwischen den Kanallisten zu wechseln. Um einen Kanal aus der Favoritenliste zu entfernen, wählen Sie den Kanal aus, drücken Sie FAV und dann OK. Die Liste der Lieblingskanäle wird angezeigt. Betätigen Sie die OK-Taste erneut. Sie können das Menü danach verlassen und Änderungen bestätigen. Der Kanal wird aus der Favoritenliste gelöscht.

# **Schloss**

Dient zum Sperren von Kanälen mit einer PIN. Wählen Sie einen Kanal aus und drücken Sie die rote Taste auf der Fernbedienung. Drücken Sie danach die OK-Taste und geben Sie das Ausgangspasswort 0000 ein. Der Kanal wird mit einem Symbol gekennzeichnet. Bestätigen Sie Änderungen mit der EXIT-Taste. Der ausgewählte Kanal wird gesperrt. Falls Sie den Kanal entsperren wollen, wählen Sie diesen aus, drücken Sie die rote Taste und geben Sie durch Betätigen der OK-Taste das Passwort ein.

# **Überspringen**

Die so markierten Kanäle werden nicht in der Kanalliste angezeigt und werden beim Blättern übersprungen. Wählen Sie einen Kanal aus und drücken Sie die grüne Taste. Drücken Sie dann OK. Der Kanal wird mit einem Symbol gekennzeichnet. Bestätigen Sie Änderungen mit der EXIT-Taste. Der ausgewählte Kanal wird beim Umschalten der Kanäle übersprungen. Zum Entsperren wählen Sie diesen Kanal wieder aus, drücken Sie die grüne Taste und bestätigen Sie mit OK.

# **Verschiebung**

Dient zur Änderung der Reihenfolge der Kanäle. Wählen Sie den Kanal aus und drücken Sie die gelbe Taste. Drücken Sie dann OK. Der Kanal wird mit einem Symbol gekennzeichnet. Verwenden Sie die Auf- und Ab-Tasten auf der Fernbedienung, um die neue Position für diesen Kanal auszuwählen, und drücken Sie die OK-Taste. Der Kanal wird in die ausgewählte Position verschoben. Anmerkung! Wenn Sie Kanäle an einen neuen Ort verschieben möchten, muss die LCN-Option deaktiviert sein.

#### **Anpassen**

In diesem Menü können fortgeschrittene Anpassungen der Kanäle vorgenommen werden. Wählen Sie den Kanal aus und drücken Sie die blaue Taste. Es werden neue Optionen angezeigt:

#### **a. Sortieren**

Drücken Sie die rote Taste auf der Fernbedienung. Sie können die Kanäle jetzt nach Name (A-Z), Name (Z-A), frei/verschlüsselt sortieren, sperren.

#### **b. Anpassen**

Drücken Sie die grüne Taste auf der Fernbedienung und drücken Sie danach OK. Sie können jetzt den Kanalnamen ändern.

#### **c. Löschen**

Drücken Sie die blaue Taste auf der Fernbedienung und drücken Sie danach OK. Der Kanal wird mit einem Symbol gekennzeichnet. Bestätigen Sie Änderungen mit der EXIT-Taste.

#### **Verzeichnis der Rundfunkkanäle**

Ins Menü zur Anpassung der Liste der Rundfunkkanäle wechseln.

#### **Alles löschen**

Ein Warnfenster wird geöffnet. Wenn Sie Ja auswählen, werden alle Kanäle gelöscht.

## **Tools (Abb. 9)**

#### **Information**

Angezeigt werden Informationen zum Modell, Videodecoder und dem Datum der installierten Firmware. Wenn Sie prüfen möchten, ob die Firmware aktuell ist, berücksichtigen Sie immer das Ausgabedatum der Aktualisierung.

#### **Werkseinstellungen**

Falls Sie sich entscheiden, die Werkseinstellungen wiederherzustellen, werden die Liste der Kanäle wie auch die kompletten Einstellungen des Empfängers gelöscht.

# **Aktualisierung über USB**

Lassen Sie den Empfänger am Fernsehgerät angeschlossen, schalten Sie ihn jedoch in den Standby-Modus um. Kopieren Sie die neueste Firmware auf den USB-Stick (die Datei wird die Dateierweiterung .abs haben). Ändern Sie den Namen der Firmware-Datei nicht und speichern Sie diese nicht in Unterordnern ab. Stecken Sie den USB-Stick in den USB-Port des Empfängers und drücken Sie die Standby-Taste auf der Fernbedienung. Auf dem Fernsehbildschirm wird "USB-Stick angeschlossen" angezeigt. Wechseln Sie ins MENÜ/Tools/Aktualisierungen über USB und drücken Sie die OK-Taste. Wählen Sie im nächsten Schritt den Upgrade-Modus: "AllCode". Aus der Option unter "Upgrade File" wählen Sie die Firmware-Datei aus. Markieren Sie Start und drücken Sie die OK-Taste, um die Aktualisierung zu starten. In wenigen Sekunden wird der Prozess abgeschlossen und der Empfänger wird automatisch neu gestartet.

Überprüfen Sie nach der Aktualisierung das Datum der neuen Firmware, indem Sie MENÜ/Tools/Informationen drücken.

*Anmerkung! Falls der Aktualisierungsprozess nicht startet, verwenden Sie einen anderen USB-Stick mit dem FAT32-Format.*

# **Sicherung und Wiederherstellung der Kanäle auf USB**

Die Liste der eingestellten und sortierten Kanäle können Sie bequem auf einem USB-Gerät für spätere Verwendung speichern, z.B. um die Werkseinstellungen des Geräts zurückzusetzen. Wechseln Sie ins MENÜ/Tools/Aktualisierungen über USB und drücken Sie die OK-Taste. Wählen Sie im nächsten Schritt den

Upgrade-Modus: "Save Channels to USB". Markieren Sie Start und drücken Sie die OK-Taste, um die Datei auf USB zu speichern. Um die Liste im gleichen Menü wiederherzustellen, wählen Sie die Position "Load Channels from USB" und drücken Sie die Start-Taste. Nach dem Abschluss der Aktualisierung wird der Empfänger neu gestartet.

# **Automatisches Ausschalten**

Stellen Sie ein, wann der Empfänger automatisch in den Standby-Modus umschalten soll. Es kann aus den folgenden Möglichkeiten ausgewählt werden: 1 Stunde, 2 Stunden, 3 Stunden, 4 Stunden oder 5 Stunden. Der Ausgangswert sind 3 Stunden.

#### **Uhren**

Die Stundeneinstellung im vorderen Display im Standby-Modus. Die Ausgangseinstellung ist "Eingeschaltet".

# **Systemeinstellung (Abb. 10)**

# **Sprache**

Wählen Sie die Sprache des OSD-Menüs, der ersten und zweiten Audiospur, der Untertitel und des Teletexts.

# **TV-System**

#### Videoauflösung

Stellen Sie die Auflösung des Videoausgangs in Abhängigkeit vom angeschlossenen Gerät ein. Falls Sie den HDMI-Ausgang verwenden, ist die Ausgangseinstellung 720p/50Hz. Falls Sie eine SCART-Ausgangsverbindung verwenden, ist der Standardwert 576i. Nicht alle Fernsehgeräte können alle Auflösungen anzeigen.

#### Seitenverhältnis

Stellen Sie das Seitenverhältnis in Abhängigkeit vom angeschlossenen Gerät ein. Verfügbare Optionen Auto, 4: 3PS, 4: 3LB oder 16:9. Der Ausgangswert ist Auto.

#### Digitaler Audioausgang

Verfügbare Optionen: BS Out oder LPCM Out. Der Ausgangswert ist LPCM Out.

# Paneeleinstellungen

Ermöglicht das Ausschalten des Frontdisplays bei Verwendung eines externen IR-Empfängers.

#### **Displayeinstellungen**

Ermöglicht detaillierte Bildeinstellungen.

Helligkeit (der Ausgangswert ist 50)

Kontrast (der Ausgangswert ist 50)

Sättigung (der Ausgangswert ist 50)

Farbton (der Ausgangswert ist 50)

Schärfe (der Ausgangswert ist 5)

# **Einstellung der lokalen Zeit**

# Region

Wählen Sie das Land aus, in dem Sie den Empfänger betreiben. Falls das Land nicht in der Liste enthalten ist, wählen Sie ein anderes Land aus der Region aus.

#### Verwendung von GMT

Falls Sie die automatische Zeiteinstellung nach GMT verwenden möchten, stellen Sie die Zeit auf "Nach Region" ein (empfohlene Wahl). Falls Sie die Zeitzone manuell einstellen möchten, stellen Sie "Benutzerdefiniert" ein. Oder schalten Sie auf "Aus" um, falls Sie das Datum und die Uhrzeit manuell einstellen möchten. Der Ausgangswert ist "Gemäß Region".

#### GMT-Zone

Stellen Sie Ihre Zeitzone ein (nur wenn "Verwendung von GMT" auf "Benutzerdefiniert" eingestellt ist).

#### Datum

Stellen Sie das Datum ein (nur wenn "Verwendung von GMT" auf "Aus" eingestellt ist).

#### Time

Stellen Sie die Zeit ein (nur falls "Verwendung von GMT" auf "Aus" eingestellt ist).

#### **Einstellung der Zeitschaltuhr**

Mit dieser Funktion können Sie manuell eine Aufzeichnungsaufgabe eingeben oder zu einem gewünschten Zeitpunkt umschalten.

*Anmerkung: Der Timer kann auch über das EPG-Menü eingestellt werden (siehe Abschnitt EPG).*

#### Timer-Modus

Einstellung der Wiederholung der Timer-Aufgabe: Einmal, Täglich oder Aus.

#### Timer-Dienst

Wählen Sie den gewünschten Aufgabentyp aus. Falls "Aufnahme" eingeschaltet ist, wird der Empfänger am voreingestellten Tag und zur voreingestellten Uhrzeit auf den voreingestellten Kanal umgeschaltet und beginnt mit der Aufnahme der Sendung. Falls "Kanal" eingestellt ist, schaltet der Empfänger am voreingestellten Tag und zur voreingestellten Uhrzeit auf den voreingestellten Kanal um.

#### Kanal beim Einschalten

Einstellung des Kanals, auf dem die Aufgabe ausgeführt werden soll.

# Einschaltdatum

Stellen Sie das Datum der Aufgabe ein.

# Anfang oder Start

Stellen Sie die Anfangszeit der Aufgabe ein

#### Länge

Stellen Sie die Länge der Aufgabe ein. Nach Abschluss der Aufgabe wird der Empfänger in den Zustand vor dem Beginn der Aufgabe zurückgesetzt.

#### **Elternschloss (Diese Funktion wird durch einige Firmware-Versionen nicht unterstützt)**

#### Menü-Sperrfunktion

Wenn diese Option aktiviert ist, ist der Zugriff auf die Anpassung der Kanäle und das Suchmenü durch ein Passwort geschützt. Der Ausgangswert ist Aus.

#### Elternschloss

Verwendet Senderflags um die Möglichkeit einzuschränken, dass Kinder und Jugendliche schädliche Inhalte sehen können. Das Alter eingeben.

# Neues Passwort

Bei Änderung des Ausgangspassworts in ein anderes Passwort.

#### Passwort bestätigen

#### Neues Passwort bestätigen.

*Anmerkung: Das Ausgangspasswort lautet 0000. Zur Verfügung steht ebenfalls die Master-PIN für den Fall, dass Sie das von Ihnen eingestellte Passwort vergessen haben. Die Master-PIN lautet 1006.*

# **Einstellung des OSD-Menüs**

# OSD-Anzeigezeit

Wählen Sie die Anzeigedauer der Informationsleiste zwischen 1 und 10 Sekunden aus. Der Ausgangswert ist 5. Transparenz des OSD-Menüs

Stellen Sie die OSD-Transparenz auf "Aus" oder 10 % bis 40 % ein. Der Ausgangswert ist "Aus".

#### Favoriten

Um eine Favoritengruppe umzubenennen wählen Sie die Gruppe aus und drücken Sie OK. Jetzt können Sie die Favoritenliste umbenennen.

#### **Weiter**

# Versorgungsantennen

Falls Sie eine aktive Antenne ohne Netzteil verwenden, stellen Sie diese Funktion auf "Ein" ein. Falls Sie eine passive Antenne oder eine aktive Antenne mit einem separaten Netzteil verwenden, stellen Sie "Aus" ein. Der Ausgangswert ist "Aus". Wenn Sie diese Funktion einschalten, wird die Empfindlichkeit des Eingangstuners verringert. Wir empfehlen daher, externe Netzteile für die Stromversorgung von Antennenvorverstärkern zu verwenden.

#### Kanaltyp

Legt fest, welche Kanäle der Empfänger finden und in der Kanalliste anzeigen wird. Der Ausgangswert ist Alle. Signalsignalisierung

Bei der Installation der Antenne können Sie die Funktion der Tonsignalisierung der Signalstärke verwenden. Wenn Sie diese Funktion einschalten und die INFO-Taste auf der Fernbedienung zweimal drücken und die Signalqualität und -stärke angezeigt wird, ertönt ein akustisches Signal, das über die Signalstärke informiert. Der Ausgangswert ist Off.

#### AD-Dienst

Funktion der Handlungsbeschreibung für Sehbehinderte. Der Ausgangswert ist Aus.

# AD als Ausgangsdienst verwenden

Falls der AD-Dienst eingeschaltet ist, wird die Audiospur, die AD enthält, als Ausgangsdienst ausgewählt.

# AD Volume Offset

Ist aktiviert, wenn der AD-Dienst eingeschaltet ist.

#### Wenn die Versorgung getrennt wurde

Ermöglicht die Auswahl der Aktion des Empfängers, wenn die Stromversorgung plötzlich unterbrochen wird. Der Ausgangswert ist "ursprünglicher Stand".

# RF-Schleife im Standby-Modus

Falls aktiv, ist die RF-Schleife auch im Standby-Modus für das Signal durchgängig.

# **Medienspieler (Abb. 11)**

# **Aufnahme**

#### Umschaltung der Spieler-Modi

Wenn Sie 1 auf der Fernbedienung drücken, können Sie zwischen den Menüs Aufnahme, Musik, Bilder und Video wechseln.

#### Sortieren

Drücken Sie 2 auf der Fernbedienung, um die Dateien nach Name, Zeit, Größe und Favoriten zu sortieren. Die Option "Sortieren" ist in den Reitern Musik, Bilder und Video verfügbar.

# Wiederholung

Durch Betätigen von 3 auf der Fernbedienung wählen Sie die Optionen wiederholen. Diese Option ist unter Musik und Video verfügbar.

#### Einstellungen

Drücken Sie 3 auf der Fernbedienung. Um Bilder aufgrund der Dauer der Diashow und der Wiederholung der Diashow einzustellen. Diese Auswahl im Bild verfügbar.

# MultiView

Durch Betätigen von 4 auf der Fernbedienung werden Multibilder auf dem Fernseher angezeigt. Diese Auswahl im Bild verfügbar.

#### **Titelliste**

Drücken Sie die ROTE Taste auf der Fernbedienung. Das Bild und die Videoaufzeichnung werden in die Wiedergabeliste hinzugefügt. Diese Wahl ist im Menü Bild und Musik verfügbar.

#### **Favoriten**

Drücken Sie die GRÜNE Taste auf einzelnen Dateien, um diese der Favoritenliste hinzuzufügen. Diese Auswahl ist im Menü Bilder und Musik verfügbar.

# FAV Alles

Zeigt eine Liste aller Lieblingsmedien an. Diese Auswahl ist im Menü Bilder und Musik verfügbar.

#### **Anpassen**

Drücken Sie die blaue Taste, um den Namen des Mediums anzupassen.

*Anmerkung: Wenn Sie sich ein Video mit Untertiteln von einem USB-Laufwerk ansehen, können Sie die Farbe, die Größe, die Hintergrundfarbe und die Position der Untertitel auf dem Bildschirm einstellen. Durch Betätigung der grünen Taste auf der Fernbedienung zeigen Sie die Einstellung der Untertitel an.*

# **Informationen über das USB-Speichermedium**

Zeigt Informationen über das USB-Gerät an.

# **PVR-Einstellungen**

# Timeshift

Zeitverschiebung. Ermöglicht eine kontinuierliche Aufnahme des angezeigten Kanals auf ein USB-Gerät. Falls diese Funktion aktiv ist, kann die angezeigte Fernsehsendung angehalten, vor- und zurückgespult werden. Der Ausgangswert ist "Aus".

## Überspringen

Verfügbare Optionen sind: 30 s, 1 min, 5 min, 10 min oder 30 min. Der Ausgangswert sind 30 Sekunden. Timeshift speichern

Falls eingeschaltet, ermöglicht er eine zeitversetzte Videoaufnahme auf ein USB-Gerät für spätere Wiedergabe. Der Ausgangswert ist EIN. Diese Funktion ist nur aktiv, wenn die Option Timeshift eingeschaltet ist.

#### **USB-Gerät sicher entfernen**

Wählen Sie das angeschlossene USB-Laufwerk aus und drücken Sie die OK-Taste, um das USB-Laufwerk sicher zu entfernen.

#### **Zeitverschiebung (Timeshift)**

Mit der Timeshift-Funktion kann die auf ein USB-Gerät aufgezeichnete Fernsehsendung angehalten werden. Kontrollieren Sie, ob das USB-Gerät am Empfänger angeschlossen ist. Schalten Sie die Timeshift-Funktion im Menü "PVR-Einstellungen" ein. Stoppen Sie das Programm, indem Sie die PAUSE-Taste auf der Fernbedienung betätigen. Verwenden Sie die Tasten auf der Fernbedienung, um Video zu wiedergeben oder vor- und zurückzuspulen.

Drücken Sie die linke und rechte Pfeiltaste, um den Startpunkt der Wiedergabe auszuwählen, und bestätigen Sie mit OK.

Drücken Sie PAUSE, um die Wiedergabe anzuhalten.

Drücken Sie REV und FWD, um vor- oder zurückzuspulen. Drücken Sie STOP, um die Zeitverschiebung zu stoppen und das Programm weiter zu schauen.

# **Sofortige Aufzeichnung**

Kontrollieren Sie, ob ein USB-Gerät am Empfänger angeschlossen ist. Drücken Sie während der Wiedergabe einer Sendung die REC-Taste auf der Fernbedienung, um die Aufnahme zu starten (drücken Sie 2× kurz die

REC-Taste, um die Aufnahmedauer einzugeben). Um die Aufzeichnung zu stoppen, drücken Sie die STOP-Taste auf der Fernbedienung. Ein Informationsfenster wird angezeigt, um das Einstellen der Stoppen zu bestätigen. Wählen Sie [Ja], um die Aufnahme zu stoppen, oder [Nein], um die Aufnahme fortzusetzen. Die Aufnahmen werden auf ein USB-Gerät gespeichert und stehen im Programm Media Player/Aufzeichnung zur Verfügung. *Anmerkung: Nutzen Sie die Timer- oder EPG-Funktion, um die Aufnahme zu planen.*

# **EPG (Elektronischer Programmführer)**

Mit EPG können Sie zusätzliche Informationen zu Fernsehsendungen anzeigen und die Aufnahme-Timer für jede Sendung planen. Durch Betätigung der EPG-Taste auf der Fernbedienung wechseln Sie zum elektronischen Begleiter durch das EPG-Programm. Nutzen Sie die Pfeiltasten auf der Fernbedienung zur Navigation. Drücken Sie die "Timer"-Taste. Im Menü wird der PVR-Zeitplan angezeigt.

# **Technische Spezifikation**

Tuner-Eingangsfrequenz: 177.5–858 MHz Elektrischer Eingangsscheinwiderstand: 75 Ω Eingangssignalpegel: 256 QAM; R5/6 G1/128 <75.2 dBm; c/n <23.9db AV-Ausgang: Scart (CVBS) S/PDIF Audio: Coaxial (optional) HDMI: HDMI output Betriebstemperatur: +0 °C – 70 °C Lagerungstemperatur: -40 °C – +65 °C Mpeg Audio-/Video-Dekoder Video: MPEG-2 (ISO/IEC 13818-2); MPEG-4 (ISO/IEC14496-2); H.264 (ISO/IEC14496-10); HEVC main profile@level 4.1 high tier Profile Level: MPEG-2 MP@HL; MPEG-4 ASP@L5 HD; H.264HP@L4.1; HEVC (max 10 bit) main profile @ level 4.1; main 10 profile @level 4.1 high tier Eingangsdatengeschwindikgeit: Max. 60 Mb Seitenverhältnis: 4:3, 16:9, letter box Videoeinstellung: 1920 × 1080i; 1280 × 720p; 720 × 576i Audiodekoder: MPEG-1 Layer I/II, MPEG-2 layer I/II; AAC, AAC+/HE-AAC/AC3, Dolby plus Audiomodi: Mono/Joint Stereo/Stereo Abtastgerätfrequenz: 32, 44.1 & 48 MHz Stromversorgung: AC 100–240 V, 50/60 Hz, oder 12 V/1 A

# $\prod$ DOLBY **DIGITAL** · PLUS

Hergestellt mit der Lizenz der Gesellschaft Dolby Laboratories. Dolby und das Symbol des doppelten D sind geschützte Marken der Gesellschaft Dolby Laboratories.

DVB und das DVB Logo sind geschützte Marken der Gesellschaft DVB Project

# **HIGH-DEFINITION MULTIMEDIA INTERFACE**

Die Begriffe HDMI und HDMI High-Definition Multimedia Interface sowie das HDMI-Logo sind Marken oder eingetragene Marken von HDMI Licensing Administrator, Inc. in den Vereinigten Staaten und anderen Ländern.

# **Problemlösung FAQ**

Wenn Sie eine Störung feststellen, überprüfen Sie, ob diese in der folgenden Tabelle der häufigsten Störungen aufgeführt ist, um eine schnelle Fehlerbehebung zu ermöglichen. Falls Sie die Antwort nicht finden oder falls sonstige Unklarheiten bestehen, wenden Sie sich bitte an die Hotline des Lieferanten.

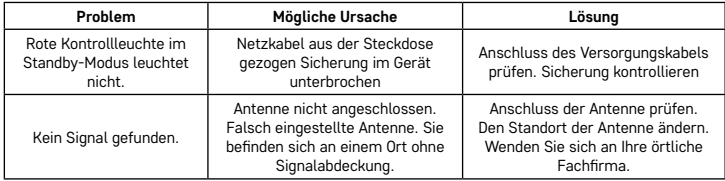

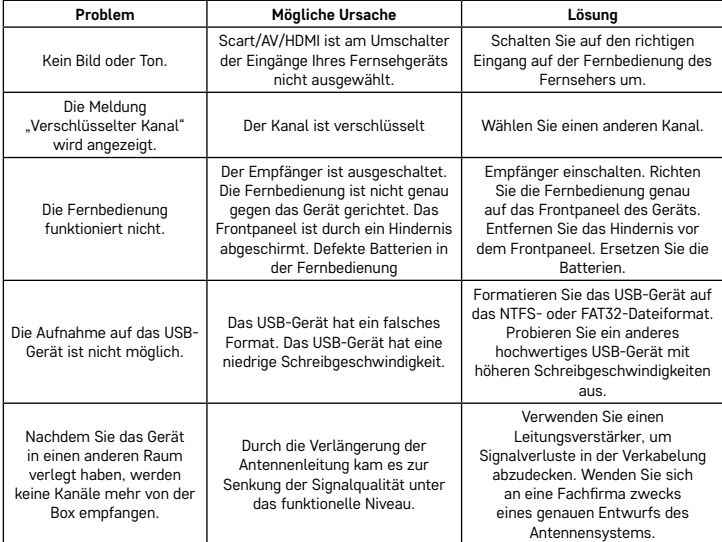

# UA | Цифровий наземний приймач

Не викидуйте електричні пристрої як несортовані комунальні відходи, користуйтесь місцями збору комунальних відходів. За актуальною інформацією про місця збору звертайтесь до установ за місцем проживання. Якщо електричні присторої розміщені на місцях з відходами, то небезпечні речовини можуть проникати до підземних вод і дістатись до харчового обігу та пошкоджувати ваше здоров'я.

EMOS spol. s r.o. заявляє, що вид радіо вирібу J6014, J6015 відповідає основним дерективам 2014/53/ЄС. Повний зміст декларації ЄС про відповідність можливо знайти на веб-сайті http://www.emos.eu/download .

# **Зміст упаковки**

EM190-S/L Універсальний пульт дистанційного керування Посібник користувача 2× AAA батарейки Зовнішній IR датчик

# **Опис пристрою**

# **Керуючі елементи тa конектори**

# **Передня панелька (мал.1)**

Power – Кнопка ON/OFF CH+/- – Кнопка перемикання каналу Дисплей –інформація про даний канал/годину Конектор зовнішнього IR датчика

# **Задня панелька (Мал. 2)**

ANT IN – вхід сигналу USB – конектор для підключення зберігання даних HD-OUT – HDMI відео вихід SCART – аналогове відео/аудіо вихід Вхід джерела живленя 12 В

# **Універсальний пульт дистанційного управління (Мал. 3)**

Пульт дистанційного управління EM190-S/L має 4 кнопки програмування до телевізора: TV Power, Vol+, Vol-, TV/AV. Після програмування цих функцій з оригінальним пультом дистанційного керування для телевізора, ви можете основні функції управляти безпосередньо пультом дистанційного управління EM19. Вивчені коди залишаться в пам'яті навіть після вилучення батарейок.

# **Програмування кнопок**

Натисніть і притримайте кнопку SET протягом 5 секунд, щоб увійти в режим навчання (світлодіод перестає мигати а почне постійно світити).

До тих пір поки світлодіод постійно світить, помістіть оригінальний пульт дистанційного управління і пульт дистанційногоуправління EM190-S/L один проти одного на відстані 3–5 см.

Коротко натисніть та відпустіть кнопку, яку потрібно запрограмувати на пульті дистанційного керування EM190-S/L.

Натискайте кнопку на оригінальному пульті дистанційного керування, поки світлодіод на пульті дистанційного керування EM190-S/L не блимає двічі та не вмикається знову, потім відпустіть кнопку.

Продовжуйте з іншими кнопками. Після закінчення навчання натисніть кнопку Set, світлодіод згасне.

# **Опис кнопок пульта дистанційного керування.**

- 1 **STANDBY:** увімкнення/вимкнення приймача
- 2 **Next:** Далі
- 3 **Fast forward:** Швидко вперед
- 4 **Back:** Швидко назад
- 5 **Last:** Попереднє
- 6 – **Play:** Ввімкнення
- 7 **Pause:** Призупинення вибраного
- 8 **STOP:** Зупинення
- 9 **REC:** Початок запису
- 10 **USB:** Вхід у меню мультимедійного плеєра
- 11 **SUB:** Контроль субтитрів на окремих каналах/файлах (залежно від наявності)
- 12 **TTX:** Телетекст
- 13 **AUDIO:** Вибір аудіозапису/налаштування звуку
- 14 **EPG:** Електронний посібник з програм
- 15 **INFO:** Зображення інформації про дану програму/зображення сили та якості сигналу
- 16 **Кнопки навігації:** Переміщення в МЕНЮ/ Зміна каналу/гучності
- 17 **OK:** Підтвердження вибору
- 18 **MENU:** Вхід у OSD МЕНЮ пристрою
- 19 **Exit:** Залишити дане МЕНЮ
- 20 **V+/-:** Зміна гучності
- 21 **FAV:** Зображення списку улюблених каналів
- 22 **MUTE:** Зменшення гучності
- 23 **CH+:** Зміна каналу
- 24 **Number(0~9):** Цифрова клавіатура для прямого вибору вибраного каналу
- 25 **TV/RADIO:** Перемикання між каналами телебачення та радіо
- 26 **RECALL:** Швидкий вибір попереднього каналу

#### **Попередження**

Для повного використання порту USB пам'яті підключена до нього повиненна підтримувати стандарт USB 2.0. Для безперебійного стабільного запису та відтворення вимагаються USB-пристрої зі швидкістю запису 9,0 Мб/с і швидші. Повільніші жорсткі диски та флеш-пам'ять можуть мати проблеми із записом, які призводять до застрягання зображень або взагалі можуть не працювати. Тільки диски NTFS або FAT32 з одним розділом працюють правильно. Якщо на диску є інша файлова система, відформатуйте диск на своєму ПК до рекомендованої файлової системи перед тим, як підключити її до приймача. Крім того, сильно фрагментована або перевантажена пам'ять може не працювати плавно та правильно. Зовнішні жорсткі диски повинні мати власне джерело живлення, порт USB, вбудований у приймач, не може забезпечити достатньою потужністю для живлення портативного жорсткого диска USB. Під час запису або відтворення пристрій USB в жодному випадку не можливо відключати від приймача. Відключення його під час роботи приймача може призвести до пошкодження приймача або флеш-пам'яті, а також може пошкодити дані, що містяться на носії.

Відключення його під час роботи приймача може призвести до пошкодження приймача або флеш-пам'яті, а також може пошкодити дані, що містяться на носії.

# **Послуги та установка**

#### **Встановлення батарейок у пульт дистанційного управління**

Перш ніж увімкнути приймач вперше, вставте дві батареї AAA, як показано на мал. 4, у пульт дистанційного керування.

#### **Підключення приймача із джерелом сигналу**

Підключіть приймач до джерела сигналу та іншими пристроями відповідно до мал. 5.

#### **Введення приймача в експлуатацію**

Коли приймач введено в експлуатацію вперше або після відновлення приймача до заводських налаштувань, на екрані зобразиться посібник налаштування. Залежно від особистих уподобань, виберіть у меню рис. 6:

- 1. Країна використання
- 2. Мова OSD меню
- 3. Роздільна здатність зображення (заводська установка є 720 p/50 Гц)
- 4. Співвідношення сторін зображення
- 5. Живлення антени (включайте тільки при використанні активної антени підключену безпосередньо від приймача). Увімкнення цієї функції знизить чутливість вхідного тюнера, тому ми рекомендуємо хоча використовувати зовнішні джерела живлення, призначених для живлення антенних підсилювачів

Ваш вибір підтвердіть натисканням на кнопку ОК на пульті дистанційного керування, після чого приймач почне автоматичний пошук та зберігання всіх доступних каналів.

# **Керування OSD меню та функціями**

#### **Налаштування (мал. 7)**

# **Автоматичний пошук**

Автоматичний пошук та зберігання доступних телеканалів.

- a. Держава введіть країну використання
- b. Тільки FTA обмежити пошук на безкоштовні канали
- c. Тільки сигнал T2 обмежити пошук лише на каналах, що транслюються на DVB-T2
- d. Допомога T2-Lite
- e. Пошук натисніть кнопку OK, щоб почати автоматичну настройку та збереження каналів

#### **Пошук вручну**

Ручний пошук телевізійного каналу. Канал мете шукати за кількістю або частотою. Коли виберете потрібні параметри, натисніть кнопку Пошук, щоб розпочати пошук. Введіть параметри каналу пошуку та ввімкніть пошук натиснувши кнопку OK.

#### **LCN (Logical Channel Numbering)**

Виберіть, чи хочите сортувати канали за їх логічним номером каналу. Початкове значення - «Вимкнено». У Чехії ця функція не на даний час не працює.

#### **Відрегулювання налаштованих каналів (мал. 8)**

# **Список телеканалів**

Це меню дозволяє редуковати списки каналів замиканням, видаленням, пропусканням, переміщенням каналів та створенням списків улюблених каналів. Якщо бажаєте переглянути канали, виберіть канал за допомогою навігаційної кнопки вгору/вниз та натисніть OK.

#### **FAV**

Улюблені канали. Окрім основного списку каналів, ви можете використовувати кілька додаткових списків так названих Улюблених каналів. Ви можете сортувати канали за жанром, мовою тощо. Виберіть канал та натисніть кнопку FAV на пульті дистанційного управління. Потім натисніть OK. Відобразиться список улюблених каналів.

Виберіть один із списку і натисніть OK. Потім натисніть кнопку EXIT, щоб підтвердити зміни. Вибраний канал буде збережено до цього списку (тепер позначений іконкою). За допомогою кнопок вліво та вправо на пульті дистанційного управління, можна перемикати між списками каналів. Щоб видалити канал зі списку улюблених, виберіть канал, натисніть на кнопку FAV, а потім натисніть на кнопку OK. Зобразиться список улюблених каналів. Знову натисніть кнопку OK. Потім ви можете вийти зі списку та підтвердити цю зміну. Канал буде видалено зі списку обраних

#### **Замок**

Використовується для замикання каналів за допомогою PIN-коду. Виберіть канал та натисніть червону кнопку на пульті дистанційного керування. Потім натисніть кнопку OK і введіть початковий пароль 0000. Канал буде позначений іконкою. Натисніть на кнопку EXIT, щоб підтвердити зміни. Вибраний канал буде замкнутий. Якщо хочите відімкнути, виберіть цей канал, натисніть червону кнопку та натиском OK, введіть пароль.

#### **Пропустити**

Ці позначені канали не зображаються у списку каналів і при перегляді канали пропускаються. Виберіть канал і натисніть зелену кнопку. Потім натисніть OK. Канал буде позначений іконкою. Натиском кнопки EXIT підтвердіть зміни. Вибраний канал буде пропущений при переключенні каналів. Щоб розблокувати, виберіть цей канал ще раз, натисніть зелену кнопку та підтвердьте кнопкою ОК.

### **Переміщення**

Служить для зміни упорядкування каналів. Виберіть канал і натисніть жовту кнопку. Потім натисніть OK. Канал буде позначений іконкою. За допомогою кнопок вгору та вниз на пульті дистанційного управління виберіть нове положення цього каналу та натисніть кнопку ОК. Канал буде переміщений у вибране положення. Примітка! Якщо ви хочете перемістити канали на інше місце, вибір LCN повинен бути вимкнутий.

#### **Регулювати**

У цьому меню можна виконати розширене редагування каналів. Виберіть канал і натисніть синю кнопку. З'являться нові можливості:

#### **a. Налаштувати**

Натисніть червону кнопку на пульті дистанційного управління. Тепер ви можете сортувати канали за назвою (A-Z), назвою (Z-A), безкоштовно/кодовано, замикнуто.

# **b. Регулювати**

Натисніть зелену кнопку на пульті дистанційного управління а потім натисніть OK. Тепер ви можете змінити назву каналу.

#### **c. Видалення**

Натисніть синю кнопку на пульті а потім натисніть OK. Канал буде позначений іконкою. Натисніть EXIT, щоб прийняти зміни.

# **Список радіоканалів**

Вхід в меню, щоб змінити список радіоканалів.

# **Видалення всього**

Відкрийте віконце попередження. Якщо виберете Так, всі канали буде видалено.

#### **Налаштування (мал. 9)**

#### **Інформація**

Відображає інформацію про модель, відеодекодер та дату встановленого firmware. При перевірці даної firmware завжди беріть до уваги дату випуску видачі оновлень.

#### **Заводське налаштування**

Якщо вирішите відновити заводські налаштування, будуть видалені списки каналів та повні налаштування приймача.

#### **Оновлення за допомогою USB**

Залиште приймач підключений до телевізора, але вимкніть його в режимі очікування. Скопіюйте останній firmware на USB-диск (файл буде мати розширення .abs). Не змінюйте назву файлу firmware і не зберігайте його в папках. Вставте USB-пристрій у USB-порт приймача і натисніть кнопку Stand-by на пульті дистанційного управління. На екрані телевізора з'являється "USB Диск підключений". Перейдіть до МЕНЮ/Інструменти/Оновлення через USB та натисніть кнопку OK. У наступному віконці виберіть Режим upgradu: "AIlCode". З можливого під "Upgrade File" виберіть файл firmware. з опції в розділі "Оновити файл". Позначте Пуск та натисніть кнопку OK, щоб розпочати оновлення. Через кілька секунд процес буде завершено, і приймач автоматично перезапуститься.

Після оновлення перевірте дату нової firmware, натиснувши на: MENU/Інструменти/Інформація.

*Примітка! Якщо процес оновлення не запускається, використовуйте іншу флешку у форматі FAT32.*

# **Створення резервних копій та відновлення списку каналів на USB**

Список налаштованих і відсортованих каналів можете зручно зберігати на USB-пристрої для подальшого використання, напр. після скидання приймача до заводських налаштувань. Перейдіть до МЕНЮ/ Інструменти/Оновлення через USB та натисніть кнопку OK. У наступному віконці виберіть Режим upgradu: "Save Channels to USB". Означте Пуск і натисніть на кнопку OK, щоб зберегти файл на USB. Щоб оновити список у тому ж меню, виберіть "Load Channels from USB" та натисніть кнопку «Пуск». Після завершення оновлення приймачі перезавантажаться.

# **Автоматичне вимкнення**

Налаштуйте, коли приймач повинен автоматично перейти в режим очікування. Вибирати можете з таких можливостей: 1 годину, 2 години, 3 години, 4 години або 5 годин. Початкові параметри є- 3 години.

# **Годинник**

Налаштоване зображення дисплею годинника на передньому дисплеї в режимі очікування. Початкові налаштування параметри є "Увімкнено".

## **Налаштування системи (мал. 10)**

#### **Мова**

Виберіть мову OSD меню, перший і другий звукові кроки, субтитри та телетекст. Телевізійна система

# Роздільна здатність відео

Встановіть роздільну здатність відеовиходу відповідно до підключеного обладнання. Якщо ви використовуєте вихід HDMI, початкове налаштування 720p/50Hz. Якщо використовуєте вихідне підключення SCART, початкове налаштування 576i. Не всі телевізори можуть відображати всі роздільні можливості.

#### Співвідношення сторін

Відрегулюйте співвідношення сторін екрану, залежно від підключеного телевізора. Доступні варіанти: Авто, 4: 3PS, 4: 3LB або 16: 9. Початкові параметри – Авто.

## Цифровий звуковий вихід

Доступні варіанти: BS Out або LPCM Out. , Початкові параметри – LPCM Out.

#### Налаштування панелі

Дозволяє вимкнути передній дисплей під час використання IR приймача.

#### **Налаштування дисплея**

Дозволяє детально налаштувати зображення.

Яскравість (початвові параметри 50) Kонтраст (початвові параметри 50) Насиченість (початвові параметри 50) Відтінок (початвові параметри 50) Різкість (початвові параметри 5)

#### **Встановити місцевий час**

#### Область

Виберіть країну, де ви використовуєте приймач. Якщо країна не вказана в списку, виберіть іншу країну з регіону.

# GMT використання

Якщо ви хочете скористатися автоматичним налаштуванням часу згідно GMT, встановіть час на "За регіонами" (рекомендується вибір). Якщо ви хочете встановити часовий пояс вручну, встановіть "Визначено користувачем" або налаштуйте на "Вимкнено", якщо хочете встановити дату та час вручну. Початкове налаштування - "За регіонами".

#### GMT зона

Налаштуйте часовий пояс (тільки тоді якщо є "Використання GMT" налаштовано на значення "Визначено користувачем").

#### Дата

Встановіть дату (лише коли є "Використання GMT" встановлено на "Вимкнено").

#### Time

Налаштуйте час (лише коли є "Використання GMT" встановлено на "Вимкнено").

#### **Налаштування таймера**

Ця функція дозволяє вручну налаштувати завдання запису, або переключитись на потрібний час.

*Примітка: Таймер також можна налаштувати з меню EPG (див. розділ EPG).*

# Режим таймера

Налаштування повторного завдання для таймера: Раз, Щодня або Вимкнено.

# Використання таймера

Виберіть потрібний тип завдання. Коли встановлено "Запис", приймач переходить на встановлений канал у встановлений день та час та починає програму записувати. Коли встановлено "Канал", приймач перейде на встановлений канал у встановлений день та час.

#### Канал при ввімкненні

Налаштування каналу, на якому потрібно виконати завдання.

#### Дата включення

Встановіть дату завдання.

#### Початок або Пуск

Налаштуйте початковий час завдання

#### Період часу налаштування

Налаштуйте період часу завдання. Після виконання завдання приймач повернеться до стану перед початком завдання.

# **Батьківський замок (Деякі версії firmwaru не підтримують цю функцію)**

# Замок меню

# Замок меню

Якщо ввімкнено, доступ до зміни каналу та меню пошуку буде захищений паролем. Початкові параметри є Вимкнуто.

# Батьківський замок

Він використовується, якщо потрібно обмежити перегляд шкідливого вмісту для дітей та підлітків. Введіть вік обмеження.

#### Новий пароль

При зміні початкового пароля на інший пароль.

#### Підтвердити пароль

Підтвердження нового пароля.

Примітка: Початковий пароль є 0000. Існує також Master PIN-код, якщо ви забудете встановлений пароль. Master PIN-код - 1006.

# Налаштування OSD Меню

# Час зображення OSD

Виберіть добу зображення інформаційного рядка від 1 до 10 секунд. Початкові параметри є 5.

# Прозорість OSD меню

Налаштуйте прозорість OSD на "Вимкнуто", або від 10 % до 40 %. Початкові параметри "Вимкнуто".

## Улюбдене

Щоб перейменувати улюблені групи каналів, виберіть групу та натисніть OK. Тепер можна змінити назву списку улюблених каналів.

# **Інші**

# Живлення антени

Якщо ви використовуєте активну антену без адаптера змінного струму, встановіть цю функцію на "Ввімкнено". Якщо ви використовуєте пасивну антену або активну антену з окремим адаптером налаштуйте «Вимкнено». Початкові параметри - «Вимкнено». Вмиканням цієї функції знизиться чутливість вхідного тюнера, тому ми рекомендуємо використовувати зовнішні джерела живлення, призначені для живлення антенних підсилювачів.

#### Тип каналу

Вказує, які канали приймач буде налаштовувати та буде зображено у списку каналів. Початкові параметри – Усе.

#### Сигналізація сигналу

Встановлюючи антену, можна використовувати функцію звукової сигналізації сили сигналу. Якщо увімкнути цю функцію, при натисканні кнопки INFO на пульті дистанційного управління двічі буде відображатися акустичний сигнал та відобразиться сила та якість сигналу. Початкове значення є Off

#### Програма AD

Функція опису дії для людей із вадами зору. Початкові параметри є Вимкнено.

# Використати AD як початковий

Якщо програма AD ввімкнена, обраний аудіозапис буде початковий.

# AD Volume Offset

Активується, коли AD програма ввімкнена.

# Після відключення живлення

Дає можливість Вам вибрати дію приймача, коли живлення раптово припиняється. Початкові параметри є "початковий стан".

#### RF- петля в Standby

Якщо він активний, RF- петля у стані проходу сигналу та у режимі очікування.

# **Медіапрогравач (мал. 11)**

#### **Запис**

#### Перемикач режимів плеєра

Натиском на кнопку 1 на пульті дистанційного управління, можите перемикати між картами Запис, Музика, Зображення та Відео.

#### Сортування

Натиском кнопки 2 на пульті дистанційного управління можите сортувати файли за назвою, часом, розміром та улюбленими програмами. Можливість "Сортування" оновлено на вкладках "Музика, Зображення та Відео".

#### Повторення

Натиском кнопку 3 на пульті дистанційного управління, виберіть можливості повторення. Ця можливість оновлена в музиці та відео.

#### Налаштування

Натисніть кнопку 3 на пульті дистанційного управління. Щоб встановити зображення на основі часу презентації та повторення презентації. Цей вибір активований в зображенні.

#### MultiView

Натиском кнопки 4 на пульті дистанційного управління, зобразите разом кілька зображень на телевізорі. Цей вибір активований в зображенні.

#### Список творів

Натисніть КРАСНУ кнопку на пульті дистанційного управліня. Зображення та відео будуть записані до списку творів. Цей вибір активований в програмі "Зображення та музика".

#### Улюблені

Натиском кнопки OK, виберете улюблені медіа-файли. Цей вибір активований в зображенні та музиці.

# FAV Все

Відображає список усіх ваших улюблених носіїв інформації. Цей вибір активований в зображенні та музиці. Редагувати

Натисніть синю кнопку, щоб змінити назву програми.

*Примітка: Під час перегляду відео з субтитрами з USB пристрою на екрані можна встановити колір, розмір субтитрів, колір фону та розміщення субтитрів. Натисніть зелену кнопку на пульті дистанційного управління, щоб відобразити параметри субтитрів.*

#### **Інформація про вміст в USB**

ідображає інформацію про пристрій USB.

# **Налаштування PVR**

#### Timeshift

Зміна часу. Дозволяє постійно записувати відображений канал на USB-пристрій. Якщо ця функція активна, то відображається телевізійної передачі можна призупинити, швидко переміщувати назад в перед. Початкові параметри - «Вимкнено».

#### Перескочити

Доступні варіанти: 30 сек, 1 хв, 5 хв, 10 хв або 30 хв. Початкові параметри - 30 секунд.

#### Вставте Timeshift

Якщо ввімкнено, дозволяється відеозапис зі зміщеним часом на USB-пристрій для подальшого відтворення. Початкові параметри ВВІМКНЕНО. Ця функція активна лише тоді, коли увімкнена можливість Зміщення часу.

# **Безпечне видалення USB-пристрія**

Виберіть підключений USB-пристрій і безпечно натисніть кнопку OK, щоб вийняти USB-пристрій.

# **Зміщення часу (Таймшіфт)**

Функція Timeshift дозволяє призупиняти телевізійні трансляції, записані на USB-пристрої. Перевірте, чи USB-привід підключений до приймача. Увімкніть Timeshift в МЕНЮ «Налаштування PVR». Натисніть кнопку PAUSE на пульті дистанційного управління, щоб призупинити програму. За допомогою кнопок на пульті управління керуйте відтворенням і переміщенням відео.

Натисніть стрілки вліво і вправо, щоб вибрати початкову точку відтворення, і підтвердіть це натиснувши кнопку OK .

Натисніть PAUSE, призупините відтворення.

Натисніть кнопку REV і FWD для перемотування вперед або назад. Натисніть кнопку STOP, зупините зміщення часу та продовжуйте перегляд програми.

#### **Миттєвий запис**

Переконайтесь, що пристрій USB підключений до цього пристрою. Під час перегляду програми натисніть REC на пульті дистанційного управління, щоб розпочати запис (швидко натисніть кнопку REC двічі, щоб ввести тривалість запису). Щоб зупинити запис, натисніть кнопку STOP на пульті дистанційного управління. Для підтвердження зупинки запису зобразиться інформаційне віконце. Виберіть [Так], щоб зупинити запис, або [Ні], щоб відновити запис. Записи зберігаються на USB-пристрої та доступні в програмі Media Player/Запис.

*Примітка: Для планування запису використовуйте функцію таймера або EPG.*

# **EPG (електронний довідник програми)**

EPG дозволяє відображати додаткову інформацію для телевізійних передач та таймером планувати запис кожної програми. Натисніть кнопку EPG на пульті дистанційного управління, щоб увійти в Електронний посібник програми EPG. Для навігації в меню використовуйте кнопки на пульті дистанційного управління. Натисніть кнопку «Таймер», у меню відобразиться графік роботи PVR.

# **Технічна специфікація**

Вхідна частота тюнера: 177.5–858 МГц Вхідний імпеданс: 75 Ω Рівень вхідного сигналу: 256 QAM; R5/6 G1/128 <75,2dBm; c/n <23,9 дБ AV вихід: Scart (CVBS) S/PDIF Aynio: Coaxial (optional) HDMI: HDMI output Робоча температура: +0 °C – 70 °C Температура зберігання: -40 °C – + 65 °C Mpeg аудіо/відео декодер Відео: MPEG-2 (ISO/IEC 13818-2); MPEG-4 (ISO/IEC14496-2); H.264 (ISO/IEC14496-10); HEVC main profile@level 4.1 high tier Profile Level: MPEG-2 MP@HL; MPEG-4 ASP@L5 HD; H.264HP@L4.1; HEVC (макс 10 bit) main profile @ level 4.1; main 10 profile @level 4.1 high tier Швидкість вхідних даних: Макс. 60 Мб Співвідношення сторін: 4:3, 16:9, letter box Роздільна здатність відео: 1920 × 1080i; 1280 × 720p; 720 × 576i Аудіодекодер: MPEG-1 Layer I/II, MPEG-2 layer I/II; AAC, AAC+/HE-AAC/AC3, Dolby plus Аудіо режими: Mono/Joint Stereo/Stereo Частота вибірки: 32, 44,1 та 48МГц Живлення: AC 100–240 В, 50/60 Гц, або 12 В/1 A

# **DOLBY DIGITAL** · PLUS

Виготовлено за ліцензією товариства «Dolby Laboratories». Dolby та подвійний символ D є товарними знаками товариства «Dolby Laboratories».

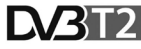

DVB та DVB лого, є торговими марками товариства DVB Project

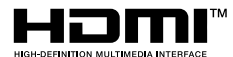

HDMI, HDMI High-Definition Multimedia Interface та логотип HDMI є торговельними марками або зареєстрованими торговельними марками HDMI

# **Вирішування проблеми FAQ**

Якщо виявите будь-яку несправність, перевірте, чи вказана вона в таблиці нижче щоб швидше усунути несправності. Якщо не знайдете відповіді або маєте якісь інші неясності, дзвоніть на номер тел. постачальника.

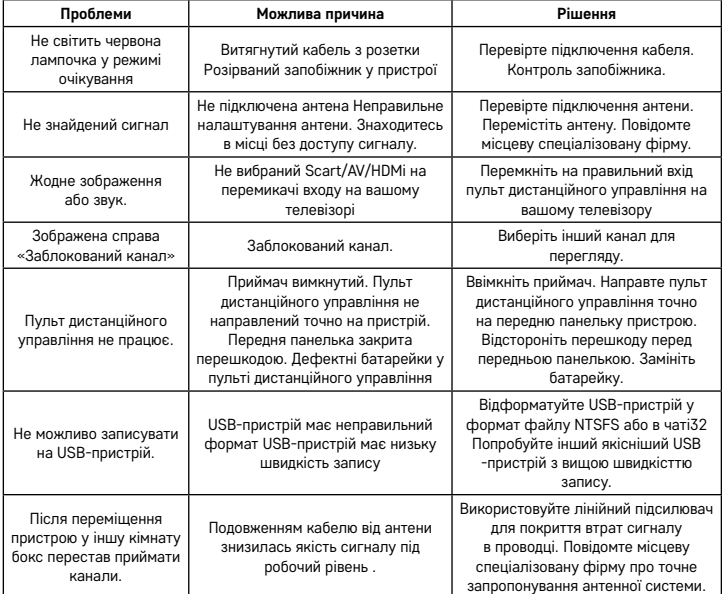

# RO|MD | Receptor terestru digital

Nu aruncaţi consumatorii electrici la deşeuri comunale nesortate, folosiţi bazele de recepţie a deşe-urilor sortate. Pentru informaţii actuale privind bazele de recepţie contactaţi organele locale. Dacă consumatorii electrici sunt depozitaţi la stocuri de deşeuri comunale, substanţele periculoase se pot infi ltra în apele subterane şi pot să ajungă în lanţul alimentar, periclitând sănătatea şi confortul dumneavoastră.

Prin aceasta EMOS spol. s r.o. declară, că receptorul tip J6014, J6015 este în conformitate cu directiva 2014/53/EU. Textul complet al declarației de conformitate UE este la dispoziție pe următoarele pagini de web http://www.emos.eu/download.

# **Conținutul pachetului**

EM190-S/L Telecomandă universală Manual de utilizare Baterii 2× AAA Senzor IR extern

# **Descrierea aparatului**

# **Elemente de comandă și conectoare**

# **Panoul frontal (Fig.1)**

Power – Butonul ON/OFF CH+/- – Buton de comutare a canalelor Ecran – informații despre canalul actual/ora Conectorul senzorului IR extern

# **Panou spate (Fig. 2)**

ANT IN – intrare semnal USB – mufă pentru conectarea dispozitivului de stocare a datelor HD-OUT – ieșire video HDMI SCART – ieșire video/audio analog Intrare sursă de alimentare 12 V

# **Telecomandă universală (Fig. 3)**

Telecomanda EM190-S/L are 4 butoane de programare pentru comanda TV: TV Power, Vol+, Vol-, TV/AV. După programarea acestor funcții din telecomanda originală a TV puteți comanda funcțiile de bază direct cu telecomanda EM190-S/L. Codurile asimilate rămân în memorie și după scoaterea bateriilor.

# **Programarea butoanelor**

Prin apăsarea lungă a butonului SET timp de 5 secunde telecomanda trece în modul de învățare (dioda LED încetează să clipească și va lumina continuu).

În timp ce dioda LED luminează continuu, amplasați telecomanda originală și telecomanda EM190-S/L față în față la o distanță de 3–5 cm.

Pe telecomanda EM190-S/L apăsați scurt și eliberați butonul pe care vreți să-l programați.

Apăsați butonul pe telecomanda originală, până când dioda LED pe telecomanda EM190-S/L clipește de două ori și începe să lumineze din nou continuu, apoi eliberați butonul.

Continuați identic cu celelalte butoane. După încheierea învățării apăsați butonul Set, dioda LED se stinge.

#### **Descrierea butoanelor telecomenzii**

- 1 **STANDBY:** pornirea/oprirea receptorului
- 2 **Next:** Următor
- 3 **Fast forward:** Rapid înainte
- 4 **Back:** Rapid înapoi
- 5 **Last:** Precedent
- 6 **Play:** Redare
- 7 **Pause:** Sistarea redării
- 8 **STOP:** Oprește redarea
- 9 **REC:** Start înregistrare
- 10 **USB:** Intrare în meniu player multimedia
- 11 **SUB:** Comandă subtitrare la canale individuale/fișiere (dependent de accesibilitate)
- 12 **TTX:** Teletext
- 13 **AUDIO:** Selectarea modului audio/reglare volum
- 14 **EPG:** Ghid electronic de programe
- 15 **INFO:** Afișarea informațiilor despre programul actual/afișarea puterii și calității semnalului
- 16 **Butoane de navigare:** Deplasare în MENU/ Modificare canal/volum
- 17 **OK:** Confirmarea opțiunii
- 18 **MENU:** Intrare în OSD MENU al aparatului
- 19 – **Exit:** Părăsire MENU actual
- 20 **V+/-:** Modificare volum
- 21 **FAV:** Afișarea listei de canale favorite
- 22 **MUTE:** Oprirea sonorului
- 23 **CH+:** Modificare canal
- 24 **Number(0~9):** Tastatură numerică pentru selectarea directă a opțiunii canalului
- 25 **TV/RADIO:** Comutare între canale TV și RADIO
- 26 **RECALL:** Revenire rapidă la canalul precedent

# **Atenționare**

Pentru o utilizare la maxim a portului USB memoria conectată trebuie să susțină standardul USB 2.0. Pentru înregistrarea și redarea corectă și stabilă sunt solicitate dispozitive USB cu viteza de înregistrare 9.0 MB/s sau mai rapide. Hard discurile și memoriile flash mai lente pot avea probleme cu înregistrarea, ceea ce se manifestă prin bruierea imaginii, sau poate să nu funcționeze deloc. Corect funcționează doar discurile cu un singur compartiment de bază cu sistem de fișiere NTSF sau FAT32. Dacă pe disc se află alt sistem de

fișier, formatați acest disc în PC la sistem de fișier recomandat, și aceasta încă înainte de conectarea lui la receptor. Memoriile puternic fragmentate ori supra pline pot să nu funcționeze corect și fluent. Hard discurile externe HDD trebuie să aibă alimentare proprie, portul USB încorporat în receptor nu este capabil să furnizeze tensiune suficientă pentru alimentarea hard discului USB mobil. În timpul înregistrării sau redării dispozitivul USB nu se poate deconecta în niciun caz de la receptor. Deconectarea lui în timpul funcționării poate să provoace deteriorarea receptorului sau a memoriei flash și să afecteze datele, care se află pe dispozitiv.

# **Instalare și montaj**

# **Introducerea bateriilor în telecomandă**

Înainte de prima pornire a receptorului introduceți în telecomandă două baterii AAA conform Fig. 4.

# **Interconectarea receptorului cu sursa semnalului**

Interconectați receptorul cu sursa semnalului și alte aparate conform Fig. 5.

# **Punerea receptorului în funcțiune**

La prima punere a receptorului în funcțiune, sau la aducerea receptorului în setarea de fabricație, pe ecran se va afișa ghidul de instalare.

Dependent de preferința personală selectați din meniu Fig. 6:

- 1. Țara de utilizare
- 2. Limba meniului OSD
- 3. Rezoluția imaginii (presetată din fabricație fiind 720 p/50 Hz)
- 4. Raportul laturilor imaginii
- 5. Alimentarea antenei (porniți numai dacă folosiți antenă activă alimentată direct din receptor). Prin activarea acestei funcții intervine reducerea sensibilității tunerului de intrare, fapt pentru care recomandăm utilizarea primară a surselor de alimentare externe destinate pentru alimentarea preamplificatoarelor de antenă.

Opțiunea dumneavoastră o confirmați apăsând butonul OK pe telecomandă, după care receptorul începe să scaneze și să salveze automat toate canalele accesibile.

# **Comanda meniului OSD și a funcției**

# **Instalare (Fig.7)**

#### **Detectarea automată**

Detectarea și salvarea automată a canalelor de televiziune accesibile.

- a. Țara introduceți țara de utilizare
- b. Doar FTA limitează detectarea la canale libere
- c. Doar semnalul T2 limitează detectarea doar la canale transmise în DVB-T2
- d. Suport T2-Lite
	- e. Caută după apăsarea butonului OK se lansează detectarea și salvarea automată a canalelor

# **Detectarea manuală**

Detectarea manuală a canalelor de televiziune. Canalul îl puteți detecta conform numărului sau frecvenței. Dacă selectați posibilitățile solicitate, prin apăsarea butonului Caută activați detectarea. Introduceți parametrii canalului căutat și porniți detectarea prin apăsarea butonului OK.

#### **LCN (Logical Channel Numbering)**

Alegeți dacă doriți să ordonați canalele conform numărului logic al canalului. Valoarea inițială este "Oprit". În R.C. această funcție nu este în prezent funcțională.

# **Editarea canalelor reglate (Fig. 8)**

#### **Lista de programe TV**

Această ofertă facilitează editarea listei de programe prin blocare, ștergere, omisiune, mutarea canalelor și crearea listelor de programe favorite. Dacă doriți să afișați previzualizarea canalului, selectați-l cu butoanele de navigare sus/jos și apăsați OK.

# **FAV**

Canale favorite. În afară de lista principală de programe, puteți folosi câteva liste suplimentare, a.n. Programe favorite. În acestea se pot încadra programe conform genului, limbii etc. Selectați canalul și apăsați butonul FAV pe telecomandă. Apoi apăsați butonul OK. Se afișează lista programelor favorite.

Selectați una din liste și apăsați OK. Apoi apăsați butonul EXIT pentru confirmarea opțiunii. Canalul selectat va fi salvat pe această listă (acum fiind marcat cu simbol). Cu ajutorul butoanelor stânga și dreapta pe telecomandă puteți comuta între listele canalelor. Dacă doriți să eliminați programul de pe lista programelor favorite, selectați canalul, apăsați butonul FAV și apoi apăsați butonul OK. Se afișează lista de programe favorite. Apăsați din nou butonul OK. Apoi puteți părăsi oferta și confirma modificarea. Canalul va fi șters de pe lista favorite.

# **Blocaj**

Servește la blocarea canalelor cu parolă PIN. Selectați canalul și apăsați butonul roșu pe telecomandă. Apoi apăsați butonul OK și introduceți parola inițială 0000. Canalul va fi marcat cu simbol. Prin apăsarea butonului EXIT confirmați modificările. Dacă doriți să deblocați, selectați acest canal, apăsați butonul roșu, iar apăsând OK introduceți parola.

#### **Omite**

Canalele astfel marcate nu sunt cuprinse pe lista programelor, iar în cazul listării programelor sunt omise. Selectați canalul și apăsați butonul verde. Apoi apăsați butonul OK. Canalul va fi marcat cu simbol. Prin apăsarea butonului EXIT confirmați modificările. Canalul selectat va fi omis la comutarea programelor. Pentru deblocare selectați din nou acest canal, apăsați butonul verde și confirmați apăsând OK.

# **Transfer**

Servește pentru modificarea ordinii programelor. Selectați canalul și apăsați butonul galben. Apoi apăsați butonul OK. Canalul va fi marcat cu simbol. Cu ajutorul butoanelor sus și jos pe telecomandă alegeți noua poziție a acestui canal și apăsați butonul OK. Canalul selectat va fi transferat pe poziția respectivă. Mențiune! Dacă doriți să transferați programele în alt loc, opțiunea LCN trebuie dezactivată.

#### **Modifică**

În acest meniu se pot efectua modificări avansate ale programelor. Selectați canalul și apăsați butonul albastru. Se afișează posibilități noi:

#### **a. Ordonează**

Apăsați butonul roșu pe telecomandă. Acum puteți sorta programele conform denumirii (A-Z), denumirii (Z-A), gratuite/codate, blochează.

#### **b. Modifică**

Apăsați butonul verde pe telecomandă, apoi apăsați butonul OK. Acum puteți modifica denumirea canalului. **c. Șterge**

Apăsați butonul albastru pe telecomandă, iar apoi apăsați butonul OK. Canalul va fi marcat cu simbol. Prin apăsarea butonului EXIT confirmați modificările.

#### **Lista de programe radio**

Intrarea în oferta pentru modificarea listei de programe radio.

# **Șterge tot**

Se deschide chenar de avertizare. Dacă selectați Da, vor fi șterse toate canalele.

#### **Unelte (Fig. 9)**

## **Informații**

Afișează informații despre modelul, decodorul video și data firmware-lui instalat. La verificarea actualității firmware aveți întotdeauna în vedere data lansării actualizării.

#### **Setare de fabricație**

Dacă decideți să reînnoiți setarea de fabricație, vor fi șterse listele de programe și setarea completă a receptorului.

# **Actualizare prin USB**

Lăsați receptorul conectat la televizor, dar opriți-l în regimul stand-by. Copiați pe discul USB firmware-ul cel mai nou (fișierul va avea sufixul .abs). Nu modificați numele fișierului firmware și nu-l stocați în foldere. Introduceți dispozitivul USB în mufa USB a receptorului și apăsați butonul Stand-by pe telecomandă. Pe ecranul televizorului se afișează informația "Discul USB conectat". Treceți în MENU/Unelte/Actualizare prin USB și apăsați butonul OK. În alt chenar selectați Regim upgrade: "AllCode". Din oferta sub "Upgrade File" selectați fișierul cu firmware. Marcați Start și apăsați butonul OK pentru lansarea actualizării. Peste câteva secunde procesul va fi încheiat și receptorul se restartează automat.

După actualizare verificați data noului firmware prin apăsarea: MENU/Unelte/Informații.

*Mențiune! Dacă procesul actualizării nu se lansează, folosiți alt disc flash USB în formatul FAT32.*

# **Backup și restaurarea listei de programe pe USB**

Lista programelor reglate și sortate o puteți salva lejer pe dispozitivul USB pentru utilizare ulterioară, de ex. pentru readucerea receptorului la setare de fabricație. Treceți la MENU/Unelte/Actualizare prin USB și apăsați butonul OK. În alt chenar selectați Regim upgrade: "Save Channels to USB". Marcați Start și apăsați butonul OK pentru salvarea fișierului pe USB. Pentru restaurarea listei selectați în același meniu poziția "Load Channels from USB" și apăsați butonul start. După încheierea actualizării receptorul se restartează.

# **Oprirea automată**

Setați când trebuie să treacă receptorul automat în regimul stand-by. Se pot selecta posibilitățile: 1 oră, 2 ore, 3 ore, 4 ore sau 5 ore . Valoarea inițială este 3 ore.

#### **Ora**

Setarea afișării orei pe ecranul frontal în regimul stand-by. Setarea inițială este "Activat".
### **Setarea sistemului (Fig. 10)**

#### **Limba**

Selectați limba meniului OSD, prima și a doua limbă a sunetului, subtitrării și teletextului.

#### **Sistem TV**

#### Rezoluție video

Setați rezoluția ieșirii video dependent de dispozitivul conectat. Dacă folosiți ieșirea HDMI, setarea inițială este 720 p/ 50 Hz. Dacă folosiți pentru conectare ieșire SCART, valoarea inițială este 576i. Nu toate TV reușesc să vizualizeze toate rezoluțiile.

#### Raportul laturilor

Setați raportul laturilor dependent de TV conectat. Posibilitățile accesibile Auto, 4: 3PS, 4: 3LB sau 16:9. Valoarea inițială este Auto.

#### Ieșire sonor digitală

Posibilitățile accesibile: BS Out sau LPCM Out. Valoarea inițială este LPCM Out.

#### Setarea panoului

Facilitează dezactivarea ecranului frontal în cazul folosirii receptorului IR extern.

#### **Setarea ecranului**

Facilitează setarea detaliată a imaginii. Luminozitate (valoarea inițială este 50) Contrast (valoarea inițială este 50) Intensitate (valoarea inițială este 50) Nuanță (valoarea inițială este 50) Claritate (valoarea inițială este 5)

#### **Reglarea orei locale**

#### Regiune

Selectați țara în care utilizați receptorul. Dacă țara nu este cuprinsă pe listă, selectați altă țară din regiune. Utilizare GMT

Dacă doriți să folosiți reglarea automată a orei conform GMT, setați ora la "Conform regiunii" (opțiune recomandată). Dacă doriti să reglati fusul orar manual, setati "Definit de utilizator" ori setati pe "Dezactivat", dacă doriți să reglați data și ora manual. Valoarea inițială este "Conform regiunii".

#### Fusul GMT

Setați fusul orar (doar dacă "Utilizare GMT" este setată pe "Definit de utilizator").

#### Data

Setați data (doar dacă "Utilizare GMT" este setată pe "Dez").

#### Time

Setați ora (doar dacă "Utilizare GMT" este setată pe "Dez").

#### **Setarea temporizatorului**

Această funcție facilitează introducerea manuală a sarcinii de înregistrare, sau comutarea la ora solicitată. *Mențiune: Temporizatorul se poate seta, de asemenea, din oferta EPG (vezi capitolul EPG).*

#### Regimul temporizatorului

Setarea repetării sarcinii temporizatorului: O dată, Zilnic sau Oprit.

#### Serviciul temporizatorului

Selectați tipul solicitat al sarcinii. Dacă este setat "Înregistrare", receptorul se comută pe canalul presetat în ziua și ora presetate și începe să înregistreze programul transmis. Dacă este setat "Canal", receptorul se comută la canalul presetat la ziua și ora presetate.

#### Canalul la pornire

Setarea canalului pe care trebuie efectuată sarcina.

Data pornirii

#### Setați data sarcinii.

Început, sau Start

Setați ora de începere a sarcinii.

#### Durata

Setați durata sarcinii. După încheierea sarcinii receptorul revine la starea precedentă sarcinii.

#### **Blocaj copii (Unele versiuni de firmware nu suportă această funcție)**

#### Blocaj meniu

Dacă este activat, accesul la modificarea programelor și a ofertei de detectare va fi protejat cu parolă. Valoarea inițială este Dezactivat.

#### Blocaj copii

Face uz de simptomele emise pentru limitarea urmăririi conținutului nociv de către copii și minori. Introduceți vârsta limitării.

#### Parolă nouă

În cazul modificării parolei inițiale cu alta.

### Confirmă parola

#### Confirmarea parolei noi.

*Mențiune: Parola inițială este 0000. La dispoziție este și Master PIN, în cazul uitării parolei setate. Master PIN este 1006.*

#### **Setare Meniu OSD**

#### Ora afișării OSD

Selectați durata afișării barei de informare de la 1 la 10 secunde. Valoarea inițială este 5.

#### Transparența Meniu OSD

Setați transparența OSD pe "Dezactivat", sau 10 % la 40 %. Valoarea inițială este "Dezactivat".

#### Favorite

Pentru redenumirea grupelor de programe favorite selectați grupa și apăsați OK. Acum puteți redenumi lista de programe favorite.

#### **Altele**

#### Alimentarea antenei

Dacă folosiți antena activă fără adaptorul de alimentare, setați această funcție pe "Activat". Dacă folosiți antenă pasivă, sau antenă activă cu adaptor de alimentare separat setați "Dezactivat". Valoarea inițială este "Dezactivat". Prin activarea acestei funcții intervine reducerea sensibilității tunerului de intrare, recomandăm, de aceea, folosirea surselor de alimentare externe destinate pentru alimentarea preamplificatoarelor de antene.

#### Tip canal

Stabilește ce canale vor fi detectate de receptor și afișate pe lista de programe. Valoarea inițială este Tot. Indicarea semnalului

La instalarea antenei puteți face uz de funcția indicației sonore a puterii semnalului. Dacă activați această funcție, după apăsarea dublă a butonului INFO pe telecomandă și afișarea puterii și calității semnalului, va fi emis un semnal sonor care indică puterea semnalului. Valoarea inițială este Off.

#### Serviciul AD

Funcția descrierii acțiunii pentru persoane cu deficiențe de vedere. Valoarea inițială este Dezactivat.

#### Folosește AD ca inițial

Dacă serviciul AD este activat, va fi selectat ca inițial sonorul cuprinzând AD.

#### AD Volume Offset

Este activat când este activat serviciul AD.

#### După deconectarea alimentării

Facilitează selectarea acțiunii receptorului la întreruperea inopinată a alimentării. Valoarea inițială este "starea inițială".

#### Bucla RF în Stand-by

Dacă este activă, bucla RF este conductibilă pentru semnal și în regimul stand-by.

#### **Player media (Fig. 11)**

#### **Înregistrare**

Comutatorul modurilor playerului

Prin apăsarea butonului 1 pe telecomandă puteți comuta între opțiunile Înregistrare, Muzică, Imagini și Video. Ordonează

Prin apăsarea butonului 2 pe telecomandă ordonați fișierele conform denumirii, timpului, mărimii și elementelor preferate. Posibilitatea "Ordonează" este activată în opțiunile Muzică, Imagini și Video.

#### **Repetare**

Prin apăsarea butonului 3 pe telecomandă selectați posibilitatea repetării. Această posibilitate este activă pentru Muzică și Video.

#### Setare

Apăsați butonul 3 pe telecomandă. Pentru setarea imaginilor pe baza duratei de prezentare și repetare a prezentării. Această opțiune este activă pentru Imagini.

#### MultiView

Prin apăsarea butonului 4 pe telecomandă afișați în comun Multi imagini pe televizor. Această opțiune este activă în Imagini.

#### Lista de piese

Apăsați butonul ROȘU pe telecomandă. Imaginea și înregistrarea video vor fi incluse pe lista de piese. Această opțiune este activată în oferta Imagine și Muzică.

#### **Favorite**

Prin apăsarea butonului OK setați fișierele media preferate. Această opțiune este activă în Imagine și Muzică. FAV Tot

Afișează lista tuturor mediilor preferate. Această opțiune este activă în Imagine și Muzică.

#### **Modifică**

Prin apăsarea butonului albastru puteți modifica denumirea mediului.

*Mențiune: La urmărirea video cu subtitrare din unitatea USB, este posibilă reglarea culorii, mărimii titlurilor, culoarea de fundal și amplasarea subtitrării pe ecran. Prin apăsarea butonului verde pe telecomandă afișați setarea subtitrării.*

#### **Informații privind stocarea pe USB**

Afișează informații privind unitatea USB.

#### **Setarea PVR**

#### Timeshift

Deplasare orară. Facilitează înregistrarea permanentă a canalului afișat pe dispozitivul USB. Dacă această funcție este activată, este posibilă sistarea emisiunii TV afișate, deplasarea rapidă înapoi, înainte. Valoarea inițială este "Dezactivat".

#### Omite

Posibilitățile accesibile sunt: 30 s, 1 min, 5 min, 10 min sau 30 min. Valoarea inițială este 30 secunde.

#### Salvează Timeshift

Dacă este activat, facilitează înregistrarea video cu o deplasare orară pe dispozitivul USB pentru redare ulterioară. Valoarea inițială este ACTIVAT. Această funcție este activă numai dacă este activată posibilitatea Deplasare orară.

#### **Îndepărtarea în siguranță a dispozitivului USB**

Selectați unitatea USB conectată și prin apăsarea în siguranță a butonului OK îndepărtați unitatea USB.

#### **Deplasare orară (Timeshift)**

Funcția Timeshift facilitează sistarea transmisiei TV înregistrate pe dispozitivul USB. Verificați dacă unitatea USB este conectată la receptor. În MENU "Setare PVR" activați funcția Timeshift. Prin apăsarea butonului PAUSE pe telecomandă sistați programul. Redarea și deplasarea pe video o comandați cu ajutorul butoanelor pe telecomandă.

Apăsând săgețile dreapta și stânga selectați punctul inițial de redare și confirmați prin apăsarea butonului OK. Apăsând PAUSE sistați redarea.

Apăsați REV și FWD pentru rularea înainte și înapoi. Apăsați STOP pentru oprirea deplasării orare și continuați urmărirea programului.

#### **Înregistrare imediată**

Verificați dacă unitatea USB este conectată la receptor. În timpul urmăririi programului porniți înregistrarea prin apăsarea butonului REC pe telecomandă (apăsați butonul REC de 2× rapid pentru introducerea duratei înregistrării). Pentru oprirea înregistrării apăsați butonul STOP pe telecomandă. Pentru confirmarea opririi înregistrării se afișează chenarul informativ. Selectați [Da] pentru oprirea înregistrării sau [Nu], pentru continuarea înregistrării. Înregistrările se stochează pe unitatea USB și sunt la dispoziție în programul Media Player/Înregistrare.

*Mențiune: Pentru planificarea înregistrării folosiți funcția temporizatorului sau EPG.*

#### **EPG (ghid electronic de program)**

EPG permite afișarea informațiilor suplimentare privind emisiunea TV și planificarea temporizatoarelor de înregistrare a programelor individuale. Prin apăsarea butonului EPG pe telecomandă accesați ghidul electronic al programului EPG. Pentru navigare în ofertă folosiți butoanele direcționale pe telecomandă. Apăsați butonul "Temporizator", oferta afișează planul PVR.

#### **Specificații tehnice**

Frecvența de intrare tuner: 177.5–858 MHz Impedanță intrare: 75 Ω Nivelul semnalului intrare: 256 QAM; R5/6 G1/128 <75.2 dBm; c/n <23.9db Ieșire AV: Scart (CVBS) S/PDIF Audio: Coaxial (opțional) HDMI: HDMI output Temperatura de funcționare: +0 °C – 70 °C Temperatura de depozitare: -40 °C – +65 °C Mpeg Audio/ Decodor video

Video: MPEG-2 (ISO/IEC 13818-2); MPEG-4 (ISO/IEC14496-2); H.264 (ISO/IEC14496-10); HEVC main profile@level 4.1 high tier

Profile Level: MPEG-2 MP@HL; MPEG-4 ASP@L5 HD; H.264HP@L4.1; HEVC (max 10 bit) main profile @ level 4.1; main 10 profile @level 4.1 high tier

Viteză intrare date: Max. 60 Mb

Raportul laturilor: 4:3, 16:9, letter box

Rezoluție video: 1920 × 1080i; 1280 × 720p; 720 × 576i

Decodor audio: MPEG-1 Layer I/II, MPEG-2 layer I/II; AAC, AAC+/HE-AAC/AC3, Dolby plus

Moduri audio: Mono/Joint Stereo/Stereo

Frecvență eșanționare: 32, 44.1 & 48 MHz

Alimentare: AC 100–240 V, 50/60 Hz, sau 12 V/1 A

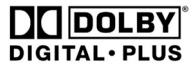

Fabricat sub licența societății Dolby Laboratories. Dolby și simbolul dublu D sunt mărci comerciale protejate ale societății Dolby Laboratories.

DVB și DVB logo-uri sunt mărci comerciale protejate ale societății DVB Project

# **TM**

HIGH-DEFINITION MULTIMEDIA INTERFACE

Termenii HDMI, HDMI High-Definition Multimedia Interface şi sigla HDMI sunt mărci

comerciale sau mărci comerciale înregistrate ale HDMI Licensing Administrator, Inc. în Statele Unite şi în alte tări.

## **Rezolvarea problemelor FAQ**

Dacă observați orice defecțiune, verificați dacă nu este menționată în lista de mai jos a celor mai frecvente defecțiuni pentru rezolvarea rapidă a problemei. Dacă nu aflați răspunsul sau aveți orice alte nelămuriri, contactați serviciul pentru clienți al furnizorului.

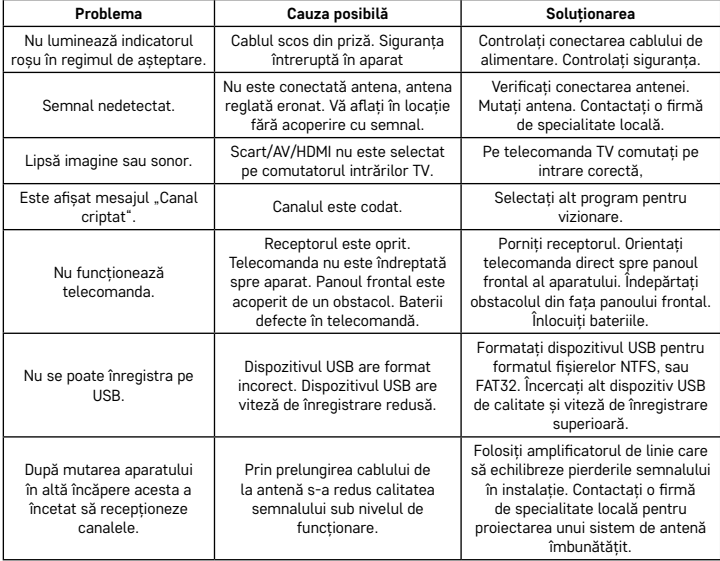

## LT | Skaitmeninis-antžeminis imtuvas

Nemeskite kartu su buitinėmis atliekomis. Pristatykite į specialius rūšiuojamoms atliekoms skirtus surinkimo punktus. Susisiekite su vietinėmis valdžios institucijomis, kad šios suteiktų informaciją apie surinkimo punktus. Jei elektroniniai prietaisai yra išmetami atliekų užkasimo vietose, kenksmingos medžiagos gali patekti į gruntinius vandenis, o paskui ir į maisto grandinę, ir tokiu būdu pakenkti žmonių sveikatai.

EMOS spol. s r.o. pareiškia, kad J6014, J6015 tipo radijo įrenginys atitinka direktyvą 2014/53/ES. Visą ES atitikties deklaracijos tekstą rasite svetainėje http://www.emos.eu/download.

#### **Pakuotės turinys**

EM190-S/L Universalus nuotolinis valdiklis Naudotojo vadovas 2 AAA baterijos Išorinis IR jutiklis

## **Prietaiso aprašymas**

#### **Valdymo elementai ir jungtys**

#### **Priekinis skydelis (1 pav.)**

Maitinimas – ĮJUNGIMO/IŠJUNGIMO mygtukas CH+/- – kanalo perjungimo mygtukas Ekranas – informacija apie dabartinį kanalą/laikrodį Išorinio IR jutiklio jungtis

**Galinis skydelis (2 pav.)**

## ANT IN – signalo įvestis

USB – duomenų kaupimo įrenginio jungtis HD-OUT – HDMI vaizdo išvestis SCART – analoginė vaizdo/garso išvestis 12 V maitinimo įvestis

## **Universalus nuotolinis valdiklis (3 pav.)**

EM190-S/L nuotolinis valdiklis turi 4 programuojamus mygtukus televizoriaus valdymui: TV maitinimas, Vol+, Vol-, TV/AV. Užprogramavus šias funkcijas pagal originalų TV valdiklį galite jas tiesiogiai valdyti naudodami EM190-S/L nuotolinį valdiklį. Įsiminti kodai išliks atmintyje net ir išėmus baterijas.

Mygtukų programavimas

Paspaudus ir 5 sekundes palaikius mygtuką SET nuotolinis valdiklis persijungia į įsiminimo režimą (LED nustoja mirksėti ir pradeda šviesti).

LED šviečiant padėkite originalų valdiklį ir EM190-S/L valdiklį vieną priešais kitą 3–5 cm atstumu.

Trumpai paspauskite mygtuką, kurį norite užprogramuoti EM190-S/L valdiklyje.

Paspauskite ir palaikykite originalaus valdiklio mygtuką. EM190-S/L LED sumirksėjus du kartus ir pradėjus šviesti mygtuką atleiskite.

Tą pačią procedūrą atlikite su kitais mygtukais. Baigus įsiminimo procesą dar kartą paspauskite mygtuką SET. LED išsijungs.

#### **Nuotolinio valdiklio mygtukų aprašymas**

- 1 **BUDĖJIMAS:** įjungti/išjungti imtuvą
- 2 **Kitas**
- 3 **Greitai pirmyn**
- 4 **Atsukti**
- 5 **Ankstesnis**
- 6 **Atkurti**
- 7 **Pauzė:** pristabdyti atkūrimą
- 8 **STABDYTI:** stabdyti atkūrimą
- 9 – **REC:** pradėti įrašymą
- 10 **USB:** atidaryti multimedijos grotuvo meniu
- 11 **SUB:** valdo atskirų kanalų/failų subtitrus (atsižvelgiant į tai, ar jie yra)
- 12 **TTX:** teletekstas
- 13 **AUDIO:** pasirinkite garso takelį/garso nustatymus
- 14 **EPG:** elektroninis programų gidas
- 15 **INFO:** rodo informaciją apie dabartinę programą/rodo signalo stiprumą ir kokybę
- 16 **Navigacijos mygtukai:** meniu navigacija/ keisti kanalą/garsumą
- 17 **OK:** patvirtina pasirinkimą
- 18 – **MENU:** įjungia įrenginio OSD meniu
- 19 **Exit:** išeiti iš dabartinio meniu
- 20 **V+/-:** keisti garsumą
- 21 **FAV:** parodyti mėgstamų kanalų sąrašą
- 22 **MUTE:** nutildyti garsą
- 23 **CH+:** perjungti kanalą
- 24 **Skaičiai (0~9):** skaičių klaviatūra tiesioginiam kanalo pasirinkimui
- 25 **TV/RADIO:** perjungti tarp TV ir RADIJO kanalų
- 26 **RECALL:** greitas ankstesniojo kanalo pasirinkimas

#### **Dėmesio**

Norint visiškai išnaudoti USB lizdą, prie jo prijungta laikmena turi veikti USB 2.0 standartu. Siekiant užtikrinti stabilų įrašymą, atkūrimą ir veikimą be trikčių, USB įrenginio įrašymo greitis turi būti 9,0 MB/s ar didesnis. Lėtesniems standiesiems diskams ir atmintinėms gali kilti įrašymo problemų, tad vaizdas gali strigti arba išvis būti nerodomas. Tinkamai veiks tik diskai su vienu skaidiniu ir NTFS arba FAT32 failų sistema. Jei naudojamos skirtingų failų sistemos diske, prieš prijungdami jį prie imtuvo, suformatuokite kompiuteriu, kad atitiktų rekomenduojamą failų sistemą. Netiksliai ar nesklandžiai gali veikti ir labai fragmentuoti ar perpildyti atminties įrenginiai. Išoriniai standieji diskai privalo turėti savo maitinimo šaltinį, nes į imtuvą integruotas USB prievadas nėra pajėgus tiekti pakankamą įtampą, reikalingą nešiojamajam USB standžiajam diskui. Jokiais atvejais įrašymo ar atkūrimo metu USB įrenginys negali būti atjungtas nuo imtuvo. Nesilaikant šio nurodymo galite pažeisti imtuvą ar laikmeną, taip pat joje esančius duomenis.

#### **Surinkimas ir montavimas**

#### **Baterijų įdėjimas į nuotolinį valdiklį**

Prieš pirmą kartą įjungiant imtuvą į nuotolinį valdiklį pagal 4 pav. pateiktus nurodymus įdėkite dvi AAA tipo baterijas.

#### **Imtuvo prijungimas prie signalo šaltinio**

Imtuvą prie signalo šaltinio ir kitų įrenginių junkite pagal 5 pav.

#### **Imtuvo įjungimas**

Pirmą kartą įjungiant imtuvą arba atstačius gamyklinius imtuvo nustatymus ekrane bus rodomas įdiegimo vedlys.

Pagal savo pageidavimus 6 pav. parodytame meniu pasirinkite

- 1. Regionas
- 2. OSD meniu kalba
- 3. Ekrano režimas (gamyklinis nustatymas yra 720 p/50 Hz)
- 4. Kraštinių santykis
- 5. Antenos galia (įjunkite tik tuo atveju, jei naudojate aktyvią anteną, maitinamą tiesiai iš imtuvo). Įjungus šią savybę sumažės įvesties stoties nustatymo įrenginio jautrumas. Todėl rekomenduojama naudoti išorinius maitinimo šaltinius, skirtus antenos stiprintuvo maitinimui.

Patvirtinkite savo pasirinkimą nuotolinio valdiklio mygtuku OK. Imtuvas pradės automatiškai ieškoti ir išsaugoti galimus kanalus.

## **OSD meniu funkcijos**

#### **Įdiegimas (7 pav.)**

#### **Automatinis kanalų skenavimas**

Automatinė galimų TV kanalų paieška ir išsaugojimas.

- a. Šalis įveskite naudojimo šalį
- b. Tik FTA paieška apsiriboja tik nemokamais kanalais
- c. Tik T2 signalas paieška apsiriboja tik DVB-T2 transliuojamais kanalais
- d. T2-Lite palaikymas
- e. Paieška paspaudus OK, bus pradėta ieškoti ir išsaugoti kanalus.

#### **Rankinis kanalų skenavimas**

Rankinė TV kanalų paieška. Galite ieškoti kanalų pagal numerį arba dažnį. Nustačius parinktis, paspauskite "Search" (ieškoti), kad pradėtumėte paiešką. Įveskite kanalo parametrus ir pradėkite paiešką paspausdami OK.

#### **LCN (loginis kanalų numeravimas)**

Pasirinkite, ar norite rūšiuoti kanalus pagal loginį jų numerį. Numatytasis nustatymas yra "Išjungta". Ši funkcija šiuo metu neveikia Čekijoje.

## **Kanalų redagavimas (8 pav.)**

#### **TV kanalų sąrašas**

Ši parinktis leidžia jums redaguoti kanalų sąrašą užrakinant, ištrinant, praleidžiant ar perkeliant kanalus, sukuriant mėgstamų kanalų sąrašus. Jei norite atidaryti kanalo apžvalgą, pasirinkite šią funkciją navigacijos mygtukais aukštyn/žemyn ir paspausdami OK.

#### **FAV**

Mėgstamiausi kanalai. Be pagrindinių kanalų sąrašo taip pat galite naudoti keletą papildomų mėgstamų kanalų iš sąrašo. Čia galite rūšiuoti kanalus pagal žanrą, kalbą ir t. t. Pasirinkite kanalą ir nuotolinio valdymo pulte paspauskite FAV. Tuomet paspauskite OK. Pamatysite mėgstamų kanalų sąrašą.

Pasirinkite vieną iš sąrašų ir paspauskite OK. Tuomet paspauskite EXIT, kad patvirtintumėte pakeitimus. Pasirinktas kanalas bus išsaugotas šiame sąraše (dabar pažymėtame piktograma). Tarp kanalų sąrašų persijunkite nuotolinio valdiklio mygtukais į kairę ir dešinę. Jei norite pašalinti kanalą iš mėgstamų kanalų sąrašo, pasirinkite kanalą, paspauskite mygtuką FAV, tuomet OK. Pamatysite mėgstamų kanalų sąrašą. Dar

kartą paspauskite mygtuką OK. Tuomet galite išeiti iš meniu ir patvirtinti pakeitimus. Kanalas bus ištrintas iš mėgstamų kanalų sąrašo.

#### **Blokuoti**

Ši funkcija naudojama užblokuoti kanalams naudojant PIN kodą. Pasirinkite kanalą ir nuotolinio valdymo pulte paspauskite raudoną mygtuką. Tuomet paspauskite OK ir įveskite numatytąjį slaptažodį 0000. Kanalas bus pažymėtas piktograma. Norėdami patvirtinti pokyčius, paspauskite mygtuką EXIT. Pasirinktas kanalas bus užblokuotas. Jei norite atblokuoti kanalą, pasirinkite jį, paspauskite raudoną mygtuką ir įvedę slaptažodį paspauskite OK.

#### **Praleisti**

Kanalai, kuriuos pažymėsite praleidimui, nebus rodomi kanalų sąraše, perjungiant kanalus jie bus praleidžiami. Pasirinkite kanalą ir paspauskite žalią mygtuką. Tuomet paspauskite OK. Kanalas bus pažymėtas piktograma. Norėdami patvirtinti pokyčius, paspauskite mygtuką EXIT. Pasirinktas kanalas perjungiant kanalus bus praleistas. Norint atblokuoti kanalą, jį pasirinkite, paspauskite žalią mygtuką ir patvirtinkite mygtuku OK.

#### **Perkelti**

Naudojama kanalų tvarkai keisti. Pasirinkite kanalą ir paspauskite geltoną mygtuką. Tuomet paspauskite OK. Kanalas bus pažymėtas piktograma. Nuotolinio valdiklio mygtukais aukštyn ir žemyn pasirinkite naują kanalo padėtį ir paspauskite OK. Kanalas bus perkeltas į tą padėtį. Pastaba! Jei norite perkelti kanalus į kitą vietą, LCN funkcija turi būti išjungta.

#### **Redaguoti**

Čia galite atlikti pažangius kanalo nustatymus. Pasirinkite kanalą ir paspauskite mėlyną mygtuką. Bus rodomos naujos parinktys:

#### **a. Rūšiuoti**

Nuotolinio valdymo pulte paspauskite raudoną mygtuką. Dabar galite rūšiuoti kanalus pagal pavadinimą (A–Z), pavadinimą (Z–A), mokamus/koduotus, blokavimą.

#### **b. Redaguoti**

Nuotolinio valdymo pulte paspauskite žalią mygtuką, tuomet paspauskite OK. Dabar galite pakeisti kanalo pavadinimą.

#### **c. Ištrinti**

Nuotolinio valdymo pulte paspauskite mėlyną mygtuką, tuomet paspauskite OK. Kanalas bus pažymėtas piktograma. Norėdami patvirtinti pokyčius, paspauskite mygtuką EXIT.

### **Radijo kanalų sąrašas**

Prieiga prie meniu, kuriame galima redaguoti radijo kanalų sąrašą.

#### **Šalinti viską**

Atidaromas įspėjimo langas. Jei pasirinksite "Yes" (taip), visi kanalai bus ištrinti.

#### **Įrankiai (9 pav.)**

#### **Informacija**

Rodo informaciją apie modelį, vaizdo dekoderį ir įdiegtos programinės aparatinės įrangos išleidimo datą. Tikrinant, ar programinė aparatinė įranga yra aktuali, visuomet atsižvelkite į naujinio išleidimo datą.

#### **Gamykliniai nustatymai**

Jei pasirinksite gamyklinių nustatymų atstatymą, kanalų sąrašai ir imtuvo nuostatos bus ištrintos.

#### Programinės įrangos atnaujinimas per USB

Palikite imtuvą prijungtą prie TV, tačiau perjunkite jį į budėjimo režimą. Nukopijuokite naujausią programinę aparatinę įrangą į USB laikmeną (failo plėtinys bus .abs). Nekeiskite programinės aparatinės įrangos failo, neperkelkite jo į kitus aplankus. Įkiškite USB laikmeną į imtuvo USB lizdą ir paspauskite nuotolinio valdiklio budėjimo mygtuką. Ekrane bus rodomas pranešimas: "USB drive connected" (USB laikmena prijungta). Eikite į MENU/"Tools"/"Software Upgrade by USB" (meniu/jrankiai/programinės įrangos atnaujinimas per USB) ir paspauskite OK. Kitame lange pasirinkite atnaujinimo režimą: "AllCode". Naudodami parinktį "Upgrade File" (atnaujinimo failas) pasirinkite failą su programine aparatine įranga. Pasirinkite "Start" (pradžia) ir paspauskite mygtuką OK, kad pradėtumėte atnaujinimą. Procesas baigsis per kelias sekundes, imtuvas savaime pasileis iš naujo.

Atlikus atnaujinimą patikrinkite naujos programinės aparatinės įrangos datą paspausdami: MENU/"Tools"/ "Information" (Meniu/jrankiai/informacija).

*Pastaba! Jei atnaujinimo procesas nepradedamas, pabandykite naudoti kitą FAT32 failų formato USB laikmeną.*

#### **Atsarginės kanalų kopijos padarymas ir atkūrimas naudojant USB**

Suderintų ir rūšiuotų kanalų sąrašą galima patogiai išsaugoti USB laikmenoje naudojimui ateityje, pvz., po imtuvo gamyklinių nustatymų atstatymo. Eikite į MENU/"Tools"/"Software Upgrade by USB" (meniu/įrankiai/ programinės įrangos atnaujinimas per USB) ir paspauskite OK. Kitame lange pasirinkite atnaujinimo režimą: "Save Channels to USB" (išsaugoti kanalus USB). Pasirinkite "Start" (pradėti), tuomet paspauskite mygtuką OK, kad išsaugotumėte failą USB įrenginyje. Norint atstatyti sąrašą, tame pačiame meniu pasirinkite "Load Channels from USB" (įkelti kanalus iš USB) ir paspauskite mygtuką "Start" (pradžia). Baigus atnaujinimą, imtuvas pasileis iš naujo.

#### **Automatinis budėjimas**

Nustatykite, kada imtuvui automatiškai persijungti į budėjimo režimą. Galite rinktis šias reikšmes: 1 valanda, 2 valandos, 3 valandos, 4 valandos arba 5 valandos. Numatytoji reikšmė yra 3 valandos.

#### **Laikrodis**

Budėjimo režime įjungia/išjungia laikrodį priekiniame ekrane. Numatytasis nustatymas yra "On" (įjungta).

#### **Sistemos sąranka (10 pav.)**

#### **Kalba**

Pasirinkite OSD meniu kalbą, pirmąjį arba antrąjį garso takelį, subtitrus ir teletekstą.

## **TV sistema**

#### Vaizdo raiška

Nustatykite vaizdo išvesties raišką pagal prijungtą įrenginį. Jei naudojate HDMI išvestį, numatytasis nustatymas yra 720 p/50 Hz. Jei naudojate SCART išvestį, numatytoji reikšmė yra 576i. Ne visi televizoriai gali veikti su visais raiškos nustatymais.

#### Kraštinių santykis

Atsižvelgiant į prijungtą televizorių, nustatykite vaizdo kraštinių santykį. Galimos parinktys yra: Automatinė, 4: 3PS, 4: 3LB arba 16:9. Numatytoji reikšmė yra Automatinė.

#### Skaitmeninė garso išvestis

Galimos parinktys: BS išvestis arba LPCM išvestis. Numatytoji reikšmė yra LPCM išvestis.

#### Skydelio nustatymai

Leidžia išjungti priekinį ekraną naudojant išorinį IR imtuvą.

#### **Ekrano nustatymas**

Leidžia išsamiuosius vaizdo nustatymus. Šviesumas (numatytoji reikšmė yra 50) Kontrastas (numatytoji reikšmė yra 50) Sotis (numatytoji reikšmė yra 50) Atspalvis (numatytoji reikšmė yra 50) Ryškumas (numatytoji reikšmė yra 5)

## **Vietinio laiko nustatymai**

#### **Regionas**

Pasirinkite šalį, kurioje naudojate imtuvą. Jei jūsų šalies sąraše nėra, pasirinkite kitą to regiono šalį.

#### GMT naudojimas

Jei norite naudoti automatinį laiko nustatymą pagal GMT, nustatykite laiką "By Region" (pagal regioną) (rekomenduojama). Jei norite nustatyti savo laiko zoną (laiką ir datą) rankiniu būdu, pasirinkite "User Define" (nustatyta naudotojo) arba "Off" (išjungta). Numatytasis nustatymas yra "By Region" (pagal regioną).

#### GMT zona

Nustatykite laiko zoną (tik jei "GMT Usage" (GMT naudojimas) nustatytas į "User Define" (nustatyta naudotojo). Data

Nustatyti datą (tik jei "GMT Usage" (GMT naudojimas) nustatytas į "Off" (išjungta).

#### Laikas

Nustatyti laiką (tik jei "GMT Usage" (GMT naudojimas) nustatytas į "Off" (išjungta).

#### Laikmačio nustatymas

Ši funkcija leidžia naudotojui rankiniu būdu nustatyti įrašymą ar kanalo pakeitimą nustatytu laiku.

*Pastaba. Laikmatį taip pat galima nustatyti iš EPG meniu (žr. EPG skyrių).*

#### Laikmačio režimas

Leidžia nustatyti laikmačio kartojimą: vieną kartą, kasdien arba išjungti.

#### Laikmačio paslauga

Pasirinkite norimą funkciją. Jei pasirinkta "Recording" (įrašoma), imtuvas pasirinktą dieną ir pasirinktu laiku įsijungs į nustatytą kanalą ir įrašys transliuojamą programą. Jei pasirinkta "Channel" (kanalas), imtuvas nustatytą dieną nustatytu laiku persijungs į nustatytą kanalą.

#### Prabudimo kanalas

Nustato kanalą, kuriame turės būti vykdoma funkcija.

#### Prabudimo data

#### Nustato funkcijos datą.

Pradžia

Nustatyti funkcijos pradžios laiką.

Trukmė

Nustato funkcijos trukmė. Įvykdžius funkciją imtuvas persijungia į režimą, kuris buvo prieš funkcijos vykdymą.

## **Tėvų užraktas (kai kurios programinės aparatinės įrangos versijos neturi šios funkcijos)**

#### Meniu užrakinimas

Įjungus šią funkciją prieiga prie kanalo redagavimo ir paieškos meniu bus apsaugota slaptažodžiu. Numatytasis nustatymas yra "Išjungta".

#### Tėvų užraktas

Pagal transliacijos žymes neleidžia vaikams ar paaugliams žiūrėti apribotą turinį. Įveskite amžiaus apribojimą. Naujas slaptažodis

Norint pakeisti slaptažodį iš numatytojo į naują.

#### Patvirtinti slaptažodį

#### Patvirtinti naują slaptažodį.

Pastaba. Numatytasis slaptažodis yra 0000. Įrenginys taip pat turi pagrindinį PIN, kuris naudojamas pamiršus nustatytą slaptažodį. Pagrindinis PIN yra 1006.

#### **OSD nustatymas**

#### OSD laiko pabaiga

Pasirinkite trukmę, kiek laiko bus rodoma informacinė juosta. Galimos reikšmės nuo 1 iki 10 sekundžių. Numatytoji reikšmė yra 5.

#### OSD skaidrumas

Nustatykite OSD meniu skaidrumą į "Off" (išjungta) arba 10–40 %. Numatytasis nustatymas yra "Išjungta". Mėgstamieji

Norint pervadinti mėgstamų kanalų grupes, pasirinkite grupę ir paspauskite OK. Dabar galite pervadinti mėgstamiausiųjų sąrašą.

#### **Kita**

#### Antenos maitinimo šaltinis

Jei naudojate aktyviąją anteną be maitinimo šaltinio adapterio, nustatykite šią funkciją į "On" (jjungta). Jei naudojate pasyvią anteną arba aktyvią anteną su atskiru maitinimo adapteriu, nustatykite šią funkciją į "Off" (išjungta). Numatytasis nustatymas yra "Išjungta". Jjungus šią savybę sumažės įvesties stoties nustatymo įrenginio jautrumas. Todėl rekomenduojama naudoti išorinius maitinimo šaltinius, skirtus antenos stiprintuvo maitinimui.

#### Kanalo atkūrimo tipas

Nustato, kuriuos kanalus imtuvas sureguliuos ir rodys kanalų sąraše. Numatytasis nustatymas yra "All" (visi).

#### Garsinis signalas

Galite naudoti šią funkciją montuodami anteną, ji padės nustatyti signalo stiprumą. Kai ši funkcija aktyvi, dukart paspaudus nuotolinio valdiklio mygtuką INFO ekrane bus rodomas signalo stiprumas ir kokybė, pasigirs garsinis signalas, rodantis signalo stiprumą. Numatytasis nustatymas yra "Išjungta".

#### AD paslauga

Garsinis įvykių apibūdinimas regėjimo negalią turintiems asmenims. Numatytasis nustatymas yra "Išjungta".

## Naudoti AD pagal numatytuosius nustatymus

Jei AD paslauga įjungta, pagal numatytuosius nustatymus bus pasirinktas garso takelis su AD.

#### AD garso poslinkis

Įjungiamas, kai AD paslauga įjungta.

#### Po maitinimo praradimo

Leidžia jums pasirinkti, kaip imtuvas turi reaguoti į staigų maitinimo praradimą. Numatytoji reikšmė yra "previous state" (ankstesnioji būsena).

Signalo persiuntimas budėjimo režime

Jei ši funkcija įjungta, RF signalas bus persiunčiamas net ir budėjimo režime.

#### **Grotuvas (11 pav.)**

#### **Įrašai**

#### Grotuvo režimo perjungimas

Paspaudus nuotolinio valdiklio 1 mygtuką, galėsite perjungti tarp įrašų, muzikos, nuotraukų ir vaizdo įrašų. Rūšiuoti

Paspaudus nuotolinio valdiklio 2 mygtuką, rūšiuosite failus pagal pavadinimą, laiką, dydį ir mėgstamiausius. Parinktis "Sort" (rūšiuoti) galima Muzikoje, Nuotraukose ir Vaizdo įrašuose.

#### **Pakartojimas**

Paspaudus nuotolinio valdiklio 3 mygtuką, galėsite pasirinkti pakartojimo parinktis. Ši parinktis galima Muzikoje ir Vaizdo įrašuose.

#### Sąranka

Nuotoliniame valdiklyje paspauskite 3, kad nustatytumėte nuotraukų rodymo trukmę ir pakartojimo parinktis. Ši parinktis galima Nuotraukose.

#### Kelių vaizdų peržiūra vienu metu

Nuotoliniame valdiklyje paspauskite 4, kad peržiūrėtumėte visas nuotraukas ekrane tinklelio pavidalu. Ši parinktis galima Nuotraukose.

#### Dainu sarašas

Paspauskite RAUDONĄ nuotolinio valdiklio mygtuką. Dainų sąraše atsiras nuotraukos ir vaizdo įrašai. Ši parinktis galima Muzikoje ir Vaizdo įrašuose.

#### **Mėgstamieji**

Paspauskite mygtuką OK, kad nustatytumėte mėgstamus medijos failus. Ši parinktis galima Nuotraukose ir Muzikoje.

FAV visi

Rodo visos mėgstamiausios medijos sąrašą. Ši parinktis galima Nuotraukose ir Muzikoje.

#### **Redaguoti**

Medijos pavadinimą galite redaguoti paspausdami mėlyną mygtuką.

*Pastaba. Žiūrint vaizdo įrašą su subtitrais iš USB laikmenos, galite nustatyti subtitrų spalvą ir dydį, fono spalvą ir subtitrų vietą ekrane. Paspaudus žalią nuotolinio valdiklio mygtuką,, parodomi subtitrų nustatymai.*

## **Informacija apie USB laikmeną**

Rodo informaciją apie USB laikmeną.

### **DVR konfigūracija**

#### Laiko paslinkimas

Leidžia nuolatinį dabartinio kanalo įrašymą į USB laikmeną. Jei ši funkcija įjungta, galite padaryti dabartinės transliacijos pauzę, ją atsukti/prasukti. Numatytasis nustatymas yra "Išjungta".

#### Praleisti

Galimos parinktys yra: 30 s, 1 min., 5 min., 10 min. arba 30 min. Numatytoji reikšmė yra 30 sekundžių.

#### Įrašymas su laiko paslinkimu

Įjungus šią funkciją, į USB laikmeną galite įrašyti vaizdą su atidėjimu vėlesnei peržiūrai. Numatytasis nustatymas yra "On" (įjungta). Ši funkcija aktyvi tik tuomet, kai Laiko poslinkio parinktis įjungta.

#### **Saugiai išimti USB laikmeną**

Pasirinkite prijungtą USB įrenginį ir saugiai jį išimkite paspausdami OK.

#### **Laiko paslinkimas**

Laiko paslinkimo funkcija leidžia padaryti šiuo metu į USB laikmeną įrašomos TV transliacijos pauzę. Patikrinkite, ar prie imtuvo prijungtas USB irenginys. Eikite į "DVR Configuration" (DVR konfigūracijos) meniu ir įjunkite laiko paslinkimo funkciją. Paspaudus nuotolinio valdiklio Pauzės mygtuką, įjungsite programos pauzę. Valdykite atkūrimą ir naršykite vaizdo įrašuose naudodami nuotolinio valdiklio mygtukus.

Paspaudus kairįjį arba dešinįjį mygtuką, galėsite pasirinkti atkūrimo pradžios tašką. Patvirtinkite paspausdami OK.

Paspaudus PAUZĖ atkūrimas bus sustabdomas.

Paspauskite REV ir FWD, kad prasuktumėte atgal arba į priekį. Paspauskite STOP, kad sustabdytumėte įrašyto vaizdo peržiūrą ir tęstumėte tiesioginės transliacijos žiūrėjimą.

#### **Momentinis įrašymas**

Patikrinkite, ar prie imtuvo prijungtas USB įrenginys. Žiūrėdami programą pradėkite įrašymą paspausdami nuotolinio valdiklio mygtuką REC (2× greitai nuspaudus mygtuką REC galėsite įvesti įrašymo trukmę). Norėdami sustabdyti įrašymą, paspauskite nuotolinio valdiklio mygtuką STOP. Atsidarys informacinis langas, kuriame patvirtinsite, jog norite sustabdyti įrašymą. Pasirinkite [Yes] (taip), norėdami sustabdyti įrašymą arba [No] (ne), norėdami tęsti įrašymą. Įrašai saugomi USB laikmenoje. Juos galima atidaryti per Medija įrašai/įrašai meniu. *Pastaba. Norėdami nustatyti įrašymo tvarkaraštį, naudokite laikmatį arba EPG funkciją.*

#### **EPG (elektroninis programų gidas)**

EPG leidžia peržiūrėti daugiau informacijos apie TV transliaciją ir suplanuoti atskirų programų įrašymo laikus. Paspauskite nuotolinio pulto EPG mygtuką, kad atidarytumėte elektroninį programų gidą. Eikite per meniu naudodami nuotolinio valdiklio rodyklių mygtukus. Paspauskite mygtuką "Timer" (laikmatis), kad peržiūrėtumėte DVR tvarkaraštį.

#### **Techninės specifikacijos**

Stoties nustatymo įtaiso įvesties dažnis: 177,5–858 MHz Įvesties varža: 75 Ω Įvesties signalo lygis: 256 QAM; R5/6 G1/128 <75,2 dBm; c/n <23,9 db AV išvestis: SCART (CVBS) S/PDIF Audio: koaksialinė (parinktis) HDMI: HDMI išvestis

Darbinė temperatūra: +0 °C – 70 °C

Laikymo temperatūra: -40 °C – +65 °C

Mpeg garso/vaizdo dekoderis

Vaizdo įrašas: MPEG-2 (ISO/IEC 13818-2); MPEG-4 (ISO/IEC14496-2); H.264 (ISO/IEC14496-10); HEVC pagrindinis prodilis@4.1 ar aukštesnis lygis

Profilio lygis MPEG-2 MP@HL; MPEG-4 ASP@L5 HD; H.264HP@L4.1; HEVC (daugiausia 10 bitų) pagrindinis profilis @ 4.1 lygis; pagrindinis 10 profilis @4.1 ar didesnis lygis

Įvesties duomenų greitis: Didžiausia 60 Mb .<br>Kraštinių santykis: 4:3, 16:9, "Letter box"

Vaizdo įrašo raiška: 1920 × 1080i; 1280 × 720p; 720 × 576i

Garso dekoderis: MPEG-1 Layer I/II, MPEG-2 I/II sluoksniai; AAC, AAC+/HE-AAC/AC3, Dolby plus

Garso režimai: Mono/Joint Stereo/Stereo

Diskretizacijos dažnis: 32, 44.1 ir 48 MHz

Maitinimo šaltinis: KS 100–240 V, 50/60 Hz, arba 12 V/1 A

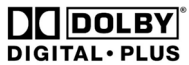

Pagaminta pagal "Dolby Laboratories" licenciją. "Dolby Laboratories" prekių ženklai yra "Dolby" ir dviguba "D".

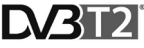

"DVB Project" prekių ženklai yra DVB ir DVB logotipai.

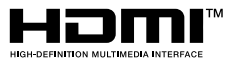

Sąvokos "HDMI", "HDMI High-Definition Multimedia Interface" ir "HDMI" logotipas yra "HDMI Licensing Administrator, Inc." prekės ženklai arba registruoti prekių ženklai.

## **Trikčių šalinimo DUK**

Aptikus gedimą ar triktį, patikrinkite, ar ji nurodyta toliau pateiktoje dažniausiai pasitaikančių problemų lentelėje, kad surastumėte greitą sprendimą. Jei nerasite atsakymo arba turite kitų klausimų, susisiekite su tiekėjo klientų aptarnavimo centru.

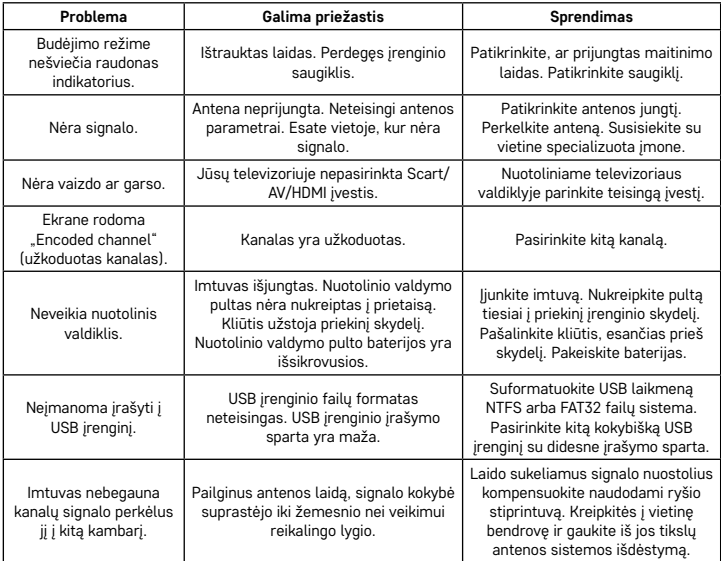

## LV | Terrestrial digitālais uztvērējs

Neizmetiet kopā ar sadzīves atkritumiem. Šim nolūkam izmantojiet īpašus atkritumu šķirošanas un savākšanas punktus. Lai gūtu informāciju par šādiem savākšanas punktiem, sazinieties ar vietējo pašvaldību. Ja elektroniskās ierīces tiek likvidētas izgāztuvē, bīstamas vielas var nonākt pazemes ūdeņos un tālāk arī barības ķēdē, kur tās var ietekmēt cilvēka veselību.

EMOS spol. s r.o. ar šo paziņo, ka J6014, J6015 tipa radioierīce ir saskaņā ar Direktīvu Nr. 2014/53/ES. Pilns ES atbilstības deklarācijas teksts ir pieejams vietnē http://www.emos.eu/download.

#### **Komplektācija**

EM190-S/L Universālā tālvadības pults Lietotāja rokasgrāmata Divas AAA tipa baterijas Ārējais infrasarkanais sensors

#### **Ierīces apraksts**

#### **Vadības elementi un savienotāji**

#### **Priekšējais panelis (1. attēls)**

Power – ieslēgšanas/izslēgšanas poga CH+/- – kanālu pārslēgšanas poga Ekrāns – informācija par pašreizējo kanālu/pulksteni Ārējais infrasarkanā sensora savienotājs

#### **Aizmugurējais panelis (2. attēls)**

ANT IN – signāla ieeja USB – pieslēgvieta datu glabāšanas ierīces pievienošanai HD-OUT – HDMI video izeja SCART – analogā video/audio izeja 12 V strāvas padeves ieeja

#### **Universālā tālvadības pults (3. attēls)**

EM190-S/L tālvadības pultij ir četras programmējamas pogas televizora vadībai: TV Power, Vol+, Vol-, TV/AV. Pēc šo funkciju pārprogrammēšanas no oriģinālās televizora tālvadības pults varat kontrolēt pamatfunkcijas tiešā veidā, izmantojot EM190-S/L tālvadības pulti. Apgūtie kodi paliks atmiņā pat pēc bateriju izņemšanas.

#### **Pogu programmēšana**

Turot nospiestu taustiņu SET piecas sekundes, tālvadības pults tiek pārslēgta uz mācīšanās režīmu (LED pārstāj mirgot un paliek iedegusies).

Kamēr LED ir iedegusies, novietojiet oriģinālo tālvadības pulti un EM190-S/L tālvadības pulti vienu otrai pretī 3–5 cm attālumā.

<u>.</u><br>Īsi nospiediet un atlaidiet pogu, kuru vēlaties ieprogrammēt uz EM190-S/L tālvadības pults.

Turiet nospiestu oriģinālās tālvadības pults pogu; kad EM190-S/L tālvadības pults LED divreiz iemirgojas un paliek iedegusies, atlaidiet pogu.

Turpiniet ieprogrammēt pārējās pogas ar tādu pašu metodi. Kad mācīšanās ir pabeigta, vēlreiz nospiediet pogu SET; LED izslēgsies.

#### **Tālvadības pults pogu apraksts**

- 1 **STANDBY:** ieslēdziet/izslēdziet uztvērēju
- 2 – **Next** (nākamais)
- 3 – **Fast forward** (ātra pārtīšana uz priekšu)
- 4 **Rewind** (ātra attīšana atpakaļ)
- 5 **Previous** (iepriekšējais)
- 6 **Play** (atskaņot)
- 7 **Pause** (pauze): īslaicīgi apturēt atskaņošanu
- 8 **STOP:** apturēt atskaņošanu
- 9 **REC:** sākt videoierakstīšanu
- 10 **USB:** piekļūt multivides atskaņotāja izvēlnei
- 11 **SUB:** kontrolēt subtitrus atsevišķos kanālos/ datnēs (atkarībā no pieejamības)
- 12 **TTX:** teleteksts
- 13 **AUDIO:** atlasiet audioceliņu/audioiestatījumus
- 14 **EPG** Elektronisko programmu ceļvedis
- 15 **INFO:** parādīt informāciju par pašreizējo programmu/parādīt signāla stiprumu un kvalitāti
- 16 **Navigācijas pogas:** Navigācija izvēlnē/mainīt kanālu/skaļumu
- 17 **OK:** apstiprināt izvēli
- 18 **MENU:** piekļūt ierīces OSD izvēlnei
- 19 **Exit:** iziet no pašreizējās izvēlnes
- 20 **V+/-:** mainīt skaļumu
- 21 **FAV:** parādīt iecienītāko kanālu sarakstu
- 22 **MUTE:** izslēgt skaņu
- 23 **CH+:** pārslēgt kanālu
- 24 **Cipars (0–9):** skaitliskā tastatūra, lai izvēlētos konkrētu kanālu
- 25 **TV/RADIO:** pārslēgties starp TV un RADIO kanāliem
- 26 **RECALL:** ātri pārslēgties atpakaļ uz iepriekšējo kanālu

#### **Uzmanību!**

Lai pilnībā izmantotu USB pieslēgvietu, tam pievienotajai atmiņas glabāšanas ierīcei ir jāatbalsta USB 2.0. Nepieciešamais USB ierīces rakstīšanas ātrums ir 9,0 MB/s vai lielāks, lai panāktu stabilu ierakstīšanu un atskaņošanu bez kļūdām. Lēnākiem cietajiem un zibatmiņas diskiem var būt problēmas ar ierakstīšanu, kā rezultātā attēls var raustīties, vai arī tie var vispār nedarboties. Pareizi darbosies tikai diski ar vienu partīciju un NTFS vai FAT32 datņu sistēmu. Ja diskdzinī ir izmantota cita datņu sistēma, pirms tā pievienošanas uztvērējam formatējiet diskdzini datorā uz ieteikto datņu sistēmu. Loti fragmentētas vai pārpildītas atmiņas ierīces arī var nedarboties pareizi vai stabili. Ārējiem cietajiem diskiem ir jābūt savai atsevišķai strāvas padevei, jo uztvērējā iebūvētā USB pieslēgvieta nespēj nodrošināt pietiekamu spriegumu portatīvajam USB diskam. Nekādā gadījumā neatvienojiet USB ierīci no uztvērēja ierakstīšanas vai atskaņošanas laikā. Tādējādi var tikt bojāts uztvērējs vai zibatmiņas disks, kā arī dati, kas atrodas uz diskdziņa.

### **Uzstādīšana un montāža**

#### **Bateriju ievietošana tālvadības pultī**

Pirms uztvērēja ieslēgšanas pirmo reizi ievietojiet tālvadības pultī divas AAA baterijas saskaņā ar 4. attēlu.

#### **Uztvērēja pieslēgšana signāla avotam**

Pieslēdziet uztvērēju signāla avotam un citām ierīcēm saskaņā ar 5. attēlu.

#### **Uztvērēja lietošanas uzsākšana**

Pirmoreiz sākot lietot uztvērēju vai atiestatot uztvērēja rūpnīcas iestatījumus, ekrānā tiks parādīts uzstādīšanas ceļvedis.

Pamatojoties uz jūsu vēlmēm, veiciet izvēli 6. attēlā redzamajā izvēlnē.

- 1. Region (Reģions)
- 2. OSD Menu Language (OSD izvēlnes valoda)
- 3. Display Mode (Displeja režīms) (rūpnīcas sākotnējais iestatījums ir 720 p/50 Hz)
- 4. Aspect Mode (Ekrāna malu attiecības režīms)
- 5. Antenna power (Antenas strāvas padeve) (ieslēdziet tikai tad, ja izmantojat aktīvo antenu, kas tiek darbināta tieši no uztvērēja). Ieslēdzot šo funkciju, tiks samazināta ievades uztvērēja jutība. Tādēļ ir ieteicams galvenokārt izmantot ārējos enerģijas avotus, kas ir paredzēti antenu priekšpastiprinātāju darbināšanai.

Apstipriniet izvēli ar tālvadības pults pogu OK, pēc tam uztvērējs automātiski sāks meklēt un saglabāt visus pieejamos kanālus.

## **Funkcijas un OSD izvēlnes vadība**

#### **Installation (Uzstādīšana) (7. attēls)**

#### **Auto Channels Scan (automātiska kanālu skenēšana)**

Automātiska pieejamo TV kanālu meklēšana un saglabāšana.

- a. Country (valsts) ievadiet lietošanas valsti
- b. FTA only ierobežo meklēšanu tikai ar brīvajiem kanāliem
- c. T2 signal only ierobežo meklēšanu tikai ar DVB-T2 pārraidītajiem kanāliem
- d. T2-Lite atbalsts
- e. Search (meklēt) pēc pogas OK nospiešanas sāk meklēt un saglabāt kanālus

#### **Manual Channels Scan (Manuālā kanālu skenēšana)**

Televīzijas kanālu manuāla meklēšana. Varat meklēt kanālus pēc numura vai frekvences. Kad esat iestatījis opcijas, nospiediet Search, lai sāktu meklēšanu. Ievadiet kanāla parametrus un sāciet meklēšanu, nospiežot OK

#### **LCN (Loģiskā kanālu numurēšana)**

Izvēlieties, vai vēlaties kārtot kanālus pēc to loģiskā kanāla numura. Noklusējuma iestatījums ir Off (Izslēgts). Čehijā šī funkcija pašlaik nedarbojas.

Kanālu rediģēšana (8. attēls)

TV Channel List (TV kanālu saraksts)

Šī opcija ļauj rediģēt kanālu sarakstu, bloķējot, izdzēšot, izlaižot vai pārvietojot kanālus un izveidojot iecienītāko kanālu sarakstus. Ja vēlaties redzēt kanāla priekšskatījumu, atlasiet to, izmantojot augšējo/apakšējo navigācijas pogu, un nospiediet OK.

#### **FAV**

Iecienītākie kanāli. Papildus galvenajam kanālu sarakstam varat izmantot arī vairākus papildu iecienītāko kanālu sarakstus. Tajos varat kārtot kanālus pēc žanra, valodas utt. Izvēlieties kanālu un nospiediet tālvadības pults pogu FAV. Pēc tam nospiediet OK. Jūs redzēsiet iecienītāko kanālu sarakstu.

Izvēlieties kādu no sarakstiem un nospiediet OK. Pēc tam nospiediet EXIT, lai apstiprinātu izmaiņas. Atlasītais kanāls tiks saglabāts šajā sarakstā (tam tiks piešķirta ikona). Lai pārslēgtos starp kanālu sarakstiem, izmantojiet tālvadības pults labo un kreiso navigācijas pogu. Ja vēlaties dzēst kanālu no iecienītāko kanālu saraksta, atlasiet kanālu, nospiediet pogu FAV un pēc tam nospiediet OK. Jūs redzēsiet iecienītāko kanālu sarakstu. Vēlreiz nospiediet pogu OK. Pēc tam varat iziet no izvēlnes un apstiprināt izmaiņas. Kanāls tiks izdzēsts no iecienītākajiem kanāliem.

#### **Lock (Bloķēt)**

Šī funkcija tiek izmantota kanālu bloķēšanai ar PIN. Izvēlieties kanālu un nospiediet tālvadības pults sarkano pogu. Pēc tam nospiediet OK un ievadiet noklusējuma paroli 0000. Kanāls tiks atzīmēts ar ikonu. Nospiediet pogu EXIT, lai apstiprinātu izmaiņas. Atlasītais kanāls tiks bloķēts. Ja vēlaties atbloķēt kanālu, atlasiet kanālu, nospiediet sarkano pogu, ievadiet paroli un nospiediet OK.

#### **Skip (Izlaist)**

Kanāli, kas ir atzīmēti kā izlaižami, netiek rādīti kanālu sarakstā un tiek izlaisti, pārslēdzot kanālus. Izvēlieties kanālu un nospiediet zaļo pogu. Pēc tam nospiediet OK. Kanāls tiks atzīmēts ar ikonu. Nospiediet pogu EXIT, lai apstiprinātu izmaiņas. Pārslēdzot kanālus, atlasītais kanāls tiks izlaists. Lai atbloķētu kanālu, atlasiet to vēlreiz, nospiediet zaļo pogu un apstipriniet ar OK.

#### **Move (Pārvietot)**

Šī funkcija tiek izmantota kanālu secības mainīšanai. Izvēlieties kanālu un nospiediet dzelteno pogu. Pēc tam nospiediet OK. Kanāls tiks atzīmēts ar ikonu. Izmantojiet tālvadības pults augšējo/apakšējo navigācijas pogu, lai izvēlētos jaunu kanāla pozīciju, un nospiediet OK. Kanāls tiks pārvietots uz šo pozīciju. Piezīme. Ja vēlaties pārvietot kanālus uz citu vietu, jābūt izslēgtai LCN funkcijai.

#### **Edit (Rediģēt)**

Šeit varat mainīt kanāla papildiestatījumus. Izvēlieties kanālu un nospiediet zilo pogu. Tiks parādītas jaunas opcijas.

#### **a. Sort (Kārtot)**

Nospiediet tālvadības pults sarkano pogu. Tagad varat sakārtot kanālus pēc nosaukuma (A–Z), nosaukuma (Z–A), bezmaksas/šifrētos, bloķētos.

#### **b. Edit (Rediģēt)**

Nospiediet tālvadības pults zaļo pogu un pēc tam nospiediet OK. Tagad varat mainīt kanāla nosaukumu. **c. Delete (Dzēst)**

Nospiediet tālvadības pults zilo pogu un pēc tam nospiediet OK. Kanāls tiks atzīmēts ar ikonu. Nospiediet pogu EXIT, lai apstiprinātu izmaiņas.

#### **Radio Channel List (Radiokanālu saraksts)**

Piekļuve izvēlnei radiokanālu saraksta rediģēšanai.

#### **Delete All (Dzēst visu)**

Tiek atvērts brīdinājuma logs. Izvēloties Yes (Jā), visi kanāli tiks izdzēsti.

#### **Rīki (9. attēls)**

#### **Information (Informācija)**

Rāda informāciju par modeli, video dekoderu un instalētās programmaparatūras izlaišanas datumu. Pārbaudot, vai programmaparatūra ir atjaunināta, vienmēr ņemiet vērā atjauninājuma izlaišanas datumu.

#### **Factory Setting (Rūpnīcas iestatījumi)**

Ja izvēlaties atjaunot rūpnīcas iestatījumus, kanālu saraksti un visi uztvērēja iestatījumi tiks izdzēsti.

#### **Software Upgrade by USB (Programmatūras atjaunināšana, izmantojot USB)**

Atstājiet uztvērēju savienotu ar televizoru, bet pārslēdziet to gaidīšanas režīmā. Iekopējiet jaunāko programmaparatūras versiju USB diskdzinī (datnes paplašinājums būs .abs). Nemainiet programmaparatūras datnes nosaukumu un nesaglabājiet to apakšmapēs. Piespraudiet USB ierīci uztvērēja USB pieslēgvietai un nospiediet tālvadības pults gaidīšanas režīma pogu. TV ekrānā tiks parādīts ziņojums: USB drive connected (USB disks pievienots). Atveriet MENU/Tools/Software Upgrade by USB un nospiediet OK. Nākamajā logā izvēlieties atjaunināšanas režīmu: AIlCode. Izvēlieties datni ar programmaparatūru, izmantojot opciju Upgrade File (Atjaunināt datni). Izvēlieties Start (Sākt) un nospiediet pogu OK, lai sāktu atjaunināšanu. Process tiks pabeigts dažās sekundēs un uztvērējs tiks automātiski restartēts.

Kad atjaunināšana ir pabeigta, pārbaudiet jaunās programmaparatūras versijas datumu, nospiežot: MENU/ Tools/Information.

*Piezīme. Ja atjaunināšanas process nesākas, izmantojiet citu USB disku ar FAT32 datņu formātu.*

#### **Backing Up and Restoring Channels via USB (Kanālu dublēšana un atjaunošana, izmantojot USB)**

Atrasto un sakārtoto kanālu sarakstu var ērti saglabāt USB ierīcē turpmākai izmantošanai, piemēram, pēc uztvērēja rūpnīcas iestatījumu atjaunošanas. Atveriet MENU/Tools/Software Upgrade by USB un nospiediet OK. Nākamajā logā izvēlieties atjaunināšanas režīmu: Save Channels to USB (Saglabāt kanālus USB). Izvēlieties Start un nospiediet pogu OK, lai saglabātu datni USB ierīcē. Lai atjaunotu sarakstu, tajā pašā izvēlnē izvēlieties Load Channels from USB (Ielādēt kanālus no USB) un nospiediet sākšanas pogu. Pēc atjaunināšanas pabeigšanas uztvērējs tiks restartēts.

#### **Auto Standby (Automātiskais gaidīšanas režīms)**

Iestatiet, kad uztvērējam automātiski ir jāpārslēdzas gaidīšanas režīmā. Varat izvēlēties kādu no šādām iespējām: viena stunda, divas stundas, trīs stundas, četras stundas vai piecas stundas. Noklusējuma vērtība ir trīs stundas.

#### **Clock (Pulkstenis)**

Gaidīšanas režīmā priekšējā displejā tiek aktivizēts/deaktivizēts pulkstenis. Noklusējuma iestatījums ir On (Ieslēgts).

#### **Sistēmas iestatīšana (10. attēls)**

#### **Language (Valoda)**

Izvēlieties OSD izvēlnes, pirmā un otrā audio celiņa, subtitru un teleteksta valodu.

#### **TV System (TV sistēma)**

#### Video Resolution (Video izšķirtspēja)

Iestatiet video izejas izšķirtspēju, pamatojoties uz pievienoto ierīci. Ja izmantojat HDMI izeju, noklusējuma iestatījums ir 720 p/50 Hz. Ja izmantojat SCART izeju, noklusējuma vērtība ir 576i. Ne visi televizori var parādīt visas izšķirtspējas.

#### Aspect Mode (Ekrāna malu attiecības režīms)

Iestatiet attēla malu attiecību atkarībā no pievienotā televizora. Pieejamās iespējas ir: Auto, 4: 3PS, 4: 3LB vai 16:9. Noklusējuma vērtība ir Auto.

#### Digital Audio Output (Digitālā audio izeja)

Pieejamās iespējas: BS Out vai LPCM Out. Noklusējuma vērtība ir LPCM Out.

Panel Settings (Panela iestatījumi)

Ļauj izslēgt priekšējo displeju, ja tiek izmantots ārējs infrasarkanais uztvērējs.

#### **Display Setting (Displeja iestatījumi)**

Iespējo detalizētus attēla iestatījumus.

Spilgtums (noklusējuma vērtība ir 50)

Kontrasts (noklusējuma vērtība ir 50)

Piesātinājums (noklusējuma vērtība ir 50)

Nokrāsa (noklusējuma vērtība ir 50)

Asums (noklusējuma vērtība ir 5)

#### **Local Time Settings (Vietējā laika iestatījumi)**

#### Region (Reģions)

Izvēlieties valsti, kurā izmantojat uztvērēju. Ja jūsu valsts nav sarakstā, atlasiet citu valsti no tā paša reģiona.

#### GMT Usage (GMT lietojums)

Ja vēlaties izmantot automātisko laika iestatīšanu atbilstoši GMT, iestatiet laiku uz By Region (Pēc reģiona) (ieteicams). Ja vēlaties laika joslu (laiku un datumu) iestatīt manuāli, atlasiet User Define (Lietotāja definēts) vai Off (Izslēgts). Noklusējuma iestatījums ir By Region.

#### GMT Zone (GMT zona)

Iestatiet laika joslu (tikai, ja GMT Usage (GMT lietojums) ir iestatīts uz User Define (Lietotāja definēts)). Date (Datums)

Iestatiet datumu (tikai, ja GMT Usage (GMT lietojums) ir iestatīts uz Off (Izslēgts)).

#### Laiks

Iestatiet laiku (tikai, ja GMT Usage (GMT lietojums) ir iestatīts uz Off (Izslēgts)).

#### Timer Setting (Taimera iestatījumi)

Šī funkcija ļauj lietotājam manuāli iestatīt ierakstīšanu vai kanālu pārslēgšanu noteiktā laikā.

Piezīme. Taimeru var iestatīt arī no EPG izvēlnes (skatīt sadaļu EPG).

#### Timer Mode (Taimera režīms)

Ļauj iestatīt taimera atkārtošanos: Once (Vienreiz), Daily (Katru dienu) vai Off (Izslēgts).

#### Taimera Service (Taimera funkcija)

Izvēlieties funkciju. Ja ir izvēlēts Recording (Ierakstīšana), uztvērējs pārslēdzas uz iestatīto kanālu iestatītajā dienā un laikā un sāk pārraidītās programmas ierakstīšanu. Ja ir izvēlēts Channel (Kanāls), uztvērējs pārslēdzas uz iestatīto kanālu iestatītajā dienā un laikā.

#### Wakeup Channel (Modināšanas kanāls)

Iestata kanālu, kurā tiks izpildīta funkcija.

#### Wakeup Date (Modināšanas datums)

Iestata funkcijas datumu.

#### Start (Sākt)

Iestatiet funkcijas sākuma laiku

#### Duration (Ilgums)

Iestatiet funkcijas ilgumu. Pēc funkcijas pabeigšanas uztvērējs pārslēdzas uz režīmu, kādā tas bija pirms funkcijas izpildes.

#### **Parental Lock (Vecākvadības bloķēšana) (dažas programmaparatūras versijas neatbalsta šo funkciju)** Menu Lock (Izvēlnes bloķēšana)

Ja ir aktivizēta šī funkcija, piekļuve kanālu rediģēšanai un meklēšanas izvēlnei būs aizsargāta ar paroli. Noklusējuma iestatījums ir Off (Izslēgts).

#### Parental Lock (Vecākvadības bloķēšana)

Izmanto pārraides karodziņus, lai neļautu bērniem vai pusaudžiem skatīties ierobežotu saturu. Ievadiet vecuma ierobežojumu.

#### New Password (Jauna parole)

Mainot noklusējuma paroli ar citu paroli.

#### Confirm Password (Apstipriniet paroli)

Apstipriniet jauno paroli.

*Piezīme. Noklusējuma parole ir 0000. Ierīcei ir arī galvenais PIN, kas tiek izmantots, ja aizmirstat iestatīto paroli. Galvenais PIN ir 1006.*

#### **OSD Setting (OSD iestatījumi)**

#### OSD Timeout (OSD noildze)

Izvēlieties informācijas joslas rādīšanas ilgumu no vienas līdz desmit sekundēm. Noklusējuma vērtība ir 5.

#### OSD Transparency (OSD caurspīdīgums)

Iestatiet OSD izvēlnes caurspīdīgumu kā Off (Izslēgts) vai no 10 līdz 40%. Noklusējuma iestatījums ir Off (Izslēgts).

#### Favourites (Iecienītākie kanāli)

Lai pārdēvētu iecienīto kanālu grupas, izvēlieties grupu un nospiediet OK. Tagad varat pārdēvēt iecienītāko kanālu sarakstu.

#### **Other (Citi)**

#### Antenna Power (Antenas strāvas padeve)

Ja izmantojat aktīvo antenu bez strāvas adaptera, iestatiet šo funkciju uz On (Ieslēgts). Ja izmantojat pasīvo antenu vai aktīvo antenu ar atsevišķu strāvas adapteri, iestatiet šo iestatījumu uz Off (Izslēgts). Noklusējuma iestatījums ir Off. Ieslēdzot šo funkciju, tiks samazināta ievades uztvērēja jutība. Tādēļ ir ieteicams izmantot ārējos enerģijas avotus, kas ir paredzēti antenu priekšpastiprinātāju darbināšanai.

#### Channel Play Type (Kanāla atskaņošanas veids)

Nosaka, kurus kanālus uztvērējs noregulēs un parādīs kanālu sarakstā. Noklusējuma iestatījums ir All (Visi). Beeper (Skaņas signāls)

Šo funkciju var izmantot, uzstādot antenu, lai noteiktu signāla stiprumu. Kad šī funkcija ir aktīva, divreiz nospiežot tālvadības pults INFO, lai parādītu signāla stiprumu un kvalitāti, tiks raidīts arī skaņas signāls, lai norādītu signāla stiprumu. Noklusējuma iestatījums ir Off (Izslēgts).

#### AD Service (AD pakalpojums)

Notikumu audio apraksts neredzīgajiem. Noklusējuma iestatījums ir Off (Izslēgts).

#### Use AD as Default (Izmantot AD kā noklusējumu)

Ja AD pakalpojums ir ieslēgts, audio celiņš ar AD tiks izvēlēts pēc noklusējuma.

#### AD Volume Offset (AD skaļuma nobīde)

Tiek aktivizēta, kad ir ieslēgts AD pakalpojums.

#### After Power Loss (Pēc strāvas zuduma)

Ļauj izvēlēties, kā uztvērējam ir jāreaģē uz pēkšņu strāvas zudumu. Noklusējuma vērtība ir Previous state (Iepriekšējais stāvoklis).

Loopthrough in Standby (Cauriešana gaidīšanas režīmā)

Ja šī funkcija ir aktīva, RF cilpa tiek laista cauri pat gaidīšanas režīmā.

#### **Media Player (Multivides atskaņotājs) (11. attēls)**

#### **Records (Ieraksti)**

#### Player Mode Switch (Atskaņotāja režīma slēdzis)

Nospiežot tālvadības pults pogu 1, varat pārslēgties starp ierakstiem, mūziku, attēliem un video.

#### Sort (Kārtot)

Nospiežot tālvadības pults pogu 2, datnes tiek sakārtotas pēc nosaukuma, laika, izmēra un iecienītāko datņu statusa. Opcija Sort (Kārtot) ir pieejama mapēs Music (Mūzika), Images (Attēli) un Video.

#### **Repetition (Atkārtojums)**

Nospiežot tālvadības pults pogu 3, varat izvēlēties atkārtošanas iespējas. Šī opcija ir pieejama mapēs Music un Video.

#### Setup (Iestatīšana)

Nospiediet tālvadības pults pogu 3, lai iestatītu attēlu parādīšanas ilgumu un atkārtošanas iespējas. Šī opcija ir pieejama mapē Images.

#### MultiView (Multiskats)

Nospiediet tālvadības pults pogu 4, lai ekrānā apskatītu visus attēlus režģa izkārtojumā. Šī opcija ir pieejama mapē Images.

#### Song List (Dziesmu saraksts)

Nospiediet tālvadības pults SARKANO pogu. Attēli un videoieraksti būs iekļauti dziesmu sarakstā. Šī opcija ir pieejama mapēs Music un Video.

#### Favourites (Iecienītākie kanāli)

Nospiediet pogu OK, lai iestatītu iecienītākās multivides datnes. Šī opcija ir pieejama mapēs Images un Music. FAV All (Visi iecienītākie)

Parāda visu iecienītāko multivides datņu sarakstu. Šī opcija ir pieejama mapēs Images un Music.

#### **Edit (Rediģēt)**

Multivides faila nosaukumu var rediģēt, nospiežot zilo pogu.

*Piezīme. Skatoties video ar subtitriem no USB diska, varat iestatīt subtitru krāsu un izmēru, fona krāsu un subtitru novietojumu ekrānā. Nospiežot tālvadības pults zaļo pogu, tiek parādīti subtitru iestatījumi.*

## **Information about USB Storage (Informācija par USB atmiņu)**

Parāda informāciju par USB disku.

DVR Configuration (DVR konfigurācija)

#### Timeshift (Laika nobīde)

Ļauj pastāvīgi ierakstīt pašreizējo kanālu USB ierīcē. Ja šī funkcija ir aktīva, varat apturēt un attīt/pārtīt pašreizējo pārraidi. Noklusējuma iestatījums ir Off.

#### Skip (Izlaist)

Pieejamās iespējas ir: 30 s, 1 min., 5 min., 10 min. vai 30 min. Noklusējuma vērtība ir 30 sekundes.

#### Timeshift to Record (Ierakstīšanas laika nobīde)

Ja šī funkcija ir ieslēgta, varat ierakstīt video ar laika nobīdi USB ierīcē turpmākai atskaņošanai. Noklusējuma iestatījums ir ON (Ieslēgts). Šī funkcija ir aktīva tikai tad, ja ir ieslēgta opcija Timeshift.

#### **Remove USB Device Safely (Droši atvienojiet USB ierīci)**

Izvēlieties pievienoto USB ierīci un droši atvienojiet to, nospiežot OK.

#### **Timeshift (Laika nobīde)**

Laika nobīdes funkcija ļauj apturēt TV pārraidi, kas pašlaik tiek ierakstīta USB ierīcē. Pārbaudiet, vai uztvērējam ir pievienota USB ierīce. Atveriet izvēlni DVR Configuration un aktivizējiet funkciju Timeshift. Nospiežot tālvadības pults pogu PAUSE, programma tiek apturēta. Kontrolējiet atskaņošanu un pārvietojieties video, izmantojot tālvadības pults pogas.

Nospiežot kreiso vai labo navigācijas pogu, varat izvēlēties atskaņošanas sākumpunktu. Apstipriniet to ar OK. Nospiežot PAUSE, atskaņošana tiek apturēta.

Nospiediet REV un FWD, lai pārtītu uz priekšu vai atpakaļ. Nospiediet STOP, lai pārtrauktu ierakstu ar laika nobīdi un turpinātu skatīties programmu tiešraidē.

#### **Immediate Recording (Tūlītēja ierakstīšana)**

Pārbaudiet, vai uztvērējam ir pievienota USB ierīce. Skatoties programmu, sāciet ierakstīšanu, nospiežot tālvadības pults pogu REC (ātri divreiz nospiediet pogu REC, lai ievadītu ierakstīšanas ilgumu). Lai pārtrauktu ierakstīšanu, nospiediet tālvadības pults pogu STOP. Tiks parādīts informācijas logs, lai apstiprinātu, ka vēlaties pārtraukt ierakstīšanu. Izvēlieties Yes (Jā), lai pārtrauktu ierakstīšanu, vai No (Nē), lai turpinātu ierakstīšanu. Ieraksti tiek saglabāti USB diskā un ir pieejami Media Player (Multivides atskaņotājs)/Records (Ieraksti). *Piezīme. Lai iepriekš ieplānotu ierakstīšanu, izmantojiet taimeru vai EPG funkciju.*

#### **EPG (Elektroniskais programmu ceļvedis)**

EPG ļauj apskatīt papildinformāciju par TV pārraidi un ieplānot ierakstīšanas taimerus atsevišķām programmām. Nospiediet tālvadības pults pogu EPG, lai aktivizēto elektronisko programmu ceļvedi. Pārvietojieties izvēlnē, izmantojot tālvadības pults virziena pogas. Nospiediet pogu Timer (Taimers), lai apskatītu DVR grafiku.

## **Technical Specifications (Tehniskā specifikācija)**

Uztvērēja ievades frekvence: 177,5–858 MHz Ieejas pretestība: 75 Ω Ieejas signāla līmenis: 256 QAM; R5/6 G1/128 <75,2 dBm; c/n < 23,9 dB AV izeja: Scart (CVBS) S/PDIF audio: koaksiālais (pēc izvēles) HDMI: HDMI izeja Darbības temperatūra: +0 °C – 70 °C Uzglabāšanas temperatūra: -40 °C – +65 °C MPEG audio/video dekoders Video: MPEG-2 (ISO/IEC 13818-2); MPEG-4 (ISO/IEC14496-2); H.264 (ISO/IEC14496-10); HEVC galvenais profils @ 4.1 augstais līmenis

Profila līmenis MPEG-2 MP@HL; MPEG-4 ASP@L5 HD; H.264HP@L4.1; HEVC (maks. 10 bit) galvenais profils @ 4.1 līmenis; galvenais 10 profils @ 4.1 augstais līmenis Ievades datu ātrums: Maks. 60 Mb Attēla malu attiecība: 4:3, 16:9, pastkastīte Video izšķirtspēja: 1920 × 1080i; 1280 × 720p; 720 × 576i Audio dekoders: MPEG-1 Layer I/II, MPEG-2 Layer I/II; AAC, AAC+/HE-AAC/AC3, Dolby plus Audio režīmi: mono/kopīgais stereo/stereo Paraugu ņemšanas frekvence: 32, 44,1 un 48 MHz Strāvas padeve: AC 100–240 V, 50/60 Hz vai 12 V/1 A

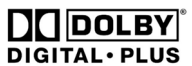

Ražots saskaņā ar Dolby Laboratories licenci. Dolby un dubultā D simbols ir uzņēmuma Dolby Laboratories prečzīmes.

DVB un DVB logotipi ir DVB Project prečzīmes.

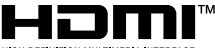

#### HIGH-DEFINITION MULTIMEDIA INTERFACE

Termini HDMI un HDMI High-Definition Multimedia Interface, kā arī HDMI logotips ir korporācijas HDMI Licensing Administrator, Inc. preču zīmes vai reģistrētas preču zīmes ASV un citās valstīs.

#### **Problēmu novēršanas BUJ**

Ja konstatējat kļūdu vai darbības traucējumu, pārbaudiet, vai tas ir norādīts turpmāk sniegtajā visplašāk izplatīto problēmu tabulā, lai rastu ātru risinājumu. Ja nevarat atrast atbildi vai jums ir radušies citi jautājumi, sazinieties ar piegādātāja klientu atbalsta centru.

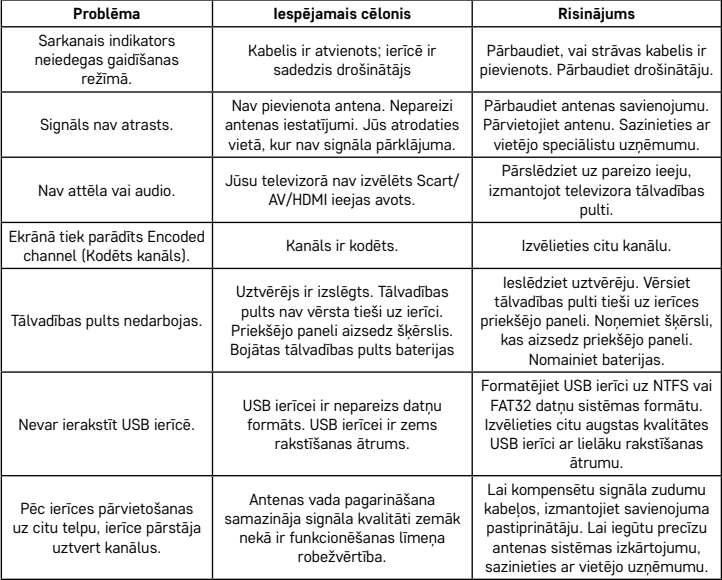

## EE | Digitaalne maapealne vastuvõtja

Ärge visake ära koos olmejäätmetega. Kasutage spetsiaalseid sorteeritud jäätmete kogumispunkte. Teavet kogumispunktide kohta saate kohalikult omavalitsuselt. Elektroonikaseadmete prügimäele viskamisel võivad ohtlikud ained pääseda põhjavette ja seejärel toiduahelasse ning mõjutada nii inimeste tervist. EMOS spol. s r.o. kinnitab, et J6014, J6015 tüüpi raadioseade on kooskõlas direktiiviga 2014/53/EL. EL-i vastavusdeklaratsiooni täielik tekst on saadaval aadressil http://www.emos.eu/download.

#### **Pakendi sisu**

EM190-S/L Universaalne pult Kasutusjuhend 2× AAA patareid Väline infrapunaandur

#### **Seadme kirjeldus**

#### **Juhtelemendid ja konnektorid**

#### **Esipaneel (joonis 1)**

Power (Toide) – sisse- ja väljalülitusnupp CH+/- – kanalite vahetamise nupp Screen (Ekraan) – teave praeguse kanali/kella kohta Välise infrapunaanduri konnektor

#### **Tagapaneel (joonis 2)**

ANT IN – signaali sisend USB – port andmekandja ühendamiseks HD-OUT – HDMI-videoväljund SCART – analoog-video-/heliväljund 12 V toitesisend

#### **Universaalne pult (joonis 3)**

Puldil EM190-S/L on 4 programmeeritavat nuppu teleri juhtimiseks: TV Power, Vol+, Vol-, TV/AV. Pärast nende funktsioonide programmeerimist teleri originaalpuldist saate põhifunktsioone otse EM190-S/L puldi abil juhtida. Õpitud koodid jäävad mällu ka pärast patareide eemaldamist.

#### **Nuppude programmeerimine**

Nupu SET (SEADISTA) pikalt vajutamine viie sekundi vältel lülitab puldi õpperežiimile (LED lakkab vilkumast ja jääb põlema).

Kui LED-tuli põleb, asetage originaalpult ja EM190-S/L pult vastamisi, üksteisest 3–5 cm kaugusele. Vajutage lühidalt ja vabastage nupp, mida soovite EM190-S/L puldile programmeerida.

Vajutage ja hoidke all originaalpuldi nuppu; kui EM190-S/L puldi LED-tuli vilgub kaks korda ja jääb seejärel põlema, vabastage nupp.

Jätkake sama meetodiga teiste nuppude puhul. Kui õppimine on lõppenud, vajutage veel kord nuppu Set, LED-tuli kustub.

#### **Puldi nuppude kirjeldus**

- 1 **STANDBY (OOTEREŽIIM):** lülitage vastuvõtja sisse/välja
- 2 **Next (Järgmine)**
- 3 **Fast forward (Kiire edasikerimine)**
- 4 **Rewind (Tagasikerimine)**
- 5 **Previous (Eelmine)**
- 6 **Play (Esita)**
- 7 **Pause (Paus):** peatage taasesitus
- 8 – **STOP (STOPP):** katkestage taasesitus
- 9 **REC (SALVESTA):** alustage salvestamist
- 10 **USB:** avage multimeediumipleieri menüü
- 11 **SUB:** hallake üksikute kanalite/failide sub-
- tiitreid (olenevalt saadavusest)
- 12 **TTX:** teletekst
- 13 **AUDIO (HELI):** valige helirada/heliseadistused
- 14 **EPG:** elektrooniline saatekava
- 15 **INFO (TEAVE):** kuvage teavet praeguse programmi kohta/kuvage signaali tugevust ja kvaliteeti
- 16 **Navigeerimisnupud:** navigeerige menüüs,
- vahetage kanalit ja muutke helitugevust 17 – **OK:** kinnitage valik
- 18 **MENU (MENÜÜ):** avage seadme ekraanimenüü
- 19 **Exit (Välju):** väljuge praegusest menüüst
- 20 **V+/-:** muutke helitugevust
- 21 **FAV (LEMMIKUD):** näidake lemmikkanalite loendit
- 22 **MUTE (VAIGISTA):** vaigistage heli
- 23 **CH+:** vahetage kanalit
- 24 **Number(0~9):** numbriklahvistik kanali eelseadistatud otsevalikuks
- 25 **TV/RADIO (TV/RAADIO):** vahetage TV- ja RADIO-kanalite vahel
- 26 **RECALL (TAGASIVÕTMINE):** eelmise kanali kiirvalik

#### **Tähelepanu!**

USB-pordi täielikuks kasutamiseks peab sellega ühendatud andmekandjal olema USB 2.0 tugi. USB-seadme vajalik kirjutamiskiirus on 9,0 MB/s või kiirem, et saavutada vigadeta, stabiilne salvestus ja taasesitus. Aeglasemate kõvaketaste ja mälupulkadega võivad salvestamisel tekkida probleemid, mis põhjustavad pildi värelemist, või need ei tööta üldse. Ainult ühe partitsiooniga draivid ja failisüsteem NTFS või FAT32 töötavad korrektselt. Kui draiv kasutab teistsugust failisüsteemi, formaatige draiv arvutis enne vastuvõtjaga ühendamist soovitatud failisüsteemile. Tugevalt killustatud või ületäitunud mäluseadmed ei pruugi ka korralikult ega tõrgeteta töötada. Välistel kõvaketastel peab olema oma toiteallikas, vastuvõtjasse sisse ehitatud USB-port ei suuda kaasaskantava USB-kõvaketta toiteks anda piisavalt pinget. Ärge mingil juhul ühendage USB-seadet salvestuse või taasesituse ajal vastuvõtjast lahti. See võib kahjustada vastuvõtjat või mälupulka ja kahjustab ka kettal olevaid andmeid.

### **Paigaldus ja kokkupanek**

#### **Patareide pulti sisestamine**

Enne vastuvõtja esimest sisselülitamist sisestage pulti kaks AAA patareid, vt joonis 4.

#### **Vastuvõtja signaaliallikaga ühendamine**

Ühendage vastuvõtja signaaliallika ja muude seadmetega, vt joonis 5.

#### **Vastuvõtja kasutuselevõtt**

Vastuvõtja kasutuselevõtul või vastuvõtja lähtestamisel tehaseseadetele ilmub ekraanile paigaldusjuhend. Valige menüüst vastavalt eelistustele, vt joonis 6:

- 1. Regio (Piirkond)
- 2. OSD Menu Language (Ekraanimenüü keel)
- 3. Display Mode (Kuvarežiim) (tehaseseadistus on 720 p/50 Hz)
- 4. Aspect Mode (Kuvasuhte režiim)
- 5. Antenna power (Antenni toide) (lülitage sisse ainult siis, kui kasutate aktiivset antenni, mis töötab vastuvõtja toitega). Selle funktsiooni sisselülitamine vähendab sisendtuuneri tundlikkust. Seetõttu soovitatakse antenni eelvõimendite toiteks kasutada peamiselt väliseid energiaallikaid.

Kinnitage oma valik puldi nupuga OK, pärast seda alustab vastuvõtja automaatselt otsimist ja kõigi saadaolevate kanalite salvestamist.

## **Funktsioonid ja ekraanimenüü juhtelemendid**

#### **Paigaldamine (joonis 7)**

#### **Kanalite automaatne otsimine**

Saadaolevate telekanalite automaatne otsimine ja salvestamine.

- a. Country (Riik) sisestage kasutamise riik
- b. FTA only (Ainult FTA) piirab otsingut ainult tasuta kanalitega
- c. T2 signal only (Ainult T2-signaal) piirab otsingut ainult kanalitega, mida edastatakse DVB-T2-s
- d. T2-Lite tugi
- e. Search (Otsing) alustab kanalite häälestamist ja salvestamist pärast nupu OK vajutamist

#### **Kanalite käsitsi otsimine**

Telekanalite käsitsi otsimine. Saate kanaleid otsida arvu või sageduse järgi. Kui olete oma valikud määranud, vajutage otsingu alustamiseks nuppu Otsi. Sisestage kanali parameetrid ja alustage otsingut, vajutades nuppu OK.

#### **LCN (loogiline kanalite nummerdamine)**

Valige, kas soovite kanaleid sorteerida nende loogilise kanalinumbri järgi. Vaikeseadistus on "Off" ("Väljas"). Tšehhi Vabariigis see funktsioon praegu ei tööta.

#### **Kanali redigeerimine (joonis 8)**

#### **Telekanalite loend**

Selle valiku abil saate kanalloendit redigeerida, lukustades, kustutades, jättes vahele või teisaldades kanaleid ja luues lemmikkanalite loendeid. Kui soovite kuvada kanali eelvaadet, valige see üles/alla juhtnuppude abil ja vajutage nuppu OK.

#### **FAV**

Lemmikkanalid. Lisaks põhikanalite loendile saate kasutada ka mitmeid täiendavaid lemmikkanalite loendeid. Seal saate kanaleid sortida žanri, keele jms järgi. Valige kanal ja vajutage puldil nuppu FAV (LEMMIKUD). Seejärel vajutage OK. Näete lemmikkanalite loendit.

Valige üks loenditest ja vajutage nuppu OK. Seejärel vajutage muudatuste kinnitamiseks nuppu EXIT (VÄLJU). Valitud kanal salvestatakse sellesse loendisse (tähistatud nüüd ikooniga). Kanaliloendite vahetamiseks kasutage puldi paremat ja vasakut suunanuppu. Kui soovite kanali lemmikkanalite loendist eemaldada, valige kanal, vajutage nuppu FAV (LEMMIKUD) ja seejärel nuppu OK. Näete lemmikkanalite loendit. Vajutage uuesti nuppu OK. Seejärel saate menüüst väljuda ja muudatused kinnitada. Kanal kustutatakse lemmikutest.

#### **Lukk**

Seda kasutatakse kanalite lukustamiseks PIN-koodiga. Valige kanal ja vajutage puldil olevat punast nuppu. Seejärel vajutage nuppu OK ja sisestage vaikeparool 0000. Kanal tähistatakse ikooniga. Vajutage muudatuste kinnitamiseks nuppu EXIT (VÄLJU). Valitud kanal lukustatakse. Kui soovite kanali avada, valige kanal, vajutage punast nuppu ja sisestage parool, vajutades nuppu OK.

#### **Vahele jätmine**

Vahelejätmiseks märgitud kanaleid kanaliloendis ei kuvata ja need jäetakse kanalite vahetamisel vahele. Valige kanal ja vajutage rohelist nuppu. Seejärel vajutage nuppu OK. Kanal tähistatakse ikooniga. Vajutage muudatuste kinnitamiseks nuppu EXIT (VÄLJU). Kanalite vahetamisel jäetakse valitud kanal vahele. Kanali blokeeringu tühistamiseks valige see uuesti, vajutage rohelist nuppu ja kinnitage nupuga OK.

#### **Liigutamine**

Seda kasutatakse kanalite järjekorra muutmiseks. Valige kanal ja vajutage kollast nuppu. Seejärel vajutage nuppu OK. Kanal tähistatakse ikooniga. Kasutage puldi üles-alla suunanuppe, et valida kanalile uus asukoht, ja vajutage nuppu OK. Kanal liigutatakse sellesse kohta. Märkus. Kui soovite kanalid teise kohta liigutada, peab LCN-funktsioon olema välja lülitatud.

#### **Redigeerimine**

Siin saate muuta täpsemaid kanaliseadistusi. Valige kanal ja vajutage sinist nuppu. Ilmuvad uued valikud: **a. Sortimine**

Vajutage puldi punast nuppu. Nüüd saate kanaleid sortida nime (A–Z), nime (Z–A), vabalevi/krüpteeringu, lukustuse järgi.

#### **b. Redigeerimine**

Vajutage puldi rohelist nuppu ja seejärel nuppu OK. Nüüd saate muuta kanali nime.

#### **c. Kustutamine**

Vajutage puldi sinist nuppu ja seejärel nuppu OK. Kanal tähistatakse ikooniga. Vajutage muudatuste kinnitamiseks nuppu EXIT (VÄLJU).

#### **Raadiokanalite loend**

Juurdepääs raadiojaamade loendi redigeerimise menüüle.

#### **Kustuta kõik**

Avab hoiatusakna. Kui valite Yes (Jah), kustutatakse kõik kanalid.

#### **Tööriistad (joonis 9)**

#### **Teave**

Näitab teavet installitud püsivara mudeli, videodekoodri ja väljalaskekuupäeva kohta. Püsivara ajakohasuse kontrollimisel võtke alati arvesse värskenduse väljalaskekuupäeva.

#### **Tehaseseadistus**

Kui otsustate tehaseseadistused taastada, kustutatakse kanaliloendid ja kõik vastuvõtja seadistused. Tarkvaravärskendus USB kaudu

Jätke vastuvõtja teleriga ühendatuks, kuid lülitage see ooterežiimile. Kopeerige uusim püsivara USB-kettale (faili laiend on .abs). Ärge muutke püsivarafaili nime ega salvestage seda alamkaustadesse. Ühendage USB-seade vastuvõtja USB-porti ja vajutage puldi ooterežiimi nuppu. Teleri ekraanil kuvatakse teade: "USB drive connected" ("USB-draiv ühendatud"). Avage MENU/Tools/Software Upgrade by USB (MENÜÜ/ Tööriistad/Tarkvaravärskendus USB kaudu) ja vajutage nuppu OK. Valige järgmises aknas värskendusrežiim: "AIlCode" ("Kogu kood"). Valige püsivaraga fail, kasutades valikut "Üpgrade File" (Värskendusfail). Valige värskenduse alustamiseks Start (Alusta) ja vajutage nuppu OK. Toiming lõppeb mõne sekundi jooksul ja vastuvõtja taaskäivitub automaatselt.

Kui täiendus on tehtud, kontrollige uue püsivara kuupäeva, vajutades: MENU/Tools/Information (MENÜÜ/ Tööriistad/Teave).

*Märkus. Kui täiendusprotsess ei käivitu, kasutage mõnda muud FAT32 failivorminguga USB-draivi.*

#### **Kanalite varundamine ja taastamine USB kaudu**

Häälestatud ja sorditud kanaliloendi saab mugavalt salvestada USB-seadmesse hilisemaks kasutamiseks, nt pärast vastuvõtja tehaseseadistuste taastamist. Avage MENU/Tools/Software Upgrade by USB (MENÜÜ/ Tööriistad/Tarkvaravärskendus USB kaudu) ja vajutage nuppu OK. Valige järgmises aknas värskendusrežiim: "Save Channels to USB" ("Kanalite salvestamine USB-le"). Valige Start ja vajutage nuppu OK, et salvestada fail USB-seadmele. Loendi taastamiseks valige samast menüüst "Load Channels from USB" ("Kanalite laadimine USB-lt") ja vajutage nuppu Start (Alusta). Pärast värskenduse lõpuleviimist vastuvõtja taaskäivitub.

#### **Automaatne ooterežiim**

Valige, millal vastuvõtja lülitub automaatselt ooterežiimile. Saate valida järgmiste hulgast: 1 tund, 2 tundi, 3 tundi, 4 tundi või 5 tundi. Vaikeväärtus on 3 tundi.

#### **Kell**

Aktiveerib/desaktiveerib ooterežiimis esikuva kella. Vaikeseadistus on "On" ("Sees").

## **Süsteemi seadistamine (joonis 10)**

#### **Keel**

Valige ekraanimenüü keel, esimene ja teine helirada, subtiitrid ja teletekst.

#### **Telerisüsteem**

#### Videoresolutsioon

Valige videoväljundi resolutsioon ühendatud seadme põhjal. Kui kasutate HDMI-väljundit, on vaikeseadistus 720 p/50 Hz. Kui kasutate SCART-väljundit, on vaikeväärtus 576i. Kõik telerid ei suuda kõiki resolutsioone kuvada.

#### Kuvasuhte režiim

Valige pildi kuvasuhe olenevalt ühendatud telerist. Saadaval on järgmised valikud: Auto (Autom.), 4: 3PS, 4: 3LB või 16:9. Vaikeväärtus on Auto (Autom.).

#### Digitaalne heliväljund

Saadaolevad valikud: BS Out või LPCM Out. Vaikeväärtus on LPCM Out.

#### Paneeli seadistused

Võimaldab välise infrapunavastuvõtja kasutamisel eesmise ekraani välja lülitada.

#### **Ekraani seadistus**

Võimaldab hallata pildi üksikasjalikke sätteid.

Heledus (vaikeväärtus on 50)

Kontrastsus (vaikeväärtus on 50)

Küllastus (vaikeväärtus on 50)

Toon (vaikeväärtus on 50)

Teravus (vaikeväärtus on 5)

#### **Kohaliku aja seadistused**

#### Piirkond

Valige riik, kus vastuvõtjat kasutate. Kui teie riiki selles loendis pole, valige samast piirkonnast mõni teine riik.

#### GMT kasutamine

Kui soovite kasutada automaatset kellaaja määramist vastavalt GMT-le, määrake aeg valikule "By Region" ("Piirkonna alusel") (soovitatav). Kui soovite oma ajavööndi (kellaaeg ja kuupäev) määrata käsitsi, valige "User Define" ("Kasutaja määratav") või "Off" ("Väljas"). Vaikeseadistus on "By Region" ("Piirkonna alusel").

#### GMT tsoon

Määrake ajavöönd (ainult, kui "GMT Usage" ("GMT kasutamine") on määratud valikule "User Define" ("Kasutaja määratav").

#### Kuupäev

Määrake kuupäev (ainult, kui "GMT Usage" ("GMT kasutamine") on määratud valikule "Off" ("Väljas").

#### Aeg

Määrake kellaaeg (ainult, kui "GMT Usage" ("GMT kasutamine") on määratud valikule "Off" ("Väljas").

#### **Taimeri seadistus**

See funktsioon võimaldab kasutajal käsitsi seadistada salvestamise või kanalite vahetamise määratud ajal. *Märkus. Taimeri saab seadistada ka EPG-menüüst (vt jaotist EPG kohta).*

#### Taimeri režiim

Võimaldab seadistada taimeri kordust: üks kord, igapäevaselt või väljas.

#### Taimeri teenus

Valige soovitud funktsioon. Kui valitud on "Recording" ("Salvestamine"), lülitub vastuvõtja valitud päeval ja kellaajal valitud kanalile ning alustab saate salvestamist. Kui valitud on "Channel" ("Kanal"), lülitub vastuvõtja valitud päeval ja kellaajal valitud kanalile.

#### Äratuskanal

Määrab kanali, millel funktsiooni täidetakse.

#### Äratuskuupäev

Määrab funktsiooni kuupäeva.

#### **Algus**

Määrake funktsiooni algusaeg.

#### Kestus

Määrake funktsiooni kestus. Pärast funktsiooni lõpuleviimist lülitub vastuvõtja režiimile, millel ta oli enne funktsiooni täitmist.

#### **Lapselukk (mõned püsivara versioonid ei toeta seda funktsiooni)**

#### Menüülukustus

Aktiveerimise korral on juurdepääs kanalite redigeerimisele ja otsingumenüüle parooliga kaitstud. Vaikeseadistus on Off (Väljas).

#### Lapselukk

Kasutab saatelippe, et takistada lastel või noorukitel keelatud sisu vaatamist. Sisestage vanusepiirang.

#### Uus parool

Vaikeparooli muutmisel.

## Parooli kinnitamine

#### Kinnitage uus parool.

*Märkus. Vaikeparool on 0000. Seadmel on ka peamine PIN-kood, mida kasutatakse juhuks, kui enda määratud parooli unustate. Peamine PIN-kood on 1006.*

#### **Ekraanimenüü seadistus**

#### Ekraanimenüü aegumine

Valige teaberiba kuvamise kestus vahemikus 1 kuni 10 sekundit. Vaikeväärtus on 5.

#### Ekraanimenüü läbipaistvus

Määrake ekraanimenüü läbipaistvus väärtusele "Off" ("Välias"), või 10 % kuni 40 %. Vaikeväärtus on "Off" ("Väljas").

#### Lemmikud

Lemmikkanalite rühmade ümbernimetamiseks valige rühm ja vajutage nuppu OK. Nüüd saate lemmikute loendi ümber nimetada.

#### **Muu**

#### Antenni toide

Kui kasutate aktiivset antenni ilma toiteadapterita, määrake see funktsioon olekule "On" ("Sees"). Kui kasutate passiivset antenni või aktiivse antenni koos eraldi toiteadapteriga, määrake see funktsioon olekule "Off" ("Väljas"). Vaikeväärtus on "Off" ("Väljas"). Selle funktsiooni sisselülitamine vähendab sisendtuuneri tundlikkust. Seetõttu soovitatakse antenni eelvõimendite toiteks kasutada väliseid energiaallikaid.

#### Kanali esituse tüüp

Määrab, milliseid kanaleid vastuvõtia häälestab ja kanaliloendis kuvab. Vaikeseadistus on "All" ("Kõik").

#### Piipar

Seda funktsiooni saate kasutada antenni paigaldamisel signaali tugevuse määramiseks. Kui see funktsioon on aktiivne, eraldab signaali tugevuse ja kvaliteedi kuvamiseks puldil nupu INFO (TEAVE) topeltvajutamine ka helisignaali, mis näitab signaali tugevust. Vaikeseadistus on Off (Väljas).

#### Audiokirjelduse teenus

Sündmuste audiokirjeldus nägemispuudega inimestele. Vaikeseadistus on Off (Väljas).

#### Audiokirjelduse vaikimisi valimine

Kui audiokirjelduse teenus on sisse lülitatud, on audiokirjeldusega helirada vaikimisi valitud

#### Audiokirjelduse heli nihe

See aktiveeritakse, kui audiokirjelduse teenus on sisse lülitatud.

#### Toitekatkestuse järgsed toimingud

Võimaldab teil valida, kuidas vastuvõtja peab reageerima ootamatule toitekatkestusele. Vaikeväärtus on "previous state" ("eelmine olek").

#### Tsükli läbipääs ooterežiimis

Kui see on aktiivne, pääseb raadiosagedustsükkel läbi isegi ooterežiimis.

#### **Meediumipleier (joonis 11)**

#### **Salvestised**

#### Pleieri režiimi vahetamine

Puldi nupu 1 vajutamisel saate valida salvestiste, muusika, piltide ja videote vahel.

#### Sortimine

Puldi nupu 2 vajutamisel sorditakse failid nime, aja, suuruse ja lemmikute järgi. Valik "Sort" ("Sordi") on saadaval muusika, piltide ja videote jaoks.

## Kordus

Puldi nupu 3 vajutamisel saate valida kordusvalikuid. See valik on saadaval muusika ja videote jaoks.

#### Seadistamine

Puldi nupu 3 vajutamisel saate määrata piltide kuvamise kestuse ja kordusvalikud. See valik on saadaval piltide jaoks.

#### Mitmikvaade

Puldi nupu 4 vajutamisel saate vaadata pilte ekraanil ruudustikuna. See valik on saadaval piltide jaoks.

#### Lugude loend

Vajutage puldi punast nuppu. Pilt ja videosalvestus lisatakse lugude loendisse. See suvand on saadaval muusika ja videote jaoks.

#### **Lemmikud**

Meediumifailide hulgas lemmikute määramiseks vajutage nuppu OK. See valik on saadaval muusika jaoks.

#### Kõikide lemmikute kuvamine

Kuvab kõigi lemmikmeediumite loendi. See valik on saadaval muusika jaoks.

#### **Redigeerimine**

Sinise nupu vajutamisel saate meediumi nime muuta.

*Märkus. USB-draivilt subtiitritega video vaatamisel saate määrata subtiitrite värvi ja suuruse, taustavärvi ja subtiitrite asukoha ekraanil. Puldil rohelise nupu vajutamisel kuvatakse subtiitrite seadistused.*

#### **Teave USB mäluruumi kohta**

Näitab teavet USB-draivi kohta.

#### **DVR-i seadistamine**

#### Ajanihe

Võimaldab praeguse kanali pidevsalvestamist USB-seadmele. Kui see funktsioon on aktiveeritud, saate praeguse saate pausile panna ja seda tagasi/kiirelt edasi kerida. Vaikeseadistus on "Off" ("Väljas").

#### Vahele jätmine

Saadaval on järgmised valikud: 30 s, 1 min, 5 min, 10 min või 30 min. Vaikeväärtus on 30 sekundit.

#### Ajanihkega salvestamine

Kui see on sisse lülitatud, võimaldab see video salvestada USB-seadmele ajanihkega hilisemaks taasesitamiseks. Vaikeseadistus on "ON" ("SEES"). See funktsioon on aktiivne ainult siis, kui ajanihe on sisse lülitatud.

#### **USB-seadme ohutu eemaldamine**

Valige ühendatud USB-seade ja eemaldage see, vajutades nuppu OK.

#### **Ajanihe**

Ajanihke funktsioon võimaldab panna pausile telesaate, mida parasjagu USB-seadmele salvestatakse. Kontrollige, kas vastuvõtjaga on ühendatud USB-seade. Avage menüü " DVR Configuration" ("DVR-i konfigureerimine") ja aktiveerige ajanihke funktsioon. Vajutades puldil nuppu PAUSE (PEATA), peatatakse saade. Juhtige taasesitust ja liikuge videos puldi nuppude abil

Vasaku või parema nupu vajutamisel saate valida taasesituse alguspunkti. Kinnitage nupuga OK.

Kui vajutate nuppu PAUSE (PEATA), taasesitus peatub.

Tagasikerimiseks või kiireks edasikerimiseks vajutage vastavalt nuppe REV (TAGASIKERIMINE) ja FWD (KIIRE EDASIKERIMINE). Vajutage nuppu STOP (STOPP), et lõpetada ajanihkega materjali vaatamine ja jätkata otseülekandes vaatamist.

#### **Kohene salvestamine**

Kontrollige, kas vastuvõtjaga on ühendatud USB-seade. Alustage salvestamist saate vaatamise ajal, vajutades puldi nuppu REC (SALVESTA) (salvestamise kestuse sisestamiseks vajutage kiiresti nuppu REC 2× (SALVESTA 2× KIIREMINI)). Salvestamise lõpetamiseks vajutage puldil nuppu STOP (STOPP). Ilmub teabeaken, mis kinnitab, et soovite salvestamise lõpetada. Salvestamise lõpetamiseks valige [Yes] ([Jah]) või salvestamise jätkamiseks [No] ([Ei]). Salvestused talletatakse USB-draivile ja need on saadaval kaustas Media Player/ Records (Meediapleier/Salvestused).

*Märkus. Salvestamise ajastamiseks kasutage taimerit või EPG-funktsiooni.*

#### **EPG (elektrooniline saatekava)**

EPG võimaldab kuvada teleülekande kohta lisateavet ja ajastada üksikutele saadetele salvestustaimereid. Elektroonilise saatekava avamiseks vajutage puldil nuppu EPG. Liikuge menüüs puldi suunanuppude abil. DVR-i ajakava kuvamiseks vajutage nuppu "Timer" ("Taimer").

#### **Tehnilised andmed**

Tuuneri sisendsagedus: 177,5–858 MHz Sisendnäivtakistus: 75 Ω Sisendsignaali tase: 256 QAM; R5/6 G1/128 <75,2 dBm; c/n <23,9 db AV väljund: Scart (CVBS) S/PDIF heli: koaksiaal (valikuline) HDMI: HDMI-väljund Töötemperatuur: +0 °C – 70 °C Säilitustemperatuur: -40 °C – +65 °C MPEG heli/video dekooder Video: MPEG-2 (ISO/IEC 13818-2); MPEG-4 (ISO/IEC14496-2); H.264 (ISO/IEC14496-10); HEVC põhiprofiil tasemel 4.1 kõrgel tasemel Profiili tase MPEG-2 MP@HL; MPEG-4 ASP@L5 HD; H.264HP@L4.1; HEVC (max 10 baiti) põhiprofiil tasemel 4.1; main 10 profiil tasemel 4.1 kõrgel tasemel Sisendandmete kiirus: max 60 Mb

Kuvasuhe: 4:3, 16:9, kirjakast

Videoresolutsioon: 1920 × 1080i; 1280 × 720p; 720 × 576i

Audio dekooder: MPEG-1 I/II kiht, MPEG-2 I/II kiht; AAC, AAC+/HE-AAC/AC3, Dolby plus Helirežiimid: Mono/Liitstereo/Stereo Diskreetimissagedus: 32, 44,1 ja 48 MHz Toide: vahelduvool 100–240 V, 50/60 Hz või 12 V/1 A

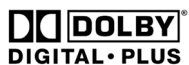

Toodetud ettevõtte Dolby Laboratories litsentsi alusel. Dolby ja kahekordse D-tähe sümbol on ettevõtte Dolby Laboratories kaubamärgid.

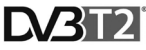

DVB ja DVB logod on ettevõtte DVB Project kaubamärgid

## **TM** DEFINITION MILLTIMEDIA INTERFACE

Terminid HDMI ja HDMI High-Definition Multimedia Interface ning HDMI Logo on HDMI Licensing Administrator, Inc. kaubamärgid või registreeritud kaubamärgid Ameerika Ühendriikides ja teistes riikides.

## **Veaotsingu KKK**

Kui tuvastate rikke või talitlushäire, uurige kiire lahenduse leidmiseks allpool toodud levinumate probleemide tabelit. Kui te ei leia probleemi lahendust või teil on muid küsimusi, pöörduge tarnija klienditoe poole.

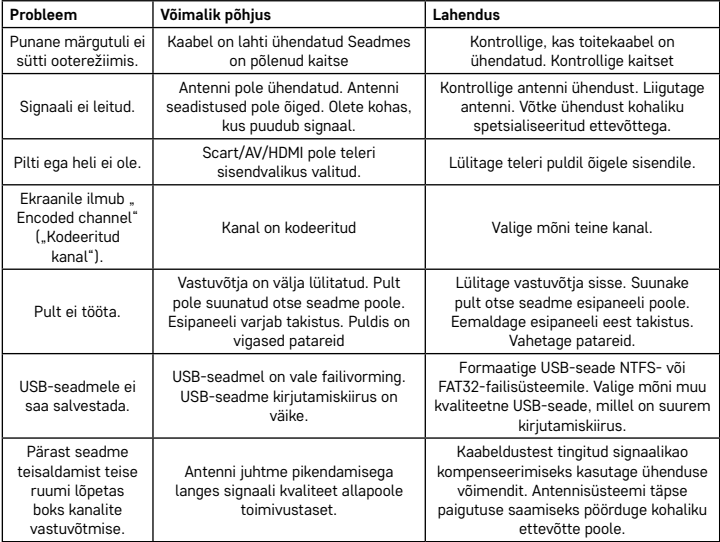

## BG | Цифров приемник тип декодер

Не изхвърляйте електрически уреди с несортираните домакински отпадъци; предавайте ги в пунктовете за събиране на сортирани отпадъци. Актуална информация относно пунктовете за събиране на сортирани отпадъци може да получите от компетентните местни органи. При изхвърляне на електрически уреди на сметищата е възможно в подпочвените води да попаднат опасни вещества, които след това да преминат в хранителната верига и да увредят здравето на хората.

EMOS spol. s r.o. декларира, че радиоустройството тип J6014, J6015 е в съответствие с Директива 2014/53/ЕС. Пълната формулировка на декларацията на ЕС за съответствие е достъпна на http://www.emos.eu/download.

#### **Пакетът съдържа**

EM190-S/L Универсално дистанционно Ръководство за потребителя 2 бр. батерии тип AAA Външен инфрачервен датчик

#### **Описание на устройството**

#### **Органи за управление и конектори**

**Преден панел (Фиг. 1)**

Захранване – Бутон ВКЛ./ИЗКЛ. Бутон за смяна на канали – CH+/- Екран – информация относно текущия канал/часовник Външен конектор за инфрачервен датчик

#### **Заден панел (Фиг. 2)**

ANT IN – за входящ сигнал USB – порт за свързване на устройство за съхранение на данни HD-OUT – HDMI видеоизход SCART – аналогов видео-/аудиоизход Входящо захранване 12 V

#### **Универсално дистанционно (Фиг. 3)**

Дистанционното EM190-S/L има 4 програмируеми бутона за управление на телевизор: TV Power, Vol+, Vol-, TV/AV. След като програмирате тези функции от оригиналното дистанционно за телевизора, можете да управлявате основните функции директно с помощта на дистанционното EM190-S/L. Научените кодове ще останат в паметта дори след отстраняване на батерията.

#### **Програмиране на бутон**

Задържането на бутона SET за 5 секунди превключва дистанционното в режим на обучение (светодиодът спира да мига и ще свети постоянно).

Докато светодиодът свети, поставете оригиналното дистанционно и дистанционното EM190-S/L едно срещу друго на разстояние 3–5 см.

Натиснете и отпуснете бутона, който искате да програмирате към дистанционното EM190-S/L.

Натиснете и задръжте бутон на оригиналното дистанционно; след като светодиодът на дистанционното EM190-S/L примигне два пъти и след това остане да свети, отпуснете бутона.

Продължете да използвате същия метод с останалите бутони. След като запаметяването завърши, натиснете бутон Set още веднъж; светодиодът ще изгасне.

## **Описание на бутоните върху дистанционното**

- 1 **STANDBY:** вкл./изкл на приемника
- 2 **Next**
- 3 **Fast forward**
- 4 **Rewind**
- 5 **Previous**
- 6 **Play**
- 7 **Pause:** Поставя възпроизвеждането на пауза
- 8 **STOP:** Спира възпроизвеждането
- 9 **REC:** Започва записването
- 10 **USB:** Отваря менюто на мултимедийното устройство
- 11 **SUB:** Контролира субтитрите на индивидуалните канали/файлове (в зависимост кое е достъпно)
- 12 **TTX:** Телетекст
- 13 **AUDIO:** Избор на аудиоизпълнение/аудионастройки
- 14 **EPG:** Електронен справочник за програмите
- 15 **INFO:** Показване на информация за текущата програма/показване на силата и качеството на сигнала

#### 16 – **Навигационни бутони:** Придвижване в менюто/Смяна на канала/сила на звука

- 17 **OK:** Потвърждаване на избраната стойност
- 18 **MENU:** Достъп до екранното меню на
- устройството
- 
- 19 – **Exit:** Изход от текущото меню
- 20 **V+/-:** Промяна на силата на звука
- 21 **FAV:** Показване на списък с предпочитани канали
- 22 **MUTE:** Спиране на звука
- 23 **CH+:** Превключване на канала
- 24 **Номера (от 0 до 9):** Цифрова клавиатура за директен избор на предварително зададен канал
- 25 **TV/RADIO:** Превключване между ТЕЛЕВИ-ЗИОННИ канали и РАДИО станции
- 26 **RECALL:** Бърз избор на предишния канал

#### **Внимание**

За да използвате пълноценно USB порта, свързаното към него устройство за съхранение трябва да поддържа USB 2.0. Необходимата скорост на запис на USB устройството е 9,0 MB/сек или по-бърза, за да се постигне стабилен запис и възпроизвеждане без грешки. По-бавните твърди дискове и флаш дискове може да имат проблеми със записа, което води до накъсване на изображението или изобщо няма да работи. Само дискове с един дял и файлова система NTFS или FAT32 ще работят правилно. Ако устройството използва друга файлова система, форматирайте устройството на компютър в препоръчаната файлова система, преди да го свържете към приемника. Устройствата с голяма фрагментирана или препълнена памет също може да не работят правилно или безпроблемно. Външните твърди дискове трябва да имат собствено захранване; USB входът, вграден в приемника, не е в състояние да достави достатъчно напрежение за захранване на преносим USB твърд диск. В никакъв случай не изключвайте USB устройството от приемника по време на запис или възпроизвеждане. Това може да повреди приемника или флаш устройството и също така да повреди данните на устройството.

#### **Монтиране и сглобяване**

#### **Поставяне на батерии в дистанционното**

Преди да включите приемника за първи път, поставете две батерии AAA в дистанционното в съответствие с фиг. 4.

#### **Свързване на приемника към източника на сигнала**

Свързване на приемника към източника на сигнала и други устройства в съответствие с фиг. 5.

#### **Въвеждане на приемника в експлоатация**

При пускане на приемника за първи път или при нулиране на фабричните настройки на екрана, на екрана ще се появи ръководство за инсталиране.

Въз основа на Вашите предпочитания изберете от менюто на фиг. 6:

- 1. Регион
- 2. Език на екранното меню
- 3. Режим на дисплея (фабричната настройка е 720 p/50 Hz)
- 4. Режим на пропорциите
- 5. Захранване на антената (включете само ако използвате активна антена, захранвана директно от приемника). Включването на тази функция ще намали чувствителността на входния тунер. Поради това се препоръчва да се използват предимно външни източници на енергия, предназначени за захранване на антенни предусилватели.

Потвърдете избора си с бутона OK на дистанционното, след което приемникът ще започне автоматично да търси и запазва всички налични канали.

#### **Функции и управление на екранното меню**

#### **Инсталиране (Фиг. 7)**

#### **Автоматично сканиране на канали**

Автоматично търсене и съхраняване на наличните телевизионни канали.

- a. Държава въведете държавата, където ще се използва
- b. Само FTA ограничава търсенето само до безплатни канали
- c. Само сигнал T2 ограничава търсенето само на канали, излъчвани в DVB-T2
- d. Поддръжка за T2-Lite
- e. Търсене започва настройка и запазване на каналите след натискане на OK

#### **Ръчно сканиране на канали**

Ръчно търсене на телевизионни канали. Можете да търсите канали по номер или честота. След като зададете опциите си, натиснете "Search", за да започнете да търсите. Въведете параметрите на канала и започнете търсенето, като натиснете OK

#### **LCN (Логическо номериране на каналите)**

Изберете дали искате да сортирате каналите по техния логически номер на канала. Стойността по подразбиране е "Off" ("Изкл."). Понастоящем тази функция не е налична в Чехия.

#### **Редактиране на каналите (Фиг. 8)**

#### **Списък с телевизионни канали**

Тази опция Ви позволява да редактирате списъка с канали чрез заключване, изтриване, прескачане или преместване на канали и създаване на списъци с любими канали. Ако искате да покажете визуализация на канала, изберете го с помощта на навигационните бутони нагоре/надолу и натиснете OK.

#### **FAV**

Предпочитани канали. Освен основния списък на каналите, можете да използвате и няколко допълнителни списъка с предпочитани канали. Там можете да сортирате канали по жанр, език и т.н. Изберете канал и натиснете "FAV" на дистанционното. След което също натиснете бутон OK. Ще видите списъка с предпочитани канали.

Изберете един от списъците и натиснете ОК. След това натиснете "EXIT", за да потвърдите промените. Избраният канал ще бъде записан в този списък (сега е маркиран с икона). Използвайте десния и левия бутон на дистанционното, за да превключвате между списъци с канали. Ако искате да премахнете канал от списък с предпочитани канали, изберете канала, натиснете бутона "FAV" и след това натиснете OK. Ще видите списъка с предпочитани канали. Натиснете отново бутон OK. След това можете да излезете от менюто и да потвърдите промените. Каналът ще бъде изтрит от любимите.

#### **Заключване**

Използва се за заключване на канали с ПИН код. Изберете канал и натиснете червения бутон на дистанционното. След това натиснете OK и въведете паролата по подразбиране 0000. Каналът ще бъде маркиран с икона. Натиснете бутон "EXIT", за да потвърдите промените. Избраният канал ще бъде заключен. Ако искате да отключите канала, изберете канала, натиснете червения бутон и въведете паролата, като натиснете OK.

#### **Пропускане**

Каналите, маркирани за пропускане, не се показват в списъка с канали и се пропускат при превключване на канали. Изберете канал и натиснете зеления бутон. След което също натиснете бутон OK. Каналът ще бъде маркиран с икона. Натиснете бутон "EXIT", за да потвърдите промените. Избраният канал ще бъде пропуснат при преминаване през канали. За да отключите канала, изберете го отново, натиснете зеления бутон и потвърдете с OK.

#### **Преместване**

Използва се за промяна на реда на каналите. Изберете канал и натиснете жълтия бутон. След което също натиснете бутон OK. Каналът ще бъде маркиран с икона. Използвайте бутоните нагоре и надолу на дистанционното, за да изберете нова позиция за канала и натиснете OK. Каналът ще бъде преместен в тази позиция. Забележка! Ако искате да преместите каналите на друго място, функцията LCN трябва да е изключена.

#### **Редактиране**

Тук можете да направите разширени настройки на канала. Изберете канал и натиснете синия бутон. Ще се покажат новите опции:

#### **a. Сортиране**

Натиснете червения бутон на дистанционното. Вече можете да сортирате каналите по име (A-Z), име (Z-A), безплатни/криптирани, заключени.

#### **b. Редактиране**

Натиснете зеления бутон на дистанционното и след това натиснете OK. Сега можете да промените името на канала.

#### **c. Изтриване**

Натиснете синия бутон на дистанционното и след това натиснете OK. Каналът ще бъде маркиран с икона. Натиснете бутон "EXIT", за да потвърдите промените.

#### **Списък с радиостанции**

Достъп до меню за редактиране на списъка с радиостанции.

Изтриване на всички

Отваря предупредителен прозорец. Ако изберете "Да", всички станции ще бъдат изтрити.

#### **Инструменти (Фиг. 9)**

#### **Информация**

Показва информация за модела, видеодекодера и датата на пускане на инсталирания фърмуер. Когато проверявате дали фърмуерът е актуален, винаги имайте предвид датата на издаване на актуализацията.

#### **Фабрична настройка**

Ако решите да възстановите фабричните настройки, списъците с канали и всички настройки на приемника ще бъдат изтрити.

#### **Актуализиране на софтуера чрез USB**

Оставете приемника свързан към телевизора, но го превключете в режим на готовност. Копирайте най-новия фърмуер на USB устройство (разширението на файла ще е .abs). Не променяйте името на файла на фърмуера и не го запазвайте в подпапки. Включете USB устройството в USB порта на приемника и натиснете бутона за готовност на дистанционното. На телевизионния екран ще се появи съобщение: "USB drive connected" ("USB устройството е свързано"). Идете на MENU/Tools/Software Upgrade by USB и натиснете OK. В следващия прозорец изберете режим на надстройка: "AIlCode". Изберете файла с фърмуера, използвайки опцията "Upgrade File". Изберете Start и натиснете бутона ОК, за да започнете актуализацията. Процесът ще приключи за няколко секунди и приемникът автоматично ще се рестартира. След като надстройката приключи, проверете датата на новия фърмуер, като натиснете: MENU/Tools/ Information.

*Забележка! Ако процесът на надстройка не започне, използвайте различно USB устройство с файлов формат FAT32.*

#### **Архивиране и възстановяване на канали чрез USB**

Списъкът с настроени и подредени канали може удобно да се запише на USB устройство за по-късна употреба, напр. след възстановяване на фабричните настройки на приемника. Идете на MENU/Tools/ Software Upgrade by USB и натиснете OK. В следващия прозорец изберете режим на надстройка: "Save Channels to USB" ("Запазване на каналите към USB"). Изберете Start и натиснете бутона OK, за да запазите файла към USB устройството. За да възстановите списъка, изберете "Load Channels from USB" ("Зареждане на каналите от USB") в същото меню и натиснете бутона Start. След приключване на актуализацията приемникът ще се рестартира.

#### **Auto Standby**

Задайте кога приемникът автоматично да премине в режим на готовност. Можете да изберете от следните: 1 час, 2 часа, 3 часа, 4 часа или 5 часа. Стойността по подразбиране е 3 часа.

#### **Часовник**

Включва/изключва режима на готовност за часовника на предния дисплей. Стойността по подразбиране е Вкл<sup>.</sup>"

#### **Системни настройки (Фиг. 10)**

#### **Език**

Изберете езика на екранното меню, първи и втори аудиозапис, субтитри и телетекст.

#### **TV система**

#### Разделителна способност

Задайте разделителната способност на видеоизхода въз основа на свързаното устройство. Ако използвате HDMI изход, стойността по подразбиране е 720 p/50 Hz. Ако използвате SCART изход, стойността по подразбиране е 576i. Не всички телевизори могат да показват всички разделителни способности.

#### Режим на пропорциите

Задайте съотношението на изображението в зависимост от свързания телевизор. Наличните опции са: Автоматичен, 4: 3 PS, 4: 3LB или 16:9. Стойността по подразбиране е "Автоматичен".

#### Цифров аудиоизход

Налични опции: BS Out или LPCM Out. Стойността по подразбиране е LPCM Out.

#### Настройки на панела

Позволява изключване на предния дисплей при използване на външен IR приемник.

#### **Настройки на дисплея**

Активира подробни настройки на изображението. Яркост (стойността по подразбиране е 50)

Контраст (стойността по подразбиране е 50)

Наситеност (стойността по подразбиране е 50)

Оттенък (стойността по подразбиране е 50)

Острота (стойността по подразбиране е 5)

## **Настройка на местно време**

#### Регион

Изберете държавата, в която използвате приемника. Ако Вашата страна не е в списъка, изберете друга държава от същия регион.

#### Използване на часова зона GMT

Ако желаете да използвате автоматична настройка за време в GMT, настройте времето "By Region" ("По регион") (препоръчително). Ако желаете да нагласите Вашата часова зона (час и дата) ръчно, изберете "User Define" ("Зададено от потребителя") или "Off" ("Изкл."). Стойността по подразбиране е "По регион".

#### Часова зона GMT

Изберете часовата зона (само ако "GMT Usage" ("Използване на часова зона GMT") е настроено на "User Define" ("Зададено от потребителя").

#### Дата

и ...<br>Изберете датата (само ако "GMT Usage" ("Използване на часова зона GMT" е настроено на "Off" ("Изкл."). Време

Изберете часа (само ако "GMT Usage" ("Използване на часова зона GMT" е настроено на "Off" ("Изкл.").

#### **Настройка на таймера**

Тази функция позволява на потребителя ръчно да настрои запис или превключване на канали в зададено време.

*Забележка: Таймерът може да бъде зададен и от менюто на електронния справочник за програмите (вижте раздела за електронен справочник за програмите).*

#### Режим таймер

Позволява настройването на таймера на повторение: Веднъж, ежедневно или изкл.

#### Таймер

Изберете функция по избор. Ако е избрано "Recording" ("Записване"), приемникът превключва към зададения канал в зададения ден и час и ще започне запис на излъчващата програма. Ако е избрано "Channel" ("Канал"), приемникът превключва към зададения канал в зададения ден и час.

#### Канал за събуждане

Задава канала, на който да се изпълнява функцията.

#### Дата за събуждане

Задава датата на функцията.

#### Старт

Настройва времето за стартиране на функцията

#### Времетраене

Настройва времетраенето на функцията. След приключване на функцията приемникът преминава в режима, в който е бил, преди да изпълни функцията.

#### **Родителски контрол (Някои версии на фърмуера не поддържат тази функция)**

#### Заключване на менюто

Ако се активира, достъпът до редактирането на канали и менюто за търсене ще бъдат защитени с парола. Стойността по подразбиране е Off ("Изкл.").

#### Родителски контрол

Използва излъчващи предупреждения, за да не позволява на деца или подрастващи да гледат ограничено съдържание. Въведете възрастовото ограничение.

#### Нова парола

При промяна от парола по подразбиране към друга парола.

## Потвърждение на парола

#### Потвърждение на нова парола.

*Забележка: Паролата по подразбиране е 0000. Устройството разполага и с главен ПИН код, който се използва, в случай че забравите паролата, която сте задали. Главният ПИН код е 1006.*

#### **Настройване на екранното меню**

#### Прекъсване на екранното меню

Изберете продължителността за показване на информационната лента от 1 до 10 секунди. Стойността по подразбиране е 5.

#### Прозрачно екранно меню

Настройте прозрачността на екранното меню на "Off" ("Изкл.") или от 10 % до 40 %. Стойността по подразбиране е "Off" ("Изкл.").

#### Предпочитани

За да преименувате групи от предпочитани канали, изберете група и натиснете OK. Сега можете да преименувате списъка с предпочитани канали.

#### **Други**

#### Захранване за антена

Ако използвате активна антена без захранващ адаптер, задайте тази функция на "On" ("Вкл."). Ако използвате пасивна антена или активна антена без отделен захранващ адаптер, задайте тази функция на "Off" ("Изкл."). Стойността по подразбиране е "Off" ("Изкл."). Включването на тази функция ще намали чувствителността на входния тунер. Поради това се препоръчва да се използват външни източници на енергия, предназначени за захранване на антенни предусилватели.

#### Тип възпроизвеждане на канали

Определя кои канали ще настрои приемникът и кои ще се покажат в списъка с канали. Стойността по подразбиране е All ("Всички").

#### Сигнално устройство

Можете да използвате тази функция, когато инсталирате антената, за да определите силата на сигнала. Когато тази функция е активна, двойното натискане на бутона "INFO" на дистанционното за показване на силата и качеството на сигнала също ще излъчва аудиосигнал, за да покаже силата на сигнала. Стойността по подразбиране е Off ("Изкл.").

#### AD услуга

Аудиоописание на събития за хора със зрителни увреждания. Стойността по подразбиране е Off ("Изкл.").

#### Използвайте AD по подразбиране

Ако услугата AD е включена, аудиозаписът с AD ще бъде избран по подразбиране

#### Изместване на силата на звука на AD

Активира се, когато услугата AD е включена.

#### След внезапна загуба на захранване

Позволява Ви да изберете как приемникът да реагира при внезапна загуба на енергия. Стойността по подразбиране е "previous state" ("Предишно състояние").

### Преминаване към режим на готовност

Ако е активен, радиочестотната верига преминава дори през режима на готовност.

#### **Мултимедиен плеър (Фиг. 11)**

#### **Записи**

#### Превключвател на режим плеър

Натискането на бутон 1 на дистанционното Ви позволява да превключвате между записи, музика, изображения и видео.

#### Сортиране

Натискането на бутона 2 на дистанционното сортира файловете по име, време, размер и предпочитани. Опцията "Сортиране" е налична за музика, изображения и видео.

#### **Повторение**

Натискането на бутон 3 на дистанционното Ви позволява да избирате измежду опциите за повторение. Тази опцията е налична за музика и видео.

#### Настройки

Натиснете 3 на дистанционното, за да зададете продължителността на показване на изображения и да зададете опции за повторение. Тази опция е налична за изображения.

#### MultiView

Натиснете 4 на дистанционното, за да прегледате изображенията заедно на екрана, сортирани в мрежа. Тази опция е налична за изображения.

#### Списък с песни

Натиснете ЧЕРВЕНИЯ бутон на дистанционното. Изображението и видеозаписът ще бъдат включени в списъка с песни. Тази опцията е налична за музика и видео.

#### **Предпочитани**

Натиснете бутона OK, за да зададете предпочитаните си медийни файлове. Тази опция е налична за изображения и музика.

#### FAV All

Показва списъка с всички любими медии. Тази опция е налична за изображения и музика.

#### **Редактиране**

Можете да редактирате името на мултимедията, като натиснете синия бутон.

Забележка: Когато гледате видео със субтитри от USB устройство, можете да зададете цвета и размера на субтитрите, цвета на фона и позицията на субтитрите на екрана. Натискането на зеления бутон на дистанционното показва настройките на субтитрите.

#### **Информация относно съхранението в USB**

Показва информация относно USB устройството.

#### **Конфигуриране на DVR**

#### Изместване във времето

Позволява постоянен запис на текущия канал на USB устройството. Ако тази функция е активна, можете да направите пауза и да превъртите назад/напред в текущото предаване. Стойността по подразбиране е "Off" ("Изкл.").

#### Пропускане

Наличните опции са: 30 сек, 1 мин, 5 мин, 10 мин или 30 мин. Стойността по подразбиране е 30 секунди.

#### Изместване във времето към записване

Ако е включено, позволява запис на видео с изместване във времето на USB устройството за по-късно възпроизвеждане. Стойността по подразбиране е ON ("Вкл."). Тази функция е активна само, ако опцията "Изместване във времето" е включена.

#### **Безопасно изваждане на USB устройство**

Изберете свързано USB устройство и безопасно го извадете, като натиснете OK.

#### **Изместване във времето**

Функцията за изместване във времето позволява пауза на телевизионното излъчване, което в момента се записва на USB устройство. Проверете дали има USB устройство, свързано към приемника. Отидете в менюто "DVR Configuration" ("Конфигуриране на DVR") и активирайте функцията Timeshift ("Изместване във времето"). Натискането на бутон PAUSE на дистанционното поставя на пауза програмата. Контролирайте възпроизвеждането и се придвижвайте във видеото с помощта на бутоните на дистанционното Натискането на левия или десния бутон Ви позволява да изберете начална точка за възпроизвеждане. Потвърдете с OK.

Натискането на PAUSE спира възпроизвеждането.

Натиснете REV или FWD, за да превъртите назад или напред. Натиснете STOP, за да спрете да гледате изместените във времето кадри и да продължите да гледате програмата на живо.

#### **Незабавно записване**

Проверете дали има USB устройство, свързано към приемника. Докато гледате програма, започнете да записвате, като натиснете бутона "REC" на дистанционното (натиснете "REC" 2 пъти бързо, за да въведете продължителност на записа). За да спрете записването, натиснете "STOP" на дистанционното управление. Ще се появи информационен прозорец, който потвърждава, че искате да спрете записването. Изберете [Yes], за да спрете записването или [No], за да продължите записването. Записите се съхраняват на USB устройството и са достъпни в Мултимедиен плеър/Записи.

*Забележка: За да планирате записване, използвайте таймера или функцията за електронен справочник на програмите.*

#### **EPG (Електронен справочник за програмите)**

Електронният справочник за програмите позволява преглед на допълнителна информация за телевизионните излъчващи програми и планиране на таймери за запис за отделни програми. Натиснете бутона "EPG" на дистанционното, за да влезете в електронния справочник за програмите. Придвижвайте се в менюто с помощта на бутоните за насочване на дистанционното. Натиснете бутона "Timer", за да видите графика на DVR.

#### **Технически характеристики**

Входяща честота на тунера: 177,5–858 MHz Входен импеданс: 75 Ω Ниво на входящ сигнал: 256 QAM; R5/6 G1/128 <75,2 dBm; c/n <23,9 db AV изходно напрежение: Scart (CVBS) S/PDIF Audio: Коаксиален кабел (по избор) HDMI: HDMI изходно напрежение Работна температура: +0 °C – 70 °C Температура на съхранение: -40 °C – +65 °C Mpeg аудио-/видеодекодер Видео: MPEG-2 (ISO/IEC 13818-2); MPEG-4 (ISO/IEC14496-2); H.264 (ISO/IEC14496-10); HEVC основен профил@level 4.1 high tier Ниво на профил MPEG-2 MP@HL; MPEG-4 ASP@L5 HD; H.264HP@L4.1; HEVC (макс. 10 bit) основен профил @level 4.1; основни 10 профила @level 4.1 high tier Скорост на входящи данни: Макс. 60 Mb Пропорционално отношение: 4:3, 16:9, пощенска кутия Разделителна способност: 1920 × 1080i; 1280 × 720p; 720 × 576i Аудиодекодер: MPEG-1 Layer I/II, MPEG-2 layer I/II; AAC, AAC+/HE-AAC/AC3, Dolby plus Аудиорежими: Mono/Joint Stereo/Stereo Тестова чистота: 32, 44.1 & 48 MHz Захранване: AC 100–240 V, 50/60 Hz, или 12 V/1 A

## **TDOLBY DIGITAL** • PLUS

Произвежда се по лиценз от Dolby Laboratories. Dolby и двойният D символ са търговски марки на Dolby Laboratories.

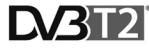

DVB и DVB логото са търговски марки на DVB Project

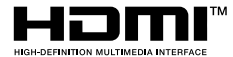

Термините HDMI и Интерфейс за мултимедия с висока разделителна способност HDMI (HDMI - High-Definition Multimedia Interface), както и логото HDMI са запазени марки на HDMI Licensing Administrator, Inc. в Съединените щати и други държави.

#### **Откриване и отстраняване на неизправности и често задавани въпроси**

Ако откриете някаква повреда или неизправност, проверете дали тя е посочена по-долу в таблицата с най-често срещаните проблеми, за да намерите бързо решение. Ако не намерите отговора или имате някакви други въпроси, свържете се с линията за обслужване на клиенти на доставчика.

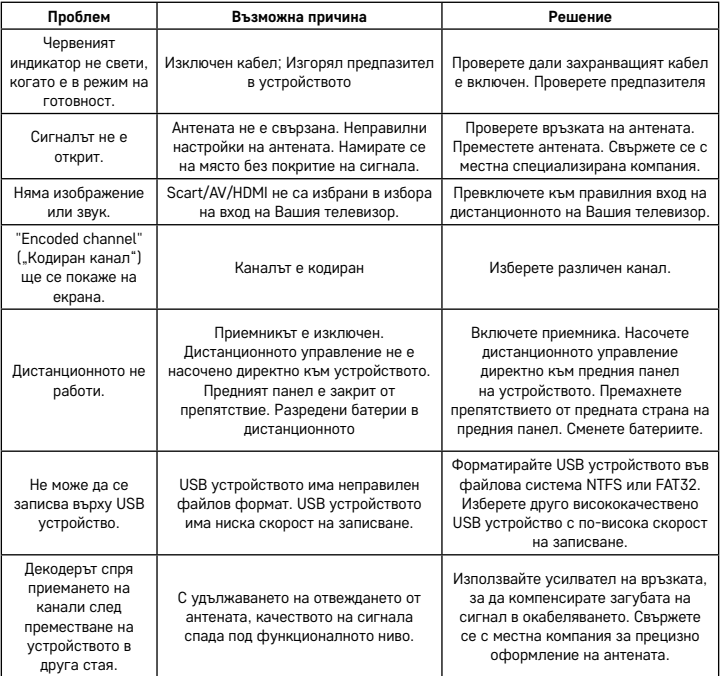

## IT | Ricevitore digitale terrestre

Non smaltire unitamente ai rifiuti domestici. Utilizzare appositi punti di raccolta per la raccolta diffe-renziata. Contattare le autorità locali per informazioni sui punti di raccolta. Se i dispositivi elettronici sono smaltiti in discarica, le sostanze pericolose possono raggiungere le acque sotterranee e successivamente la catena alimentare, con conseguenti possibili effetti sulla salute umana.

EMOS spol. s r.o. dichiara che il tipo di dispositivo radio J6014, J6015 è conforme alla direttiva 2014/53/EU. Il testo completo della dichiarazione di conformità UE è disponibile all'indirizzo http://www.emos.eu/download.

#### **Contenuto della confezione**

EM190-S/L Telecomando universale Manuale dell'utente 2 batterie AAA Sensore IR esterno

## **Descrizione del dispositivo**

#### **Elementi di controllo e connettori**

## **Pannello anteriore (Fig.1)**

Power – Tasto di attivazione/disattivazione dell'alimentazione CH+/- – Tasto di commutazione del canale Schermo – Informazioni sul canale corrente/orologio Connettore del sensore IR esterno

#### **Pannello posteriore (Fig. 2)**

ANT IN – ingresso del segnale USB – porta di collegamento per un dispositivo di memoria esterno HD-OUT – uscita video HDMI SCART – uscita video/audio analogica Ingresso dell'alimentatore a 12 V

#### **Telecomando universale (Fig. 3)**

Il telecomando EM190-S/L è dotato di 4 tasti programmabili per il controllo del televisore: TV Power, Vol+, Vol-, TV/AV. Dopo aver programmato queste funzioni dal telecomando originale del televisore, è possibile controllare le funzioni di base utilizzando direttamente il telecomando di EM190-S/L. I codici appresi rimarranno nella memoria anche dopo la rimozione delle batterie.

#### **Programmazione dei tasti**

Tenendo premuto il tasto SET per 5 secondi, il telecomando commuta alla modalità di apprendimento (il LED smette di lampeggiare e rimane illuminato).

Mentre il LED è illuminato, posizionare il telecomando originale e il telecomando di EM190-S/L uno di fronte all'altro, a una distanza di 3–5 cm.

Premere brevemente e rilasciare il tasto che si desidera programmare sul telecomando di EM190-S/L. Premere e tenere premuto un tasto sul telecomando originale; una volta che il LED sul telecomando di EM190-S/L lampeggia due volte e poi rimane di nuovo illuminato, rilasciare il tasto.

Continuare utilizzando lo stesso metodo con gli altri tasti. Una volta completato l'apprendimento, premere il tasto Set ancora una volta; il LED si spegnerà.

#### **Descrizione dei tasti sul telecomando**

1 – **STANDBY:** attivare/disattivare il ricevitore

- 2 **Next** (Successivo)
- 3 **Fast forward** (Avanzare velocemente)
- 4 **Rewind** (Riavvolgere)
- 5 **Previous** (Precedente)
- 6 **Play** (Riprodurre)
- 7 **Pause:** Sospendere la riproduzione
- 8 **STOP:** Interrompere la riproduzione
- 9 **REC:** Avviare la registrazione
- 10 **USB:** Accedere al menu di riproduzione multimediale
- 11 **SUB:** Controllare i sottotitoli sui singoli canali/file (a seconda della disponibilità)
- 12 **TTX:** Televideo
- 13 **AUDIO:** Selezionare la traccia audio/le impostazioni audio
- 14 **EPG:** Guida elettronica ai programmi
- 15 **INFO:** Visualizzare le informazioni sulla potenza e qualità del segnale del programma/ spettacolo corrente
- 16 **Tasti di navigazione:** Navigazione nel menu/ Cambiare canale/Volume
- 17 **OK:** Confermare la selezione
- 18 **MENU:** Accedere al menu OSD del dispositivo
- 19 **Exit:** Uscire dal menu corrente
- 20 **V+/-:** Modificare il volume
- 21 **FAV:** Mostrare l'elenco dei canali preferiti
- 22 **MUTE**: Disattivare l'audio
- 23 **CH+:** Commutare il canale
- 24 **Number (0~9)** (Numerazione (0-9)): Tastierino numerico per la selezione preimpostata diretta del canale
- 25 **TV/RADIO:** Passare dai canali TV ai canali RADIO e viceversa
- 26 **RECALL:** Selezione rapida del canale precedente

#### **Attenzione**

Per usufruire completamente della porta USB, il dispositivo di memoria ad essa collegato deve supportare USB 2.0. La velocità di scrittura richiesta del dispositivo USB è di 9,0 MB/s o superiore per ottenere una registrazione e riproduzione stabile e senza errori. I dischi rigidi e le unità flash più lenti potrebbero avere problemi con la registrazione, con conseguente rallentamento delle immagini, o non funzioneranno affatto. Solo le unità con una singola partizione e un file system NTFS o FAT32 funzioneranno correttamente. Se l'unità utilizza un file system diverso, formattare l'unità su un PC con il file system consigliato prima di collegarla al ricevitore. Anche i dispositivi di memoria molto frammentati o sovraccaricati potrebbero presentare errori o problemi di funzionamento. I dischi rigidi esterni devono avere una propria alimentazione; la porta USB integrata nel ricevitore non è in grado di fornire una tensione sufficiente per alimentare un disco rigido USB portatile. Non scollegare in nessun caso il dispositivo USB dal ricevitore durante la registrazione o la riproduzione. Ciò potrebbe danneggiare il ricevitore o l'unità flash e anche i dati sull'unità.

### **Installazione e montaggio**

### **Inserimento delle batterie nel telecomando**

Prima di accendere il ricevitore per la prima volta, inserire due batterie AAA nel telecomando come indicato nella fig. 4.

#### **Collegamento del ricevitore alla sorgente del segnale**

Collegare il ricevitore alla sorgente del segnale e ad altri dispositivi come indicato nella fig. 5.

## **Messa in funzione del ricevitore**

Quando si mette in funzione il ricevitore per la prima volta o quando si ripristina il ricevitore alle impostazioni di fabbrica, sullo schermo apparirà una guida all'installazione.

In base alle proprie preferenze, scegliere le opzioni dal menu della fig. 6:

- 1. Region (Area geografica)
- 2. OSD Menu Language (Lingua del menu OSD)
- 3. Display Mode (Modalità di visualizzazione) (preimpostata in fabbrica a 720 p/50 Hz)
- 4. Aspect Mode (Modalità aspetto)
- 5. Antenna power (Alimentazione antenna) (accendere solo se si utilizza un'antenna attiva alimentata direttamente dal ricevitore). L'attivazione di questa funzionalità ridurrà la sensibilità del sintonizzatore in ingresso. Si consiglia pertanto di utilizzare principalmente fonti di alimentazione esterne progettate per alimentare i preamplificatori d'antenna.
- 6. Confermare la propria selezione con il tasto OK del telecomando, dopodiché il ricevitore inizierà a cercare e salvare automaticamente tutti i canali disponibili.

#### **Funzionalità e comandi del menu OSD**

#### **Installazione (Fig. 7)**

#### **Auto Channels Scan (Scansione automatica dei canali)**

Ricerca e memorizzazione automatica dei canali TV disponibili.

- a. Country (Nazione) inserire la nazione in cui il ricevitore è utilizzato
- b. FTA only (Solo FTA) limita la ricerca ai soli canali gratuiti
- c. T2 signal only (Solo segnale T2) limita la ricerca ai soli canali trasmessi in DVB-T2
- d. T2-Lite support (Supporto di T2-Lite)
- e. Search (Ricerca) inizia a sintonizzare e a salvare i canali dopo aver premuto il tasto OK

#### **Manual Channels Scan (Scansione manuale dei canali)**

Ricerca manuale dei canali TV. È possibile cercare i canali in base al numero o alla frequenza. Una volta impostate le proprie opzioni, premere Search (Ricerca) per iniziare a cercare i canali. Inserire i parametri del canale e avviare la ricerca premendo OK.

#### **LCN (Logical Channel Numbering, Numerazione logica dei canali)**

Scegliere se si desidera ordinare i canali in base al rispettivo numero di canale. L'impostazione predefinita è "Off" (Disattivato). Questa funzionalità non è attualmente disponibile nella Repubblica Ceca.

#### **Modifica del canale (Fig. 8)**

#### **Elenco dei canali TV**

Questa opzione consente di modificare l'elenco dei canali e bloccare, eliminare, saltare o spostare i canali nonché creare elenchi dei canali preferiti. Se si desidera visualizzare un'anteprima del canale, selezionarla utilizzando i tasti di navigazione su/giù e premere OK.

#### **FAV**

Canali preferiti. Oltre all'elenco principale dei canali, è possibile utilizzare anche diversi elenchi aggiuntivi dei canali preferiti. Qui è possibile ordinare i canali per genere, lingua, ecc. Scegliere un canale e premere FAV sul telecomando. Premere quindi OK. Sarà visualizzato l'elenco dei canali preferiti. Scegliere un singolo canale dall'elenco e premere OK. A questo punto, premere EXIT per confermare le modifiche. Il canale selezionato sarà salvato in questo elenco (ora contrassegnato da un'icona). Usare i tasti a destra e a sinistra sul telecomando per commutare tra gli elenchi dei canali. Se si desidera rimuovere un canale da un elenco di canali preferiti, selezionare il canale, premere il tasto FAV e quindi premere OK. Sarà visualizzato l'elenco dei canali preferiti. Premere nuovamente il tasto OK. A questo punto è possibile uscire dal menu e confermare le modifiche. Il canale sarà eliminato dai preferiti.

#### **Lock (Bloccare)**

Consente di bloccare i canali con un PIN. Scegliere un canale e premere il tasto rosso sul telecomando. Premere quindi OK e inserire la password predefinita 0000. Il canale sarà contrassegnato con un'icona. Premere il tasto EXIT per confermare le modifiche. Il canale selezionato verrà bloccato. Se si desidera sbloccare il canale, selezionare il canale, premere il tasto rosso e inserire la password premendo OK.

#### **Skip (Saltare)**

I canali contrassegnati per essere saltati non sono visualizzati nell'elenco dei canali e vengono saltati quando si passa da un canale all'altro. Selezionare un canale e premere il tasto verde. Premere quindi OK. Il canale sarà contrassegnato con un'icona. Premere il tasto EXIT per confermare le modifiche. Il canale selezionato verrà saltato quando si passa da un canale all'altro. Per sbloccare il canale, selezionarlo nuovamente, premere il tasto verde e confermare con OK.

#### **Move (Spostare)**

Consente di modificare l'ordine dei canali. Selezionare un canale e premere il tasto giallo. Premere quindi OK. Il canale sarà contrassegnato con un'icona. Usare i tasti Su e Giù sul telecomando per scegliere una

nuova posizione per il canale e premere OK. Il canale sarà spostato in questa posizione. Nota: Se si desidera spostare i canali in una posizione diversa, la funzione LCN deve essere disattivata.

#### **Edit (Modificare)**

Questa funzione consente di eseguire impostazioni avanzate dei canali. Selezionare un canale e premere il tasto blu. Saranno visualizzate nuove opzioni:

## **a. Sort (Ordinare)**

Premere il tasto rosso sul telecomando. È ora possibile ordinare i canali per nome (A-Z), nome (Z-A), gratuito/crittografato, bloccato.

#### **b. Edit (Modificare)**

Premere il tasto verde sul telecomando e quindi premere OK. È ora possibile modificare il nome del canale. **c. Delete (Eliminare)**

Premere il tasto blu sul telecomando e quindi premere OK. Il canale sarà contrassegnato con un'icona. Premere il tasto EXIT per confermare le modifiche.

#### **Radio Channel List (Elenco dei canali radio)**

Accedere a un menu per modificare l'elenco dei canali radio.

#### **Delete All (Eliminare tutti)**

Si apre una finestra di avvertenza. Se si sceglie Yes (Sì), tutti i canali saranno eliminati.

#### **Tools (Strumenti) (Fig. 9)**

#### **Information (Informazioni)**

Mostra informazioni sul modello, il decodificatore video e la data di rilascio del firmware installato. Quando si controlla se il firmware è aggiornato, tenere sempre in considerazione la data di rilascio dell'aggiornamento.

#### **Factory Setting (Impostazioni di fabbrica)**

Se si sceglie di ripristinare le impostazioni di fabbrica, gli elenchi dei canali e tutte le impostazioni del ricevitore saranno eliminate.

#### **Software Upgrade by USB (Aggiornamento software tramite USB)**

Lasciare il ricevitore collegato al televisore ma commutarlo sulla modalità standby. Copiare il firmware più recente sul drive USB (l'estensione del file sarà .abs). Non modificare il nome del file firmware né salvarlo in sotto-cartelle. Collegare il dispositivo USB alla porta USB del ricevitore e premere il tasto stand-by sul telecomando. Lo schermo del televisore mostrerà un messaggio: "USB drive connected" ("Drive USB collegato"). Accedere a MENU/Tools/Software Upgrade by USB (MENU/Strumenti/Aggiornamento Software tramite USB) e premere OK. Nella finestra successiva, scegliere la modalità di aggiornamento: "AllCode" (TuttoCodice). Scegliere il file con il firmware utilizzando l'opzione "Upgrade File" ("Aggiornare il file"). Selezionare Start (Avvio) e premere il tasto OK per iniziare l'aggiornamento. Il processo si completerà entro pochi secondi e il ricevitore si riavvierà automaticamente.

Una volta completato l'aggiornamento, controllare la data del nuovo firmware premendo: MENU/Tools/ Information (MENU/Strumenti/Informazioni).

*Nota: Se il processo di aggiornamento non si avvia, utilizzare un drive USB diverso con un formato file FAT32.*

**Backing Up and Restoring Channels via USB (Salvataggio di backup e ripristino dei canali tramite USB)** L'elenco dei canali sintonizzati e ordinati può essere comodamente salvato su un dispositivo USB per un uso successivo, ad es. dopo aver ripristinato le impostazioni di fabbrica sul ricevitore. Accedere a MENU/Tools/ Software Upgrade by USB (MENU/Strumenti/Aggiornamento Software tramite USB) e premere OK. Nella finestra successiva, scegliere la modalità di aggiornamento: "Save Channels to USB" ("Salvare i canali su USB"). Selezionare Start (Avvio) e premere il tasto OK per salvare il file sul dispositivo USB. Per ripristinare l'elenco, selezionare "Load Channels from USB" ("Caricare i canali da USB") nello stesso menu e premere il tasto Start (Avvio). Una volta completato l'aggiornamento, il ricevitore si riavvierà.

#### **Auto Standby (Standby automatico)**

Impostare affinché il ricevitore passi automaticamente alla modalità standby. È possibile scegliere tra le seguenti opzioni: 1 ora, 2 ore, 3 ore, 4 ore o 5 ore. Il valore predefinito è 3 ore.

#### **Clock (Orologio)**

Attiva/Disattiva l'orologio sul display anteriore nella modalità standby. L'impostazione predefinita è "On" (Attivato).

#### **System Setup (Configurazione del sistema) (Fig. 10)**

#### **Language (Lingua)**

Selezionare la lingua del menu OSD, la prima e la seconda traccia audio, i sottotitoli e il televideo.

#### **TV System (Sistema TV)**

#### Video Resolution (Risoluzione video)

Impostare la risoluzione dell'uscita video in base al dispositivo collegato. Se si utilizza l'uscita HDMI, l'impostazione predefinita è 720 p/50 Hz. Se si utilizza l'uscita SCART, il valore predefinito è 576i. Non tutti i televisori possono visualizzare tutte le risoluzioni.
#### Aspect Mode (Modalità aspetto)

Impostare il rapporto d'aspetto dell'immagine sul televisore collegato. Le opzioni disponibili sono: Auto, 4: 3PS, 4: 3LB o 16:9. Il valore predefinito è Auto.

#### Uscita audio digitale

Opzioni disponibili: BS Out o LPCM Out. Il valore predefinito è LPCM Out.

Panel Settings (Impostazioni pannello)

Consente di disattivare il display anteriore quando si utilizza un ricevitore IR esterno.

#### **Display Setting (Impostazione schermo)**

Consente di eseguire impostazioni dettagliate dell'immagine.

Brightness (Luminosità) (il valore predefinito è 50)

Contrast (Contrasto) (il valore predefinito è 50)

Saturation (Saturazione) (il valore predefinito è 50)

Hue (Tonalità) (il valore predefinito è 50) Sharpness (Nitidezza) (il valore predefinito è 5)

# **Local Time Settings (Impostazioni ora locale)**

#### Region (Area geografica)

Selezionare la nazione in cui si sta utilizzando il ricevitore. Se la propria nazione non è compresa nell'elenco, selezionarne un'altra nella stessa area geografica.

#### GMT Usage (Utilizzo GMT)

Se si desidera utilizzare l'impostazione dell'ora automatica secondo il GMT, impostare l'ora su "By Region" (In base all'area geografica) (consigliata). Se si desidera impostare il proprio fuso orario (ora e data) manualmente, selezionare "User Define" ("Definito dall'utente") o "Off" (Disattivato). L'impostazione predefinita è "By Region" ("In base all'area geografica").

#### GMT Zone (Fuso orario GMT)

Impostare il fuso orario (solo se "GMT Usage" ("Utilizzo GMT") è impostato su "User Define" ("Definito dall'utente").

#### Date (Data)

Impostare la data (solo se "GMT Usage" ("Utilizzo GMT") è impostato su "Off" ("Disattivato").

#### Time (Ora)

Impostare l'ora (solo se "GMT Usage" ("Utilizzo GMT") è impostato su "Off" ("Disattivato").

#### **Timer Setting (Impostazione ora)**

Questa funzione consente all'utente di configurare manualmente la registrazione o la commutazione del canale ad un orario impostato.

*Nota: Il timer può essere inoltre impostato dal menu EPG (vedere la sezione EPG).*

#### Timer Mode (Modalità Timer)

Consente l'impostazione del timer da ripetere: Once (Una sola volta), Daily (Giornalmente) o Off (Disattivato). Timer Service (Servizio timer)

Selezionare la funzione desiderata. Se è selezionato "Recording" ("Registrazione"), il ricevitore commuta il canale impostato sul giorno e ora impostati e avvierà la registrazione del programma trasmesso. Se è selezionato "Channel" (Canale), il ricevitore commuta sul canale impostato nel giorno e ora impostati.

#### Wakeup Channel (Canale di attivazione)

Imposta il canale sul quale la funzione deve essere eseguita.

#### Wakeup Date (Data di attivazione)

Imposta la data di avvio della funzione.

#### Start (Avvio)

Imposta l'ora di avvio della funzione.

#### Duration (Durata)

Imposta la durata della funzione. Una volta completata la funzione, il ricevitore torna alla modalità in cui si trovava prima di eseguire la funzione.

# **Parental Lock (Controllo dei genitori) (Alcune versioni del firmware non supportano questa funzione)**

# Menu Lock (Blocco del menu)

Se attivato, l'accesso alla modifica del canale e al menu di ricerca sarà protetto da password. L'impostazione predefinita è Off (Disattivato).

#### Parental Lock (Controllo dei genitori)

Utilizza i flag di trasmissione per impedire a bambini o adolescenti di visualizzare contenuti con restrizioni. Inserire il limite di età.

#### New Password (Nuova password)

Consente di cambiare la password predefinita con una password diversa.

#### Confirm Password (Conferma password)

Confermare la nuova password.

*Nota: La password predefinita è 0000. Il dispositivo dispone inoltre di un Master PIN (PIN principale), da utilizzare in caso si dimentichi la password impostata. Il Master PIN è 1006.*

#### **OSD Setting (Impostazione OSD)**

#### OSD Timeout (Tempo di scadenza OSD)

Selezionare la durata di visualizzazione della barra delle informazioni, da 1 a 10 secondi. Il valore predefinito è 5.

#### OSD Transparency (Trasparenza OSD)

Impostare la trasparenza del menu OSD su "Off" ("Disattivato"), o su un valore compreso tra 10 % e 40 %. L'impostazione predefinita è "Off" (Disattivato).

#### Favourites (Preferiti)

Per rinominare i gruppi dei canali preferiti, selezionare un gruppo e premere OK. È ora possibile rinominare l'elenco dei preferiti.

## **Other (Altro)**

#### Antenna Power (Alimentazione antenna)

Se si utilizza un'antenna attiva senza un adattatore di alimentazione, impostare questa funzione su "On" (Attivato). Se si utilizza un'antenna passiva, oppure un'antenna attiva con un adattatore di alimentazione separato, impostare questa funzione su "Off" (Disattivato). L'impostazione predefinita è "Off" (Disattivato). L'attivazione di questa funzionalità ridurrà la sensibilità del sintonizzatore in ingresso. È pertanto consigliabile utilizzare fonti di alimentazione esterne progettate per alimentare i preamplificatori d'antenna.

#### Channel Play Type (Tipo di riproduzione del canale)

Definisce i canali che il ricevitore sintonizzerà e visualizzerà nell'elenco dei canali. L'impostazione predefinita è All (Tutti).

#### Beeper (Segnale acustico)

È possibile utilizzare questa funzionalità quando si installa l'antenna per determinare la potenza del segnale. Quando questa funzionalità è attiva, premendo due volte il tasto INFO sul telecomando per visualizzare la potenza e la qualità del segnale, verrà emesso anche un segnale acustico indicante la potenza del segnale. L'impostazione predefinita è Off (Disattivato).

#### AD Service (Servizio di descrizione audio)

Descrizione audio degli eventi per non vedenti. L'impostazione predefinita è Off (Disattivato).

#### Use AD as Default (Utilizzare il servizio di descrizione audio in modo predefinito)

Se il servizio di descrizione audio è attivo, la traccia audio con la rispettiva descrizione sarà scelta per impostazione predefinita.

#### AD Volume Offset (Offset volume della descrizione audio)

È attivato quando il servizio di descrizione audio è impostato su On (Attivato).

#### After Power Loss (Dopo una perdita di alimentazione)

Consente di scegliere come deve reagire il ricevitore in seguito a un'improvvisa perdita di alimentazione elettrica. Il valore predefinito è "previous state" ("stato precedente").

#### Loopthrough in Standby (Uscita del segnale d'antenna passante in standby)

Se attivo, il loop RF (uscita del segnale d'antenna) è passante anche in modalità standby.

# **Media Player (Lettore multimediale) (Fig. 11)**

#### **Records (Registrazioni)**

Player Mode Switch (Commutatore della modalità di riproduzione)

Premendo il tasto 1 sul telecomando è possibile commutare tra Registrazioni, Musica, Immagini e Video. Sort (Ordinare)

Premendo il tasto 2 sul telecomando è possibile ordinare i file per nome, tempo, formato e preferiti. L'opzione "Sort" ("Ordinare") è disponibile nelle funzioni Music (Musica), Images (Immagini) e Video (Video).

#### **Repetition (Ripetizione)**

Premendo il tasto 3 sul telecomando è possibile scegliere le opzioni di ripetizione. Questa opzione è disponibile nelle funzioni Music (Musica) e Video (Video).

#### Setup (Configurazione)

Premere 3 sul telecomando per impostare la durata di visualizzazione delle immagini e impostare le opzioni di ripetizione. Questa opzione è disponibile nella funzione Images (Immagini).

#### MultiView (Vista multipla)

Premere 4 sul telecomando per visualizzare le immagini di anteprima insieme all'interno di una griglia sullo schermo. Questa opzione è disponibile nella funzione Images (Immagini).

#### Song List (Elenco dei brani)

Premere il tasto ROSSO sul telecomando. La registrazione di immagini e video sarà inclusa nell'elenco dei brani. Questa opzione è disponibile nelle funzioni Music (Musica) e Video (Video).

#### **Favourites (Preferiti)**

Premere il tasto OK per impostare i file multimediali preferiti. Questa opzione è disponibile nelle funzioni Images (Immagini) e Music (Musica).

#### FAV All (Tutti i preferiti)

Visualizza l'elenco di tutti gli elementi multimediali preferiti. Questa opzione è disponibile nelle funzioni Images (Immagini) e Music (Musica).

#### **Edit (Modificare)**

Consente di modificare il nome degli elementi multimediali premendo il tasto blu.

*Nota: Quando si guarda un video con i sottotitoli da un'unità USB, è possibile impostare il colore e la dimensione dei sottotitoli, il colore dello sfondo e la posizione dei sottotitoli sullo schermo. Premendo il tasto verde sul telecomando sono visualizzate le impostazioni dei sottotitoli.*

#### **Information about USB Storage (Informazioni sulla memoria USB)**

Mostra le informazioni sul drive USB.

#### **DVR Configuration (Configurazione DVR)**

#### Timeshift (Slittamento di tempo)

Consente la registrazione costante del canale corrente sul dispositivo USB. Se questa funzionalità è attiva, è possibile mettere in pausa e riavvolgere o fare avanzare rapidamente la trasmissione corrente. L'impostazione predefinita è "Off" (Disattivato).

#### Skip (Saltare)

Le opzioni disponibili sono: 30 s, 1 min, 5 min, 10 min e 30 min. Il valore predefinito è 30 secondi.

#### Timeshift to Record (Slittamento di tempo per la registrazione)

Se attivato, consente di registrare un video sul dispositivo USB con uno scarto temporale per riprodurlo in un secondo momento. L'impostazione predefinita è ON (Attivato). Questa funzionalità è attiva solo se l'opzione Timeshift (Slittamento di tempo) è attivata.

#### **Remove USB Device Safely (Rimuovere il dispositivo USB in sicurezza)**

Selezionare un dispositivo USB collegato e rimuoverlo in sicurezza premendo OK.

#### **Timeshift (Slittamento di tempo)**

La funzione Timeshift (Slittamento di tempo) consente di mettere in pausa la trasmissione TV attualmente in fase di registrazione su un dispositivo USB. Verificare che sia presente un dispositivo USB collegato al ricevitore. Accedere al menu "DVR Configuration" ("Configurazione DVR") e attivare la funzionalità Timeshift (Slittamento di tempo). Premendo il tasto PAUSE (PAUSA) sul telecomando il programma viene sospeso. Controllare la riproduzione e navigare nel video utilizzando i tasti sul telecomando.

Premendo i tasti sinistro o destro è possibile scegliere un punto di partenza per la riproduzione. Confermare con OK. Premendo PAUSE (PAUSA) la riproduzione viene sospesa.

Premere REV (RIAVVOLGERE) e FWD (AVANZARE) per riavvolgere o avanzare rapidamente. Premere STOP per arrestare la visualizzazione della registrazione effettuata con la funzione Timeshift (Slittamento di tempo) e continuare a guardare il programma in diretta.

#### **Immediate Recording (Registrazione immediata)**

Verificare che sia presente un dispositivo USB collegato al ricevitore. Durante la visione di un programma, avviare la registrazione premendo il tasto REC sul telecomando (premere rapidamente 2 volte il tasto REC per inserire la durata della registrazione). Per arrestare la registrazione, premere STOP sul telecomando. Una finestra informativa sarà visualizzata per confermare se si vuole interrompere la registrazione. Selezionare [Yes] (Sì) per interrompere la registrazione oppure [No] (No) per continuare a registrare. Le registrazioni sono memorizzate sul drive USB e sono disponibili in Media Player/Records (Lettore multimediale/Registrazioni). *Nota: Per programmare la registrazione, utilizzare il timer o la funzione EPG.*

#### **EPG (Electronic Programme Guide) (Guida elettronica ai programmi)**

L'EPG consente di visualizzare informazioni aggiuntive sulla trasmissione televisiva e di programmare i timer di registrazione per i singoli programmi. Premere il tasto EPG sul telecomando per inserire la guida elettronica ai programmi. Navigare nel menu utilizzando i tasti direzionali del telecomando. Premere il tasto "Timer" per visualizzare la programmazione DVR.

# **Specifiche tecniche**

Frequenza di ingresso del sintonizzatore: 177.5–858 MHz Impedenza di ingresso: 75 Ω Livello del segnale in ingresso: 256 QAM; R5/6 G1/128 < 75,2 dBm; c/n < 23,9db Uscita AV: Scart (CVBS) Audio S/PDIF: Coassiale (opzionale) HDMI: Uscita HDMI Temperatura di funzionamento: +0 °C – 70 °C Temperatura di conservazione: -40 °C – +65 °C Decodificatore audio/video MPEG Video: MPEG-2 (ISO/IEC 13818-2); MPEG-4 (ISO/IEC14496-2); H.264 (ISO/IEC14496-10); Profilo principale HEVC@ livello 4.1, alto Livello di profilo MPEG-2 MP@HL; MPEG-4 ASP@L5 HD; H.264HP@L4.1; Profilo principale HEVC (max 10 bit) @livello 4.1; Profilo principale 10 @ livello 4.1, alto Velocità di ingresso dei dati: Max. 60 Mb Rapporto d'aspetto: 4:3, 16:9, letter box Risoluzione video: 1920 × 1080i; 1280 × 720p; 720 × 576i Decodificatore audio: MPEG-1 livello I/II, MPEG-2 livello I/II; AAC, AAC+/HE-AAC/AC3, Dolby plus Modalità audio: Mono/Joint Stereo/Stereo Frequenza di campionamento: 32, 44.1 e 48 MHz Alimentazione elettrica: CA 100–240 V, 50/60 Hz, o 12 V/1 A

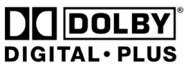

Prodotto su licenza di Dolby Laboratories. Dolby e il simbolo della doppia D sono marchi di Dolby Laboratories.

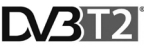

I loghi DVB e DVB sono marchi di DVB Project

# **HIGH-DEFINITION MULTIMEDIA INTEREACE**

I termini HDMI e HDMI High-Definition Multimedia Interface e il logo HDMI sono marchi o marchi registrati di HDMI Licensing Administrator, Inc. negli Stati Uniti e in altri paesi.

## **Troubleshooting FAQ (Domande frequenti - Risoluzione dei problemi)**

Se si riscontrano guasti o malfunzionamenti, verificare se sono elencati di seguito nella tabella dei problemi più comuni

per trovare una soluzione rapida. Se non si trova la risposta o si hanno altre domande, contattare la linea di assistenza clienti del fornitore.

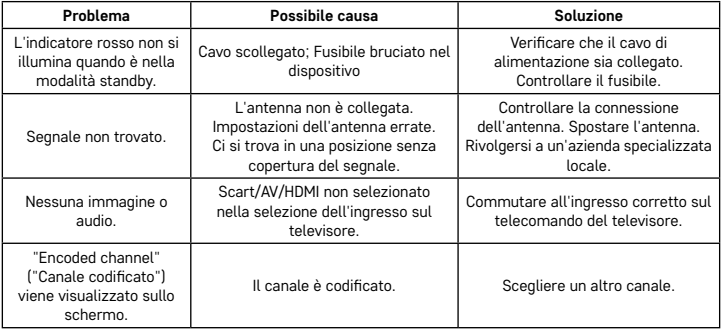

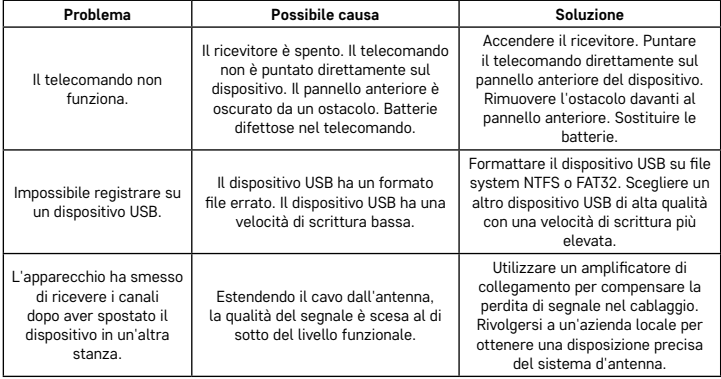

# **GARANCIJSKA IZJAVA**

- 1. Izjavljamo, da jamčimo za lastnosti in brezhibno delovanje v garancijskem roku.
- 2. Garancijski rok prične teči z datumom izročitve blaga in velja 24 mesecev.
- 3. EMOS SI, d.o.o. jamči kupcu, da bo v garancijskem roku na lastne stroške odpravil vse pomanjkljivosti na aparatu zaradi tovarniške napake v materialu ali izdelavi.
- 4. Za čas popravila se garancijski rok podaljša.
- 5. Če aparat ni popravljen v roku 45 dni od dneva prijave okvare lahko prizadeta stranka zahteva novega ali vračilo plačanega zneska.
- 6. Garancija preneha, če je okvara nastala zaradi:
	- nestrokovnega-nepooblaščenega servisa
	- predelave brez odobritve proizvajalca
	- neupoštevanja navodil za uporabo aparata
- 7. Garancija ne izključuje pravic potrošnika, ki izhajajo iz odgovornosti prodajalca za napake na blagu.
- 8. Če ni drugače označeno, velja garancija na ozemeljskem območju Republike Slovenije.
- 9. Proizvajalec zagotavlja proti plačilu popravilo, vzdrževanje blaga, nadomestne dele in priklopne aparate tri leta po poteku garancijskega roka.
- 10.Naravna obraba aparata je izključena iz garancijske obveznosti. Isto velja tudi za poškodbe zaradi nepravilne uporabe ali preobremenitve.

# **NAVODILA ZA REKLAMACIJSKI POSTOPEK**

Lastnik uveljavlja garancijski zahtevek tako, da ugotovljeno okvaro prijavi pooblaščeni delavnici (EMOS SI, d.o.o., Rimska cesta 92, 3311 Šempeter v Savinjski dolini) pisno ali ustno. Kupec je odgovoren, če s prepozno prijavo povzroči škodo na aparatu. Po izteku garancijskega roka preneha pravica do uveljavljanja garancijskega zahtevka. Priložen mora biti potrjen garancijski list z originalnim računom.

EMOS SI, d.o.o. se obvezuje, da bo aparat zamenjal z novim, če ta v tem garancijskem roku ne bi deloval brezhibno.

ZNAMKA: Digitalni terestrialni sprejemnik

TIP:

DATUM IZROČITVE BLAGA:

Servis: EMOS SI, d.o.o., Rimska cesta 92, 3311 Šempeter v Savinjski dolini, Slovenija tel: +386 8 205 17 21 e-mail: reklamacije@emos-si.si